# **MCU Bootloader v2.5.0 Reference Manual**

Document Number: MCUBOOTRM Rev. 1, 05/2018

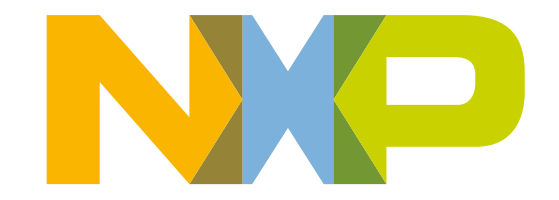

### **Contents**

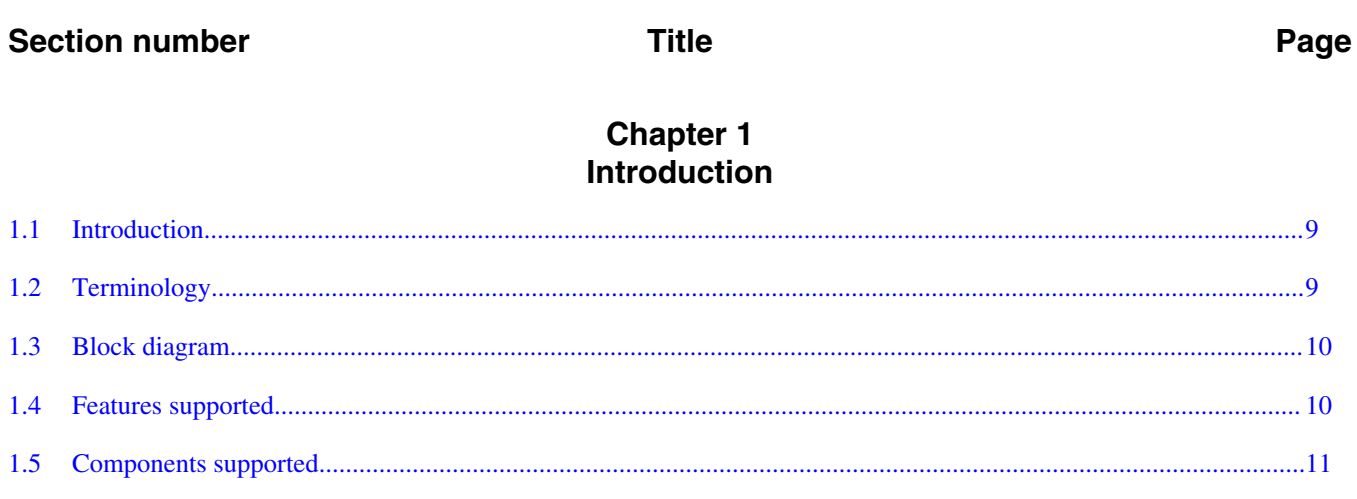

### **Chapter 2** Functional description

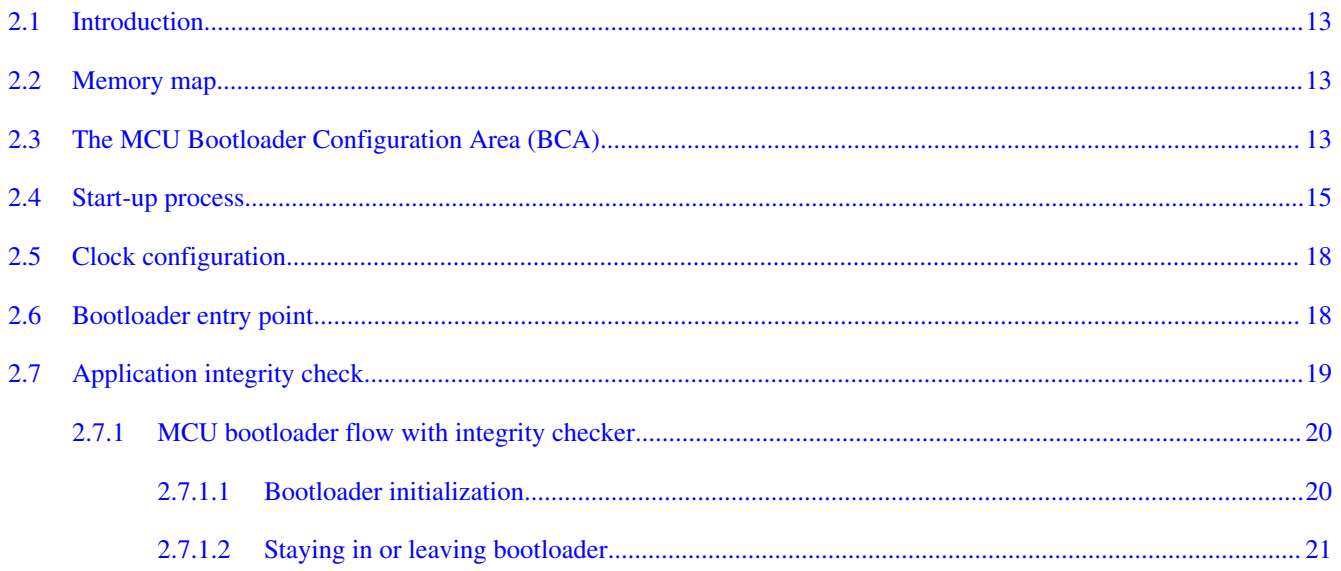

### **Chapter 3 MCU** bootloader protocol

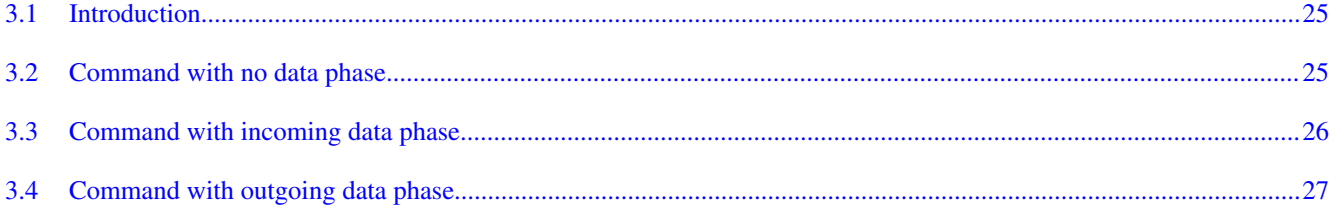

### **Chapter 4 Bootloader packet types**

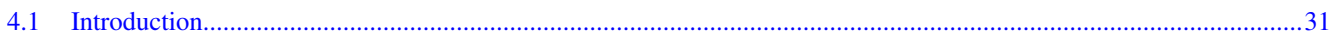

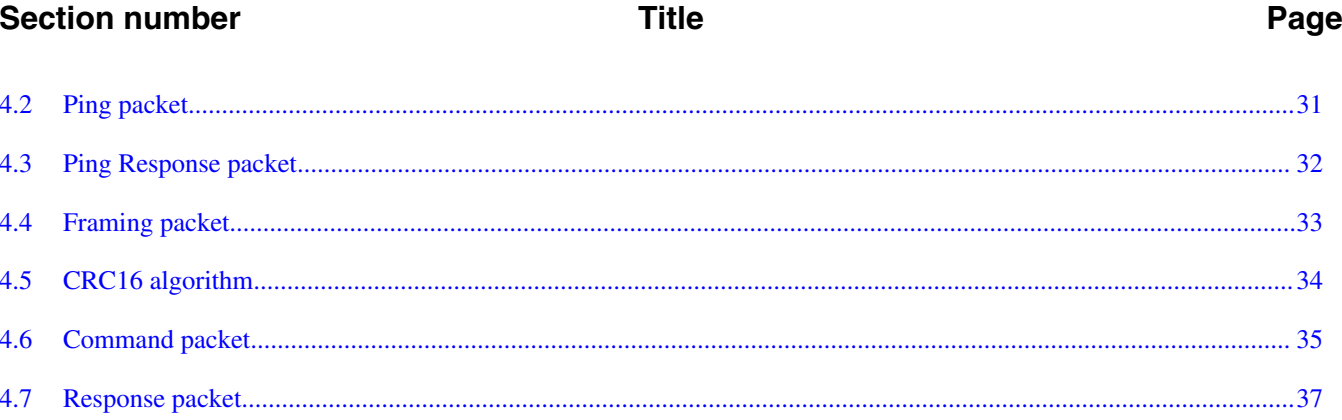

# **Chapter 5**<br>MCU bootloader command API

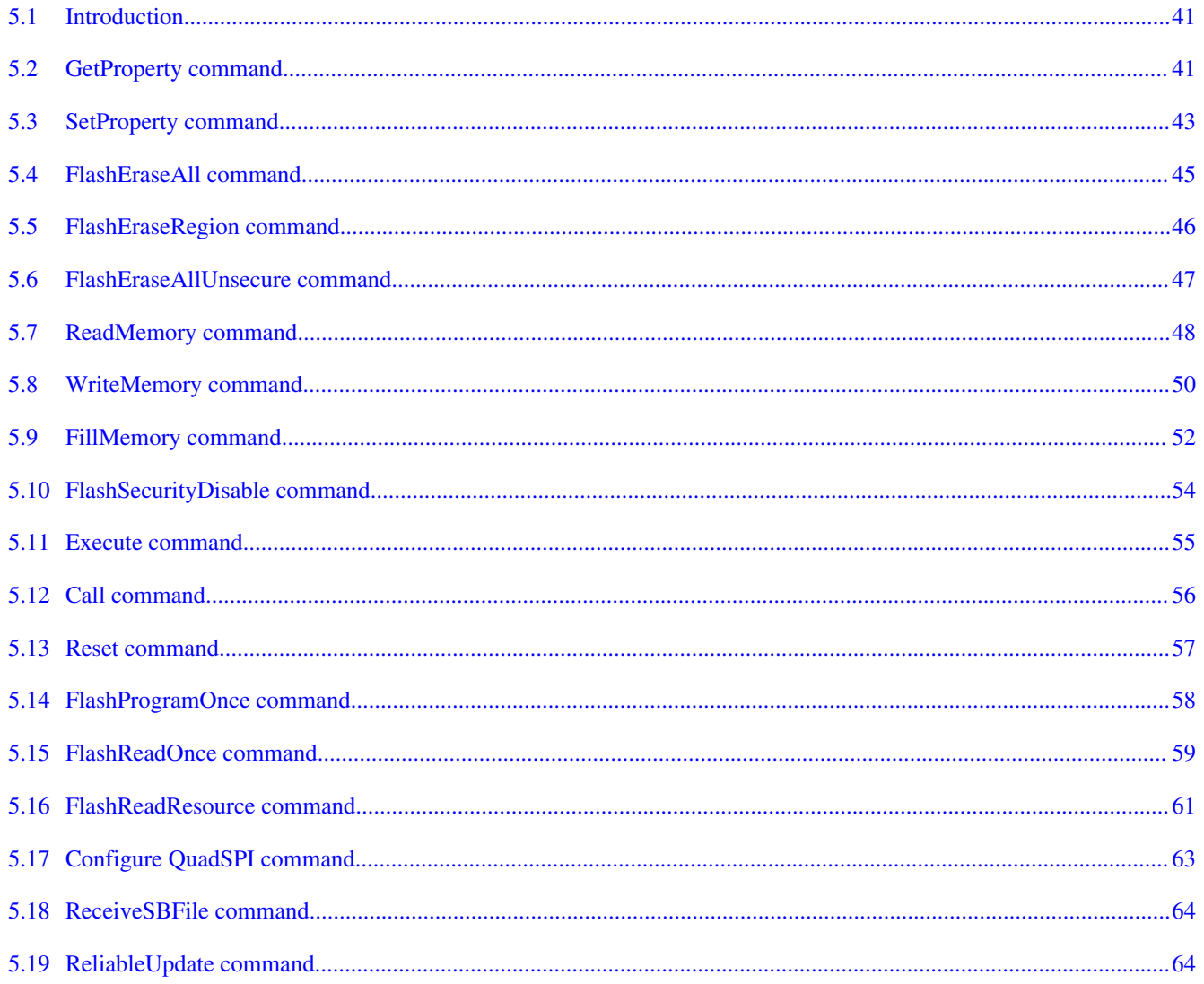

### **Chapter 6** Supported peripherals

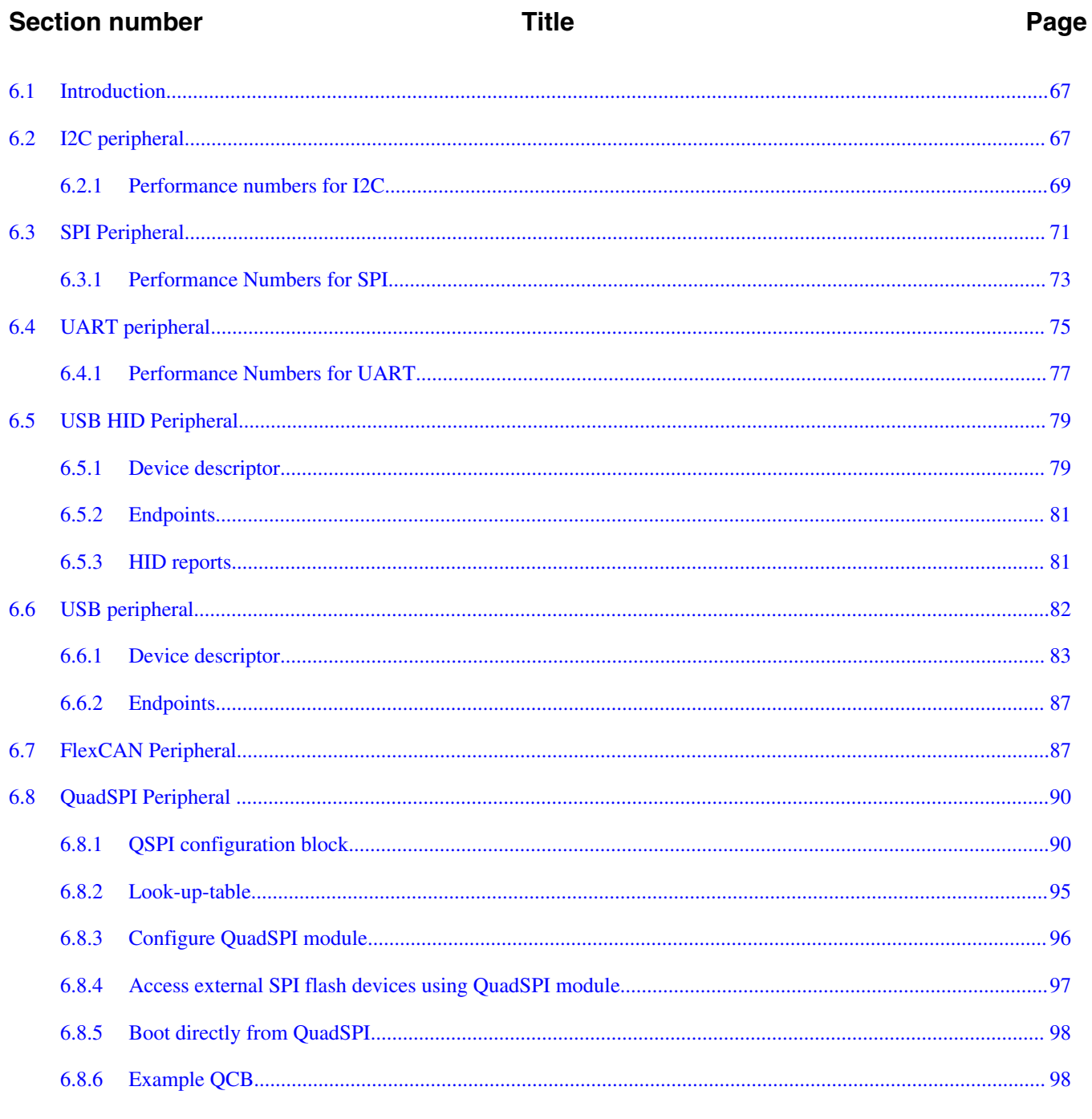

# Chapter 7<br>Peripheral interfaces

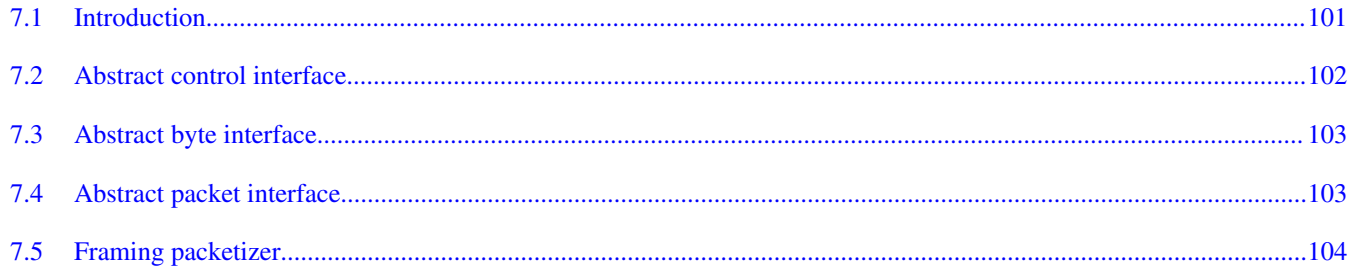

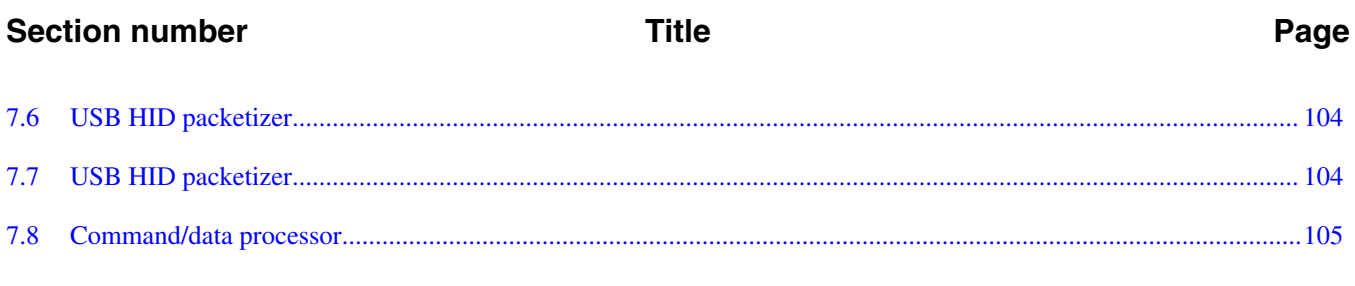

#### **Chapter 8** Memory interface

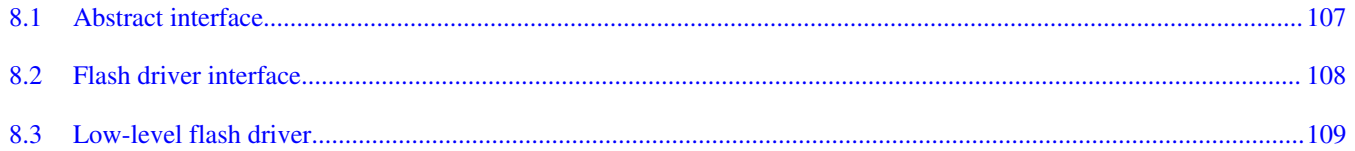

# **Chapter 9**<br>Kinetis Flash Driver API

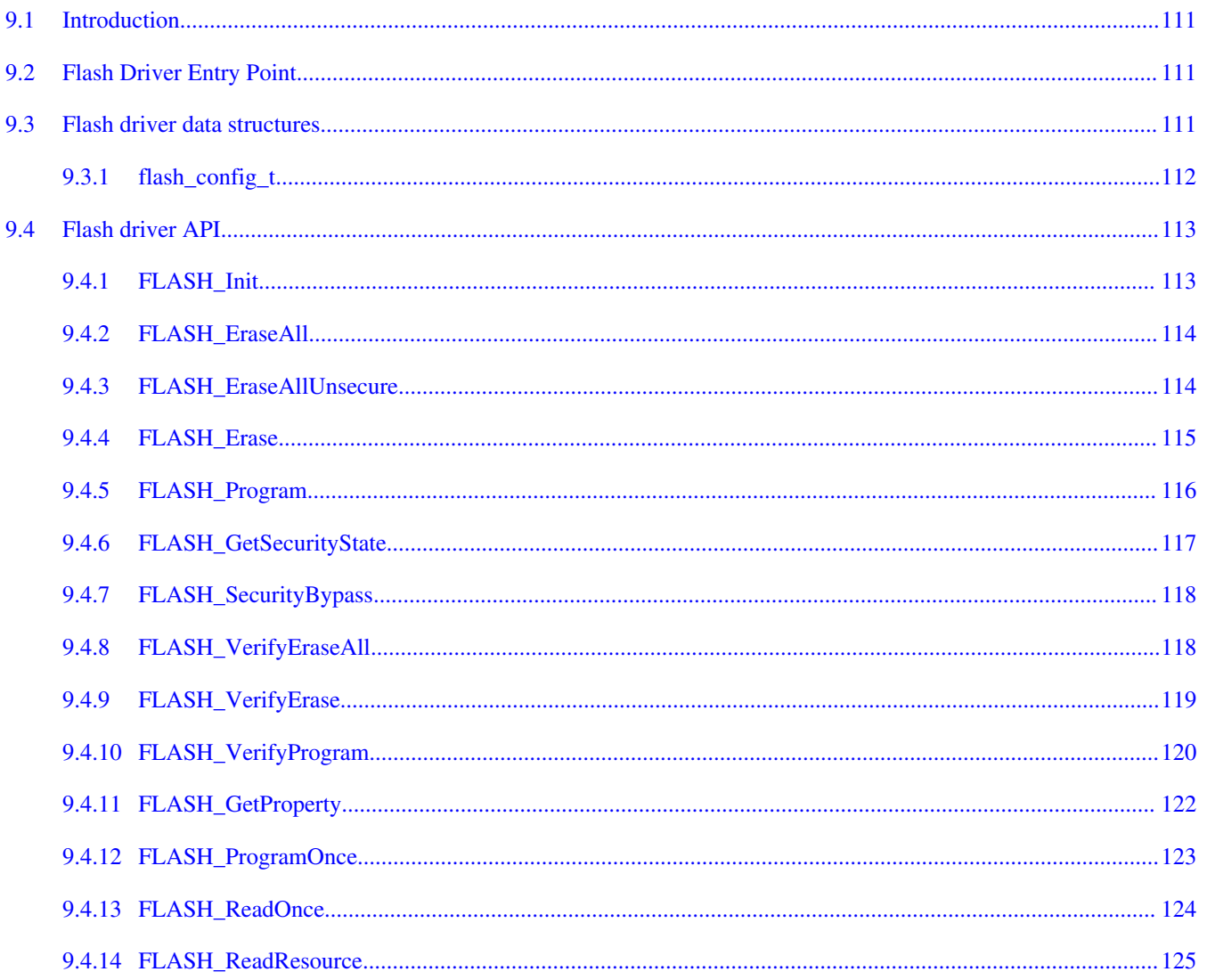

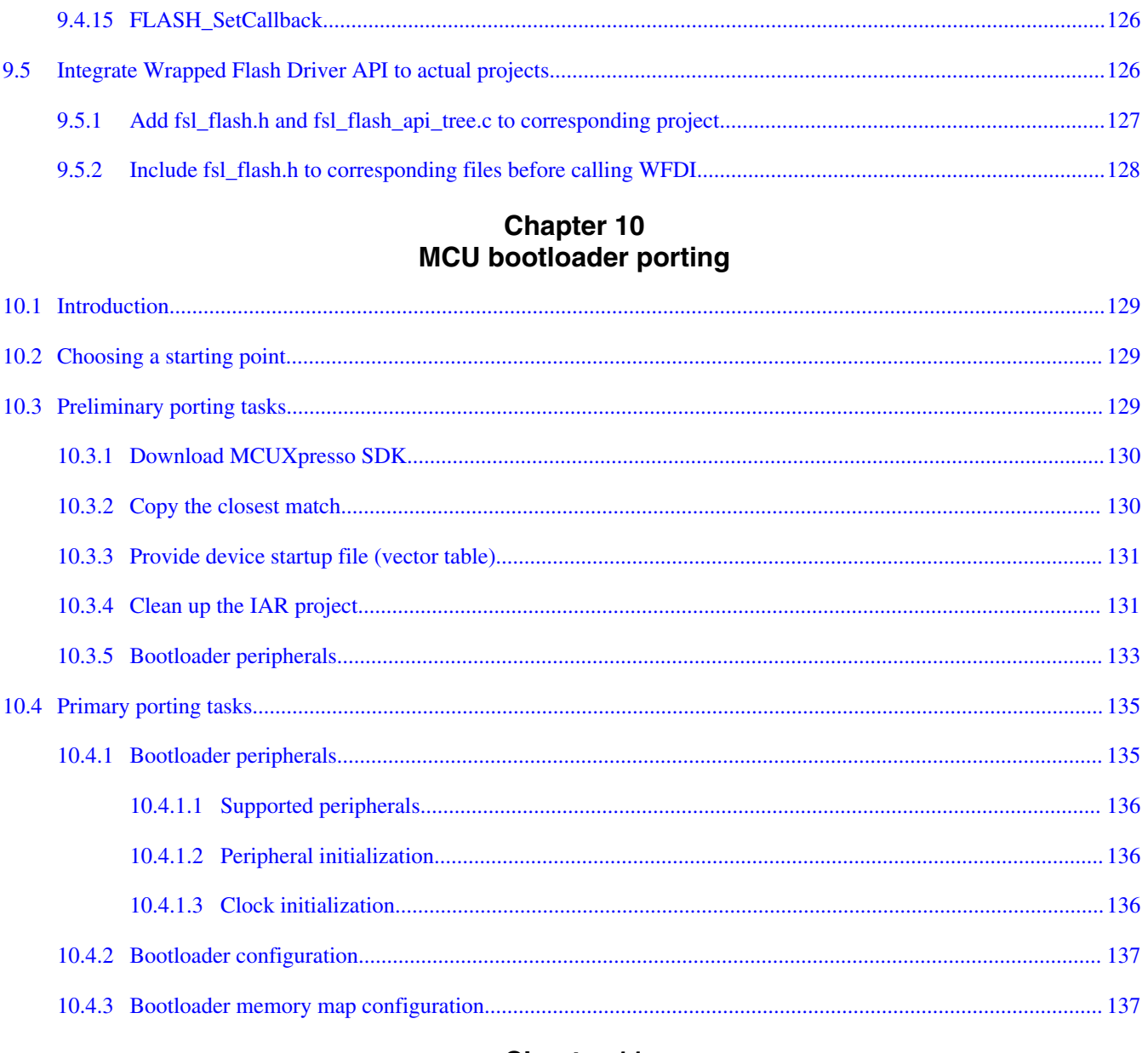

### **Chapter 11** Creating a custom flash-resident bootloader

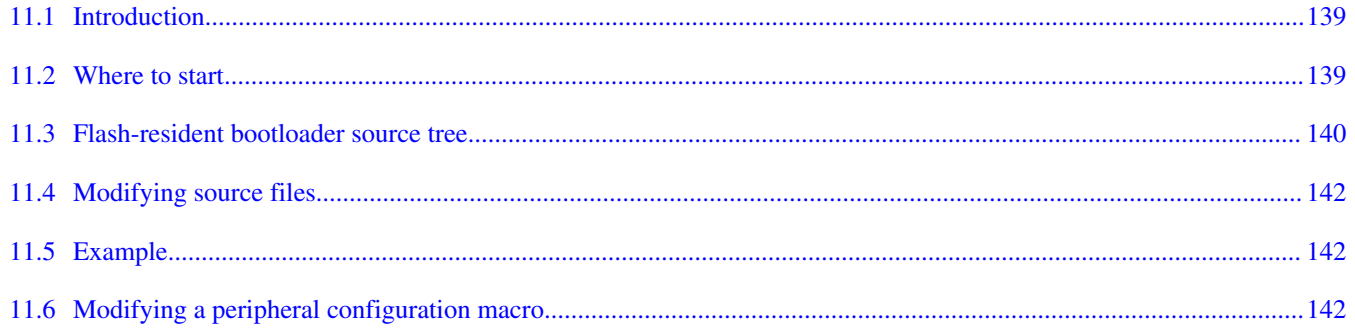

### MCU Bootloader v2.5.0 Reference Manual, Rev. 1, 05/2018

**Section number** 

### Page

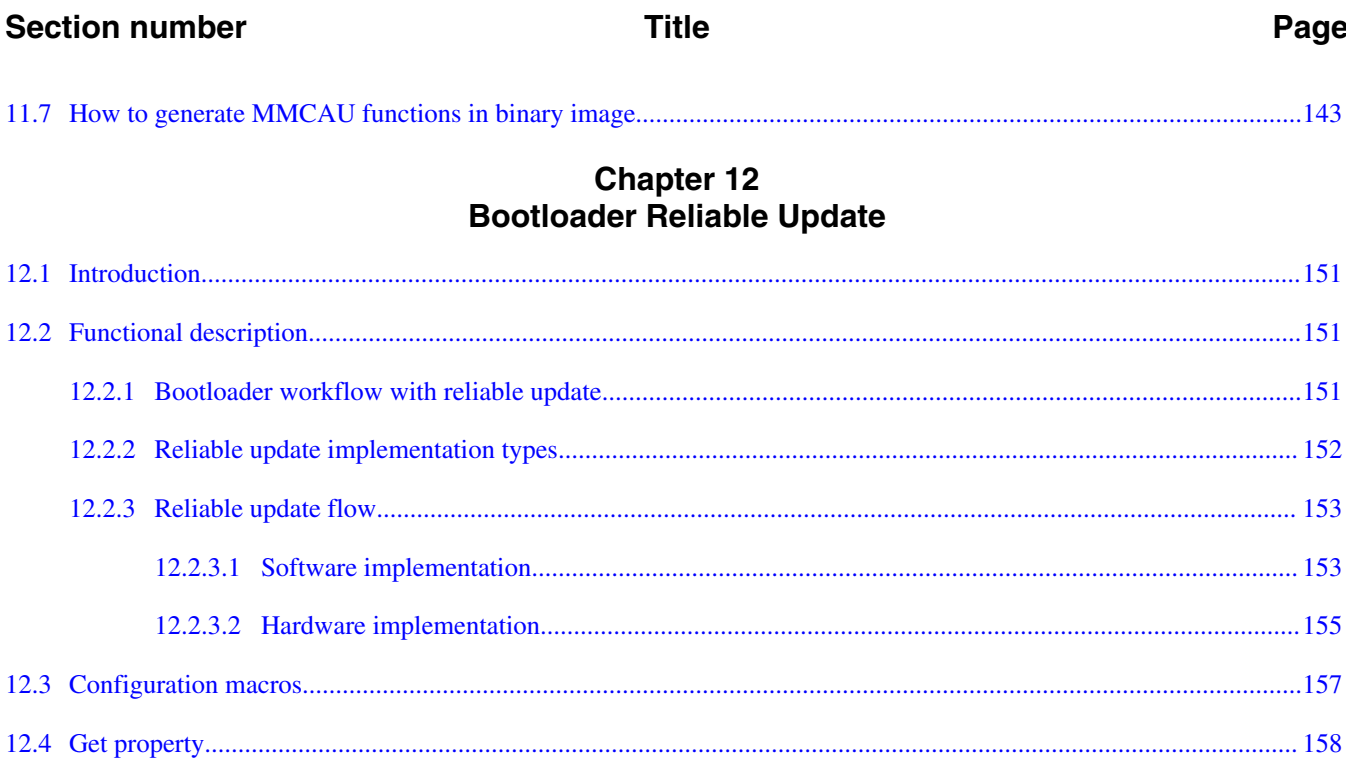

### **Chapter 13** Appendix A: status and error codes

### **Chapter 14** Appendix B: GetProperty and SetProperty commands

**Chapter 15 Revision history** 

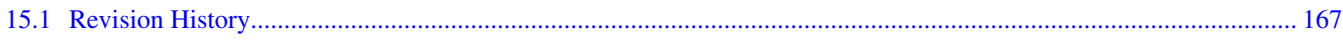

# <span id="page-8-0"></span>**Chapter 1 Introduction**

# **1.1 Introduction**

The MCU bootloader is a configurable flash programming utility that operates over a serial connection on MCU devices. It enables quick and easy programming of MCU devices through the entire product life cycle, including application development, final product manufacturing, and more. The bootloader is delivered in two ways. The MCU bootloader is provided as full source code that is highly configurable. The bootloader is also preprogrammed by NXP into ROM or flash on select devices. Host-side command line and GUI tools are available to communicate with the bootloader. Users can utilize host tools to upload and/or download application code via the bootloader.

# **1.2 Terminology**

*target*

The device running the bootloader firmware (aka the ROM).

*host*

The device sending commands to the target for execution.

*source*

The initiator of a communications sequence. For example, the sender of a command or data packet.

*destination*

Receiver of a command or data packet.

*incoming*

#### <span id="page-9-0"></span>**Block diagram**

From host to target.

*outgoing*

From target to host.

# **1.3 Block diagram**

This block diagram describes the overall structure of the MCU bootloader.

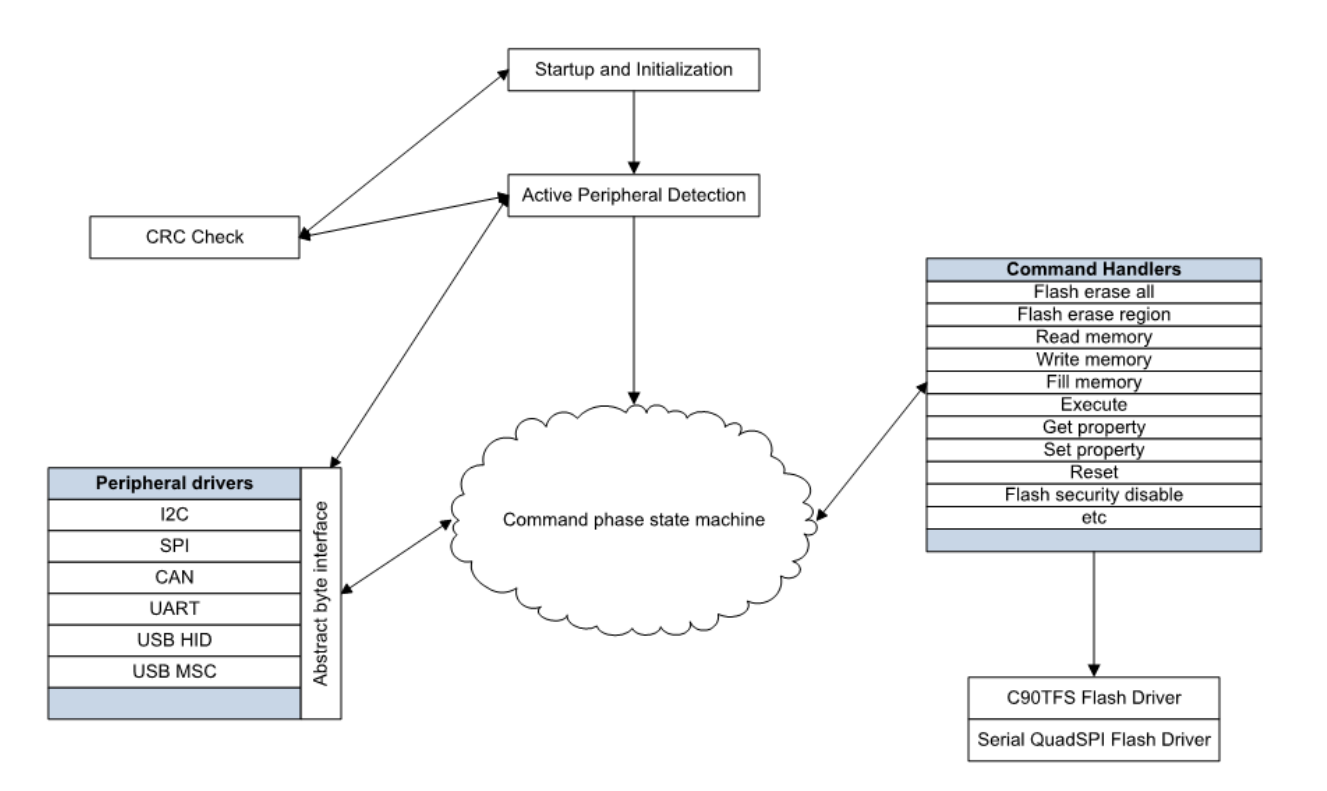

**Figure 1-1. Block diagram**

## **1.4 Features supported**

Here are some of the features supported by the MCU bootloader:

- Supports UART, I2C, SPI, CAN, and USB peripheral interfaces.
- Automatic detection of the active peripheral.

- <span id="page-10-0"></span>• Ability to disable any peripheral.
- UART peripheral implements autobaud.
- Common packet-based protocol for all peripherals.
- Packet error detection and retransmit.
- Flash-resident configuration options.
- Fully supports flash security, including ability to mass erase or unlock security via the backdoor key.
- Protection of RAM used by the bootloader while it is running.
- Provides command to read properties of the device, such as flash and RAM size.
- Multiple options for executing the bootloader either at system start-up or under application control at runtime.
- Support for internal flash, serial QuadSPI, and other external memories.
- Support for encrypted image download.

# **1.5 Components supported**

Components for the bootloader firmware:

- Startup code (clocking, pinmux, etc.)
- Command phase state machine
- Command handlers
	- GenericResponse
	- FlashEraseAll
	- FlashEraseRegion
	- ReadMemory
	- ReadMemoryResponse
	- WriteMemory
	- FillMemory
	- FlashSecurityDisable
	- GetProperty
	- GetPropertyResponse
	- Execute
	- Call
	- Reset
	- SetProperty
	- FlashEraseAllUnsecure
	- FlashProgramOnce
	- FlashReadOnce
	- FlashReadOnceResponse
	- FlashReadResource

#### **Components supported**

- FlashReadResourceResponse
- ConfigureQuadSPI
- ReliableUpdate
- SB file state machine
	- Encrypted image support (AES-128)
- Packet interface
	- Framing packetizer
	- Command/data packet processor
- Memory interface
	- Abstract interface
	- Flash Driver Interface
	- Low-level flash driver
	- QuadSPI interface
	- Low-level QuadSPI driver
	- On-the-fly QuadSPI decryption engine initialization
- Peripheral drivers
	- I2C slave
	- SPI slave
	- CAN
		- Auto-baud detector
	- UART
		- Auto-baud detector
	- USB device
		- USB controller driver
		- USB framework
		- USB HID class
		- USB Mass storage class
- CRC check engine
	- CRC algorithm

# <span id="page-12-0"></span>**Chapter 2 Functional description**

### **2.1 Introduction**

The following subsections describe the MCU bootloader functionality.

### **2.2 Memory map**

See MCU bootloader chapter of the reference manual of the particular System On Chip (SoC) for the ROM and RAM memory map used by the bootloader.

# **2.3 The MCU Bootloader Configuration Area (BCA)**

The MCU bootloader reads data from the Bootloader Configuration Area (BCA) to configure various features of the bootloader. The BCA resides in flash memory at offset 0x3C0 from the beginning of the user application, and provides all of the parameters needed to configure the MCU bootloader operation. For uninitialized flash, the MCU bootloader uses a predefined default configuration. A host application can use the MCU bootloader to program the BCA for use during subsequent initializations of the bootloader.

### **NOTE**

Flashloader does not support this feature.

**Table 2-1. Configuration Fields for the MCU bootloader**

| <b>Offset</b> | Size (bytes) | <b>Configuration Field</b> | <b>Description</b>                                                                     |  |
|---------------|--------------|----------------------------|----------------------------------------------------------------------------------------|--|
| $0x00 - 0x03$ |              | tag                        | Magic number to verify bootloader<br>configuration is valid. Must be set to<br>''kcfa' |  |

*Table continues on the next page...*

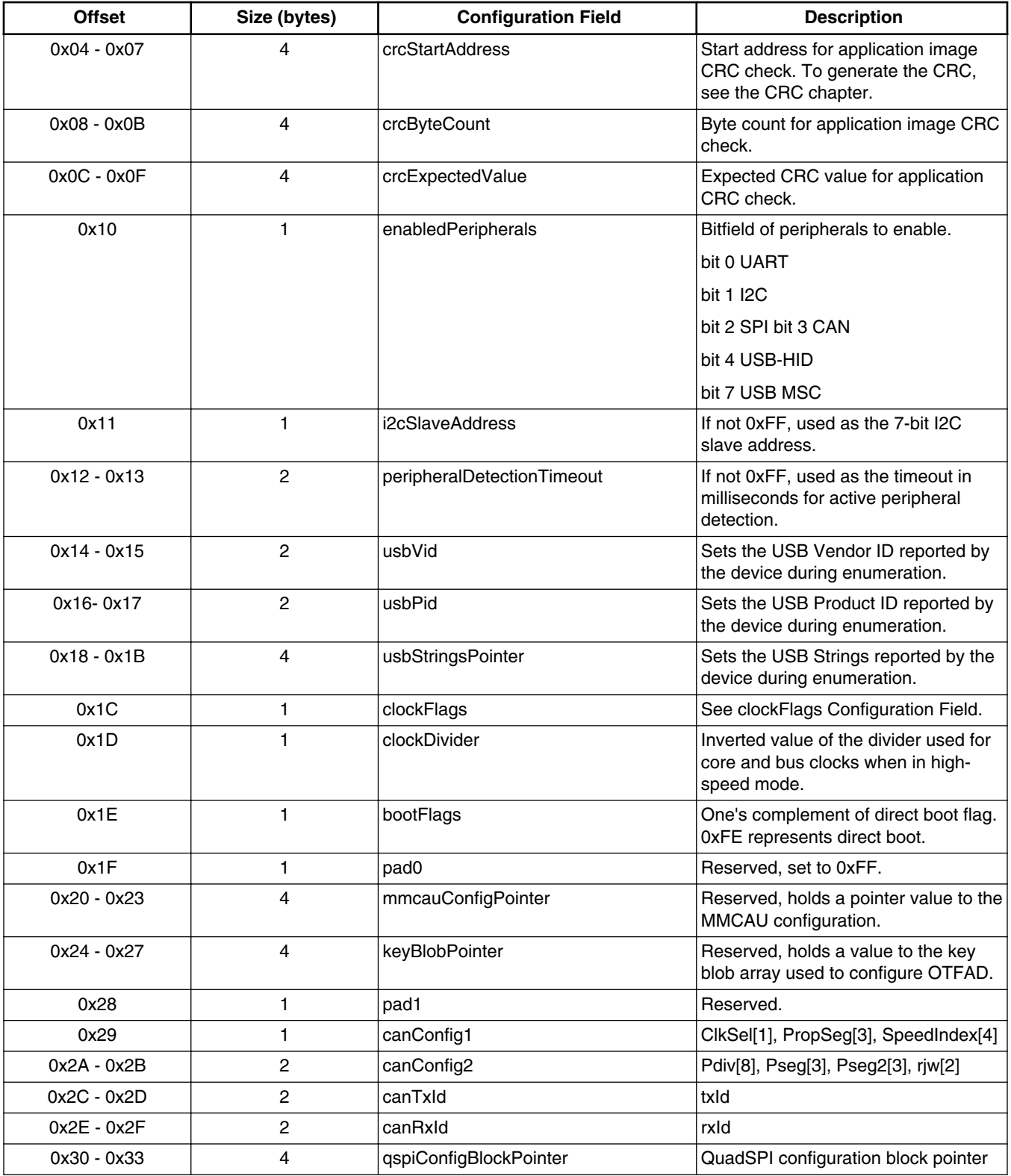

### **Table 2-1. Configuration Fields for the MCU bootloader (continued)**

<span id="page-14-0"></span>The first configuration field 'tag' is a tag value or magic number. The tag value must be set to 'kcfg' for the bootloader configuration data to be recognized as valid. If tag-field verification fails, the MCU bootloader acts as if the configuration data is not present. The tag value is treated as a character string, so bytes 0-3 must be set as shown in the table.

| <b>Offset</b> | tag Byte Value                   |
|---------------|----------------------------------|
|               | 'k' (0x6B)                       |
|               | $^{\prime}$ c $^{\prime}$ (0x63) |
|               | 'f' (0x66)                       |
| د             | $'g'$ (0x67)                     |

**Table 2-2. tag Configuration Field**

The flags in the clockFlags configuration field are enabled if the corresponding bit is cleared (0).

| <b>Bit</b> | Flag             | <b>Description</b>                     |
|------------|------------------|----------------------------------------|
|            | <b>HighSpeed</b> | Enable high-speed mode (i.e., 48 MHz). |
| $\sim$     |                  | l Reserved.                            |

**Table 2-3. clockFlags Configuration Field**

# **2.4 Start-up process**

It is important to note that the startup process for bootloader in ROM, RAM (flashloader), and flash (flash-resident) are slightly different. See the chip-specific reference manual for understanding the startup process for the ROM bootloader and flashloader. This section focuses on the flash-resident bootloader startup only.

There are two ways to get into the flash-resident bootloader.

- 1. If the vector table at the start of internal flash holds a valid PC and SP, the hardware boots into the bootloader.
- 2. A user application running on flash or RAM calls into the MCU bootloader entry point address in flash to start the MCU bootloader execution.

After the MCU bootloader has started, the following procedure starts the bootloader operations:

- 1. Initializes the bootloader's .data and .bss sections.
- 2. Reads the bootloader configuration data from flash at offset 0x3C0. The configuration data is only used if the tag field is set to the expected 'kcfg' value. If the

#### **Start-up process**

tag is incorrect, the configuration values are set to default, as if the data was all 0xFF bytes.

- 3. Clocks are configured.
- 4. Enabled peripherals are initialized.
- 5. The the bootloader waits for communication to begin on a peripheral.
	- If detection times out, the bootloader jumps to the user application in flash if the valid PC and SP addresses are specified in the application vector table.
	- If communication is detected, all inactive peripherals are shut down, and the command phase is entered.

#### **Chapter 2 Functional description**

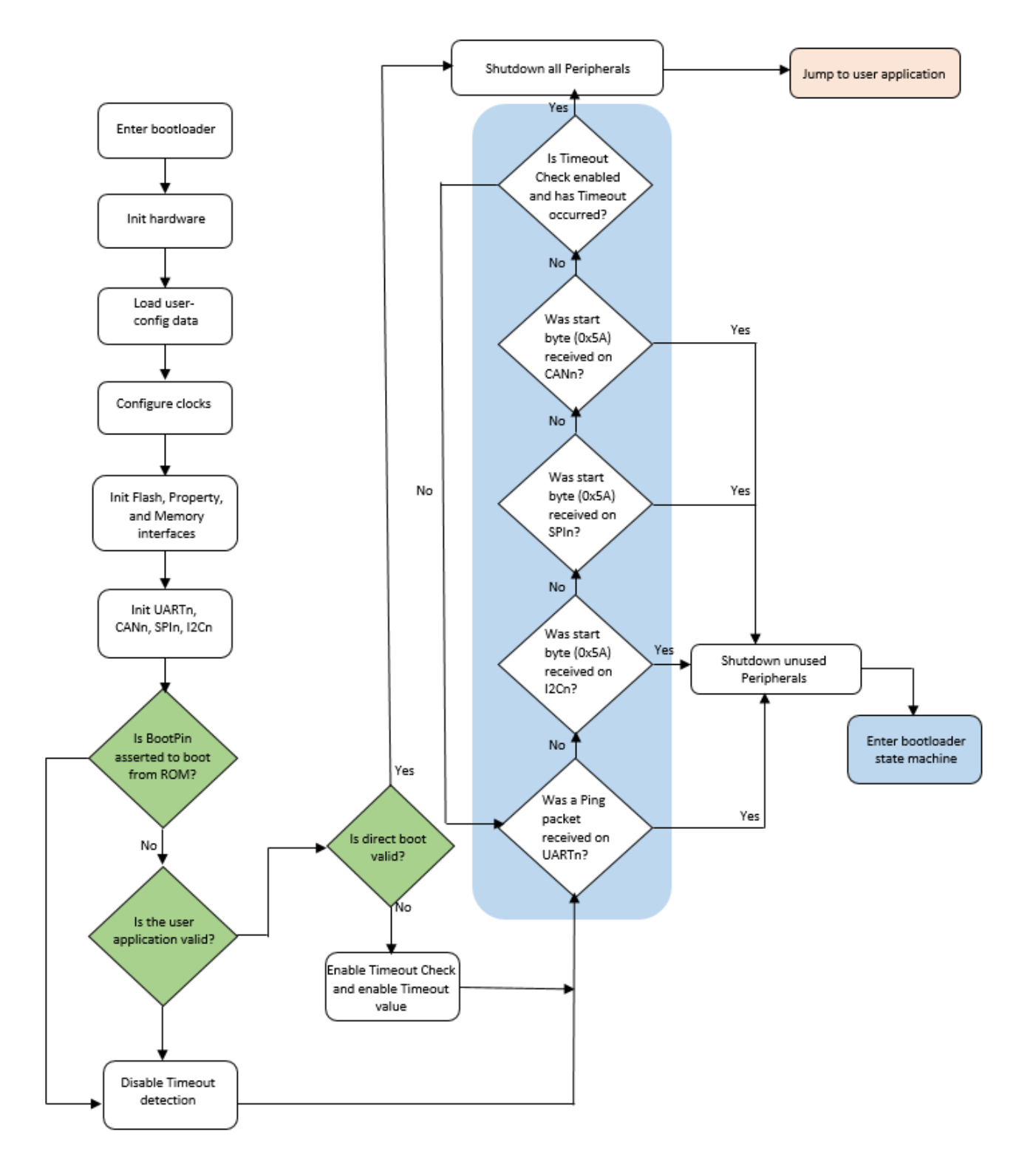

**Figure 2-1. MCU bootloader start-up flowchart**

# <span id="page-17-0"></span>**2.5 Clock configuration**

The clock configuration used by the bootloader depends on the clock settings in the bootloader configuration area and the requirements of the enabled peripherals. The bootloader starts by using the default clock configuration of the part out of reset.

- Alternate clock configurations are supported by setting fields in the bootloader configuration data.
- If the HighSpeed flag of the clockFlags configuration value is cleared, the core and bus clock frequencies are determined by the clockDivider configuration value.
- The core clock divider is set directly from the inverted value of clockDivider, unless a USB peripheral is enabled. If a USB peripheral is enabled and clockDivider is greater than 2, clockDivider is reduced to 2 in order to keep the CPU clock above 20 MHz.
- The bus clock divider is set to 1, unless the resulting bus clock frequency is greater than the maximum supported value. In this instance, the bus clock divider is increased until the bus clock frequency is at or below the maximum.
- The flash clock divider is set to 1, unless the resulting flash clock frequency is greater than the maximum supported value. In this instance, the flash clock divider is increased until the flash clock frequency is at or below the maximum.
- If flex bus is available, the flex bus clock divider is set to 1, unless the resulting flex bus clock frequency is greater than the maximum supported value. In this instance, the flex bus clock divider is increased until the flex bus clock frequency is at or below the maximum.
- If a USB peripheral is enabled, the IRC48Mhz clock is selected as the USB peripheral clock and the clock recovery feature is enabled.
- Note that the maximum baud rate of serial peripherals is related to the core and bus clock frequencies.
- Note that the bootloader code does not always configure the device core clock to run at 48 MHz. For devices with no USB peripheral and when HighSpeed flag is not enabled in the BCA, the core clock is configured to run at default clock rate (i.e., 20.9 MHz). This is also true for devices with USB but HighSpeed flag is not enabled in the BCA.

# **2.6 Bootloader entry point**

The MCU bootloader provides a function (runBootloader) that a user application can call, to run the bootloader.

### **NOTE**

Flashloader does not support this feature.

<span id="page-18-0"></span>To get the address of the entry point, the user application reads the word containing the pointer to the bootloader API tree at offset 0x1C of the bootloader's vector table. The vector table is placed at the base of the bootloader's address range.

The bootloader API tree is a structure that contains pointers to other structures, which have the function and data addresses for the bootloader. The bootloader entry point is always the first word of the API tree.

The prototype of the entry point is:

```
void run bootloader(void * arg);
```
The arg parameter is currently unused, and intended for future expansion. For example, passing options to the bootloader. To ensure future compatibility, a value of NULL should be passed for arg.

Example code to get the entry pointer address from the ROM and start the bootloader:

```
// Variables
uint32 t runBootloaderAddress;
void (*runBootloader)(void * arg);
// Read the function address from the ROM API tree.
runBootloaderAddress = ** (uint32 t **) (0x1c00001c);
runBootloader = (void (*)(void * arg))runBootloaderAddress;
```
// Start the bootloader.

runBootloader(NULL);

### **NOTE**

The user application must be executing at Supervisor (Privileged) level when calling the bootloader entry point.

# **2.7 Application integrity check**

#### <span id="page-19-0"></span>**Application integrity check**

The application integrity check is an important step in the boot process. The MCU bootloader provides an option, and when enabled, does not allow the application code to execute on the device unless it passes the integrity check.

MCU bootloader uses CRC-32 as its integrity checker algorithm. To properly configure this feature, the following fields in the BCA must be set to valid values:

- Set crcStartAddress to the start address that should be used for the CRC check. This is generally the start address of the application image, where it resides in the flash or QuadSPI memory.
- Set crcByteCount to the number of bytes to run the CRC check from the start address. This is generally the length of the application image in bytes.
- Set crcExpectedValue to the checksum. This is the pre-calculated value of the checksum stored in the BCA for the bootloader to compare with the resultant CRC calculation. If the resultant value matches with the crcExpectedValue, then the application image passes the CRC check.

### **NOTE**

See Section 2.3, "The MCU Bootloader Configuration Area (BCA)", in the MCU Bootloader v2.5.0 Reference Manual for details about the BCA.

### **2.7.1 MCU bootloader flow with integrity checker**

The following steps describe the flow of execution of the MCU bootloader when integrity check is enabled in the BCA.

### **2.7.1.1 Bootloader initialization**

- Load BCA data from flash at offset, corresponding to the application image start address  $+$  0x3C0.
- Initialize the CRC check status. If BCA is invalid (the tag is not set to expected 'kcfg' value), or the CRC parameters in valid BCA are not set, then the CRC check status is set to kStatus\_AppCrcCheckInvalid, meaning the integrity check is not enabled for the device. Otherwise, the CRC check status is set to kStatus AppCrcCheckInactive, meaning the integrity check is due for the device.
- <span id="page-20-0"></span>• If a boot pin is not asserted and application address is a valid address (the address is not null, the address resides in a valid executable memory range, and the flash is not blank), then the bootloader begins the CRC check function. Otherwise, the CRC check function is bypassed.
- The CRC check function. The bootloader checks the CRC check status initialized in the previous steps, and if it is not kStatus\_AppCrcCheckInvalid (integrity check is enabled for the device), then the bootloader verifies the application resides in internal flash or external QSPI flash.
	- a. If the application address range is invalid, then the bootloader sets the status to kStatus\_AppCrcCheckOutOfRange.
	- b. If the application address range is valid, then the CRC check process begins. If the CRC check passes, then the bootloader sets the status to kStatus AppCrcCheckPassed. Otherwise, the status is set to kStatus\_AppCrcCheckFailed.

### **2.7.1.2 Staying in or leaving bootloader**

• If no active peripheral is found before the end of the detection, the timeout period expires, and the current CRC check status is either set to kStatus\_AppCrcCheckInvalid (integrity check is not enabled for the device), or kStatus\_AppCrcCheckPassed. Then, the bootloader jumps to the application image. Otherwise, the bootloader enters the active state and wait for commands from the host.

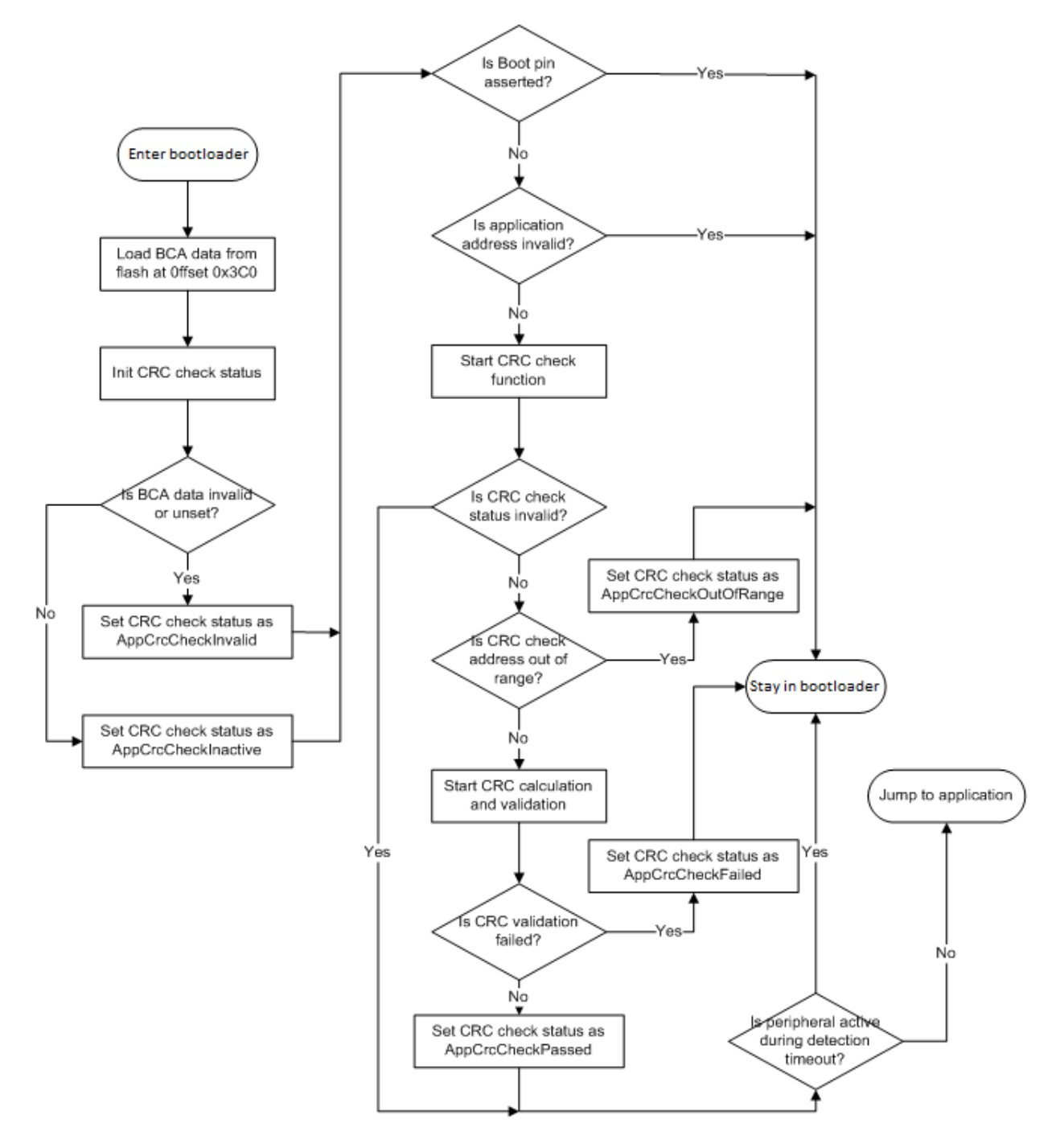

**Figure 2-2. Application integrity check flow**

The following table provides the CRC algorithm which is used for the application integrity check. The CRC algorithm is the MPEG2 variant of CRC-32.

The characteristics of the MPEG2 variant are:

| Width       | 32           |
|-------------|--------------|
| Polynomial  | 0x04C11BD7   |
| Init Value  | OxFFFFFFFF   |
| Reflect In  | <b>FALSE</b> |
| Reflect Out | <b>FALSE</b> |
| XOR Out     | 0x00000000   |

**Table 2-4. MPEG2 variant characteristics**

The bootloader computes the CRC over each byte in the application range specified in the BCA, excluding the crcExpectedValue field in the BCA. In addition, MCU bootloader automatically pads the extra byte(s) with zero(s) to finalize CRC calculation if the length of the image is not 4-bytes aligned.

The following procedure shows the steps in CRC calculation.

- 1. CRC initialization
	- Set the initial CRC as 0xFFFFFFFF, which clears the CRC byte count to 0.
- 2. CRC calculation
	- Check if the crcExpectedValue field in BCA resides in the address range specified for CRC calculation.
		- If the crcExpectedValue does not reside in the address range, then compute CRC over every byte value in the address range.
		- If the crcExpectedValue does reside in the address range, then split the address range into two parts, splitting at the address of crcExpectedValue field in BCA excluding crcExpectedValue. Then, compute the CRC on the two parts.
	- Adjust the CRC byte count according to the actual bytes computed.
- 3. CRC finalization
	- Check if the CRC byte count is not 4-bytes aligned. If it is 4-bytes aligned, then pad it with necessary zeroes to finalize the CRC. Otherwise, return the current computed CRC.

### **NOTE**

MCU bootloader assumes that crcExpectedValue field (4 bytes) resides in the CRC address range completely if it borders on the CRC address range.

#### **Application integrity check**

# <span id="page-24-0"></span>**Chapter 3 MCU bootloader protocol**

# **3.1 Introduction**

This section explains the general protocol for the packet transfers between the host and the MCU bootloader. The description includes the transfer of packets for different transactions, such as commands with no data phase, and commands with an incoming or outgoing data phase. The next section describes the various packet types used in a transaction.

Each command sent from the host is replied to with a response command.

Commands may include an optional data phase.

- If the data phase is incoming (from the host to MCU bootloader), it is part of the original command.
- If the data phase is outgoing (from MCU bootloader to host), it is part of the response command.

## **3.2 Command with no data phase**

### **NOTE**

In these diagrams, the Ack sent in response to a Command or Data packet can arrive at any time before, during, or after the Command/Data packet has processed.

### **Command with no data phase**

The protocol for a command with no data phase contains:

- Command packet (from host)
- Generic response command packet (to host)

#### <span id="page-25-0"></span>**Command with incoming data phase**

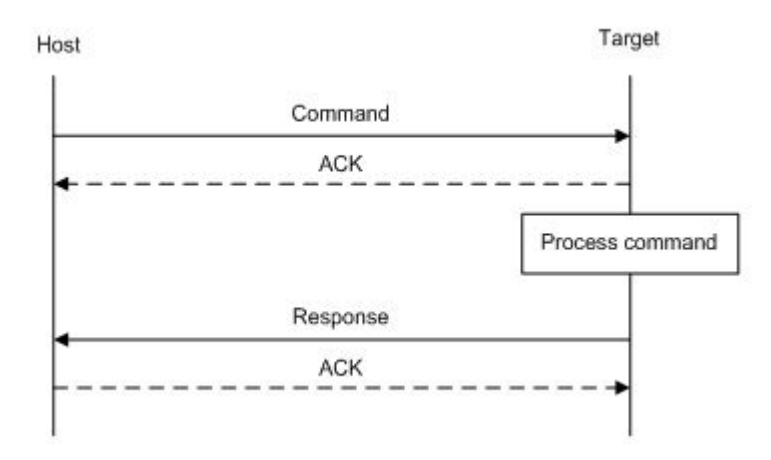

**Figure 3-1. Command with no data phase**

## **3.3 Command with incoming data phase**

The protocol for a command with incoming data phase contains:

- Command packet (from host)(kCommandFlag\_HasDataPhase set)
- Generic response command packet (to host)
- Incoming data packets (from host)
- Generic response command packet (to host)

<span id="page-26-0"></span>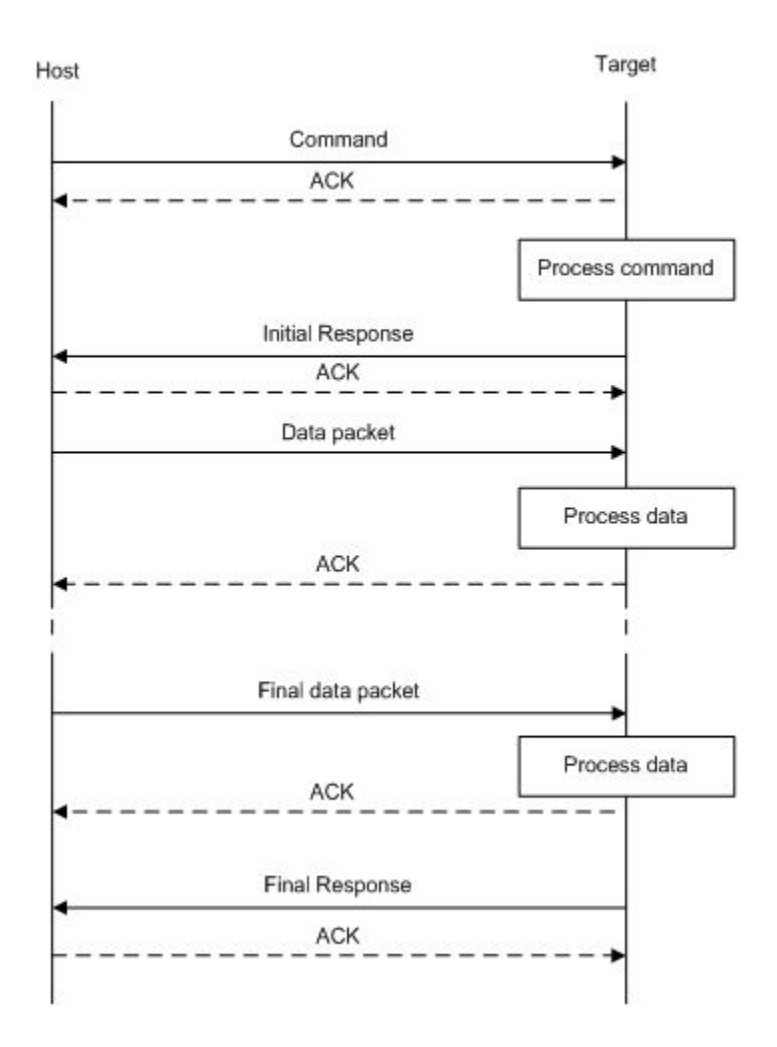

**Figure 3-2. Command with incoming data phase**

### **Notes**

- The host may not send any further packets while it is waiting for the response to a command.
- The data phase is aborted if, prior to the start of the data phase, the Generic Response packet does not have a status of kStatus\_Success.
- Data phases may be aborted by the receiving side by sending the final Generic Response early with a status of kStatus\_AbortDataPhase. The host may abort the data phase early by sending a zero-length data packet.
- The final Generic Response packet sent after the data phase includes the status for the entire operation.

# **3.4 Command with outgoing data phase**

#### **Command with outgoing data phase**

The protocol for a command with an outgoing data phase contains:

- Command packet (from host)
- ReadMemory Response command packet (to host)(kCommandFlag\_HasDataPhase set)
- Outgoing data packets (to host)
- Generic response command packet (to host)

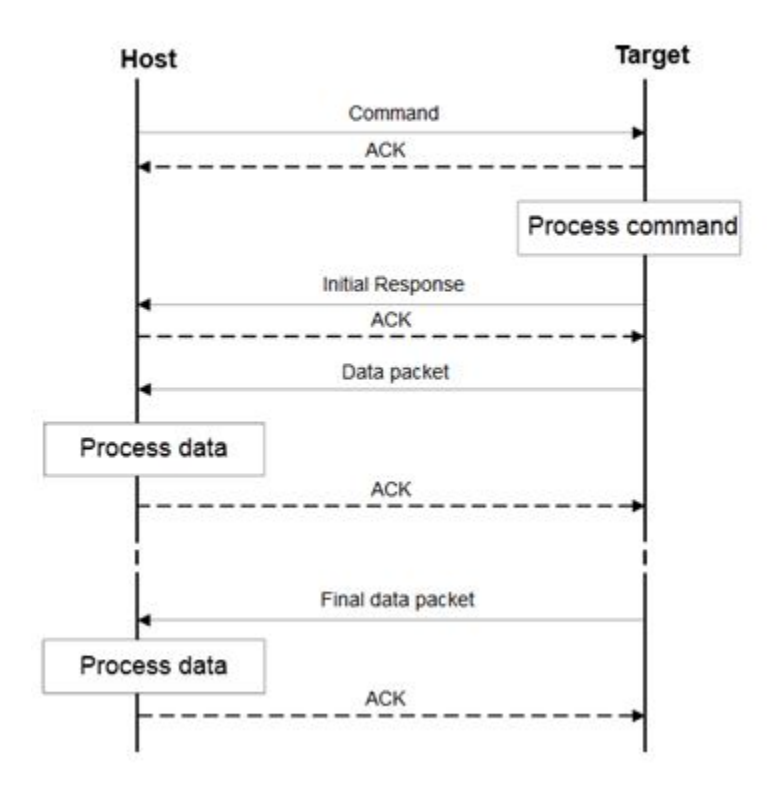

**Figure 3-3. Command with outgoing data phase**

### **Note**

- The data phase is considered part of the response command for the outgoing data phase sequence.
- The host may not send any further packets while the host is waiting for the response to a command.
- The data phase is aborted if, prior to the start of the data phase, the ReadMemory Response command packet does not contain the kCommandFlag\_HasDataPhase flag.
- Data phases may be aborted by the host sending the final Generic Response early with a status of kStatus\_AbortDataPhase. The sending side may abort the data phase early by sending a zero-length data packet.
- The final Generic Response packet sent after the data phase includes the status for the entire operation.

#### **Command with outgoing data phase**

# <span id="page-30-0"></span>**Chapter 4 Bootloader packet types**

## **4.1 Introduction**

The MCU bootloader device works in the slave mode. All data communication is initiated by a host, which is either a PC or an embedded host. The MCU bootloader device is the target that receives a command or a data packet. All data communication between the host and the target is packetized.

### **NOTE**

The term "target" refers to the "MCU bootloader device".

There are six types of packets used:

- Ping packet
- Ping Response packet
- Framing packet
- Command packet
- Data packet
- Response packet

All fields in the packets are in the little-endian byte order.

# **4.2 Ping packet**

The Ping packet is the first packet sent from the host to the target to establish a connection on a selected peripheral to run the autobaud. The Ping packet can be sent from the host to the target anytime that the target is expecting a command packet. If the selected peripheral is UART, the ping packet must be sent before any other communications. For other serial peripherals it is optional, but it is recommended to determine the serial protocol version.

In response to the Ping packet, the target sends the Ping Response packet, discussed further on in the document.

<span id="page-31-0"></span>**Ping Response packet**

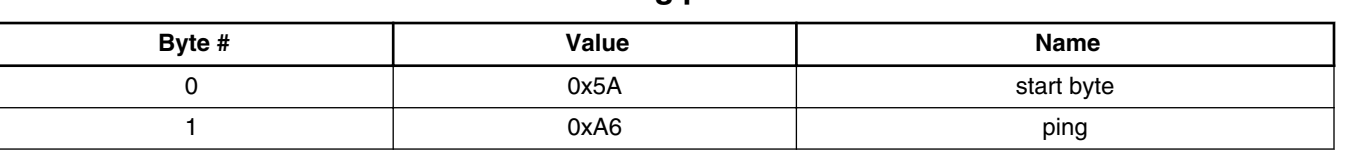

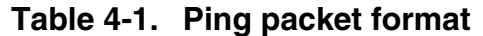

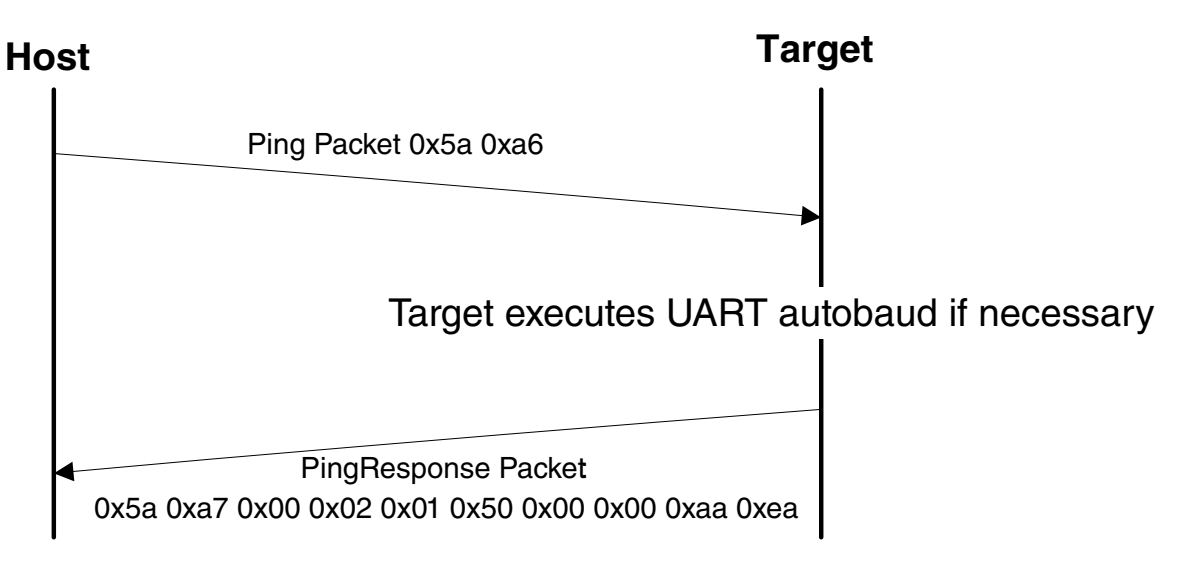

**Figure 4-1. Ping packet protocol sequence**

## **4.3 Ping Response packet**

The target sends the Ping Response packet back to the host after receiving the Ping packet. If the communication is over a UART peripheral, the target uses the incoming Ping packet to determine the baud rate before replying with the Ping Response packet. When the Ping Response packet is received by the host, the connection is established and the host starts sending commands to the target.

| Byte # | Value | <b>Parameter</b>           |
|--------|-------|----------------------------|
| 0      | 0x5A  | start byte                 |
|        | 0xA7  | Ping response code         |
| 2      |       | Protocol bugfix            |
| 3      |       | Protocol minor             |
| 4      |       | Protocol major             |
| 5      |       | Protocol name = 'P' (0x50) |
| 6      |       | Options low                |
|        |       | Options high               |

**Table 4-2. Ping Response packet format**

*Table continues on the next page...*

<span id="page-32-0"></span>

| Byte # | Value | <b>Parameter</b> |
|--------|-------|------------------|
|        |       | CRC16 low        |
| ∼<br>ີ |       | CRC16 high       |

**Table 4-2. Ping Response packet format (continued)**

The Ping Response packet can be sent from the host to the target anytime the target expects a command packet. For the UART peripheral to run the autobaud, it must be sent by the host when a connection is first established. It is optional for the other serial peripherals, but it is recommended to determine the serial protocol version. The version number is in the same format as the bootloader version number returned by the GetProperty command.

### **4.4 Framing packet**

The framing packet is used for the flow control and error detection for the communications links that do not have such features built in. The framing packet structure sits between the link layer and the command layer. It wraps the command and data packets as well.

Every framing packet containing data sent in one direction results in a synchronizing response framing packet in the opposite direction.

The framing packet described in this section is used for serial peripherals including the UART, I2C, and SPI. The USB HID peripheral does not use the framing packets. Instead, the packetization inherent in the USB protocol itself is used.

| Byte $#$     | Value      | <b>Parameter</b>                  |                                                                                                    |
|--------------|------------|-----------------------------------|----------------------------------------------------------------------------------------------------|
| 0            | 0x5A       | start byte                        |                                                                                                    |
|              |            | packetType                        |                                                                                                    |
| 2            | length_low |                                   | Length is a 16-bit field that specifies the entire                                                                                                    |
| 3            |            | length high                       | command or data packet size in bytes.                                                                                                    |
| 4            |            | crc16_low                         | This is a 16-bit field. The CRC16 value covers the                                                                                                    |
| 5            |            | $crc16$ _high                     | entire framing packet, including the start byte and<br>command or data packets, but does not include the<br>CRC bytes. See the CRC16 algorithm after this table. |
| $6 \ldots n$ |            | Command or Data packet<br>payload |                                                                                                    |

**Table 4-3. Framing Packet Format**

#### <span id="page-33-0"></span>**CRC16 algorithm**

A special framing packet that contains only a start byte and a packet type is used for synchronization between the host and the target.

| Byte # | Value | <b>Parameter</b> |  |  |
|--------|-------|------------------|--|--|
|        | 0x5A  | start byte       |  |  |
|        | 0xAn  | packetType       |  |  |

**Table 4-4. Special Framing Packet Format**

The Packet Type field specifies the type of the packet from one of these defined types:

**Table 4-5. packetType Field**

| packetType | Name                            | <b>Description</b>                                                                        |  |  |  |
|------------|---------------------------------|-------------------------------------------------------------------------------------------|--|--|--|
| 0xA1       | kFramingPacketType_Ack          | The previous packet was received successfully; the sending<br>of more packets is allowed. |  |  |  |
| 0xA2       | kFramingPacketType_Nak          | The previous packet was corrupt and must be re-sent.                                      |  |  |  |
| 0xA3       | kFramingPacketType_AckAbort     | The data phase is being aborted.                                                          |  |  |  |
| 0xA4       | kFramingPacketType_Command      | The framing packet contains a command packet payload.                                     |  |  |  |
| 0xA5       | kFramingPacketType_Data         | The framing packet contains a data packet payload.                                        |  |  |  |
| 0xA6       | kFramingPacketType_Ping         | Sent to verify that the other side is alive. Also used for the<br>UART autobaud.          |  |  |  |
| 0xA7       | kFramingPacketType_PingResponse | A response to Ping; contains the framing protocol version<br>number and options.          |  |  |  |

# **4.5 CRC16 algorithm**

This section provides the CRC16 algorithm.

The CRC is computed over each byte in the framing packet header, excluding the crc16 field itself, plus all payload bytes. The CRC algorithm is the XMODEM variant of CRC-16.

The characteristics of the XMODEM variant are:

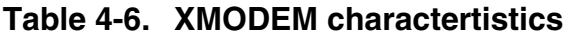

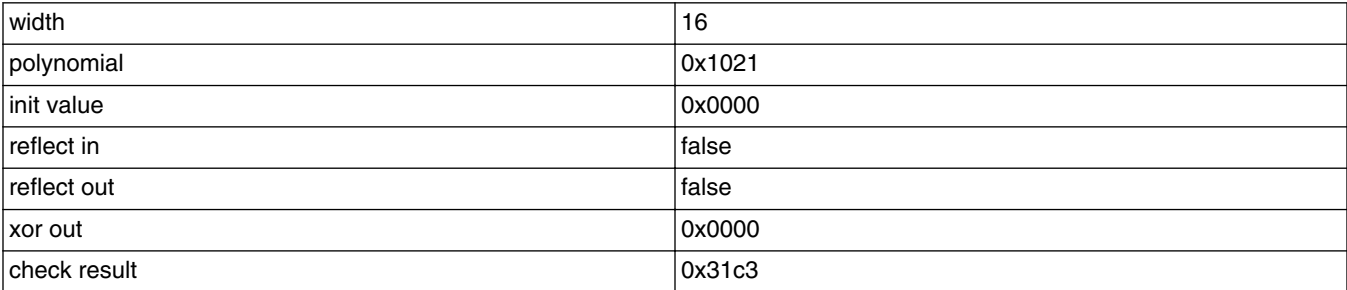

<span id="page-34-0"></span>The check result is computed by running the ASCII character sequence "123456789" through the algorithm.

```
uint16_t crc16_update(const uint8_t * src, uint32_t lengthInBytes
\{uint32 t crc = 0;
        uint32_t j;
        for (j=0; j < lengthInBytes; ++j)
\{uint32 t i;
            uint32_t byte = src[j];
           crc \sim = byte << 8;
            for (i = 0; i < 8; ++i){
              uint32 t temp = \text{crc} \ll 1;
                if (crc & 0x8000)
\{temp ^{\wedge} = 0x1021;
 }
            crc = temp;
 }
 }
         return crc;
      }
```
# **4.6 Command packet**

The command packet carries a 32-bit command header and a list of 32-bit parameters.

**Table 4-7. Command packet format**

| Command packet format (32 bytes) |                                                                        |             |                |                        |                                  |                        |                      |                        |                       |                      |
|----------------------------------|------------------------------------------------------------------------|-------------|----------------|------------------------|----------------------------------|------------------------|----------------------|------------------------|-----------------------|----------------------|
|                                  | 28 bytes for Parameters (Max 7 parameters)<br>Command header (4 bytes) |             |                |                        |                                  |                        |                      |                        |                       |                      |
| `Tag                             | Flags                                                                  | <b>Rsvd</b> | Param<br>Count | l Param1<br>  (32-bit) | Param <sub>2</sub><br>$(32-bit)$ | l Param3<br>$(32-bit)$ | Param4<br>  (32-bit) | l Param5<br>  (32-bit) | ∣Param6<br>  (32-bit) | l Param7<br>(32-bit) |
| byte 0                           | bvte :                                                                 | bvte 2      | l bvte 3       |                        |                                  |                        |                      |                        |                       |                      |

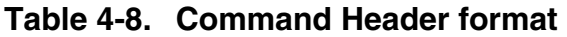

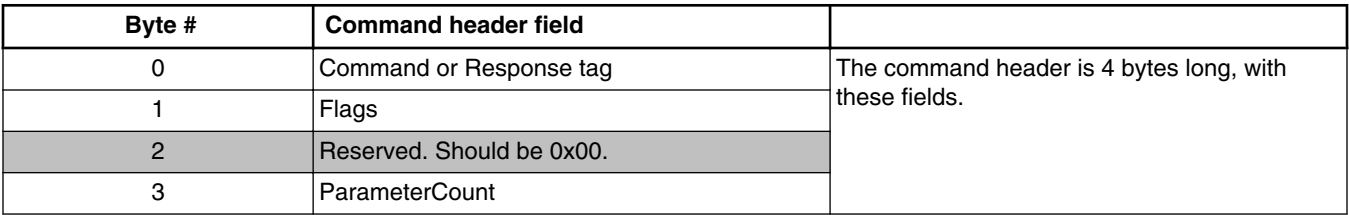

The header is followed by 32-bit parameters up to the value of the ParameterCount field specified in the header. Because a command packet is 32 bytes long, only seven parameters fit into the command packet.

#### **Command packet**

The command packets are also used by the target to send responses back to the host. The command packets and data packets are embedded into the framing packets for all of the transfers.

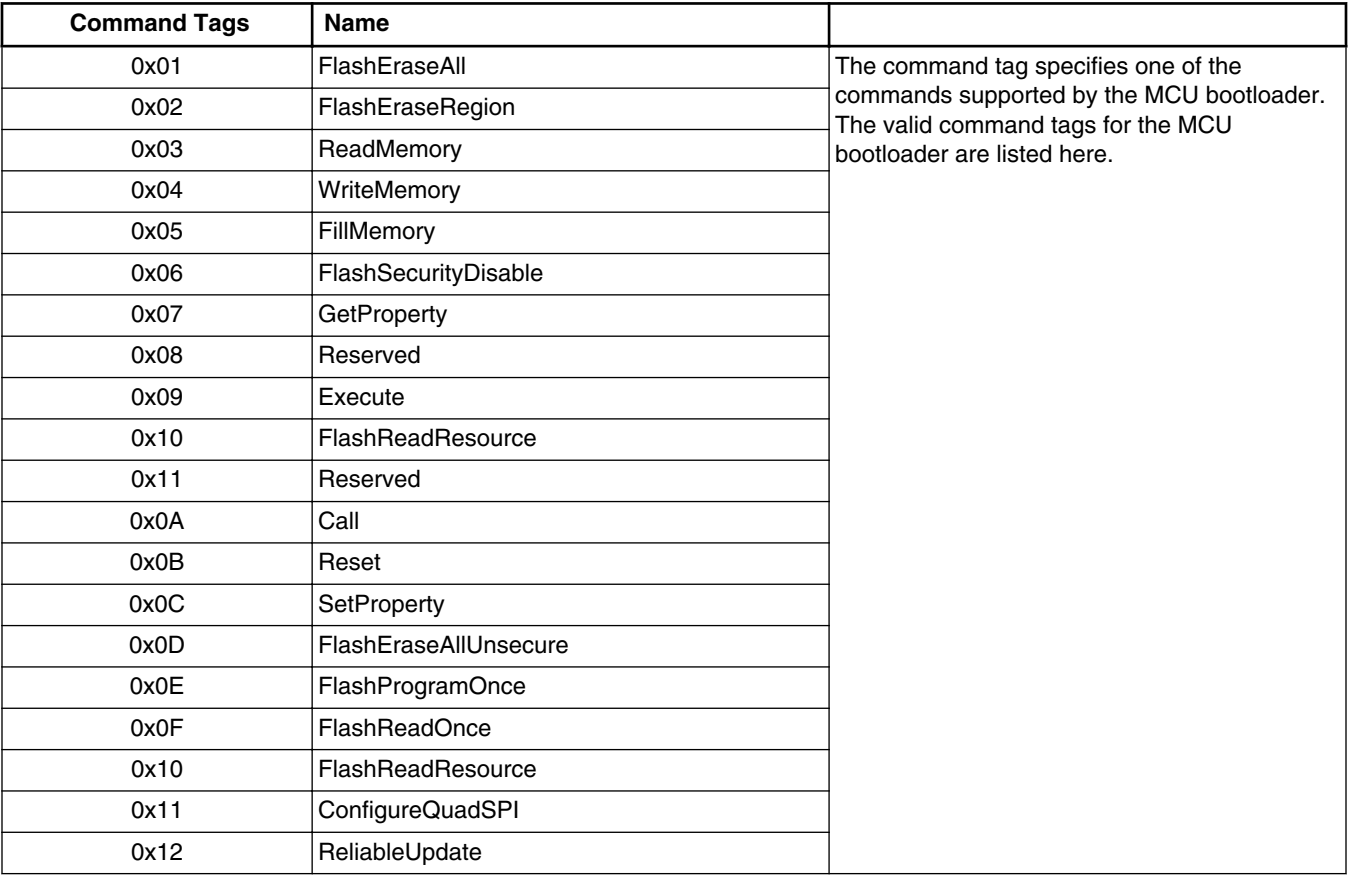

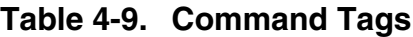

### **Table 4-10. Response Tags**

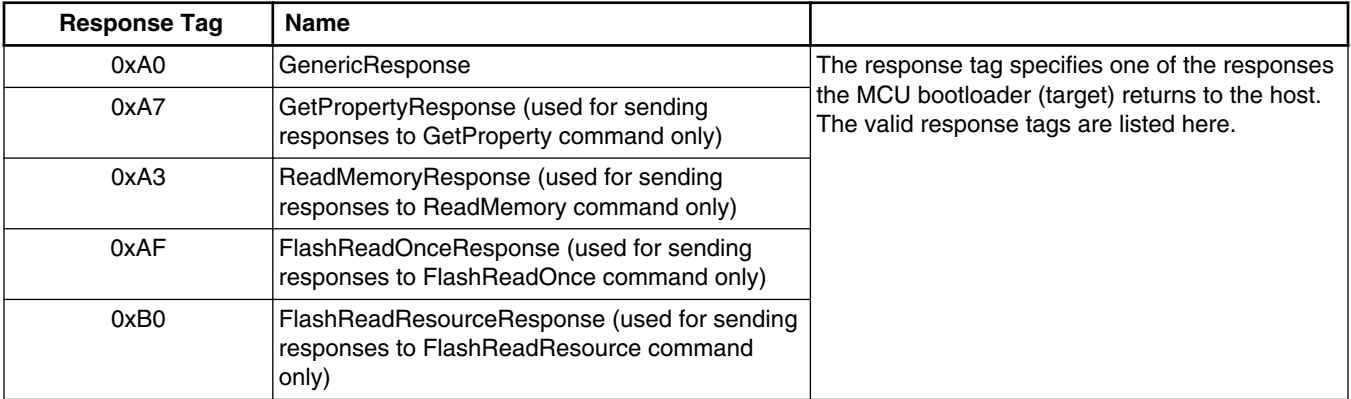
**Flags:** Each command packet contains a flag byte. Only bit 0 of the flag byte is used. If bit 0 of the flag byte is set to 1, then the data packets follow in the command sequence. The number of bytes that are transferred in the data phase is determined by a commandspecific parameter in the parameters array.

**ParameterCount:** The number of parameters included in the command packet.

**Parameters:** The parameters are word-length (32 bits). With the default maximum packet size of 32 bytes, a command packet can contain up to seven parameters.

### **4.7 Response packet**

The responses are carried using the same command packet format wrapped with the framing packet data. The types of responses include:

- GenericResponse
- GetPropertyResponse
- ReadMemoryResponse
- FlashReadOnceResponse
- FlashReadResourceResponse

**GenericResponse:** After the MCU bootloader has processed a command, the bootloader sends a generic response with the status and command tag information to the host. The generic response is the last packet in the command protocol sequence. The generic response packet contains the framing packet data and the command packet data (with generic response tag =  $0xA0$ ) and a list of parameters (defined in the next section). The parameter count field in the header is always set to 2, for the status code and command tag parameters.

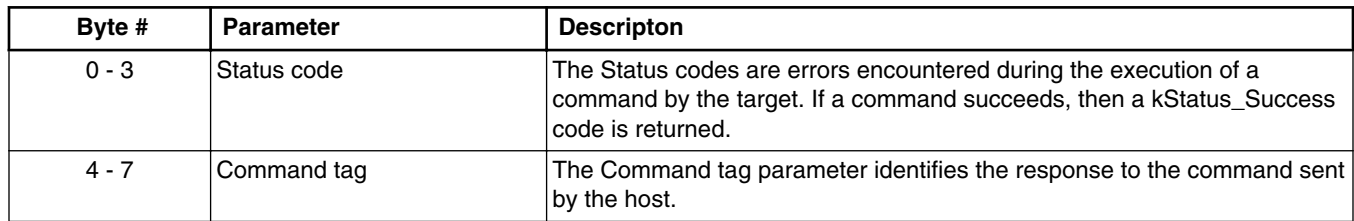

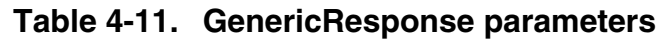

**GetPropertyResponse:** The GetPropertyResponse packet is sent by the target in response to the host query that uses the GetProperty command. The GetPropertyResponse packet contains the framing packet data and the command packet data with the command/ response tag set to the GetPropertyResponse tag value (0xA7).

#### **Response packet**

The parameter count field in the header is set to greater than 1 to always include the status code and one or many property values.

| Byte #   | Value | <b>Parameter</b>                                                                                                    |
|----------|-------|----------------------------------------------------------------------------------------------------|
| $0 - 3$  |       | l Status code                                                                                                    |
| $4 - 7$  |       | Property value                                                                                                    |
| $\cdots$ |       | $\cdots$                                                                                                    |
|          |       | Can be up to a maximum of six property values, limited to the size of the<br>32-bit command packet and property type. |

**Table 4-12. GetPropertyResponse parameters**

**ReadMemoryResponse:** The ReadMemoryResponse packet is sent by the target in a response to the host sending a ReadMemory command. The ReadMemoryResponse packet contains the framing packet data and the command packet data with the command/ response tag set to the ReadMemoryResponse tag value (0xA3) and the flags field is set to kCommandFlag\_HasDataPhase (1).

The parameter count set to 2 for the status code and the data byte count parameters shown here.

**Table 4-13. ReadMemoryResponse parameters**

| Byte #  | <b>Parameter</b> | <b>Descripton</b>                                 |
|---------|------------------|---------------------------------------------------|
| $0 - 3$ | Status code      | The status of the associated Read Memory command. |
| $4 - 7$ | Data byte count  | The number of bytes sent in the data phase.       |

**FlashReadOnceResponse:**The FlashReadOnceResponse packet is sent by the target in response to the host sending a FlashReadOnce command. The FlashReadOnceResponse packet contains the framing packet data and the command packet data with the command/ response tag set to a FlashReadOnceResponse tag value (0xAF) and the flags field set to 0. The parameter count is set to 2 plus *the number of words* requested to be read in the FlashReadOnceCommand.

**Table 4-14. FlashReadOnceResponse parameters**

| Byte #   | Value | <b>Parameter</b>                              |
|----------|-------|-----------------------------------------------|
| $0 - 3$  |       | Status Code                                   |
| $4 - 7$  |       | Byte count to read                            |
| $\cdots$ |       | $\cdots$                                      |
|          |       | Can be up to 20 bytes of requested read data. |

The FlashReadResourceResponse packet is sent by the target in response to the host sending a FlashReadResource command. The FlashReadResourceResponse packet contains the framing packet data and command packet data with the command/response tag set to a FlashReadResourceResponse tag value (0xB0) and the flags field set to kCommandFlag\_HasDataPhase (1).

| Byte $#$                                 | Value | <b>Parameter</b> |
|------------------------------------------|-------|------------------|
| $0 - 3$                                  |       | Status Code      |
| $\mathbf{a}$<br>$\overline{\phantom{0}}$ |       | Data byte count  |

**Table 4-15. FlashReadResourceResponse parameters**

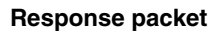

# **Chapter 5 MCU bootloader command API**

## **5.1 Introduction**

All MCU bootloader command APIs follow the command packet format wrapped by the framing packet, as explained in the previous sections.

See Table 4-9 for a list of commands supported by the MCU bootloader.

For a list of status codes returned by the MCU bootloader, see Appendix A.

# **5.2 GetProperty command**

The GetProperty command is used to query the bootloader about various properties and settings. Each supported property has a unique 32-bit tag associated with it. The tag occupies the first parameter of the command packet. The target returns a GetPropertyResponse packet with the property values for the property identified with the tag in the GetProperty command.

The properties are the defined units of data that can be accessed with the GetProperty or SetProperty commands. The properties may be read-only or read-write. All read-write properties are 32-bit integers, so they can easily be carried in a command parameter.

For a list of properties and their associated 32-bit property tags supported by the MCU bootloader, see Appendix B, "GetProperty and SetProperty commands".

The 32-bit property tag is the only parameter required for the GetProperty command.

| Byte $#$ | Command                                                                       |
|----------|-------------------------------------------------------------------------------|
| 0 - 3    | Property tag                                                                  |
| 4 - 7    | External Memory Identifier (only applies to get property for external memory) |

**Table 5-1. Parameters for GetProperty command**

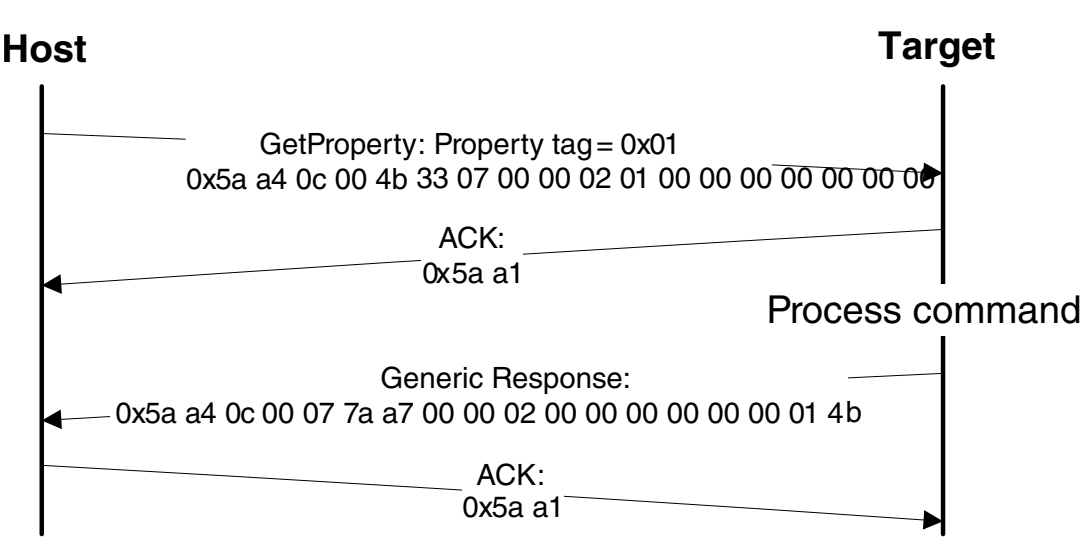

**Figure 5-1. Protocol sequence for GetProperty command**

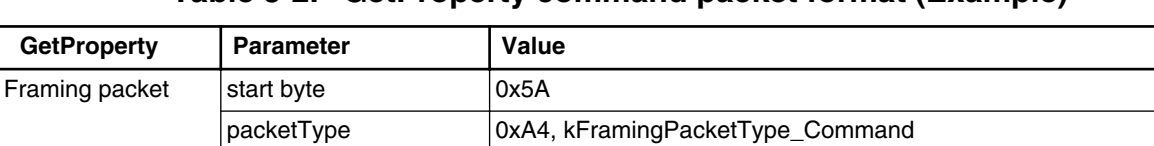

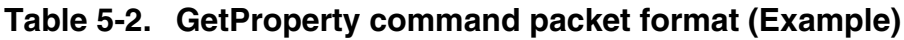

The GetProperty command has no data phase.

length  $\vert$  0x0C 0x00 crc16 0x4B 0x33

propertyTag 0x00000001 - CurrentVersion

Command packet  $\vert$  commandTag  $\vert$  0x07 – GetProperty

flags  $\vert 0x00$ reserved 0x00 parameterCount | 0x02

**Response:** In response to a GetProperty command, the target sends a GetPropertyResponse packet with the response tag set to 0xA7. The parameter count indicates the number of parameters sent for the property values, with the first parameter showing the status code 0, followed by the property value(s). The following table shows an example of a GetPropertyResponse packet.

Memory ID 0x00000000 - Internal Flash (0x00000001 - QSPI0 Memory)

**Table 5-3. GetProperty Response Packet Format (Example)**

| <b>GetPropertyResponse</b> | <b>Parameter</b> | Value                            |
|----------------------------|------------------|----------------------------------|
| Framing packet             | Istart byte      | 0x5A                             |
|                            | packetType       | OxA4, kFramingPacketType_Command |

*Table continues on the next page...*

#### **MCU Bootloader v2.5.0 Reference Manual, Rev. 1, 05/2018**

| <b>GetPropertyResponse</b> | <b>Parameter</b> | Value                       |
|----------------------------|------------------|-----------------------------|
|                            | length           | 0x0c 0x00 (12 bytes)        |
|                            | crc16            | 0x07 0x7a                   |
| Command packet             | responseTag      | 0xA7                        |
|                            | flags            | 0x00                        |
|                            | reserved         | 0x00                        |
|                            | parameterCount   | 0x02                        |
|                            | status           | 0x00000000                  |
|                            | propertyValue    | 0x0000014b - CurrentVersion |

**Table 5-3. GetProperty Response Packet Format (Example) (continued)**

### **5.3 SetProperty command**

The SetProperty command is used to change or alter the values of the properties or options of the bootloader. The command accepts the same property tags used with the GetProperty command. However, only some properties are writable--see Appendix B. If an attempt to write a read-only property is made, an error is returned indicating that the property is read-only and cannot be changed.

The property tag and the new value to set are the two parameters required for the SetProperty command.

**Table 5-4. Parameters for SetProperty Command**

| Byte #  | Command        |
|---------|----------------|
| $0 - 3$ | Property tag   |
| 4 -     | Property value |

#### **SetProperty command**

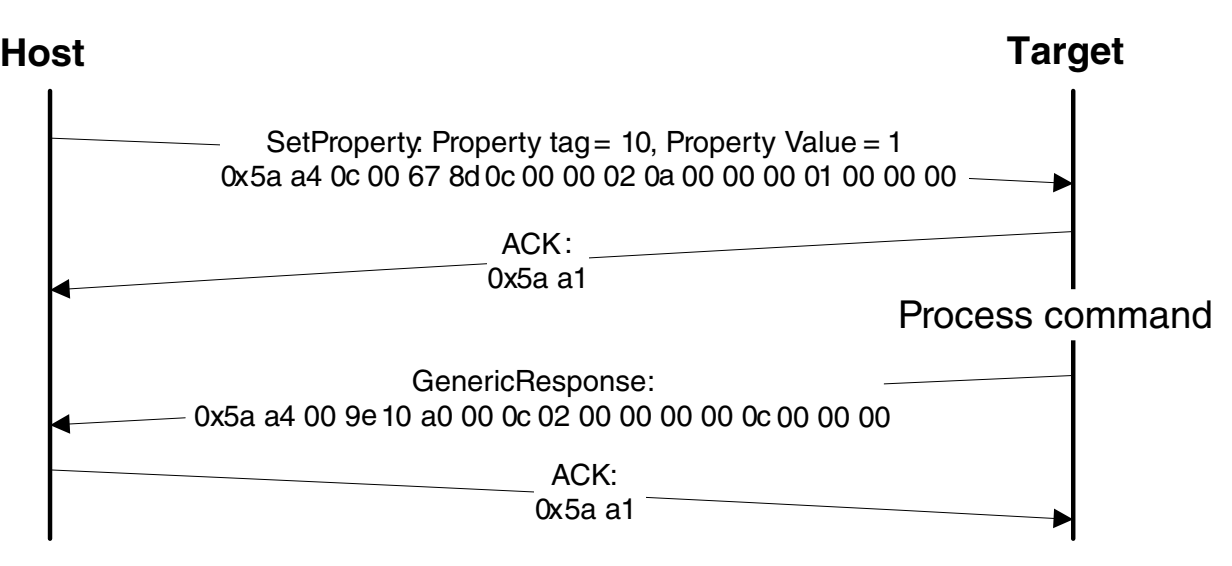

**Figure 5-2. Protocol Sequence for SetProperty Command**

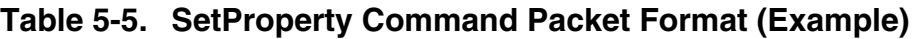

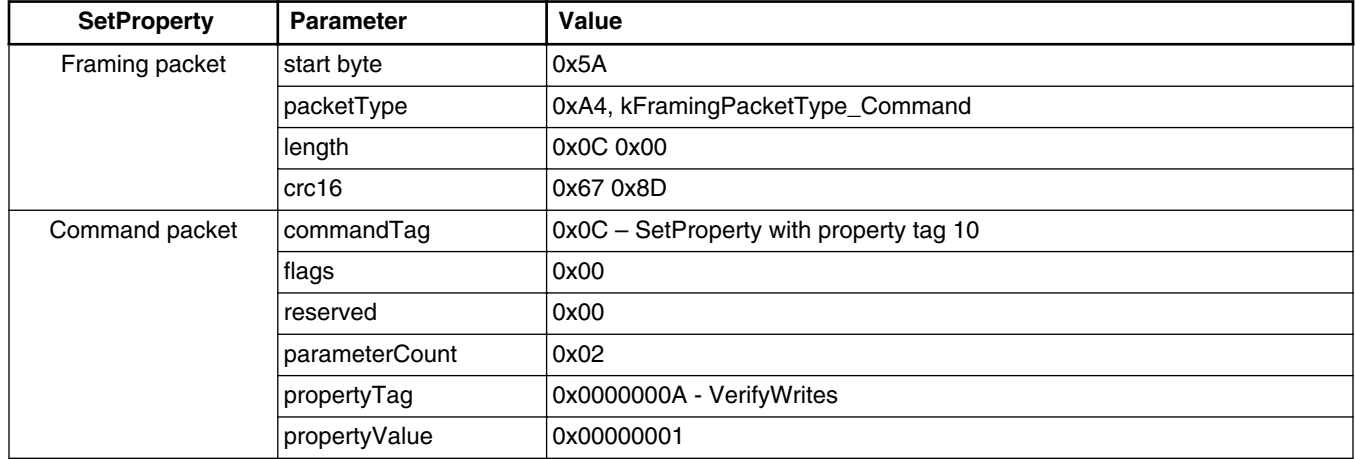

The SetProperty command has no data phase.

**Response:** The target returns a GenericResponse packet with one of the following status codes:

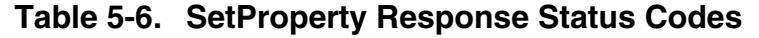

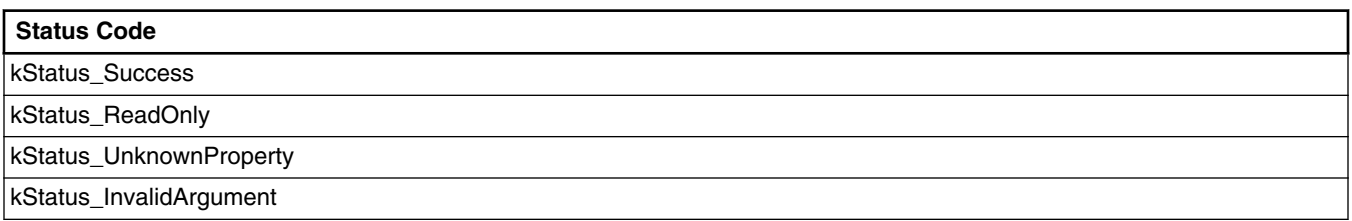

# **5.4 FlashEraseAll command**

The FlashEraseAll command performs an erase of the entire flash memory. If any flash regions are protected, then the FlashEraseAll command fails and returns an error status code. Executing the FlashEraseAll command releases the flash security. The flash security is enabled by setting the FTFA\_FSEC register. However, the FSEC field of the flash configuration field is erased, so unless it is reprogrammed, the flash security is reenabled after the next system reset. The Command tag for the FlashEraseAll command is 0x01, set in the commandTag field of the command packet.

The FlashEraseAll command requires no parameters.

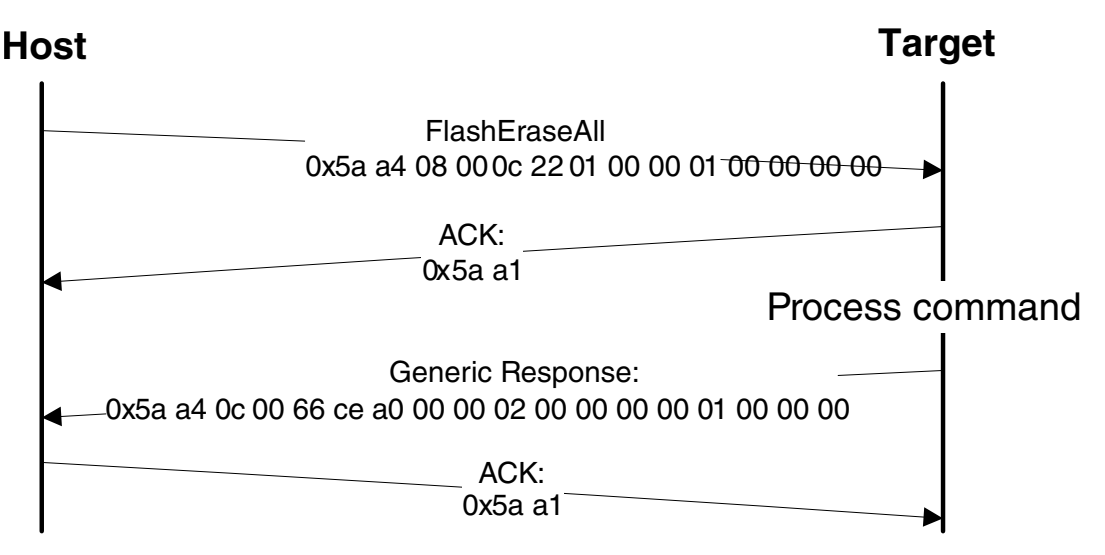

**Figure 5-3. Protocol Sequence for FlashEraseAll Command**

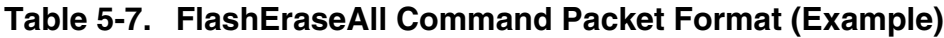

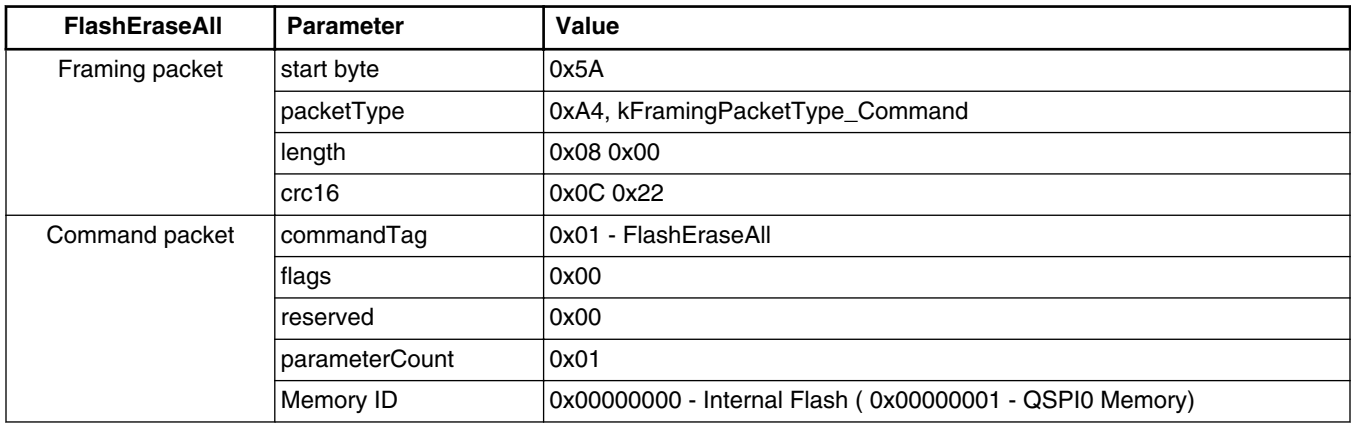

The FlashEraseAll command has no data phase.

**Response:** The target returns a GenericResponse packet with the status code set to kStatus\_Success for a successful execution of the command, or set to an appropriate error status code.

# **5.5 FlashEraseRegion command**

The FlashEraseRegion command performs an erase of one or more sectors of the flash memory.

The start address and number of bytes are the two parameters required for the FlashEraseRegion command. The start and byte count parameters must be 4-byte aligned  $([1:0] = 00)$ , or the FlashEraseRegion command fails and returns kStatus\_FlashAlignmentError(101). If the region specified does not fit into the flash memory space, the FlashEraseRegion command fails and returns kStatus\_FlashAddressError(102). If any part of the region specified is protected, the FlashEraseRegion command fails and returns kStatus\_MemoryRangeInvalid(10200).

**Table 5-8. Parameters for FlashEraseRegion Command**

| Byte $#$ | <b>Parameter</b> |
|----------|------------------|
| $0 - 3$  | Start address    |
| 4 - 7    | Byte count       |

The FlashEraseRegion command has no data phase.

**Response:** The target returns a GenericResponse packet with one of the following error status codes.

**Table 5-9. FlashEraseRegion Response Status Codes**

| <b>Status Code</b>                            |
|-----------------------------------------------|
| KStatus_Success (0)                           |
| kStatus_MemoryRangeInvalid (10200)            |
| kStatus_FlashAlignmentError (101)             |
| kStatus_FlashAddressError (102)               |
| kStatus_FlashAccessError (103)                |
| <b>kStatus_FlashProtectionViolation (104)</b> |
| kStatus FlashCommandFailure (105)             |

# **5.6 FlashEraseAllUnsecure command**

The FlashEraseAllUnsecure command performs a mass erase of the flash memory, including the protected sectors. The flash security is immediately disabled if it (flash security) was enabled, and the FSEC byte in the flash configuration field at address 0x40C is programmed to 0xFE. However, if the mass erase enable option in the FSEC field is disabled, then the FlashEraseAllUnsecure command fails.

Process command **Host Target** FlashEraseAllUnsecure 0x5a a4 04 00 f6 61 0d 00 cc 00 0x5a a4 0c 00 61 2c a0 00 04 02 00 00 00 00 0d 00 00 00 ACK: 0x5a a1 ACK: 0x5a a1 Generic Response:

The FlashEraseAllUnsecure command requires no parameters.

**Figure 5-4. Protocol Sequence for FlashEraseAll Command**

|  | Table 5-10. FlashEraseAllUnsecure Command Packet Format (Example) |  |  |  |  |
|--|-------------------------------------------------------------------|--|--|--|--|
|--|-------------------------------------------------------------------|--|--|--|--|

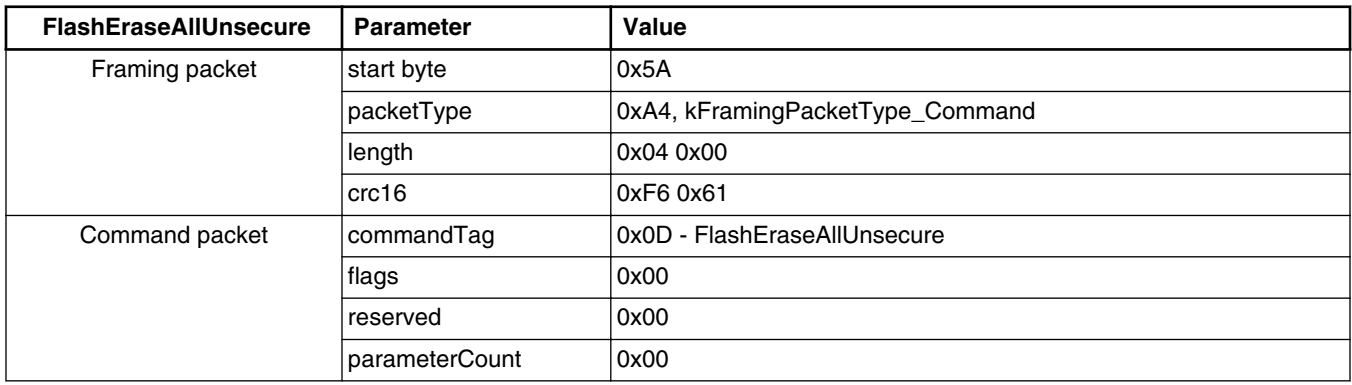

The FlashEraseAllUnsecure command has no data phase.

#### **ReadMemory command**

**Response:** The target returns a GenericResponse packet with the status code either set to kStatus\_Success for successful execution of the commandor set to an appropriate error status code.

### **NOTE**

When the MEEN bit in the NVM FSEC register is cleared to disable the mass erase, the FlashEraseAllUnsecure command fails. FlashEraseRegion can be used instead, skipping the protected regions.

### **5.7 ReadMemory command**

The ReadMemory command returns the contents of the memory at the given address for a specified number of bytes. This command can read any region of memory accessible by the CPU and is not protected by security.

The start address and the number of bytes are the two parameters required for the ReadMemory command.

| <b>Byte</b> | <b>Parameter</b> | <b>Description</b>                           |
|-------------|------------------|----------------------------------------------|
| 0-3         | Start address    | Start address of memory to read from         |
| $4 - 7$     | Byte count       | Number of bytes to read and return to caller |

**Table 5-11. Parameters for ReadMemory command**

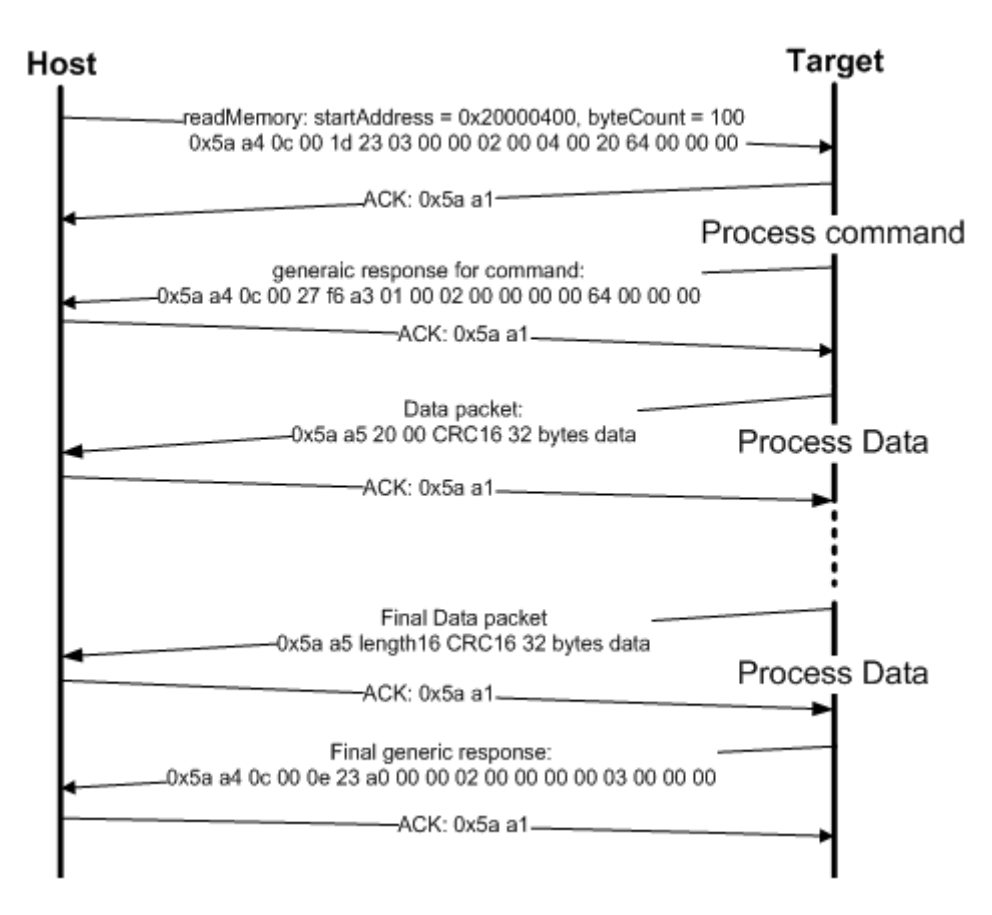

**Figure 5-5. Command sequence for ReadMemory command**

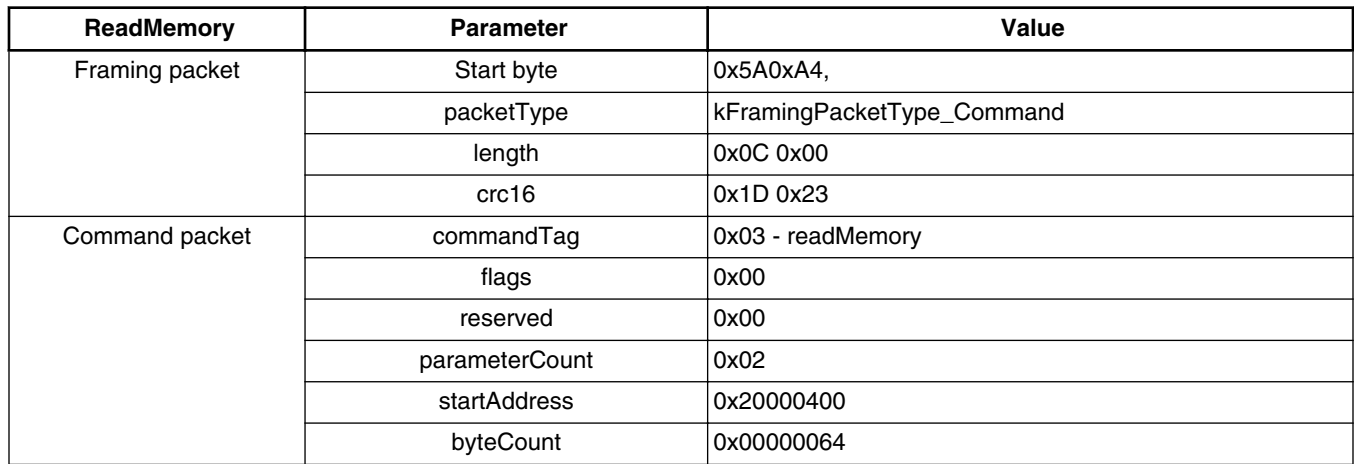

**Data Phase:** The ReadMemory command has a data phase. Because the target works in the slave mode, the host must pull the data packets until the number of bytes of data specified in the byteCount parameter of the ReadMemory command are received by the host.

#### **WriteMemory command**

**Response:** The target returns a GenericResponse packet with a status code either set to kStatus Success upon a successful execution of the command, or set to an appropriate error status code.

### **5.8 WriteMemory command**

The WriteMemory command writes the data provided in the data phase to a specified range of bytes in the memory (flash or RAM). However, if the flash protection is enabled, then the writes to the protected sectors fail.

Special care must be taken when writing to the flash.

- First, any flash sector written to must be previously erased with the FlashEraseAll, FlashEraseRegion, or FlashEraseAllUnsecure command.
- First, any flash sector written to must be previously erased with the FlashEraseAll or FlashEraseRegion command.
- Writing to the flash requires the start address to be 4-byte aligned ( $[1:0] = 00$ ).
- The byte count is rounded up to a multiple of 4, and the trailing bytes are filled with the flash erase pattern (0xff).
- If the VerifyWrites property is set to true, then the writes to the flash also perform a flash verify program operation.

When writing to the RAM, the start address does not need to be aligned, and the data is not padded.

The start address and the number of bytes are the two parameters required for the WriteMemory command.

| Byte # | Command       |
|--------|---------------|
| 0 - 3  | Start address |
| 4 - J  | Byte count    |

**Table 5-12. Parameters for WriteMemory Command**

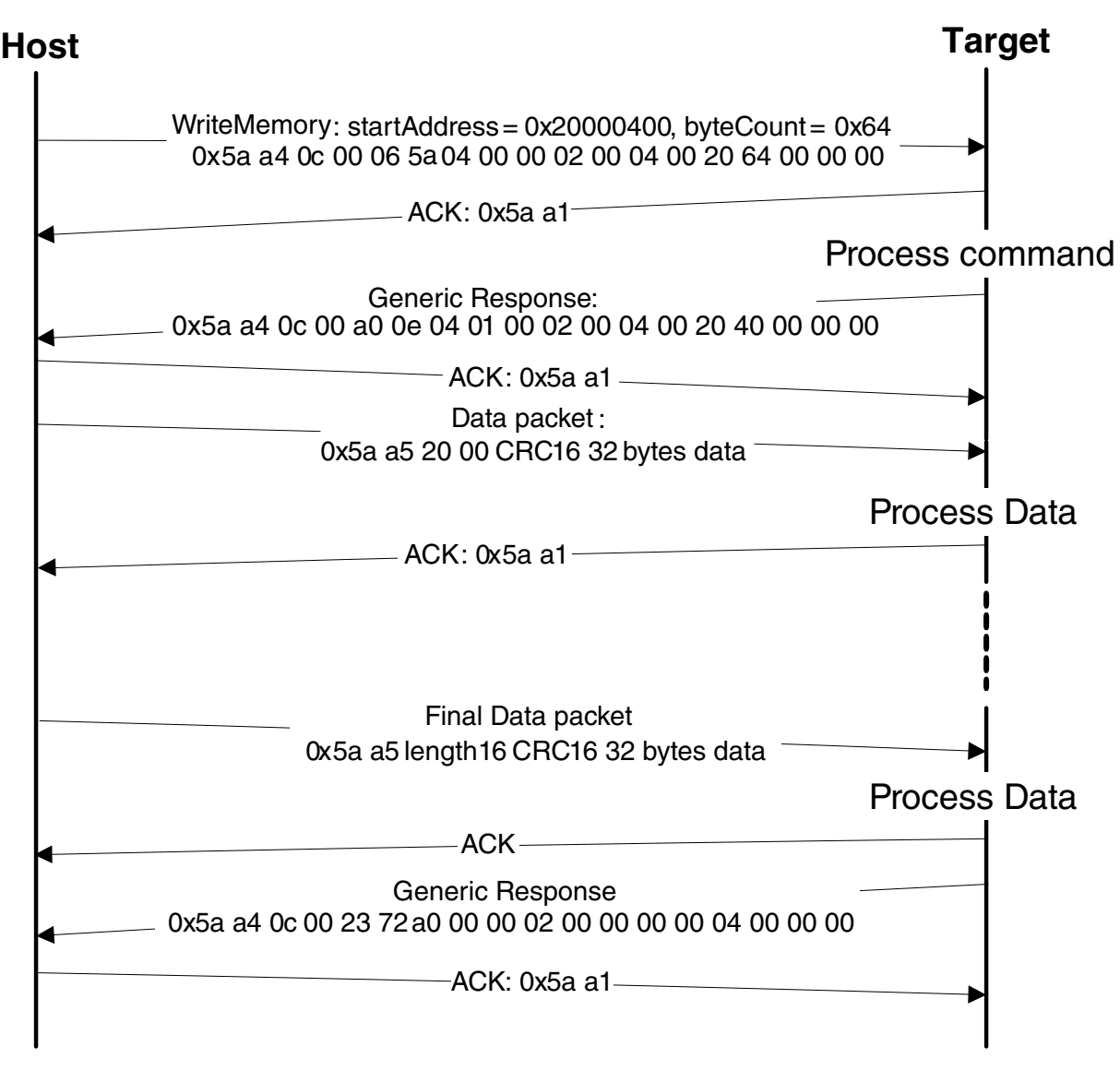

**Figure 5-6. Protocol Sequence for WriteMemory Command**

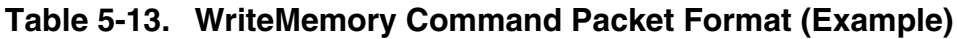

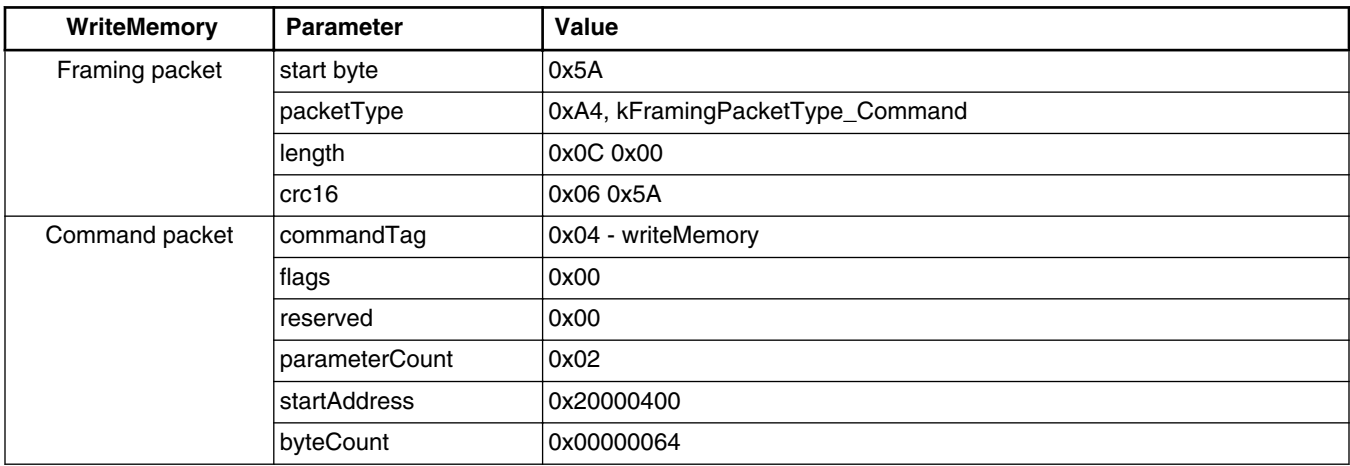

#### **MCU Bootloader v2.5.0 Reference Manual, Rev. 1, 05/2018**

**Data Phase:** The WriteMemory command has a data phase; the host sends data packets until the number of bytes of data specified in the byteCount parameter of the WriteMemory command are received by the target.

**Response:** The target returns the GenericResponse packet with a status code set to kStatus\_Success upon a successful execution of the command, or to an appropriate error status code.

## **5.9 FillMemory command**

The FillMemory command fills a range of bytes in the memory with a data pattern. It follows the same rules as the WriteMemory command. The difference between the FillMemory and the WriteMemory is that a data pattern is included in the FillMemory command parameter, and there is no data phase for the FillMemory command, while the WriteMemory command has a data phase.

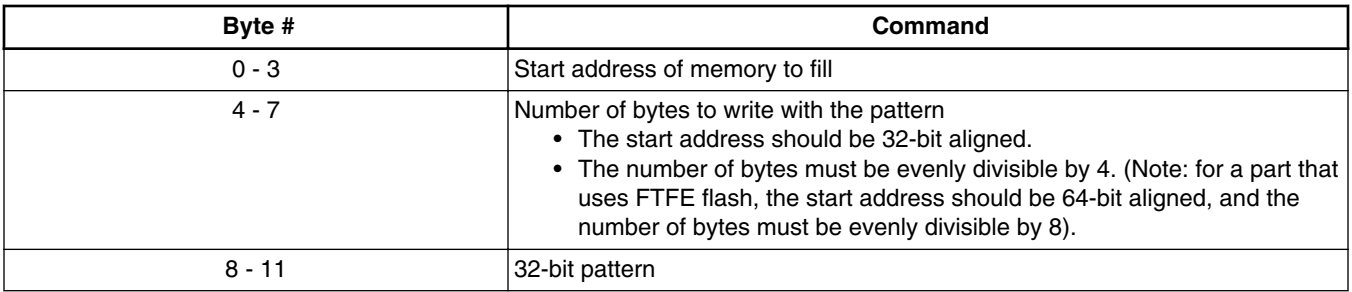

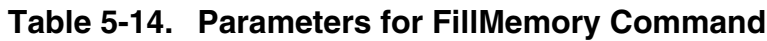

- To fill with a byte pattern (8-bit), the byte must be replicated four times in the 32-bit pattern.
- To fill with a short pattern (16-bit), the short value must be replicated two times in the 32-bit pattern.

For example, to fill a byte value with 0xFE, the word pattern is 0xFEFEFEFE; to fill a short value 0x5AFE, the word pattern is 0x5AFE5AFE.

Special care must be taken when writing to the flash.

- First, any flash sector written to must be previously erased with a FlashEraseAll, FlashEraseRegion, or FlashEraseAllUnsecure command.
- First, any flash sector written to must be previously erased with a FlashEraseAll or FlashEraseRegion command.
- Writing to the flash requires the start address to be 4-byte aligned ( $[1:0] = 00$ ).
- If the VerifyWrites property is set to true, then a write to the flash also performs a flash verify program operation.

When writing to the RAM, the start address does not need to be aligned, and the data is not padded.

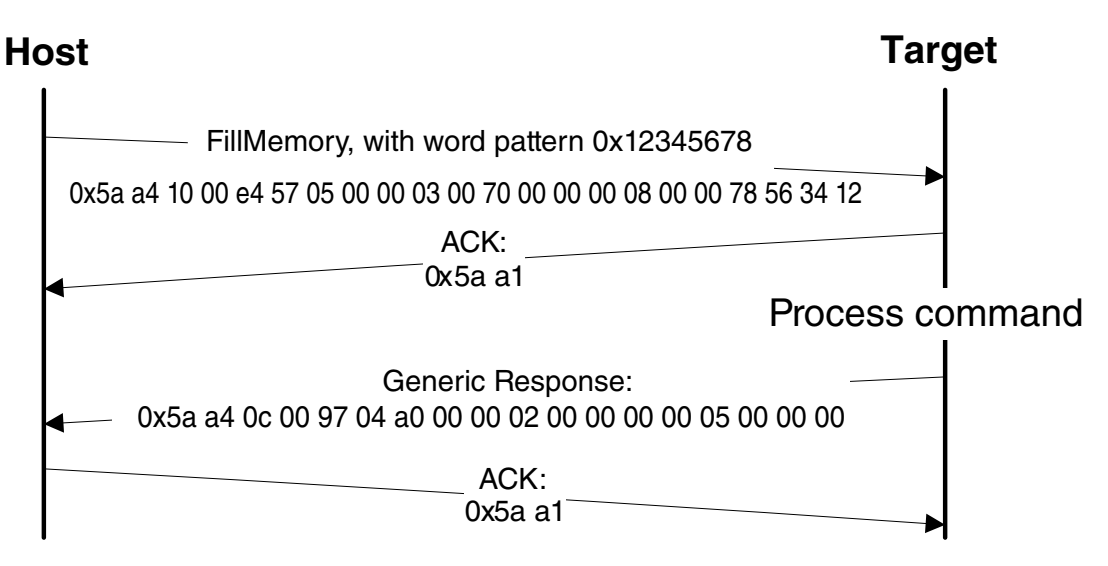

**Figure 5-7. Protocol Sequence for FillMemory Command**

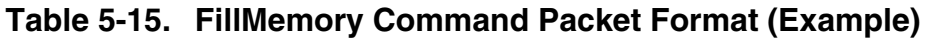

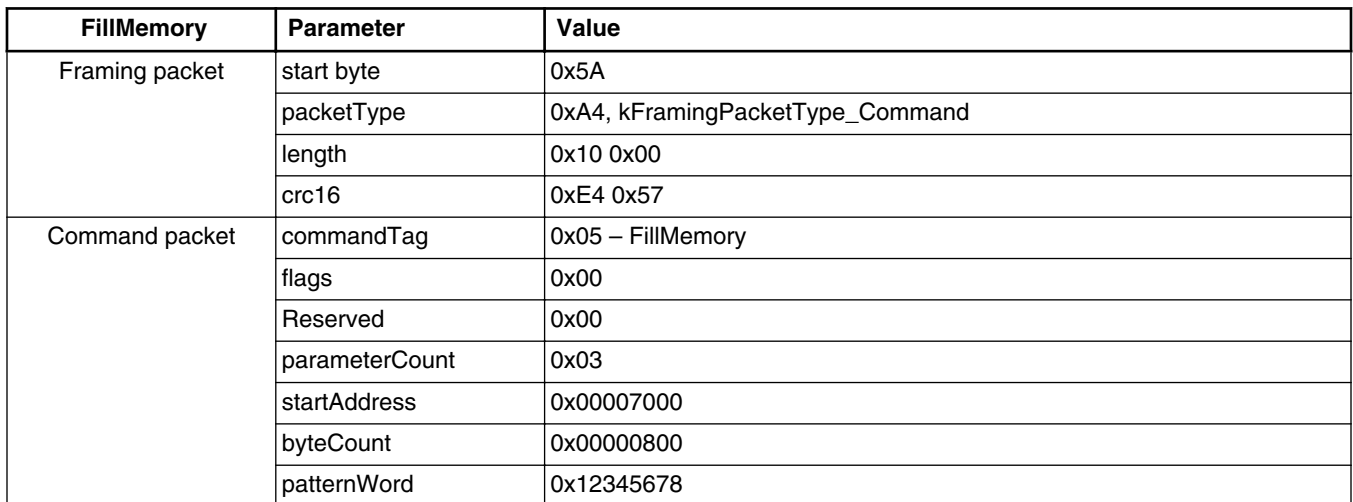

The FillMemory command has no data phase.

**Response:** upon a successful execution of the command, the target (MCU bootloader) returns a GenericResponse packet with a status code set to kStatus\_Success, or to an appropriate error status code.

#### **MCU Bootloader v2.5.0 Reference Manual, Rev. 1, 05/2018**

# **5.10 FlashSecurityDisable command**

The FlashSecurityDisable command performs the flash security disable operation by comparing the 8-byte backdoor key (provided in the command) against the backdoor key stored in the flash configuration field (at address 0x400 in the flash).

The backdoor low and high words are the only parameters required for the FlashSecurityDisable command.

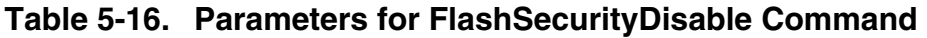

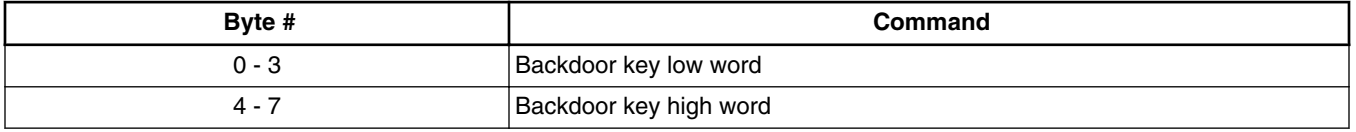

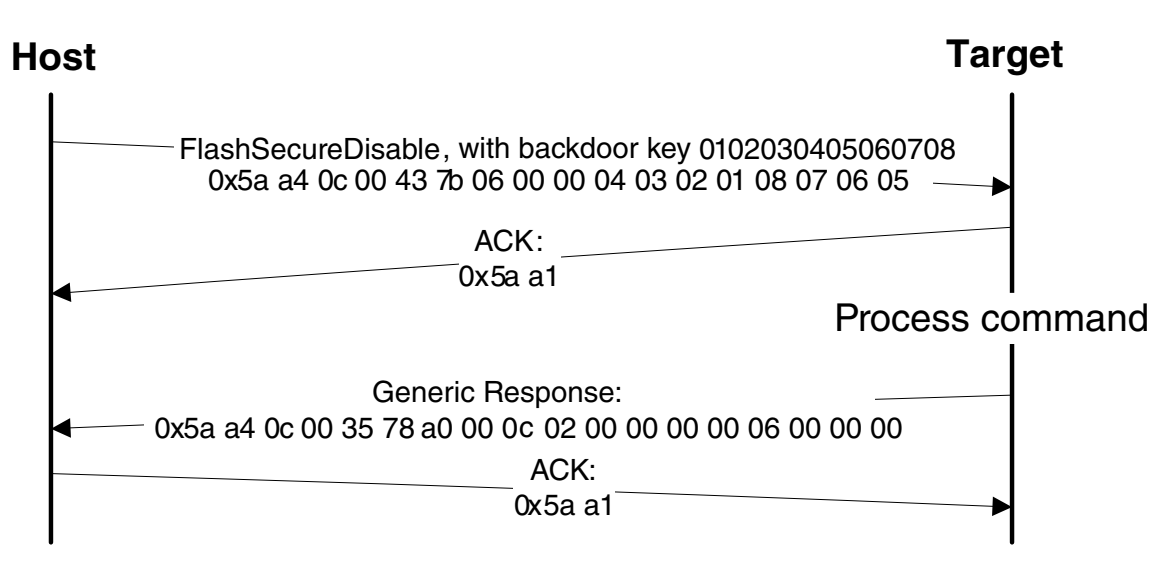

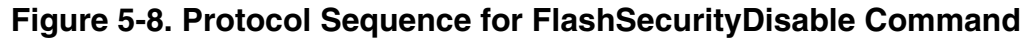

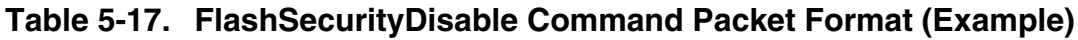

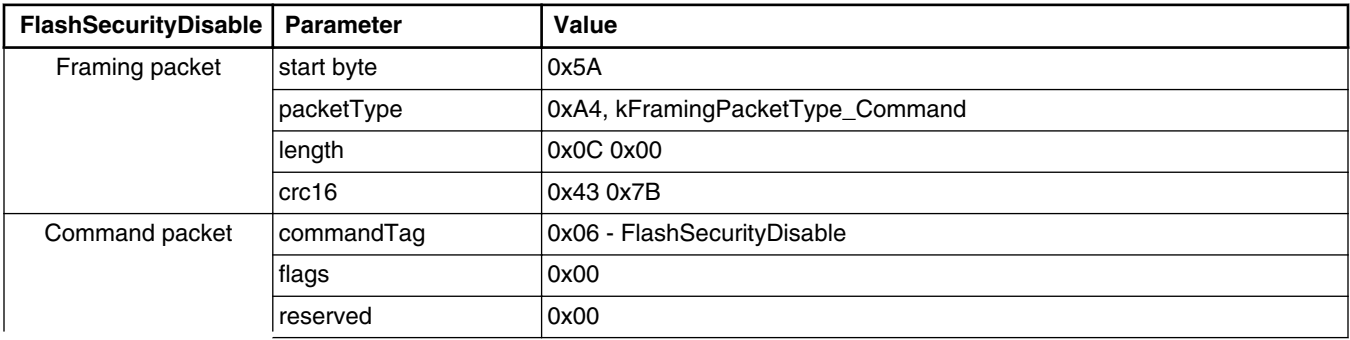

*Table continues on the next page...*

#### **MCU Bootloader v2.5.0 Reference Manual, Rev. 1, 05/2018**

**Chapter 5 MCU bootloader command API**

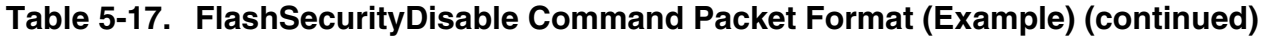

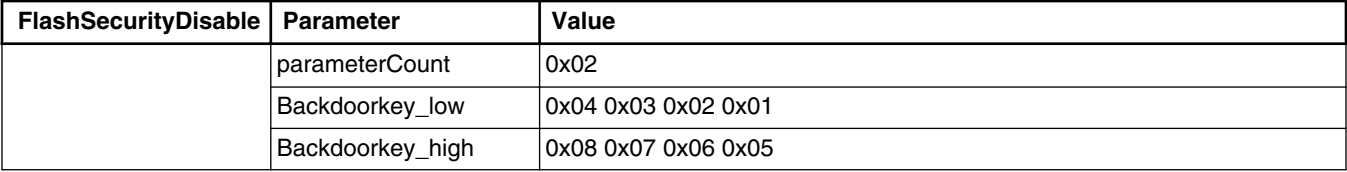

The FlashSecurityDisable command has no data phase.

**Response:** The target returns a GenericResponse packet with a status code either set to kStatus\_Success upon a successful execution of the command, or set to an appropriate error status code.

### **5.11 Execute command**

The execute command results in the bootloader setting the program counter to the code at the provided jump address, R0 to the provided argument, and a Stack pointer to the provided stack pointer address. Before the jump, the system is returned to the reset state.

The Jump address, function argument pointer, and stack pointer are the parameters required for the Execute command. If the stack pointer is set to zero, the called code is responsible for setting the processor stack pointer before using the stack.

If the QSPI is enabled, it is initialized before the jump. The QSPI encryption (OTFAD) is also enabled (if configured).

| Byte $#$ | <b>Command</b>        |
|----------|-----------------------|
| $0 - 3$  | Jump address          |
| $4 - 7$  | Argument word         |
| $8 - 11$ | Stack pointer address |

**Table 5-18. Parameters for Execute Command**

The Execute command has no data phase.

**Response:** Before executing the Execute command, the target validates the parameters and returns a GenericResponse packet with a status code either set to kStatus\_Success or an appropriate error status code.

# **5.12 Call command**

The Call command executes a function that is written in the memory at the address sent in the command. The address must be be a valid memory location residing in the accessible flash (internal or external) or in the RAM. The command supports the passing of one 32-bit argument. Although the command supports a stack address, at this time, the call still takes place using the current stack pointer. After the execution of the function, a 32-bit return value is returned in the generic response message.

The QSPI must be initialized before executing the Call command if the call address is on the QSPI. The Call command does not initialize the QSPI.

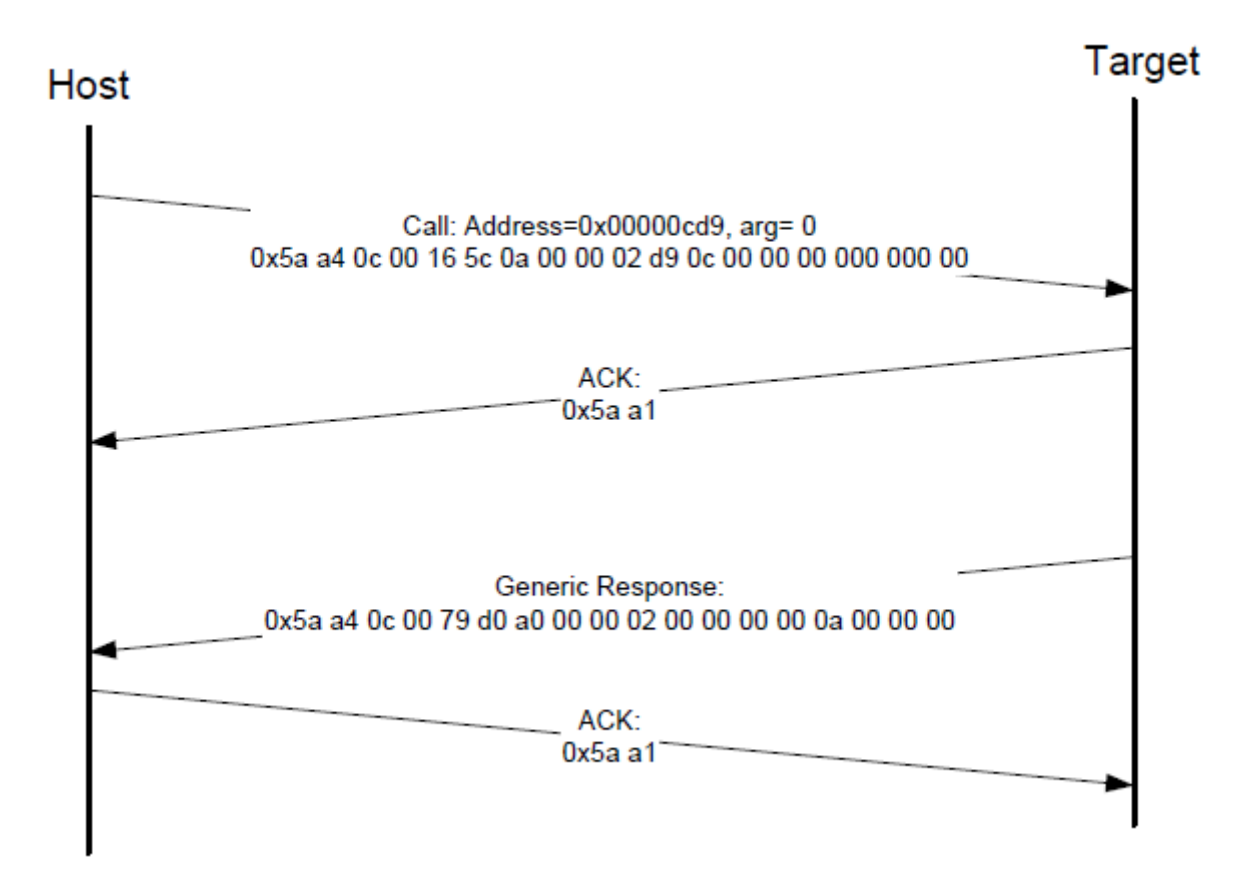

**Figure 5-9. Protocol sequence for call command**

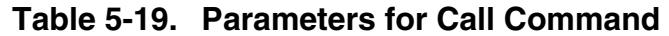

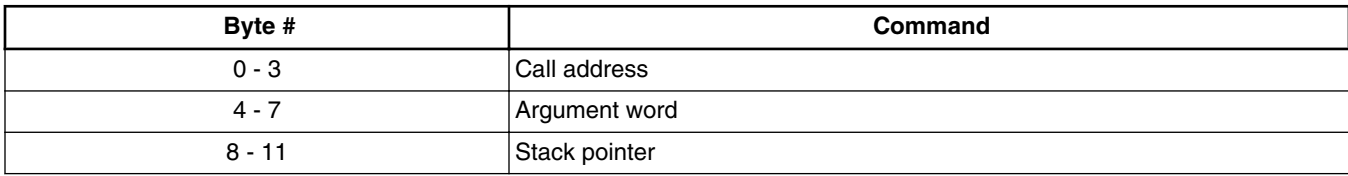

#### **MCU Bootloader v2.5.0 Reference Manual, Rev. 1, 05/2018**

**Response:** The target returns a GenericResponse packet with a status code either set to the return value of the function called or set to kStatus\_InvalidArgument (105).

## **5.13 Reset command**

The Reset command results in the bootloader resetting the chip.

The Reset command requires no parameters.

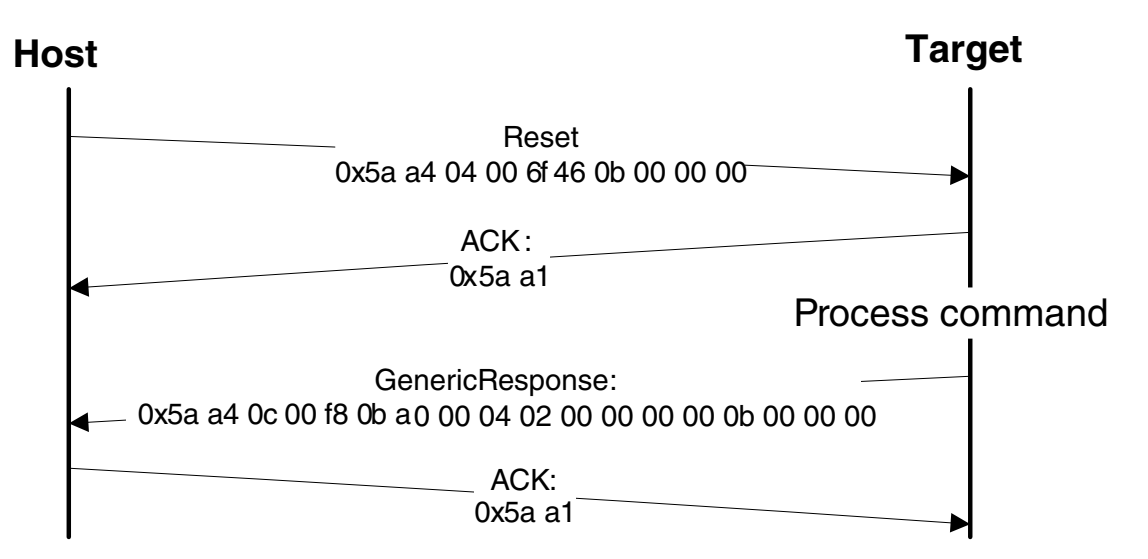

**Figure 5-10. Protocol Sequence for Reset Command**

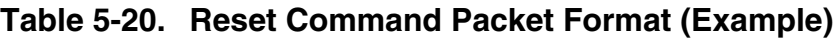

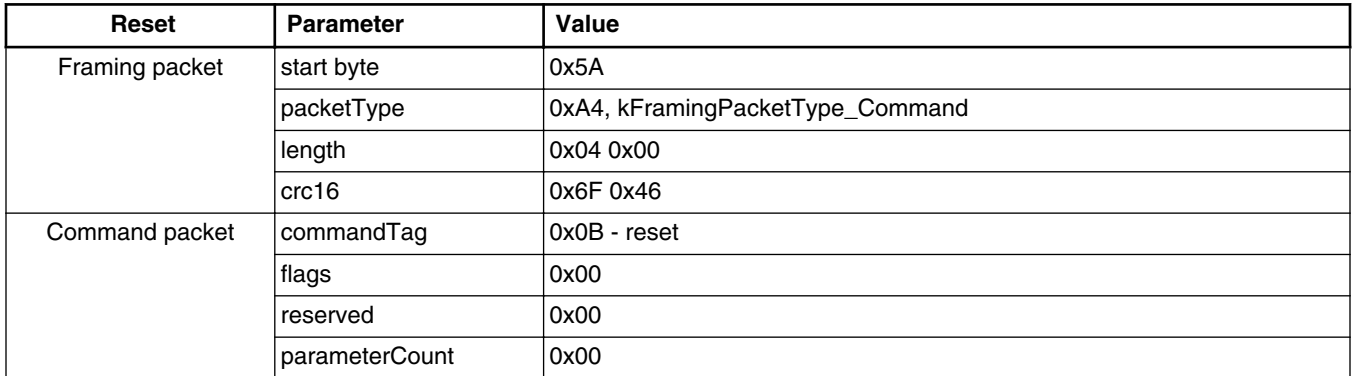

The Reset command has no data phase.

**Response:** The target returns a GenericResponse packet with a status code set to kStatus\_Success before resetting the chip.

#### **FlashProgramOnce command**

The Reset command can also be used to switch the boot from the flash after a successful flash image provisioning via the ROM bootloader. After issuing the reset command, wait five seconds for the user application to start running from the flash.

### **5.14 FlashProgramOnce command**

The FlashProgramOnce command writes the data (that is provided in a command packet) to a specified range of bytes in the program once field. Special care must be taken when writing to the program once field.

- The program once field only supports programming once, so any attempts to reprogram a program once field get an error response.
- Writing to the program once field requires the byte count to be 4-byte aligned or 8 byte aligned.

The FlashProgramOnce command uses three parameters: index 2, byteCount, data.

| Byte #    | <b>Command</b>                             |
|-----------|--------------------------------------------|
| $0 - 3$   | Index of program once field                |
| 4 - 7     | Byte count (must be evenly divisible by 4) |
| $8 - 11$  | Data                                       |
| $12 - 16$ | Data                                       |

**Table 5-21. Parameters for FlashProgramOnce Command**

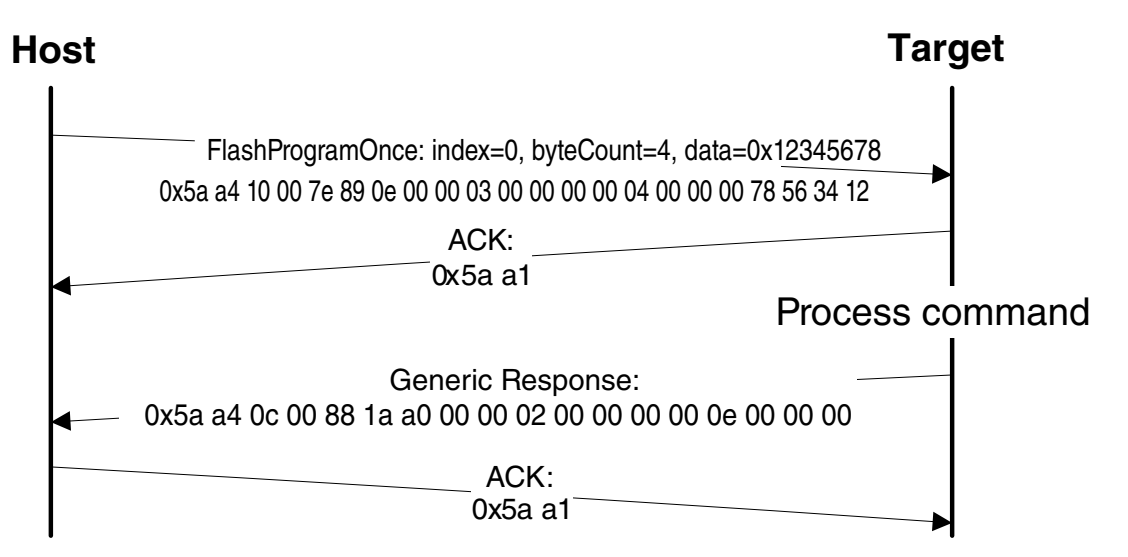

**Figure 5-11. Protocol Sequence for FlashProgramOnce Command**

| <b>FlashProgramOnce</b> | <b>Parameter</b> | Value                            |
|-------------------------|------------------|----------------------------------|
| Framing packet          | start byte       | 0x5A                             |
|                         | packetType       | 0xA4, kFramingPacketType_Command |
|                         | length           | 0x10 0x00                        |
|                         | crc16            | 0x7E4 0x89                       |
| Command packet          | commandTag       | 0x0E - FlashProgramOnce          |
|                         | flags            | 0                                |
|                         | reserved         | 0                                |
|                         | parameterCount   | 3                                |
|                         | index            | 0x0000_0000                      |
|                         | byteCount        | 0x0000 0004                      |
|                         | data             | 0x1234_5678                      |

**Table 5-22. FlashProgramOnce Command Packet Format (Example)**

**Response:** upon a successful execution of the command, the target (MCU bootloader) returns a GenericResponse packet with a status code set to kStatus\_Success, or to an appropriate error status code.

### **5.15 FlashReadOnce command**

The FlashReadOnce command returns the contents of the program once field by the given index and byte count. The FlashReadOnce command uses two parameters: index and byteCount.

| Byte # | <b>Parameter</b> | <b>Description</b>                               |
|--------|------------------|--------------------------------------------------|
| ი - ვ  | index            | Index of the program once field (to read from)   |
| 4 - 1  | <i>byteCount</i> | Number of bytes to read and return to the caller |

**Table 5-23. Parameters for FlashReadOnce Command**

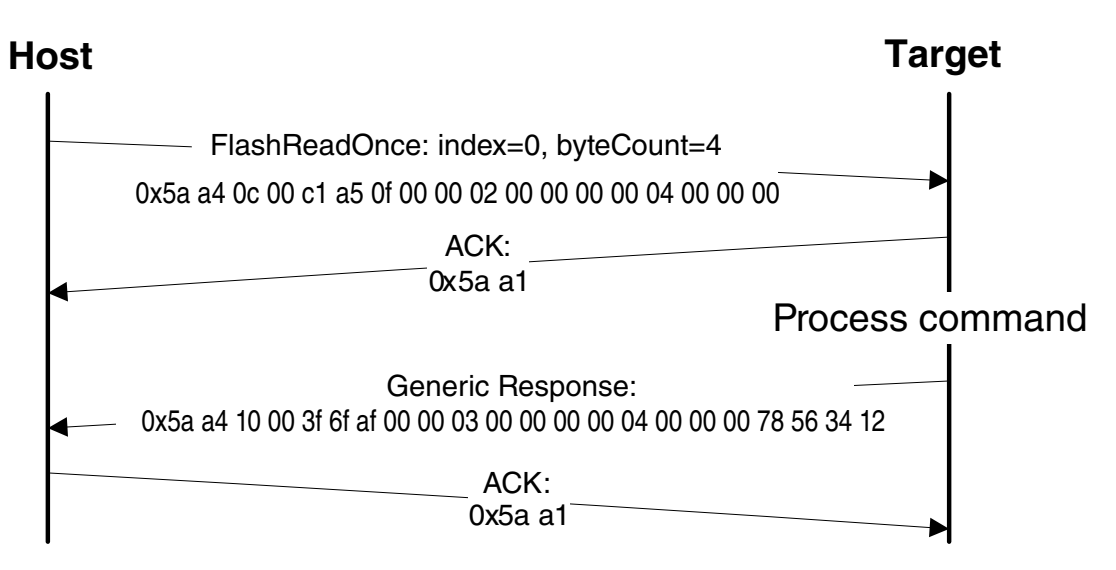

**Figure 5-12. Protocol Sequence for FlashReadOnce Command**

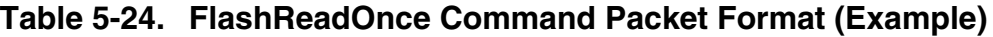

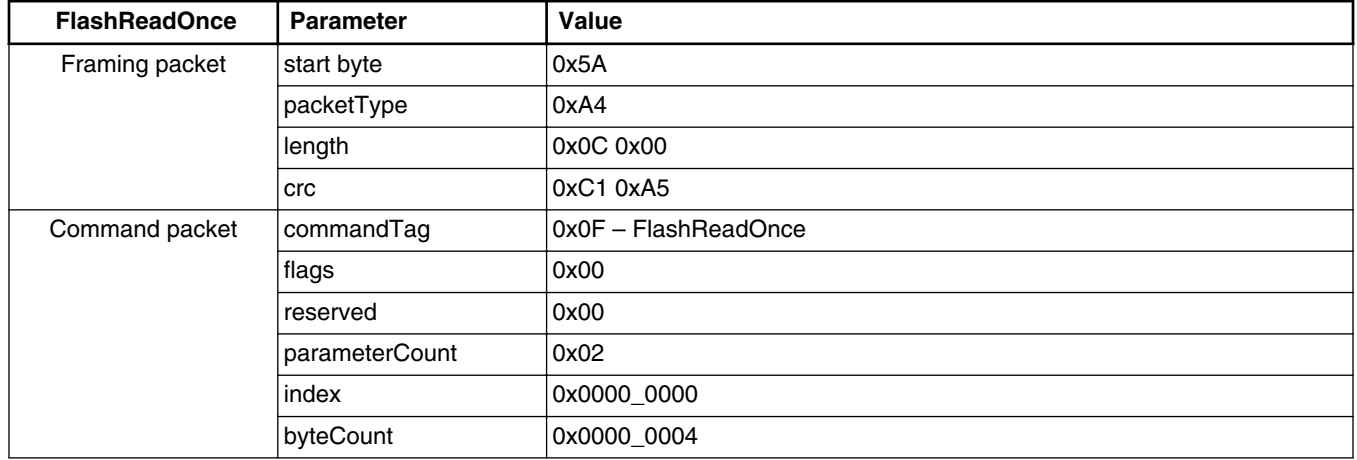

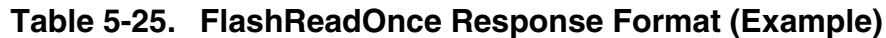

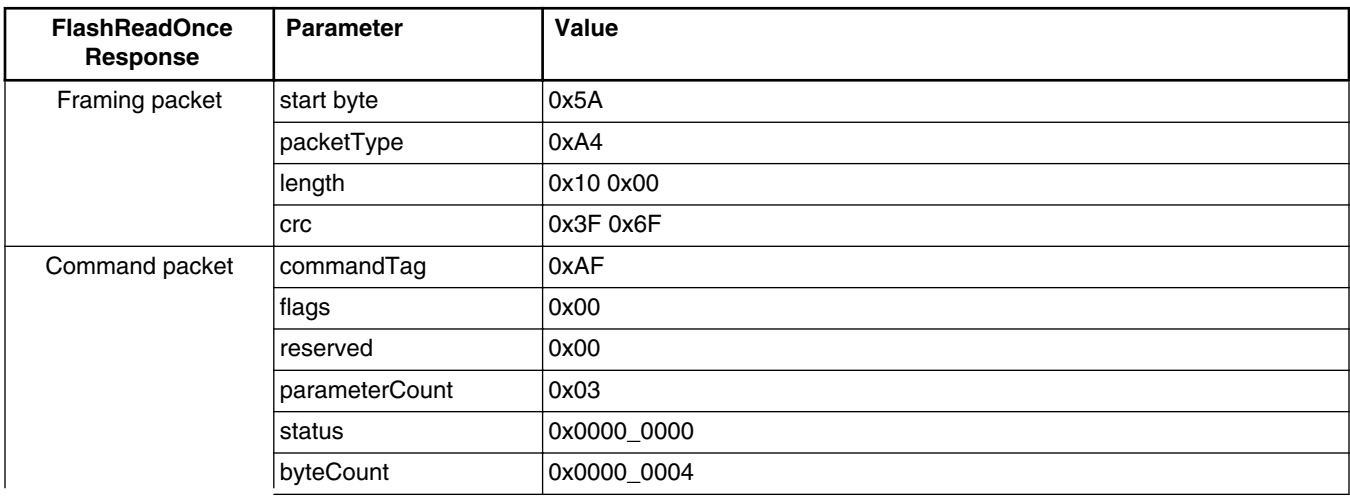

*Table continues on the next page...*

#### **MCU Bootloader v2.5.0 Reference Manual, Rev. 1, 05/2018**

**Chapter 5 MCU bootloader command API**

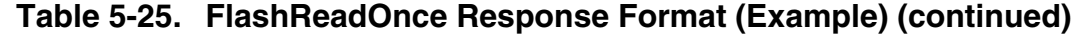

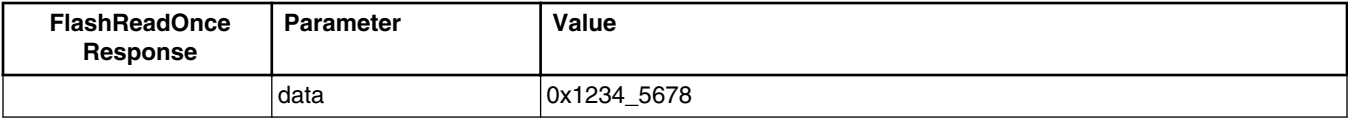

**Response:** upon a successful execution of the command, the target returns a FlashReadOnceResponse packet with a status code set to kStatus\_Success, a byte count and corresponding data read from the Program Once Field upon a successful execution of the command, or a status code set to an appropriate error status code and a byte count set to 0.

### **5.16 FlashReadResource command**

The FlashReadResource command returns the contents of the IFR field or the Flash firmware ID by the given offset, byte count, and option. The FlashReadResource command uses three parameters: start address, byteCount, and option.

| Byte #   | <b>Parameter</b> | Command                                                  |
|----------|------------------|----------------------------------------------------------|
| $0 - 3$  | start address    | Start address of specific non-volatile memory to be read |
| $4 - 7$  | byteCount        | Byte count to be read                                    |
| $8 - 11$ | option           | lo: IFRI                                                 |
|          |                  | l 1: Flash firmware ID                                   |

**Table 5-26. Parameters for FlashReadResource Command**

#### **FlashReadResource command**

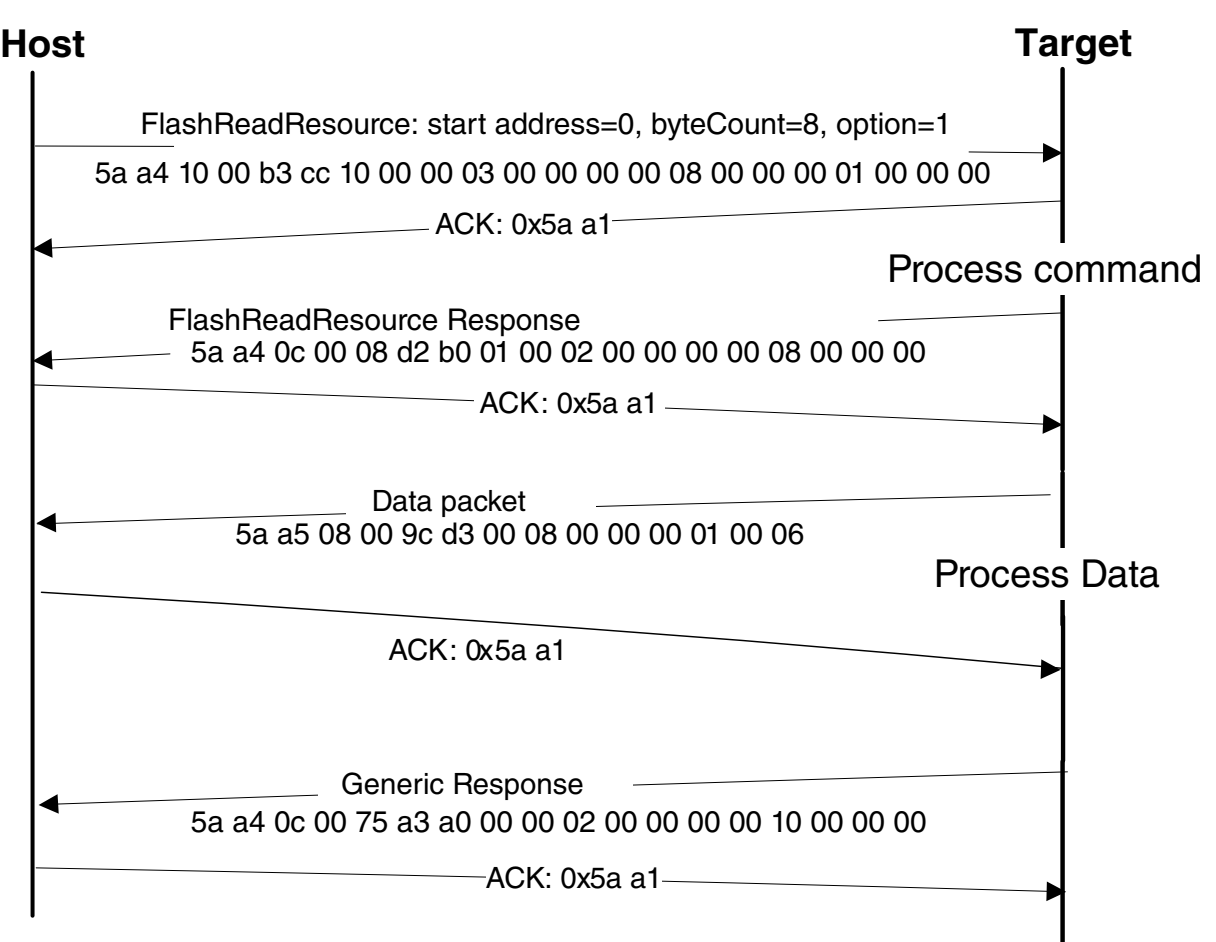

**Figure 5-13. Protocol Sequence for FlashReadResource Command**

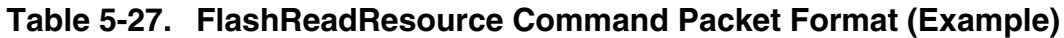

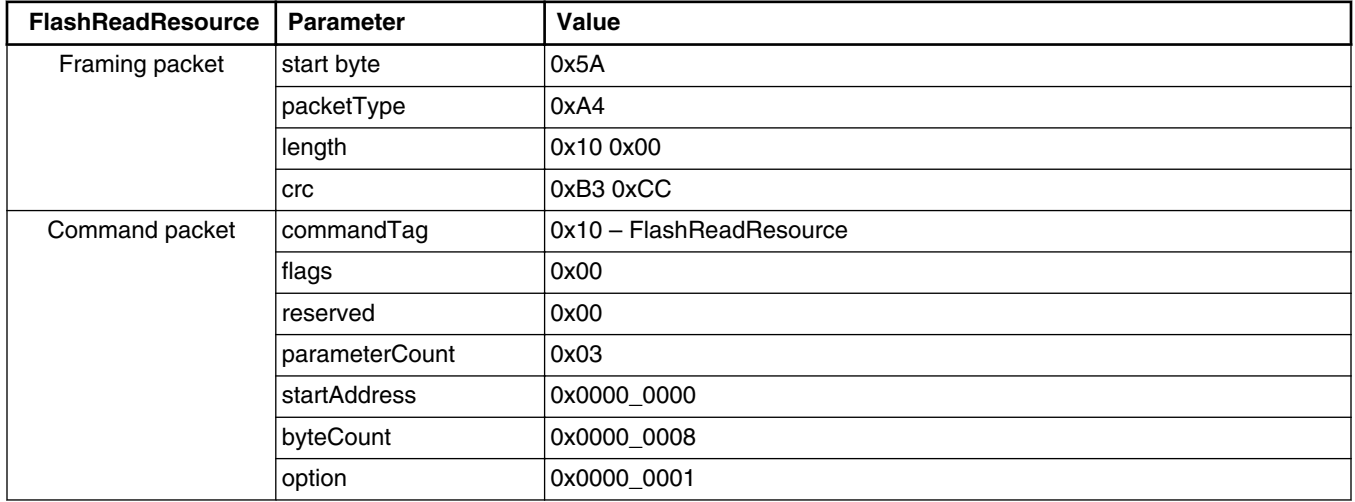

| <b>FlashReadResource</b><br>Response | <b>Parameter</b> | <b>Value</b> |
|--------------------------------------|------------------|--------------|
| Framing packet                       | start byte       | 0x5A         |
|                                      | packetType       | 0xA4         |
|                                      | length           | 0x0C 0x00    |
|                                      | crc              | 0xD2 0xB0    |
| Command packet                       | commandTag       | 0xB0         |
|                                      | flags            | 0x01         |
|                                      | reserved         | 0x00         |
|                                      | parameterCount   | 0x02         |
|                                      | status           | 0x0000_0000  |
|                                      | byteCount        | 0x0000_0008  |

**Table 5-28. FlashReadResource Response Format (Example)**

**Data phase:** The FlashReadResource command has a data phase. Because the target (MCU bootloader) works in a slave mode, the host must pull the data packets until the number of bytes of data *specified in the byteCount parameter of FlashReadResource command* is received by the host.

# **5.17 Configure QuadSPI command**

The Configure QuadSPI command configures the QuadSPI device using a preprogrammed configuration image. The parameters passed in the command are the QuadSPI memory ID (which should always be 1 for the current release of the bootloader) and the memory address from which the configuration data can be loaded from. The options for loading the data can be a scenario where the configuration data is written to a RAM or flash location and this command directs the bootloader to use the data at that location to configure the QuadSPI.

| Byte #  | Command                              |
|---------|--------------------------------------|
| 0 – 3   | Flash Memory ID (Should always be 1) |
| $4 - 7$ | Configuration block address          |

**Table 5-29. Parameters for Configure QuadSPI Command**

**Response:** The target (MCU bootloader) returns a GenericResponse packet with a status code either set to kStatus\_Success upon a successful execution of the command, or set to an appropriate error code.

## **5.18 ReceiveSBFile command**

The ReceiveSBFile command starts the transfer of an SB file to the target. The command only specifies the size of the SB file that is sent in the data phase (in bytes). The SB file is processed as it is received by the bootloader.

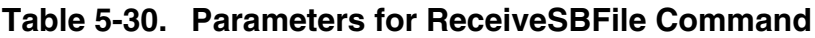

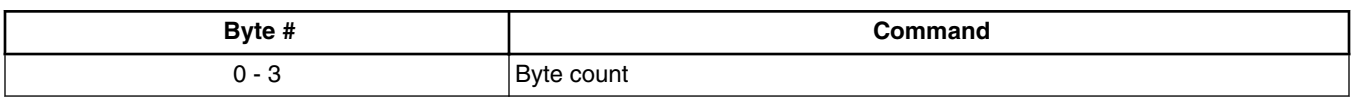

**Data Phase:** The ReceiveSBFile command has a data phase. The host sends data packets until the number of bytes of data specified in the byteCount parameter of the ReceiveSBFile command are received by the target.

**Response:** The target returns a GenericResponse packet with a status code set to kStatus\_Success upon a successful execution of the command or set to an appropriate error code.

### **5.19 ReliableUpdate command**

The ReliableUpdate command performs the reliable update operation.

- **For a software implementation:** the backup application address is the parameter that is required for the ReliableUpdate command. If the *backup address* is set to 0, then the bootloader uses the *predefined address*.
- **For a hardware implementation:** the swap indicator address is the parameter that is required for the ReliableUpdate command.
	- If the flash swap system is **uninitialized**, then the swap indicator address can be arbitrarily specified.
	- If the flash swap system is **initialized**, then the swap indicator must be aligned with the swap system.

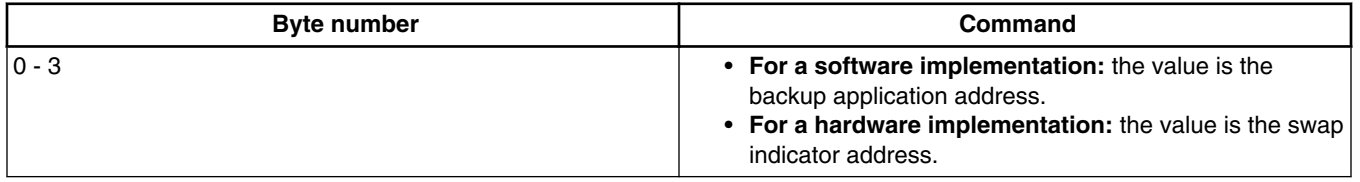

### **Table 5-31. Parameters for ReliableUpdate command**

**Response:** The target returns a GenericResponse packet with a status code either set to kStatus\_Success upon a successful execution of the command, or set to an appropriate error status code.

# **Chapter 6 Supported peripherals**

# **6.1 Introduction**

This section describes the peripherals supported by the MCU bootloader. To use an interface for bootloader communications, the peripheral must be enabled in the BCA. If the BCA is invalid (for example, all 0xFF bytes), then all peripherals are enabled by default.

# **6.2 I2C peripheral**

The MCU bootloader supports loading data into flash via the I2C peripheral, where the I2C peripheral serves as the I2C slave. A 7-bit slave address is used during the transfer.

Customizing an I2C slave address is also supported. This feature is enabled if the Bootloader Configuration Area (BCA) is enabled (tag field is filled with 'kcfg') and the i2cSlaveAddress field is filled with a value other than 0xFF. Otherwise, 0x10 is used as the default I2C slave address.

The MCU bootloader uses 0x10 as the I2C slave address, and supports 400 kbit/s as the I2C baud rate.

The maximum supported I2C baud rate depends on corresponding clock configuration field in the BCA. The typical baud rate is 400 kbit/s with factory settings. The actual supported baud rate may be lower or higher than 400 kbit/s, depending on the actual value of the clockFlags and the clockDivider fields.

Because the I2C peripheral serves as an I2C slave device, each transfer should be started by the host, and each outgoing packet should be fetched by the host.

• An incoming packet is sent by the host with a selected I2C slave address and the direction bit is set as write.

**I2C peripheral**

- An outgoing packet is read by the host with a selected I2C slave address and the direction bit is set as read.
- 0x00 is sent as the response to host if the target is busy with processing or preparing data.

The following charts show the communication flow of the host reading the ping and ACK packets, and the corresponding responses from the target.

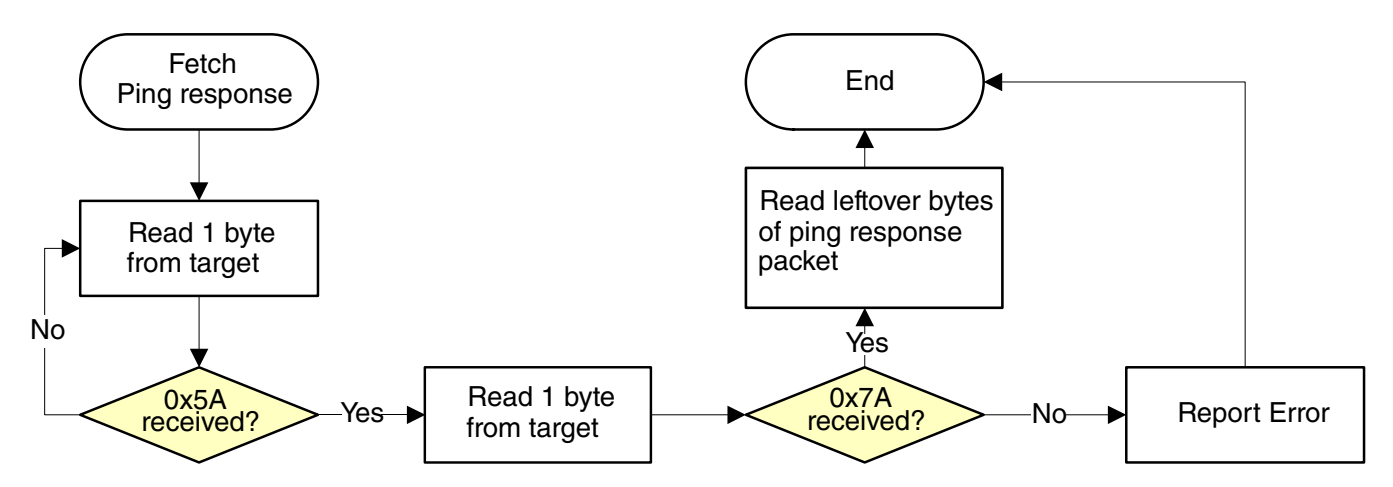

**Figure 6-1. Host reads ping response from target via I2C**

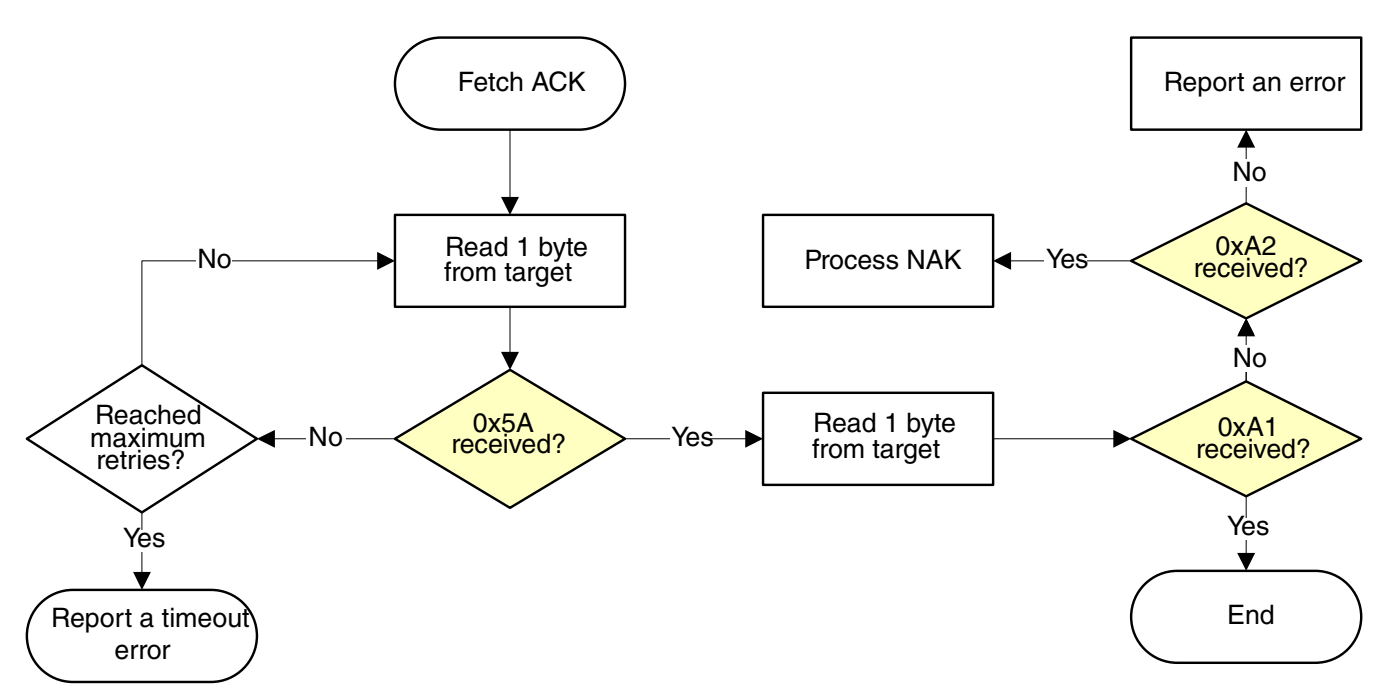

**Figure 6-2. Host reads ACK packet from target via I2C**

**Chapter 6 Supported peripherals**

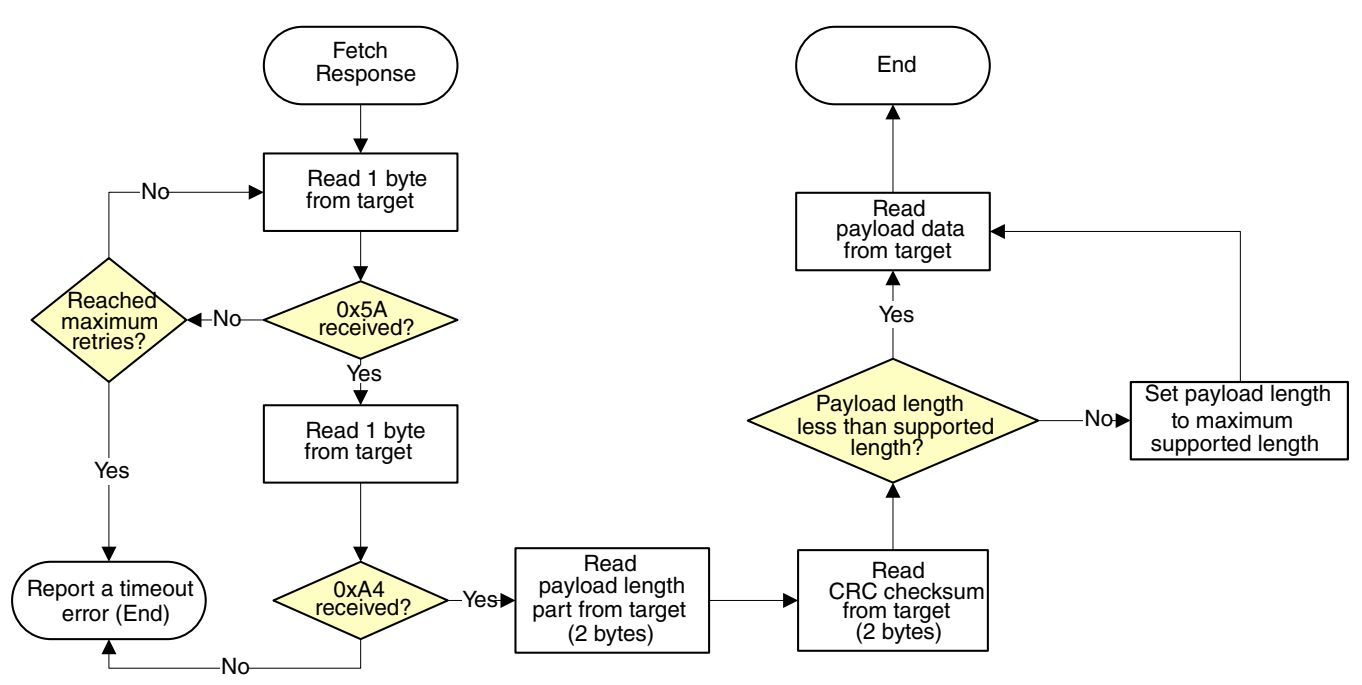

**Figure 6-3. Host reads response from target via I2C**

### **6.2.1 Performance numbers for I2C**

The table below provides reference to the expected performance of write speeds to Flash and RAM memories using the MCU bootloader I2C interface. The numbers have been measured on a number of platforms running the MCU bootloader from either ROM or RAM (for flashloaders).

| <b>I2C Bus</b>         | Flash Average Writing Speed (KB/s) |             |             |             |       |       |             | Ram Average Writing Speed (KB/s) |             |       |       |                  |  |
|------------------------|------------------------------------|-------------|-------------|-------------|-------|-------|-------------|----------------------------------|-------------|-------|-------|------------------|--|
| Frequen<br>сy<br>(KHz) | <b>KL27</b>                        | <b>KL28</b> | <b>KL43</b> | <b>KL80</b> | K80   | KL03  | <b>KL27</b> | <b>KL28</b>                      | <b>KL43</b> | KL80  | K80   | KL <sub>03</sub> |  |
| 100                    | 6.42                               | 6.29        | 6.42        | 6.7         | 6.39  | 6.08  | 7.67        | 7.27                             | 7.7         | 7.91  | 7.38  | 6.13             |  |
| 200                    | 10.24                              | 10.08       | 10.13       | 10.58       | 9.82  | 8.75  | 14.02       | 13.25                            | 13.78       | 14.15 | 13.43 | 10.1             |  |
| 300                    | 12.86                              | 11.84       | 11.95       | 13.11       | 11.85 | 9.69  | 18.04       | 17.51                            | 17.92       | 18.98 | 17.61 | 11.9             |  |
| 400                    | 15.54                              | 14.06       | 14.39       | 14.74       | 13.44 | 10.24 | 23.2        | 22.39                            | 21.82       | 24.19 | 22.04 | 12.82            |  |
| 500                    | 15.86                              | 16.13       | 15.96       | 16.94       | 14.65 |       | 24.61       | 27.9                             | 26.5        | 30.26 | 26.93 |                  |  |
| 600                    | 18.14                              | 16.51       | 16.4        | 17.19       | 15.19 |       | 29.44       | 28.64                            | 27.05       | 30.96 | 27.57 |                  |  |
| 800                    | 19.5                               |             | 18.51       | 19.22       | 16.26 |       | 34.44       |                                  | 33.38       | 38.36 | 32.72 |                  |  |
| 1000                   | 20.48                              |             | 20.03       | 21.35       | 17.71 |       | 37.64       | $\overline{\phantom{a}}$         | 41.04       | 45.38 | 33.65 |                  |  |

**Table 6-1. Performance numbers for I2C**

*Table continues on the next page...*

**I2C peripheral**

| Default<br>core<br>Frequen<br> cy<br>(MHz)              | 48 | 48 | 48 | 48 | 48 | 8              | 48 | 48 | 48 | 48 | 48 | 8 |
|---------------------------------------------------------|----|----|----|----|----|----------------|----|----|----|----|----|---|
| Default<br>bus<br>∣Frequen <sup>∣</sup><br>∣cy<br>(MHz) | 24 | 24 | 24 | 24 | 24 | $\overline{4}$ | 24 | 24 | 24 | 24 | 24 | 4 |

**Table 6-1. Performance numbers for I2C (continued)**

### **NOTE**

1. Every test covers all flash or RAM regions with 0x0 - 0xf.

2. Run every test three times and calculate the average.

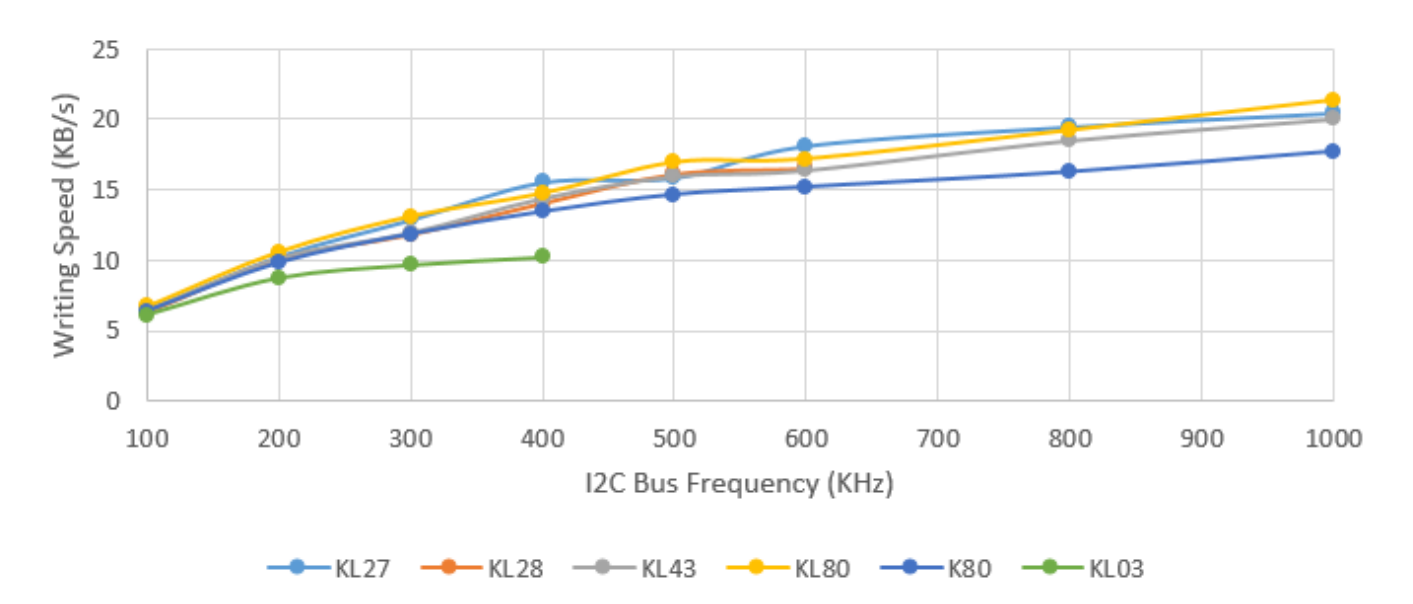

**Figure 6-4. Flash Average Writing Speed**

**Chapter 6 Supported peripherals**

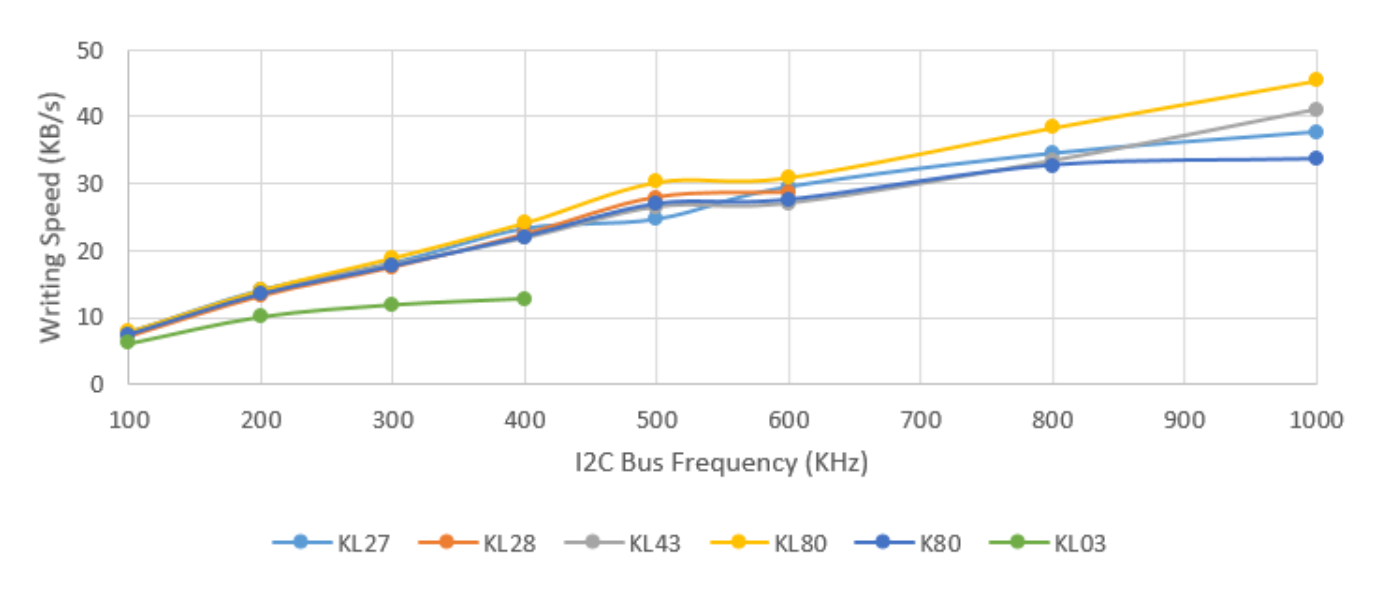

**Figure 6-5. RAM Average Writing Speed**

# **6.3 SPI Peripheral**

The MCU bootloader supports loading data into flash via the SPI peripheral, where the SPI peripheral serves as a SPI slave.

The maximum supported baud rate of the SPI depends on the clock configuration fields in the Bootloader Configuration Area (BCA). The typical baud rate is 400 kbit/s with the factory settings. The actual baud rate is lower or higher than 400 kbit/s, depending on the actual value of the clockFlags and clockDivider fields in the BCA.

Because the SPI peripheral serves as a SPI slave device, each transfer should be started by the host, and each outgoing packet should be fetched by the host.

The transfer on SPI is slightly different from I2C:

- Host receives 1 byte after it sends out any byte.
- Received bytes should be ignored when host is sending out bytes to target
- Host starts reading bytes by sending 0x00s to target
- The byte 0x00 is sent as response to host if target is under the following conditions:
	- Processing incoming packet
	- Preparing outgoing data
	- Received invalid data

The following flowcharts show how the host reads a ping response, an ACK and a command response from target via SPI.

#### **SPI Peripheral**

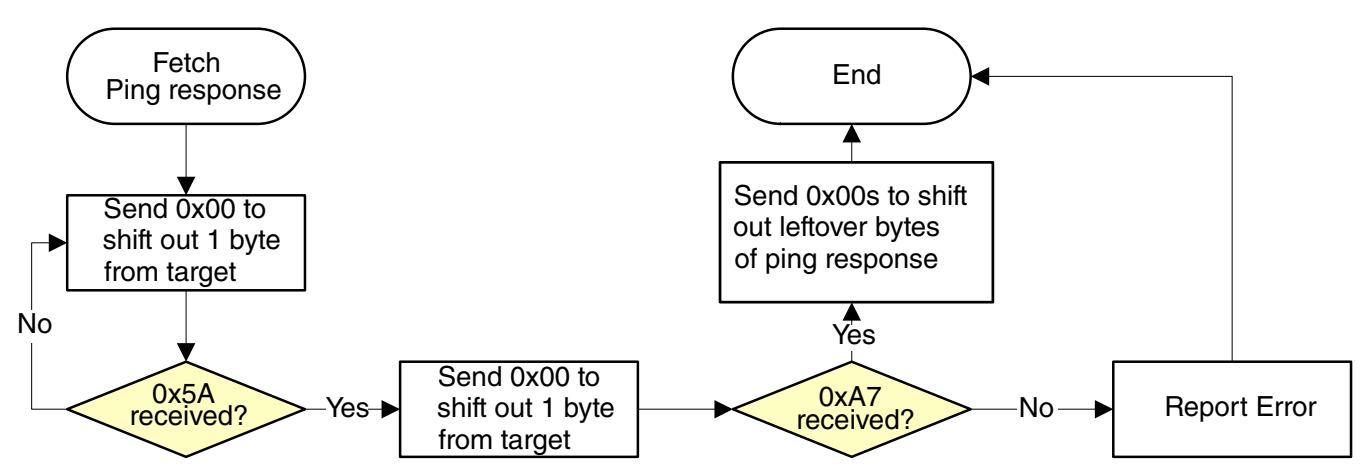

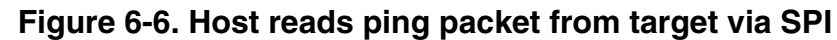

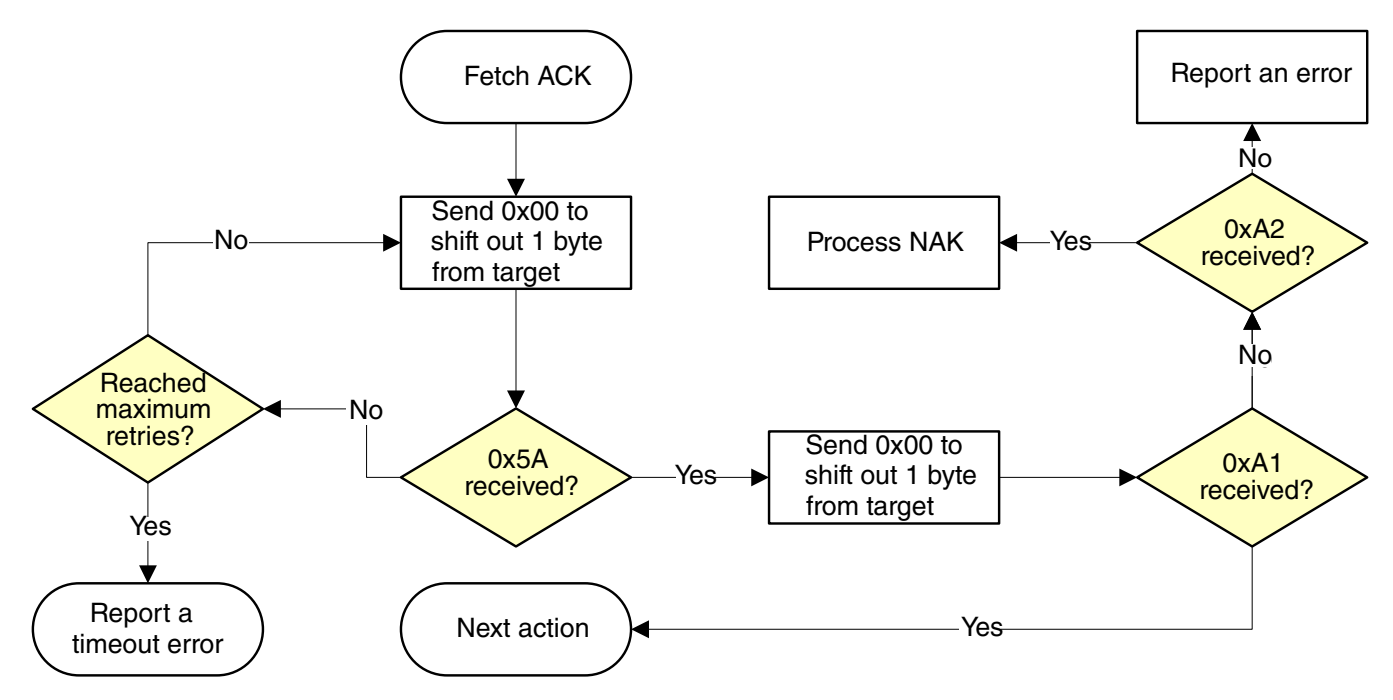

**Figure 6-7. Host reads ACK from target via SPI**
**Chapter 6 Supported peripherals**

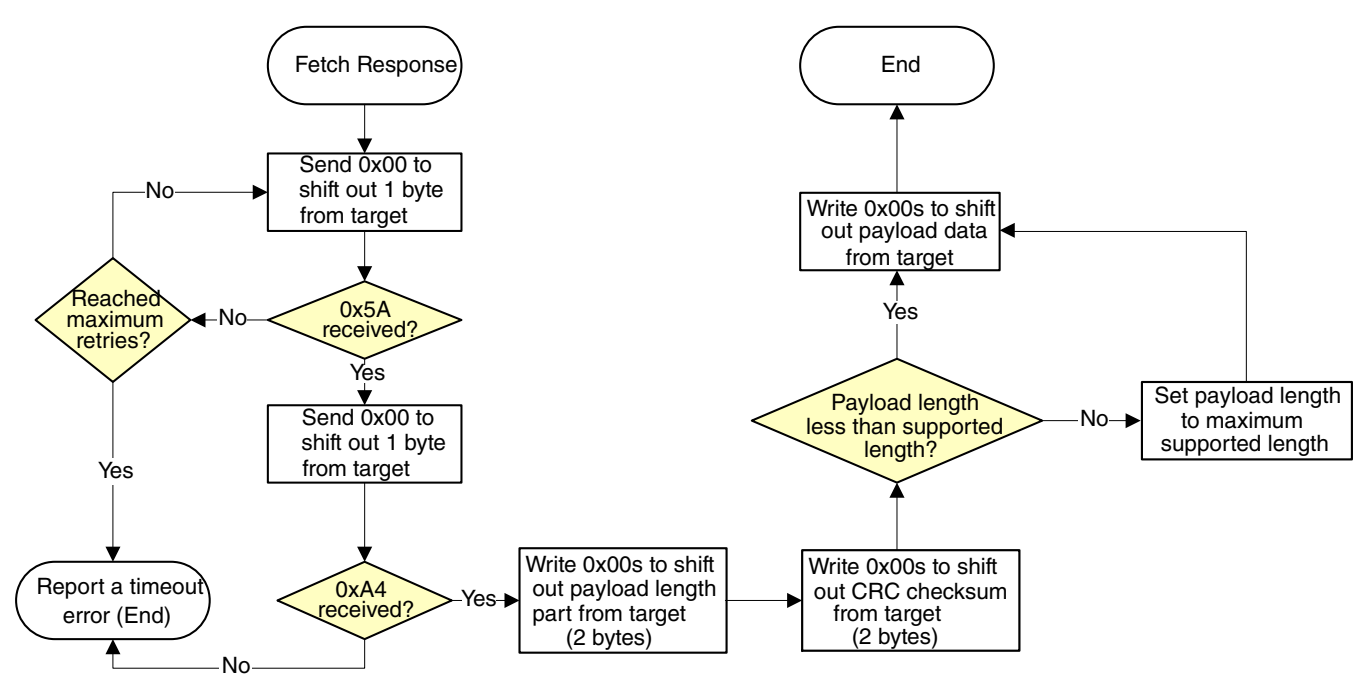

**Figure 6-8. Host reads response from target via SPI**

### **6.3.1 Performance Numbers for SPI**

The table below provides reference to the expected performance of write speeds to Flash and RAM memories using the MCU bootloader SPI interface. The numbers were measured on a number of platforms running the MCU bootloader from either the ROM or the RAM (for flashloaders).

| SPI Bus                 |             |             | Flash Average Writing Speed (KB/s) |             |       |      |             | Ram Average Writing Speed (KB/s) |             |             |       |                  |
|-------------------------|-------------|-------------|------------------------------------|-------------|-------|------|-------------|----------------------------------|-------------|-------------|-------|------------------|
| Frequen<br> cy<br>(KHz) | <b>KL27</b> | <b>KL28</b> | KL43                               | <b>KL80</b> | K80   | KL03 | <b>KL27</b> | <b>KL28</b>                      | <b>KL43</b> | <b>KL80</b> | K80   | KL <sub>03</sub> |
| 100                     | 7.07        | 7.46        | 7.24                               | 6.74        | 6.71  | 6.20 | 8.60        | 9.25                             | 9.01        | 8.46        | 8.04  | 6.80             |
| 200                     | 11.45       | 12.26       | 11.88                              | 11.53       | 10.18 | 8.87 | 15.23       | 17.98                            | 17.04       | 16.17       | 14.19 | 10.64            |
| 300                     | 13.84       | 15.17       | 14.70                              | 15.08       | 12.42 |      | 19.91       | 25.11                            | 23.06       | 24.65       | 18.79 |                  |
| 400                     | 16.42       | 18.09       | 17.23                              | 16.91       | 13.74 |      | 25.89       | 32.95                            | 31.15       | 28.89       | 23.95 |                  |
| 500                     | 18.26       | 19.82       | 18.17                              | 18.94       | 14.98 |      | 31.47       | 40.10                            | 36.61       | 36.61       | 27.83 |                  |
| 600                     | 18.72       | 20.72       | 19.98                              | 20.63       | 15.21 |      | 32.40       | 44.98                            | 40.96       | 42.26       | 27.67 |                  |
| 800                     | 21.19       | 22.06       | 22.27                              | 22.04       | 16.11 |      | 39.83       | 50.00                            | 51.54       | 49.98       | 30.15 |                  |
| 1000                    | 22.07       | 23.74       | 23.80                              | 22.92       | 15.99 |      | 45.83       | 61.19                            | 55.92       | 56.34       | 29.11 |                  |

**Table 6-2. Performance numbers SPI**

**SPI Peripheral**

| Default<br>  core<br>Frequen<br> cy<br>(MHz)  | 48 | 48 | 48 | 48 | 48 | 8 | 48 | 48 | 48 | 48 | 48 | 8 |
|-----------------------------------------------|----|----|----|----|----|---|----|----|----|----|----|---|
| Default<br>bus<br>  Frequen  <br> cy<br>(MHz) | 24 | 24 | 24 | 24 | 24 | 4 | 24 | 24 | 24 | 24 | 24 | 4 |

**Table 6-2. Performance numbers SPI (continued)**

### **NOTE**

- 1. Every test covers all flash or RAM regions with 0x0 0xf.
- 2. Run every test three times and calculate the average.

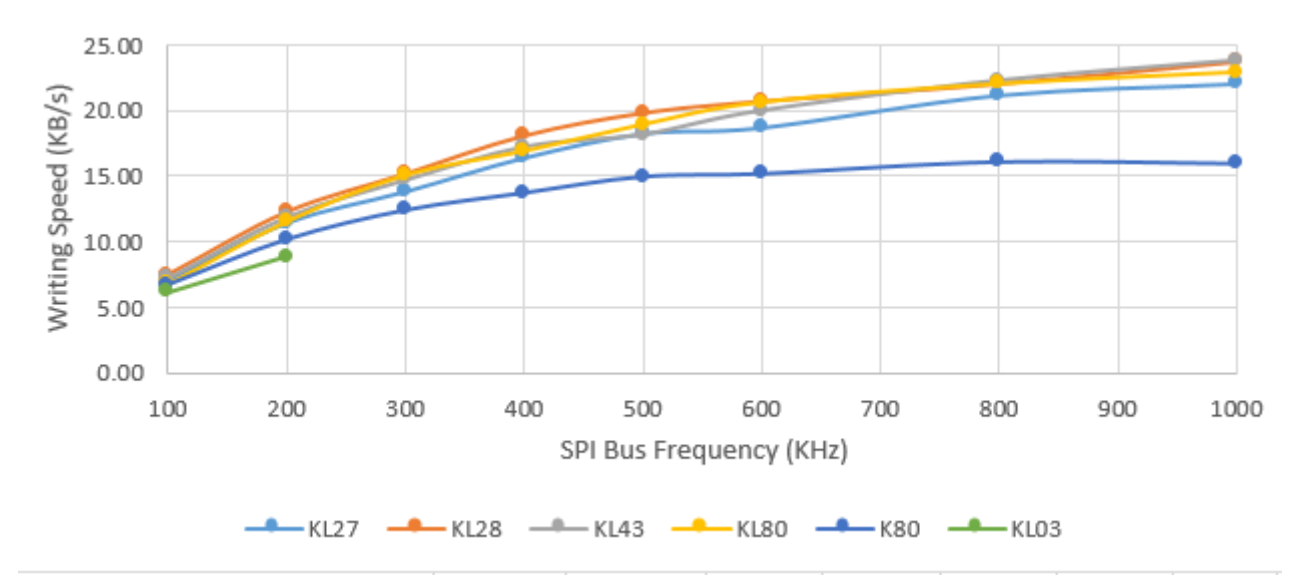

**Figure 6-9. Flash Average Writing Speed**

**Chapter 6 Supported peripherals**

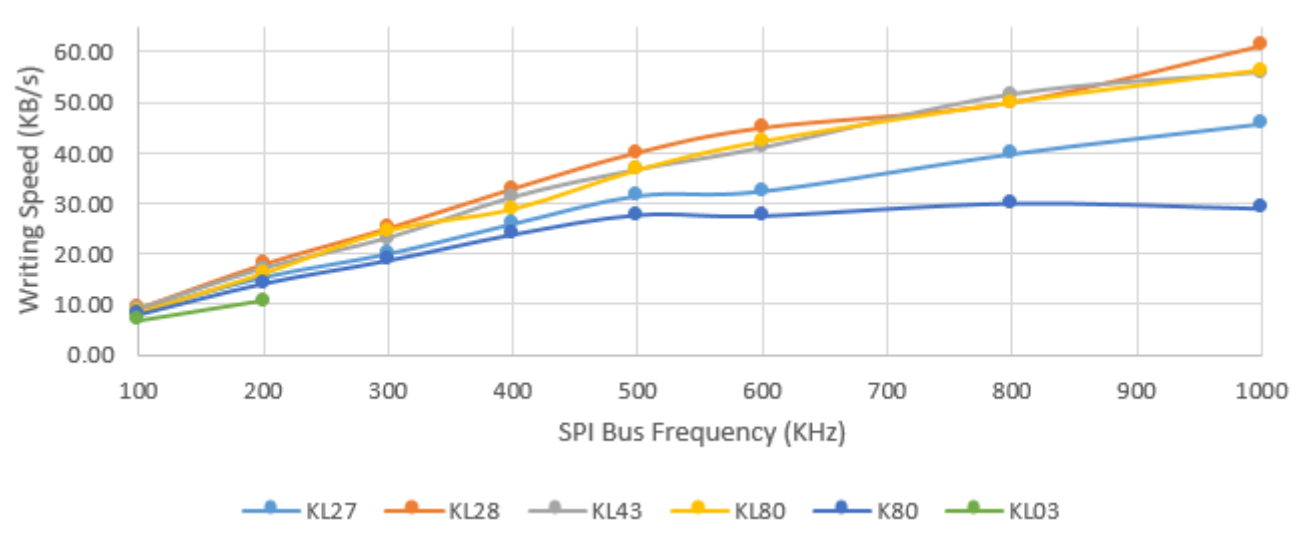

**Figure 6-10. RAM Average Writing Speed**

# **6.4 UART peripheral**

The MCU bootloader integrates an autobaud detection algorithm for the UART peripheral, thereby providing flexible baud rate choices.

**Autobaud feature:** If UART*n* is used to connect to the bootloader, then the UART*n*\_RX pin must be kept high and not left floating during the detection phase in order to comply with the autobaud detection algorithm. After the bootloader detects the ping packet (0x5A 0xA6) on UART*n*\_RX, the bootloader firmware executes the autobaud sequence. If the baudrate is successfully detected, then the bootloader sends a ping packet response  $[(0x5A 0xA7)$ , protocol version (4 bytes), protocol version options (2 bytes), and crc16 (2 bytes)] at the detected baudrate. The MCU bootloader then enters a loop, waiting for bootloader commands via the UART peripheral.

### **NOTE**

The data bytes of the ping packet must be sent continuously (with no more than 80 ms between bytes) in a fixed UART transmission mode (8-bit data, no parity bit, and 1 stop bit). If the bytes of the ping packet are sent one-by-one with more than an 80 ms delay between them, then the autobaud detection algorithm may calculate an incorrect baud rate. In this instance, the autobaud detection state machine should be reset.

**Supported baud rates:** The baud rate is closely related to the MCU core and system clock frequencies. Typical baud rates supported are 9600, 19200, 38400, and 57600. Of course, to influence the performance of autobaud detection, the clock configuration in BCA can be changed.

#### **UART peripheral**

Packet transfer: After autobaud detection succeeds, bootloader communications can take place over the UART peripheral. The following flow charts show:

- How the host detects an ACK from the target
- How the host detects a ping response from the target
- How the host detects a command response from the target

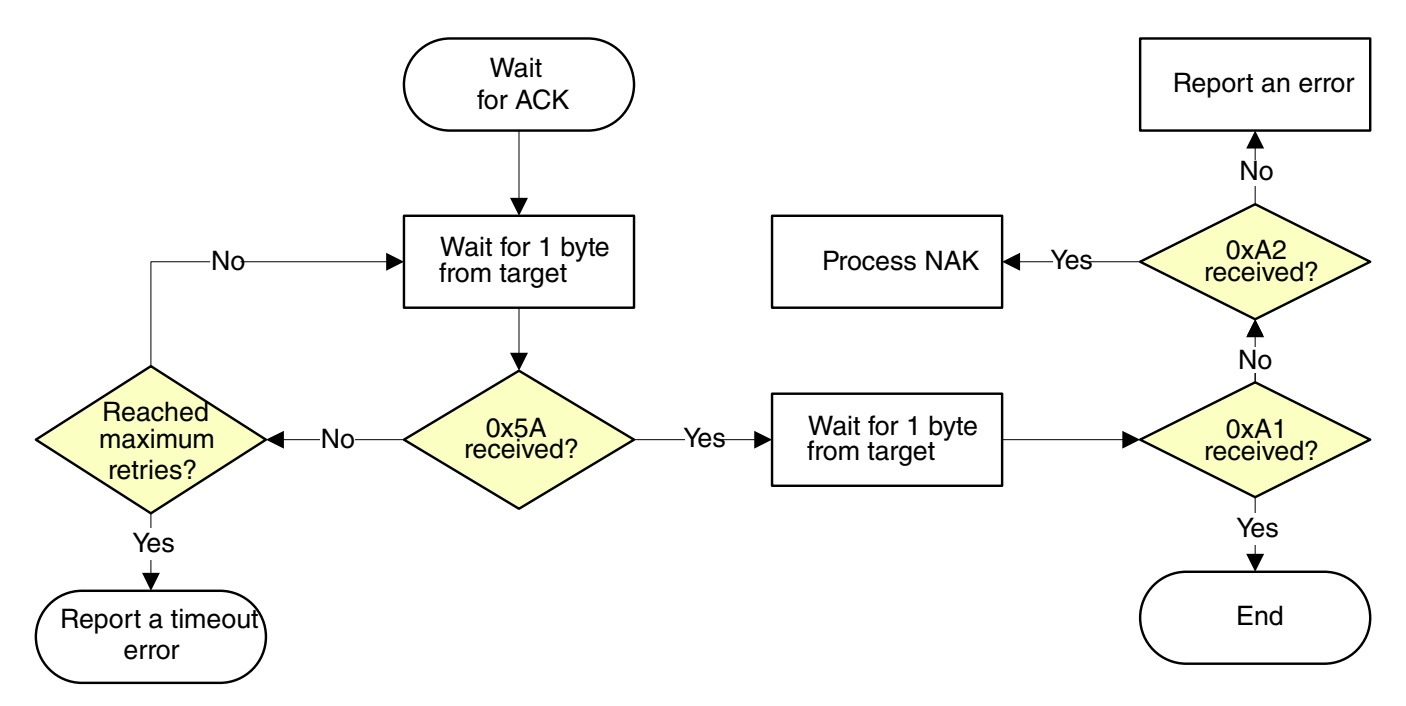

**Figure 6-11. Host reads an ACK from target via UART**

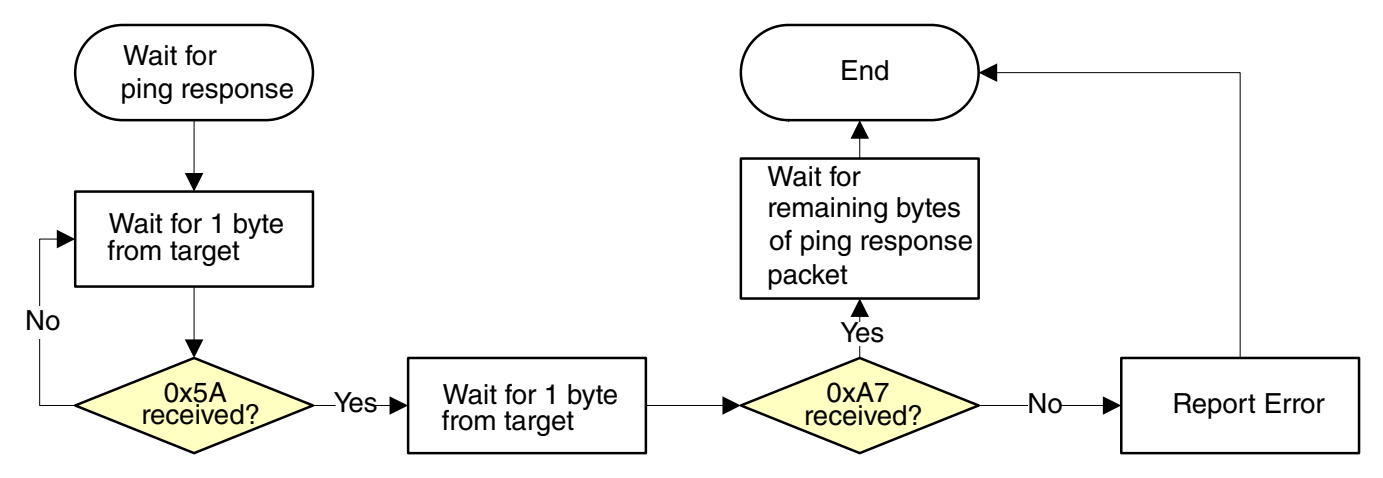

**Figure 6-12. Host reads a ping response from target via UART**

**Chapter 6 Supported peripherals**

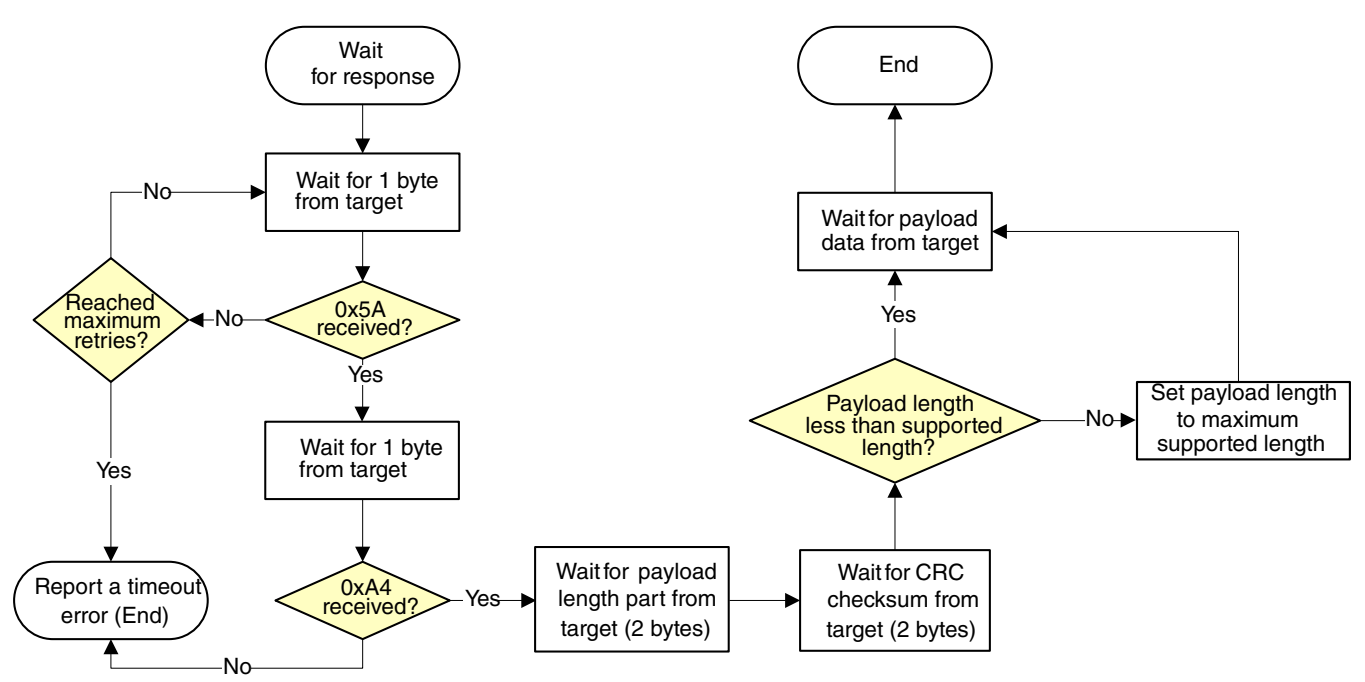

**Figure 6-13. Host reads a command response from target via UART**

### **6.4.1 Performance Numbers for UART**

The table below provides reference to the expected performance of write speeds to Flash and RAM memories using the MCU bootloader SPI interface. The numbers have been measured on a number of platforms running the MCU bootloader either from ROM or the RAM (in case of flashloaders).

| <b>UART</b>                                  |             |             |       | <b>Flash Average Writing Speed (KB/s)</b> |       |                  |             |             |                  | <b>Ram Average Writing Speed (KB/s)</b> |       |       |      |             |
|----------------------------------------------|-------------|-------------|-------|-------------------------------------------|-------|------------------|-------------|-------------|------------------|-----------------------------------------|-------|-------|------|-------------|
| <b>Baud</b><br>Rate                          | <b>KL27</b> | <b>KL28</b> | KL43  | <b>KL80</b>                               | K80   | KL <sub>03</sub> | <b>KS22</b> | <b>KL27</b> | KL <sub>28</sub> | KL <sub>43</sub>                        | KL80  | K80   | KL03 | <b>KS22</b> |
| 19200                                        | 1.47        | 1.47        | 1.43  | 1.47                                      | 1.46  | 1.43             | 1.45        | 1.51        | 1.52             | 1.48                                    | 1.52  | 1.52  | 1.49 | 1.51        |
| 38400                                        | 2.81        | 2.82        | 2.75  | 2.82                                      | 2.79  | 2.81             | 2.75        | 2.99        | 3.03             | 2.95                                    | 3.03  | 3.03  | 2.9  | 3.00        |
| 57600                                        | 4.07        | 4.07        | 3.97  | 4.08                                      | 4.01  | ٠                | 3.93        | 4.46        | 4.53             | 4.4                                     | 4.54  | 4.51  |      | 4.47        |
| 11520<br>10                                  | 7.3         | 7.31        | 7.12  | 7.35                                      | 7.1   |                  | 6.88        | 8.69        | 8.97             | 8.65                                    | 8.98  | 8.85  |      | 8.73        |
| 23040<br>0                                   | 12.14       |             | 11.83 | 12.27                                     | 11.42 |                  | 11.01       | 16.57       | ٠                | 16.77                                   | 17.58 | 16.73 |      | 16.65       |
| Default 48<br>core<br>Freque<br>ncy<br>(MHz) |             | 48          | 48    | 48                                        | 48    | 8                | 48          | 48          | 48               | 48                                      | 48    | 48    | 8    | 48          |

**Table 6-3. Performance numbers for UART**

*Table continues on the next page...*

**UART peripheral**

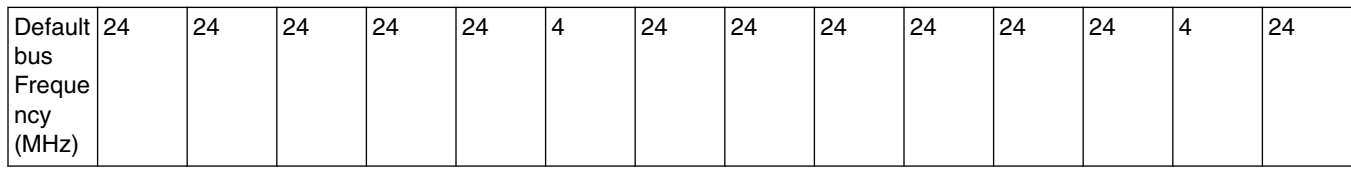

#### **Table 6-3. Performance numbers for UART (continued)**

### **NOTE**

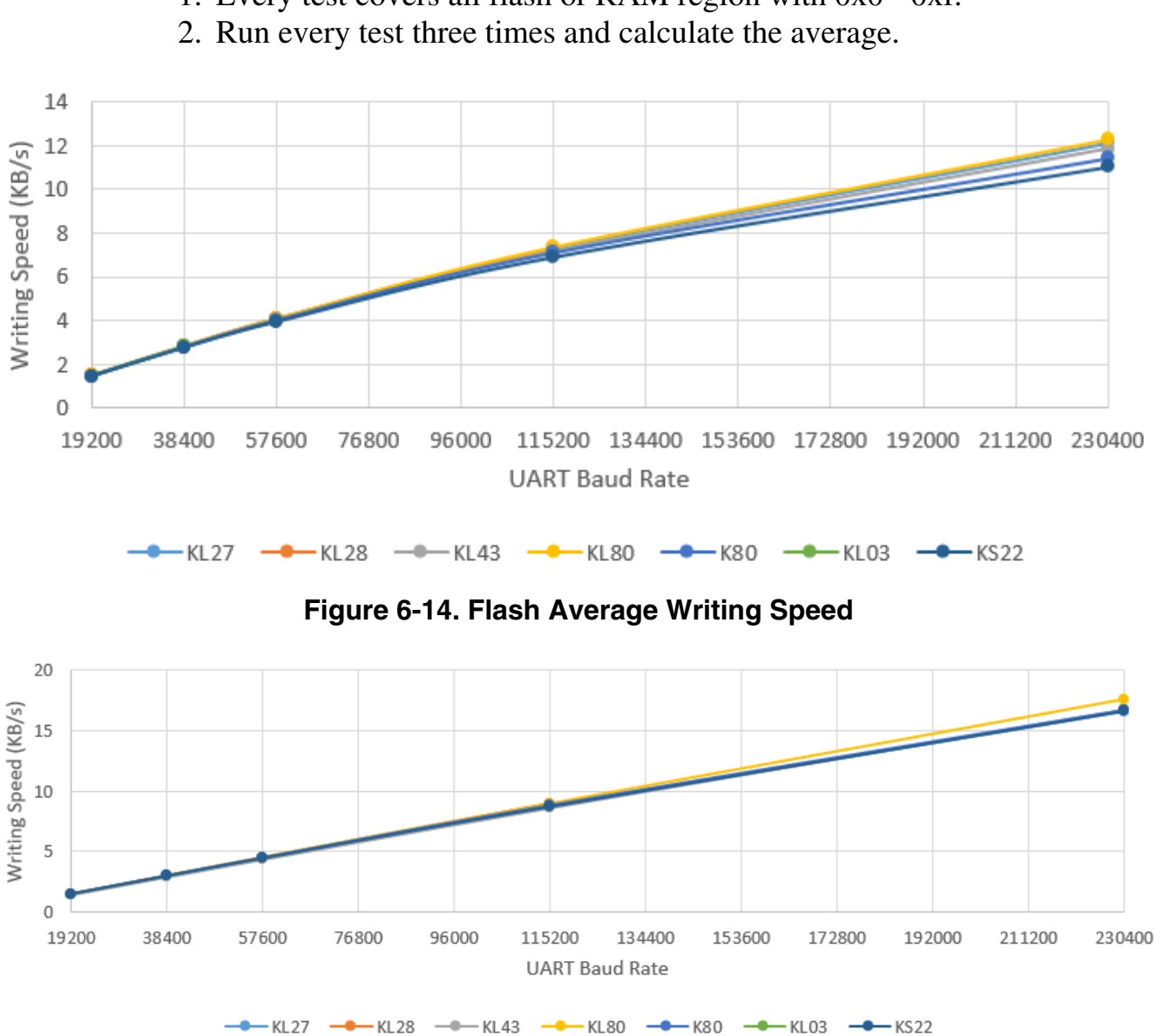

1. Every test covers all flash or RAM region with 0x0 - 0xf.

**Figure 6-15. RAM Average Writing Speed**

# **6.5 USB HID Peripheral**

The MCU bootloader supports loading data into flash via the USB peripheral. The target is implemented as a USB HID class.

USB HID does not use framing packets; instead the packetization inherent in the USB protocol itself is used. The ability for the device to NAK Out transfers (until they can be received) provides the required flow control; the built-in CRC of each USB packet provides the required error detection.

### **6.5.1 Device descriptor**

The MCU bootloader configures the default USB VID/PID/Strings as below:

Default VID/PID:

- $VID = 0x15A2$
- PID =  $0x0073$

Default Strings:

- Manufacturer [1] = "Freescale Semiconductor Inc."
- Product [2] = "Kinetis bootloader"

The USB VID, PID, and Strings can be customized using the Bootloader Configuration Area (BCA) of the flash. For example, the USB VID and PID can be customized by writing the new VID to the usb Vid( $BCA + 0x14$ ) field and the new PID to the usbPid( $BCA + 0x16$ ) field of the BCA in flash. To change the USB strings, prepare a structure (like the one shown below) in the flash, and then write the address of the structure to the usbStringsPointer(BCA + 0x18) field of the BCA.

```
g languages = \{ USB STR 0,
        sizeof(USB STR 0),
        (uint 16)0x0409, (const uint_8 **)g_string_descriptors,
         g_string_desc_size};
        the USB_STR_0, g_string_descriptors and g_string_desc_size are defined as below.<br>USB STR_0[4] = {0x02,
        USB STR 0[4] = 0x03,
         0x09,
         0x04
         };
 g_string_descriptors[4] =
\{ USB_STR_0,
        USB STR 1,USBSTR<sup>-2</sup>,
        USB_STR_3;g string desc size[4] =
```

```
\{ sizeof(USB STR 0),
sizeof(USB STR 1),
sizeof(USB_STR_2),
sizeof(USB_STR_3) };
```
- USB\_STR\_1 is used for the manufacturer string.
- USB\_STR\_2 is used for the product string.
- USB\_STR\_3 is used for the serial number string.

By default, the 3 strings are defined as below:

```
USB STR 1[] =
                \{ sizeof(USB STR 1),
                USB_STRING_DESCRIPTOR,
               'F', 0,
                 'r',0,
                'e',0,
                'e',0,
                 's',0,
                'c', 0,
                'a',0,
                 'l',0,
                'e',0,
                 ' ',0,
                 'S',0,
                 'e',0,
                 'm',0,
                 'i',0,
                'c',0,
                 'o',0,
                 'n',0,
                 'd',0,
                 'u',0,
                 'c',0,
                 't',0,
               \ensuremath{^\text{\tiny{l}}}\xspace\circ\ensuremath{^\text{\tiny{l}}}\xspace , 0 ,
                 'r',0,
                 ' ',0,
                'I',0,
                'n',0,
                'c', 0,
                 '.',0
                };
               USB STR 2[] =\overline{\S} sizeof(USB STR 2),
                USB_STRING_DESCRIPTOR,
               'M', 0,
                'K',0,
\mathbf{y}, \mathbf{y}, \mathbf{y}, \mathbf{y}, \mathbf{y}, \mathbf{y}, \mathbf{y}, \mathbf{y}, \mathbf{y}, \mathbf{y}, \mathbf{y}, \mathbf{y}, \mathbf{y}, \mathbf{y}, \mathbf{y}, \mathbf{y}, \mathbf{y}, \mathbf{y}, \mathbf{y}, \mathbf{y}, \mathbf{y}, \mathbf{y},  'M',0,
                'a',0,
                 's',0,
                's',0,
                ' ',0,
                 'S',0,
                 't',0,
                 'o',0,
                 'r',0,
                 'a',0,
                 'g',0,
                 'e',0
                };
                USB_STR_3[] =
```

```
 { sizeof(USB_STR_3),
USB STRING DESCRIPTOR,
 '0',0,
 '1',0,
 '2',0,
 '3',0,
 '4',0,
 '5',0,
 '6',0,
 '7',0,
 '8',0,
 '9',0,
^{\shortmid} A ^{\shortmid} , 0 ,
 'B',0,
 'C',0,
 'D',0,
 'E',0,
 'F',0
```
 $\}$ ;

## **6.5.2 Endpoints**

The HID peripheral uses 3 endpoints:

- Control (0)
- Interrupt IN  $(1)$
- Interrupt OUT (2)

The Interrupt OUT endpoint is optional for HID class devices, but the MCU bootloader uses it as a pipe, where the firmware can NAK send requests from the USB host.

## **6.5.3 HID reports**

There are 4 HID reports defined and used by the bootloader USB HID peripheral. The report ID determines the direction and type of packet sent in the report; otherwise, the contents of all reports are the same.

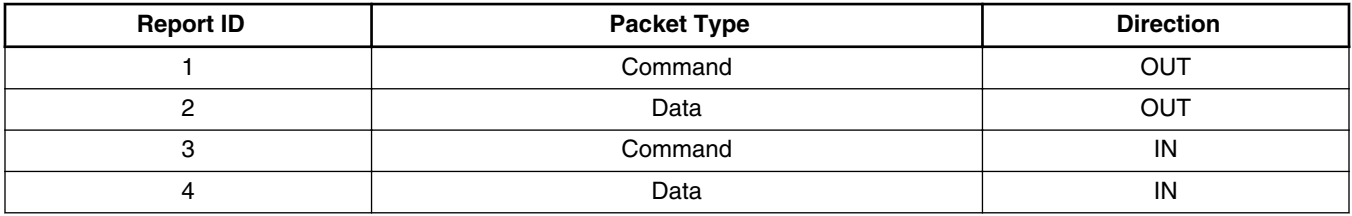

For all reports, these properties apply:

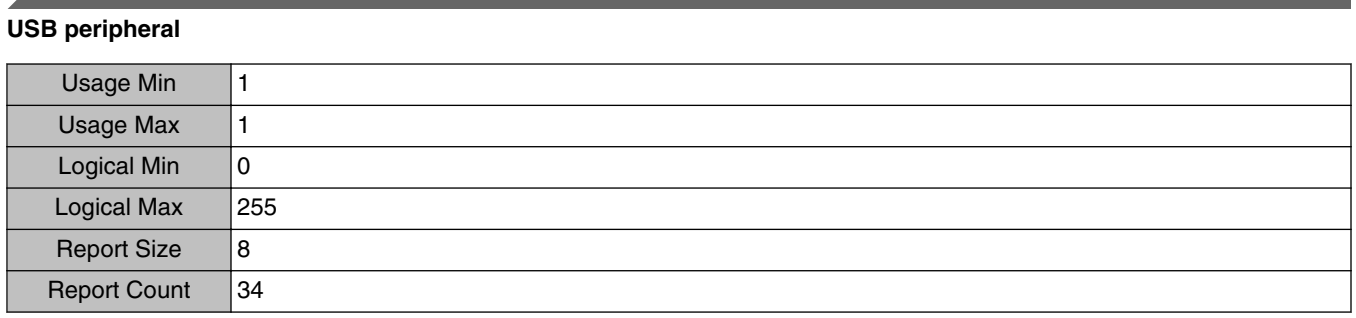

Each report has a maximum size of 34 bytes. This is derived from the minimum bootloader packet size of 32 bytes, plus a 2-byte report header that indicates the length (in bytes) of the packet sent in the report.

### **NOTE**

In the future, the maximum report size may be increased, to support transfers of larger packets. Alternatively, additional reports may be added with larger maximum sizes.

The actual data sent in all of the reports looks like:

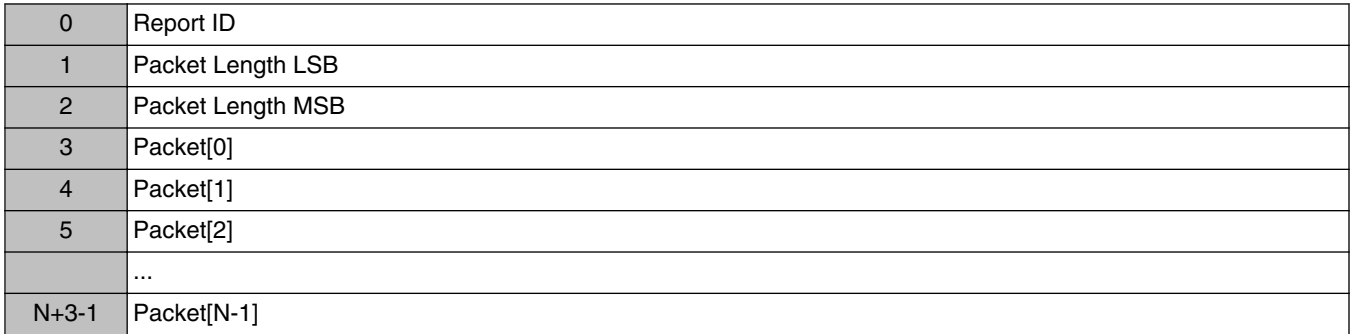

This data includes the Report ID, which is required if more than one report is defined in the HID report descriptor. The actual data sent and received has a maximum length of 35 bytes. The Packet Length header is written in little-endian format, and it is set to the size (in bytes) of the packet sent in the report. This size does not include the Report ID or the Packet Length header itself. During a data phase, a packet size of 0 indicates a data phase abort request from the receiver.

# **6.6 USB peripheral**

The MCU bootloader supports loading data into flash or RAM using the USB peripheral. The target is implemented as USB-HID and USB MSC (Mass Storage Class) composite device classes.

When transfer data through USB-HID device class, USB-HID does not use framing packets. Instead, the packetization, inherent in the USB protocol itself, is used. The ability for the device to NAK Out transfers (until they can be received) provides the required flow control. The built-in CRC of each USB packet provides the required error detection.

When transfer data through USB MSC device class, USB MSC does not use framing packets. Instead, the packetization, inherent in the USB protocol itself, is used. As with any mass storage class device, a device drive letter appears in the file manager of the operating system, and the file image can be dragged and dropped to the storage device. Right now, the USB MSC download only supports SB file drag-and-drop. Reading the SB file from the MSC device is not supported.

The USB peripheral can work as HID + MSC in Composite device mode. For HID-only mode or MSC-only mode, this is configured using macros during compile time. If configured as the HID and MSC composite device, users can either send commands to the HID interface, or drag/drop SB files to the MSC device.

## **6.6.1 Device descriptor**

```
uint8 t *g_string_descriptors[USB_STRING_COUNT + 1] = { g_usb_str_0,
g_usb_str_1, 
g_usb_str_2, 
g_usb_str_3, 
                                                              g_usb_str_n };
      usb_language_t g_usb_lang[USB_LANGUAGE_COUNT] = { g_string_descriptors, g_string_desc_size, (uint16_t)0x0409,
       } };
       usb_language_list_t g_language_list = { 
          g_usb_str_0, sizeof(g_usb_str_0), g_usb_lang, USB_LANGUAGE_COUNT,
       };
      uint8_t g_usb_str_1[USB_STRING DESCRIPTOR 1 LENGTH +
      USB STRING DESCRIPTOR HEADER LENGTH] = \{sizeof(q usb str 1),
         USB_DESCRIPTOR_TYPE_STRING,
'F', 
0,'R', 
0,'E', 
0, 
'E', 
0,'S',
0<sub>1</sub>\mathsf{C}^+0,'A',
```
#### **USB peripheral**

 $0,$ 'L',  $0,$ 'E',  $0,$  $'$  ',  $'$  $0,$  $\overline{S}$ 's',  $0,$ 'E',  $0,$ 'M',  $0,$ 'I',  $0,$  $C^+$ ,  $0,$  $'$ <sup> $\circ$ </sup>,  $0,$ 'N',  $0,$ 'D',  $0,$ 'U',  $0,$  $\overline{C}$ ',  $0,$ 'T',  $0,$  $'$ <sup> $'$ </sup> $'$ ,  $'$  $0,$  $R$ ',  $0,$  $'$  ',  $'$  $0,$ 'I',  $0,$ 'N',  $0,$  $C^+$ ,  $0,$ '.', 0 uint8 t g usb str 2 [USB\_STRING\_DESCRIPTOR\_2\_LENGTH + USB\_STRING\_DESCRIPTOR\_HEADER\_LENGTH] = { sizeof(g\_usb\_str\_2), USB\_DESCRIPTOR\_TYPE\_STRING, 'U',  $0,$  'S',  $\overline{0}$ , 'B',  $0,$  $\mathbf{r}$  ',  $0,$  $C^{\dagger}$ ,  $0,$  $'$ <sup>O'</sup>,  $0,$  'M',  $\overline{0}$ ,  $'P'$ ,  $0,$  'O',  $\overline{0}$ ,  $'S'$ ,  $\mathfrak o$  , 'I',  $\overline{0}$ ,  $\mathbf{T}^{\top}$ ,

 $0,$  'E',  $0,$  $\mathbf{r}$  ',  $0,$  'D',  $\overline{0}$ ,  $'$ E',  $0,$  'V',  $\overline{0}$ ,  $\mathbf{I}$ ,  $0,$  'C',  $0,$  'E', 0

};

### For HID and MSC composite devices.

```
uint8_t g_usb_str_3[USB_STRING_DESCRIPTOR_3_LENGTH +
USB_STRING_DESCRIPTOR_HEADER_LENGTH] = { 
 sizeof(g_usb_str_3), 
 USB_DESCRIPTOR_TYPE_STRING, 
        'M', 
        0, 'C', 
        0, 'U', 
        0,\mathbf{r} , \mathbf{r}0, 'M', 
\overline{0},
\mathbf{S}^{\dagger},
        0, 'C', 
\overline{0},
\mathbf{y} = \mathbf{y} + \mathbf{y} + \mathbf{y}0, 'A', 
        0, 'N', 
        0, 'D', 
\overline{0},
\mathbf{y} = \mathbf{y} + \mathbf{y} + \mathbf{y}0, 'H', 
        0, 'I', 
\overline{0},
\overline{D},
        0, ' ', 
        0, \, 'G', 
       \circ ,
        'E', 
        0, 'N', 
        0, 'E', 
        0, 'R', 
        0, 'I', 
         0,
```
#### **USB peripheral**

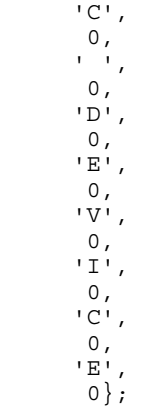

### For HID-only devices.

```
uint8_t g_usb_str_3[USB_STRING_DESCRIPTOR_3_LENGTH +
USB_STRING_DESCRIPTOR_HEADER_LENGTH] = { 
 sizeof(g_usb_str_3), 
 USB_DESCRIPTOR_TYPE_STRING, 
        'M', 
        0,\overline{C}<sup>\overline{C}</sup>,
        0, 'U', 
        0,\mathcal{L} ',
        0, 'H', 
        0, 'I', 
\overline{0},
\overline{D},
        0,\mathbf{r} , \mathbf{r}\overline{0},
'G',
        0, 'E', 
        0, 'N', 
        0,^{\rm t} E ^{\rm t} ,
        0, 'R', 
        0, 'I', 
        0, 'C', 
\overline{0},
\mathbf{y} = \mathbf{y} + \mathbf{y} + \mathbf{y}0, 'D', 
        0, \, 'E', 
       0, 'V', 
        0, 'I', 
        0,\mathsf{C}^+,
       0, 'E', 
         0
};
```
### For MSC-only devices.

```
uint8 t g usb str_3[USB_STRING_DESCRIPTOR_3_LENGTH +
USB_STRING_DESCRIPTOR_HEADER_LENGTH] = { 
        sizeof(g\_usb\_str_3),
        USB_DESCRIPTOR_TYPE_STRING,
        'M', 
        0,\overline{C},
        0, 'U', 
\overline{0},
\mathbf{r} , \mathbf{r} , \mathbf{r} , \mathbf{r}0, 'M', 
        0, 'S', 
        0, 'C', 
        0,\mathcal{L}^{\mathcal{L}}0, 'D', 
         0, 
        'E', 
        0, 'V', 
        0, 'I', 
        0,C<sup>1</sup>,
        0, 'E', 
         0
```
};

### **6.6.2 Endpoints**

USB MSC device uses 2 endpoints, in addition to the default pipe that is required by USB HID device #define USB\_MSC\_BULK\_IN\_ENDPOINT (3), which #define USB\_MSC\_BULK\_OUT\_ENDPOINT (4)

## **6.7 FlexCAN Peripheral**

The MCU Bootloader supports loading data into flash via the FlexCAN peripheral.

It supports four predefined speeds on FlexCAN transferring:

- 125 KHz
- 250 KHz
- 500 KHz
- 1 MHz

#### **FlexCAN Peripheral**

The curent FlexCAN IP can support up to 1 MHz speed, so the default speed is set to 1 MHz.

In host applications, the user can specify the speed for FlexCAN by providing the speed index as 0 through 4, which represents those 5 speeds.

In bootloader, this supports the auto speed detection feature within supported speeds. In the beginning, the bootloader enters the listen mode with the initial speed (default speed 1 MHz). Once the host starts sending a ping to a specific node, it generates traffic on the FlexCAN bus. Because the bootloader is in a listen mode. It is able to check if the local node speed is correct by detecting errors. If there is an error, some traffic will be visible, but it may not be on the right speed to see the real data. If this happens, the speed setting changes and checks for errors again. No error means the speed is correct. The settings change back to the normal receiving mode to see if there is a package for this node. It then stays in this speed until another host is using another speed and try to communicate with any node. It repeats the process to detect a right speed before sending host timeout and aborting the request.

The host side should have a reasonable time tolderance during the auto speed detect period. If it sends as timeout, it means there is no response from the specific node, or there is a real error and it needs to report the error to the application.

This flow chart shows the communication flow for how the host reads the ping packet, ACK, and response from the target.

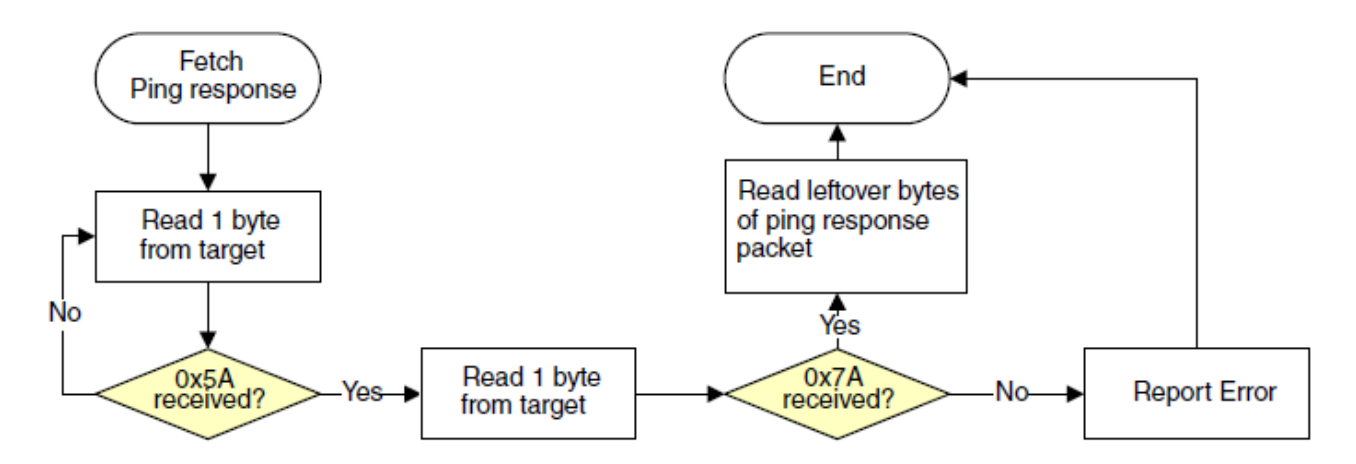

**Figure 6-16. Host reads ping response from target via FlexCAN**

**Chapter 6 Supported peripherals**

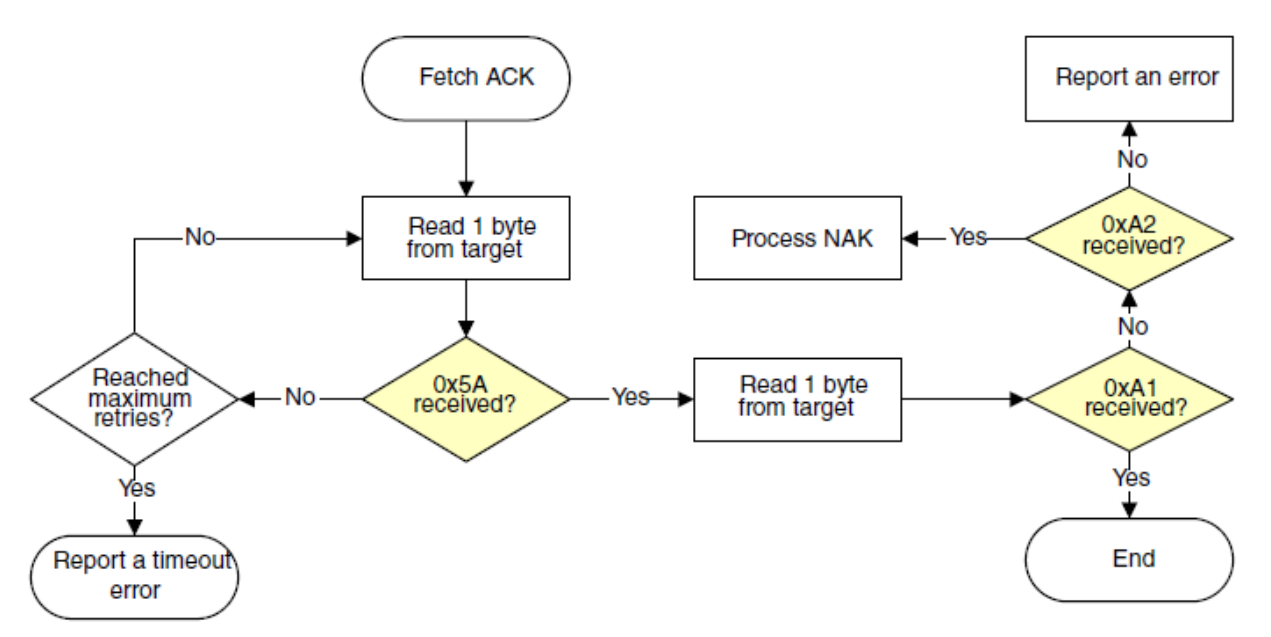

**Figure 6-17. Host reads ACK packet from target via FlexCAN**

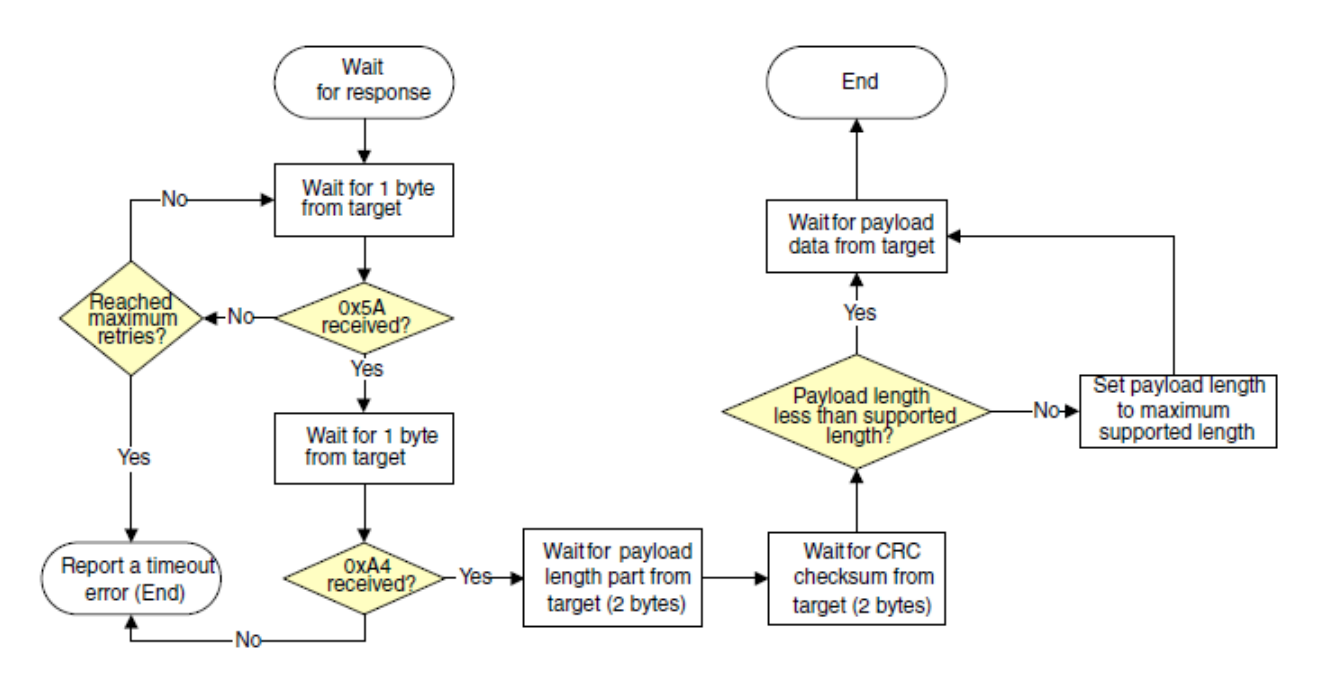

**Figure 6-18. Host reads command response from target via FlexCAN**

# **6.8 QuadSPI Peripheral**

The MCU Bootloader supports read, write, and erase external SPI flash devices (QuadSPI memory) via the QuadSPI module. It supports booting directly to external SPI flash and XIP in QuadSPI memory. Before accessing external SPI flash devices, the QuadSPI module must be configured properly, using the QSPI configuration block.

### **6.8.1 QSPI configuration block**

The QSPI config block (QCB) provides many configuration parameters, which are intended to support many types of serial flash. All fields in the QSPI config block must be configured according to the specific flash device provided by your specific vendor, and all of them are related to the configuration for registers in the QuadSPI module. Also see the QuadSPI chapter.

### **NOTE**

To correctly configure the QuadSPI, all unused QuadSPI configuration fields should be set to 0.

| <b>Offset</b> | <b>Size</b><br>(bytes) | <b>Configuration Field</b> | <b>Description</b>                                                                                               |
|---------------|------------------------|----------------------------|----------------------------------------------------------------------------------------------------|
| $0x00 - 0x03$ | 4                      | tag                        | A magic number to verify whether the QSPI config<br>block (QCB) is valid. Must be set to 'kqcf'                  |
|               |                        |                            | $[31:24] - f' (0x66)$                                                                                            |
|               |                        |                            | $[23:16] - 'c' (0x63)$                                                                                           |
|               |                        |                            | $[15:8] - 'q'(0x71)$                                                                                             |
|               |                        |                            | $[7:0] - 'k'(0x6B)$                                                                                              |
| $0x04 - 0x07$ | 4                      | version                    | Version number of the QSPI config block                                                                          |
|               |                        |                            | $[31:24]$ - name: must be 'Q' (0x51)                                                                             |
|               |                        |                            | [23:16] - major: must be 1                                                                                       |
|               |                        |                            | $[15:8]$ - minor: must be 0                                                                                      |
|               |                        |                            | [7: 0] - bugfix: must be 0                                                                                       |
| $0x08 - 0x0b$ | $\overline{4}$         | lengthInBytes              | Size of QSPI config block, in bytes                                                                              |
|               |                        |                            | Must be 512                                                                                                    |
| $0x0c - 0x0f$ | $\overline{4}$         | dqs_loopback               | Enable DQS loopback support                                                                                      |
|               |                        |                            | 0 DQS loopback is disabled                                                                                       |
|               |                        |                            | 1 DQS loopback is enabled, the DQS loopback mode<br>is determined by subsequent 'dgs_loopback_internal'<br>field |

**Table 6-4. Configuration fields in QSPI config block**

### **Table 6-4. Configuration fields in QSPI config block (continued)**

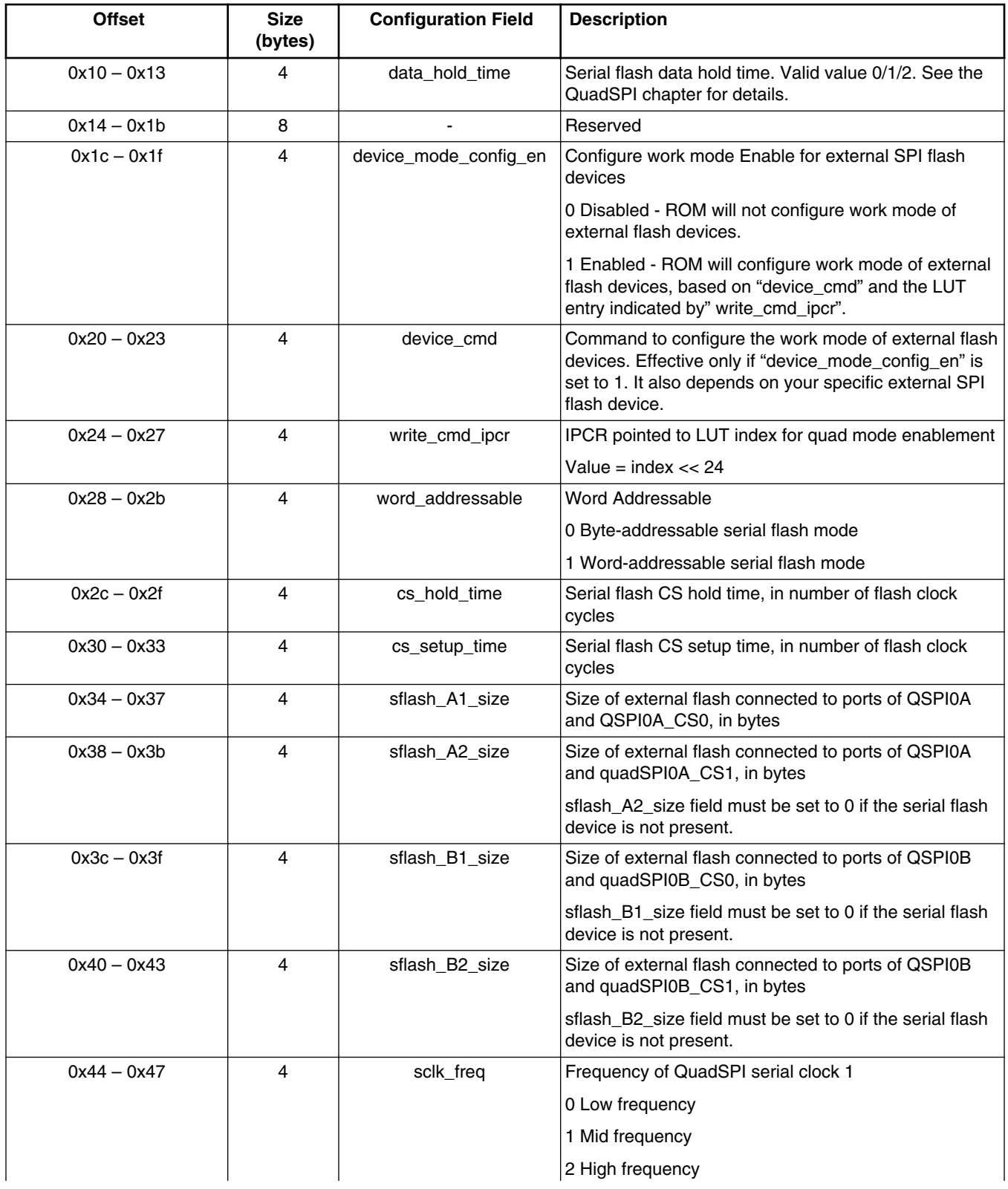

#### **QuadSPI Peripheral**

#### **Table 6-4. Configuration fields in QSPI config block (continued)**

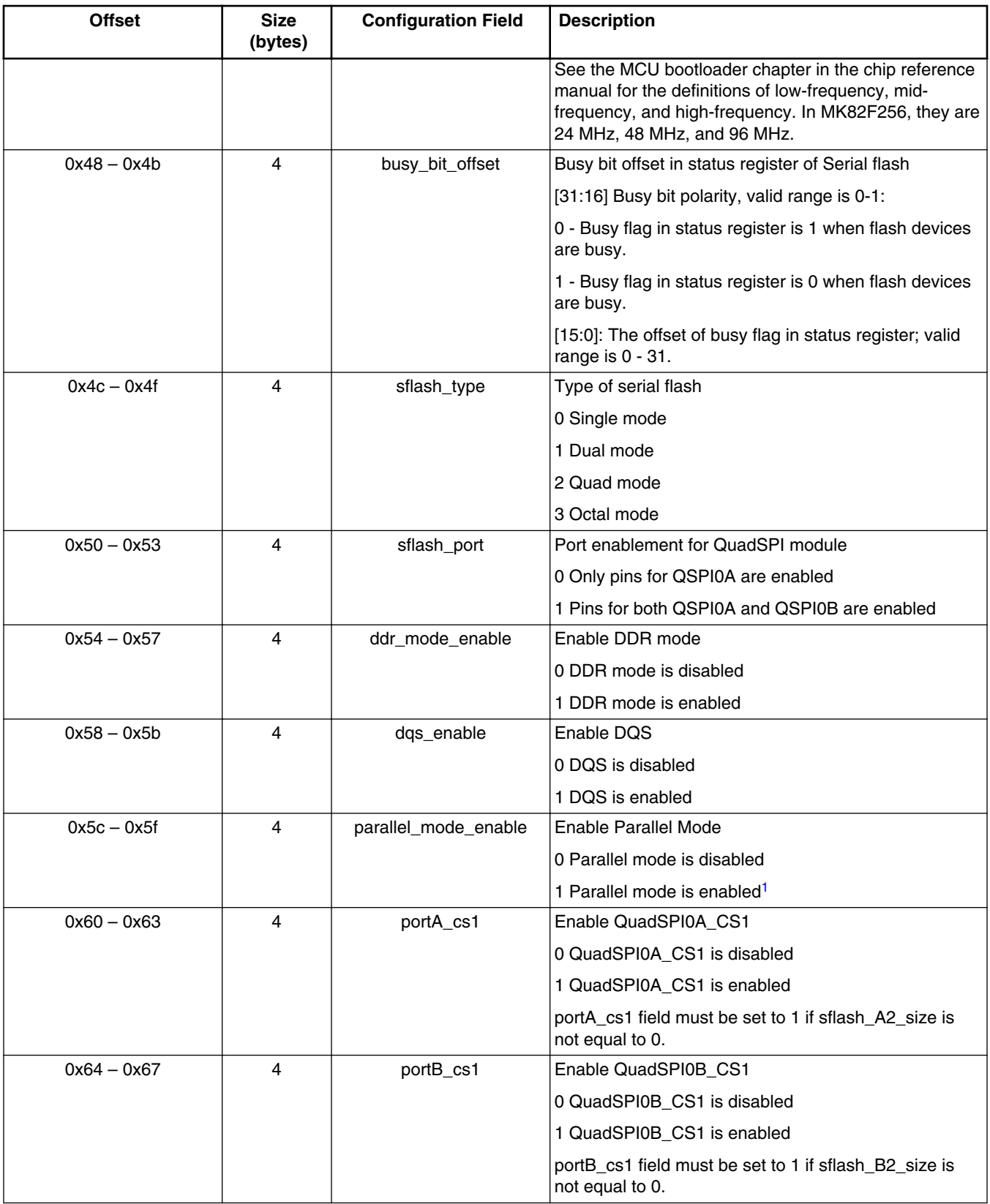

### **Table 6-4. Configuration fields in QSPI config block (continued)**

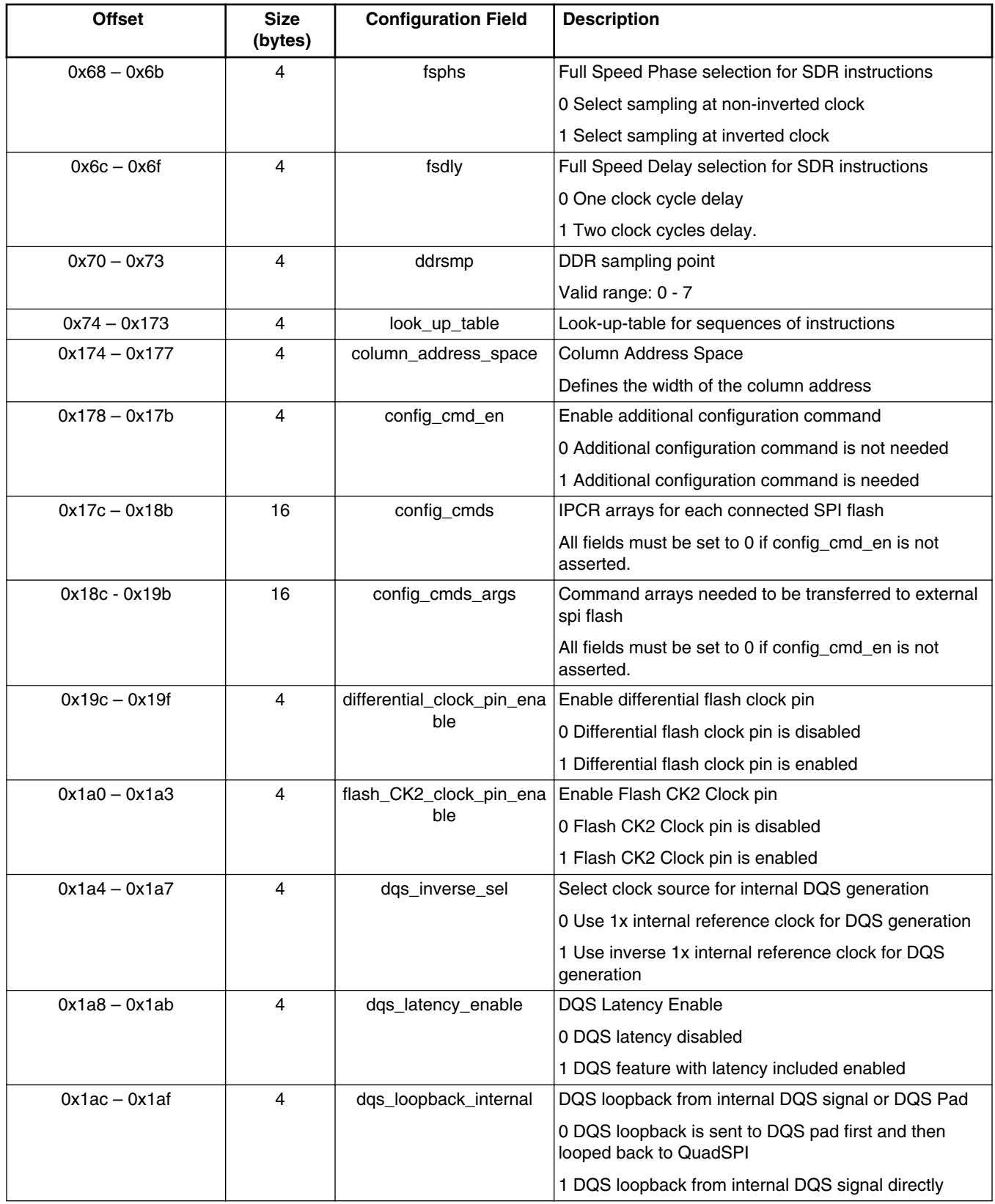

**QuadSPI Peripheral**

#### **Table 6-4. Configuration fields in QSPI config block (continued)**

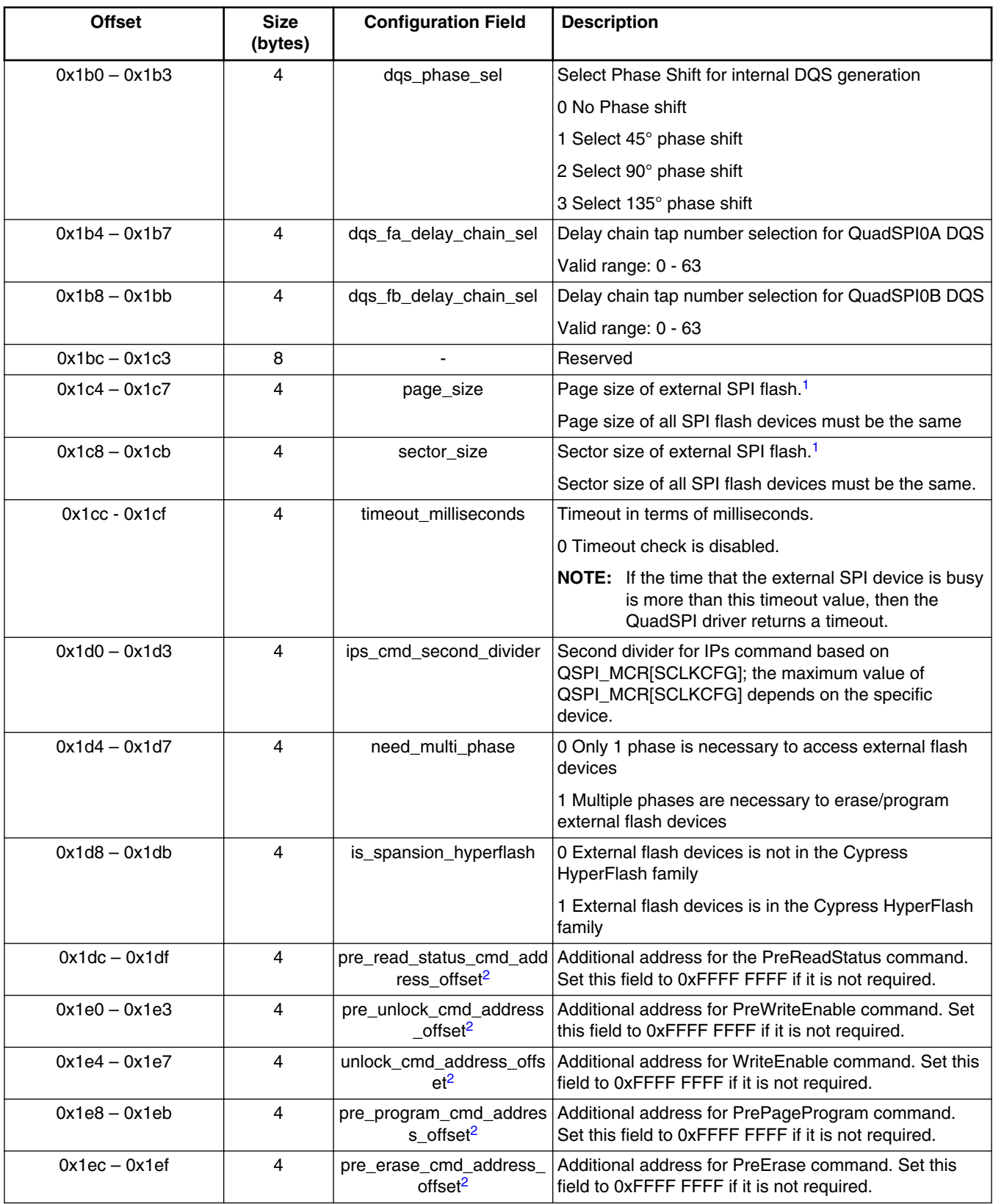

*Table continues on the next page...*

#### **Table 6-4. Configuration fields in QSPI config block (continued)**

<span id="page-94-0"></span>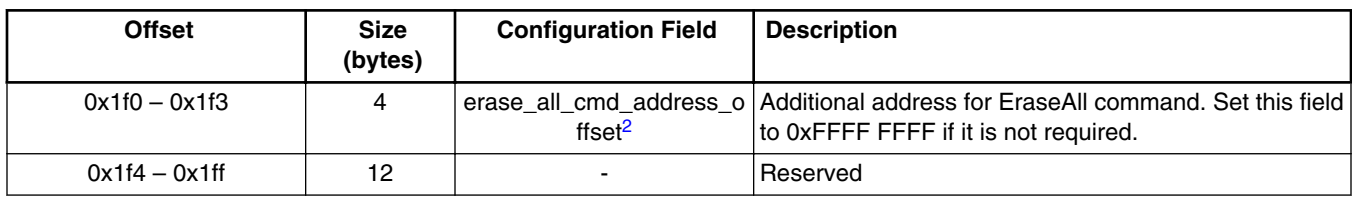

1. If parallel mode is enabled, then page size and sector size must be twice the actual size.

2. These fields are effective only if "need\_multi\_phase" field is set to 1.

### **NOTE**

It is recommended to configure QSPI to SDR mode with one QCB during the program and switch to DDR mode with another QCB after the program completes, where it is possible to achieve higher program performance with the MCU bootloader.

### **6.8.2 Look-up-table**

The look-up table (LUT) is a part of the QCB, and contains sequences for instructions, such as read and write instructions. The MCU bootloader defines LUT entries to support erase, program, and read operations.

### **NOTE**

The sequence in each LUT entry is target-specific. See the datasheet or reference manual of the corresponding serial flash device.

| <b>Index</b>   | <b>Field</b>          | <b>Description</b>                                                                                                    |
|----------------|-----------------------|----------------------------------------------------------------------------------------------------|
| 0              | Read                  | Sequence for read instructions                                                                                                    |
|                | WriteEnable           | Sequence for WriteEnable instructions                                                                                                    |
| $\overline{2}$ | EraseAll              | Sequence for EraseAll instructions                                                                                                    |
| 3              | ReadStatus            | Sequence for ReadStatus instructions                                                                                                    |
| 4              | PageProgram           | Sequence for Page Program instructions                                                                                                    |
| 6              | PreErase <sup>1</sup> | Sequence for Pre-Erase instructions                                                                                                    |
| 7              | SectorErase           | Sequence for Sector Erase                                                                                                    |
| 8              | Dummy                 | Sequence for dummy operation if needed.                                                                                                    |
|                |                       | For example, if continuous read is configured in index 0, then the dummy LUT<br>should be configured to force the external SPI flash to exit continuous read<br>mode. |
|                |                       | If a dummy operation is not required, then this LUT entry must be set to 0.                                                                                           |

**Table 6-5. Look-up table entries for bootloader**

*Table continues on the next page...*

<span id="page-95-0"></span>

| <b>Index</b>                                | <b>Field</b>                            | <b>Description</b>                                                                                                    |
|---------------------------------------------|-----------------------------------------|----------------------------------------------------------------------------------------------------|
| 9                                           | l PreWriteEnable <sup>1</sup>           | Sequence for Pre-WriteEnable instructions                                                                                                    |
| 10                                          | PrePageProgram <sup>1</sup>             | Sequence for Pre-PageProgram instructions                                                                                                    |
| 11                                          | <sup> </sup> PreReadStatus <sup>1</sup> | Sequence for Pre-ReadStatus instructions                                                                                                    |
| 5, 12, 13, 14, Undefined <sup>1</sup><br>15 |                                         | All of these sequences are free to be used for other purpose. For example,<br>index 5 can be used for enabling Quad mode of SPI flash devices, see<br>Section 3.3.2 for more details. |

**Table 6-5. Look-up table entries for bootloader (continued)**

1. If these LUT entries are are not required, then they are allowed to be used for other purposes.

### **NOTE**

For most types of SPI flash devices available in the market, only index 0, 1, 3, 4, 7, and 8 are required. However, for other types of high-end SPI flash devices, i.e., Cypress HyperFlash, additional indexes listed above may be required.

## **6.8.3 Configure QuadSPI module**

The MCU bootloader is able to access external SPI devices via the QuadSPI module, but only after the QuadSPI module is configured. There are 2 ways to configure the QuadSPI module:

- Configure QuadSPI module at runtime
- Configure QuadSPI module at start-up

### **Table 6-6. Configuring the QuadSPI module**

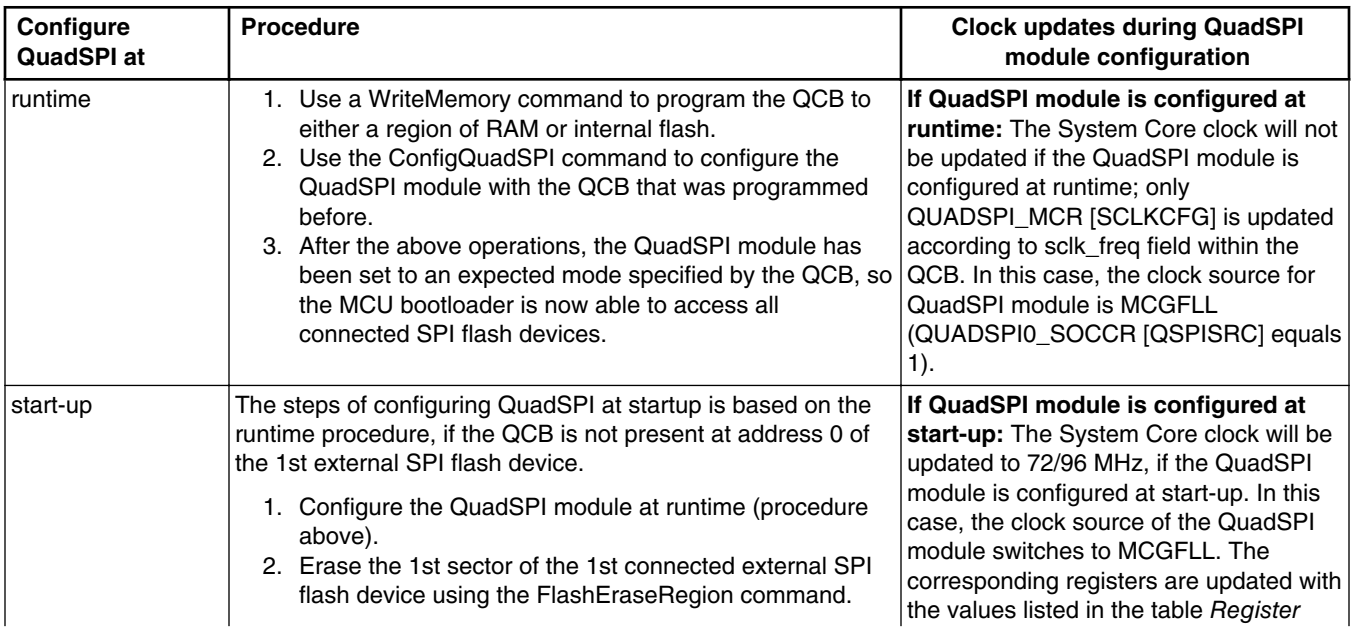

| Configure<br><b>QuadSPI at</b> | <b>Procedure</b>                                                                                                    |                                                                                                    | <b>Clock updates during QuadSPI</b><br>module configuration                                                                                                    |
|--------------------------------|----------------------------------------------------------------------------------------------------|----------------------------------------------------------------------------------------------------|----------------------------------------------------------------------------------------------------|
|                                | command.<br><b>NOTE:</b><br>4. Update BOOTSRC_SEL field (bits [7:6]) in<br>5. Reset the target.<br>QuadSPI according to the QCB.<br>connected SPI flash devices.<br>to "0'b10". | 3. Program the QCB to address 0 of the 1st connected<br>external SPI flash device using the WriteMemory<br>For some types of SPI flash<br>devices (like Cypress HyperFlash)<br>which do not support basic reads<br>(0x03) with 24-bit addresses, an<br>alternative is available: for this<br>step, program the QCB to internal<br>flash, set the<br>"qspiConfigBlockPointer" in the<br>BCA to the start address of QCB,<br>and program the BCA to 0x3c0.<br>FOPTregister at the address 0x40D to "0b'10", which<br>means "boot from ROM with QuadSPI configured".<br>6. After start-up, ROM code reads the QCB from address<br>0 of the external SPI flash and then configures the<br>7. Now, the MCU bootloader is able to access all<br>The QuadSPI module will be configured automatically out of<br>reset, if the QCB is already present and the BOOTSRC_SEL<br>field (bits [7:6]) in FOPTregister at the address 0x40D equals | value updates when the QuadSPI<br>module is configured at start-up.<br><b>NOTE:</b> For K80/1/2, the core clock is<br>updated to 96 MHz. For KL81/2,<br>the core clock is updated to 72<br>MHz. |

**Table 6-6. Configuring the QuadSPI module**

### **NOTE**

The user application boot from QuadSPI in XIP mode should not change the QuadSPI source clock from what ROM has configured (as shown in the previous table); otherwise a hard fault may occur. However, the QuadSPI source clocks (listed in the next table) can be changed successfully, if the application avoids shutting down the QSPI clock during clock switching; for example, if the clock switch-related codes are relocated in either internal flash or SRAM.

### **6.8.4 Access external SPI flash devices using QuadSPI module**

The MCU bootloader supports access to external SPI flash devices using the following commands:

• **Flash-erase-all:** This command can erase all SPI flash devices defined in the QCB. For example, if "flash-erase-all 1", the 1 represents the source of the erasure command is QuadSPI memory.

#### **QuadSPI Peripheral**

- **Flash-erase-region:** This command can erase a specified range of flash within connected SPI flash devices. For example "flash-erase-region 0x68000000 0x10000".
- **Write-memory:** The MCU bootloader calls the Write-memory command to program specified data to a given region of connected SPI flash devices. For example, "writememory 0x68001000 led\_demo.bin".
- **Read-memory:** The MCU bootloader calls the Read-memory command to read data from a given region of connected SPI flash devices. For example, "read-memory 0x68000000 1024 temp.bin".

These commands return error codes.

| <b>Error Code</b>               | Value | <b>Description</b>                                                                                   |
|---------------------------------|-------|----------------------------------------------------------------------------------------------------|
| kStatus Success                 | 0     | Operation succeeded without error                                                                    |
| kStatus_QspiFlashSizeError      | 400   | Size of external SPI flash is invalid                                                                |
| kStatus_QspiFlashAlignmentError | 401   | Start Address for program is not page-aligned                                                        |
| kStatus_QspiFlashAddressError   | 402   | The address is invalid                                                                               |
| kStatus QspiFlashCommandFailure | 403   | The operation failed                                                                                 |
| kStatus_QspiNotConfigured       | 405   | QSPI module is not successfully configured                                                           |
| kStatus QspiFlashUnkownProperty | 404   | Unknown QSPI property                                                                                |
| kStatus_QspiCommandNotSupported | 406   | The command is not supported under certain modes                                                     |
| kStatus_QspiCommandTimeout      | 407   | The time that the external SPI device is busy more than the<br>timeout value (timeout_milliseconds). |
| kStatus_QspiWriteFailure        | 408   | QSPI module cannot perform a program command at the<br>current clock frequency                       |
| kStatus_QspiModuleBusy          | 409   | QSPI module is busy, or caused by incorrect configuation of<br>QCB                                   |

**Table 6-7. Status Error Codes for accessing QuadSPI memory**

# **6.8.5 Boot directly from QuadSPI**

The MCU bootloader supports booting directly from QuadSPI. To boot directly from QuadSPI, the following conditions must be met:

- The bootFlags field in BCA is set to 0xFE, which means "boot directly from QuadSPI".
- The BOOTSRC SEL field (bits [7:6]) in the FOPT register at address 0x40D is set to "0'b10", which means "boot from ROM with QuadSPI configured".
- User application is valid.
- QuadSPI configuration block (QCB) is valid
- CRC check passed if the CRC check feature is enabled.

### **6.8.6 Example QCB**

Here is an example QCB for the MX25U3235F device on TWR-K80F150M, FRDM-K82F, TWR-KL82Z72M, and FRDM-KL82Z. See the *MCU Bootloader QuadSPI User's Guide* (document MBOOTQSPIUG) for more details.

```
const qspi\_config_t qspi\_config\_block = \{<br>.taq = kQspiConfiqTaq,\frac{1}{2} Fixed value, do not change
         .version = {.version = kQspiVersionTag}, // Fixed value, do not change<br>.lengthInBytes = 512, \frac{1}{\sqrt{F}} //Fixed value, do not change
                                                        //Fixed value, do not change
         .sflash A1 size = 0x400000, \frac{7}{4MB}.sclk freq = kQspiSerialClockFreq High, // High frequency, in K82-256, it means
96MHz/1 = 96MHz<br>sflash type = kOspiFlashPad Ouad,
                                                        // SPI Flash devices work under quad-pad
mode
          .sflash_port = kQspiPort_EnableBothPorts, ⁄⁄ Both QSPI0A and QSPI0B are enabled.
         busy_bit_offset = 0, \overline{\phantom{a}} // Busy offset is 0.
         .ddr\_mode\_enable = 0,<br>
.dg\_enable = 0,<br>
.dg\_enable = 0,<br>
.7/ Disable DQS _feat\text{c} \cdot \text{d} \text{q} \cdot \text{q} = 0,<br>
\text{d} \text{q} \cdot \text{q} = 0,<br>
\text{q} \cdot \text{q} = 0,<br>
\text{q} \cdot \text{q} = 0,<br>
\text{q} \cdot \text{q} = 0,<br>
\text{q} \cdot \text{q} = 0,<br>
\text{q} \cdot \text{q} = 0,<br>
\text{q} \cdot \text{q} = 0,
         .parallel_mode_enable = 0, \frac{1}{2} QuadSPI module work under serial mode<br>.pagesize = 256, \frac{1}{2} Page Size : 256 bytes
                                                        // Page Size : 256 bytes
         .sectorsize = 0x1000,<br>
.device mode config en = 1, // Enable quad mode
         .device_mode_config_en = 1, \frac{7}{2} Enable quad mode for SPI flash .device_cmd = 0x40,
                                                        \frac{1}{4} Enable quad mode via set bit 6 in
status register to 1<br>write cmd ipcr = 0x05000000U,
                                                        // IPCR indicating seg id for Quad Mode
Enable (5<<24).ips_command_second_divider = 3, //Set second divider for QSPI serial clock
to 3
         .look up table =\{ ⁄⁄ Seq0 : Quad Read (maximum supported freq: 104MHz)
 ⁄*
                        CMD: 0xEB - Quad Read, Single pad
                        ADDR: 0x18 - 24bit address, Quad pads
                        DUMMY: 0x06 - 6 clock cycles, Quad pads
                        READ: 0x80 - Read 128 bytes, Quad pads
                        JUMP_ON_CS: 0
\star/
                       [0] = 0x0A1804EB, [1] = 0x1E800E06, [2] = 0x2400, // Seq1: Write Enable (maximum supported freq: 104MHz)
 ⁄*
                       CMD: 0x06 - Write Enable, Single pad<br>*/
\star/
                       [4] = 0x406, ⁄⁄ Seq2: Erase All (maximum supported freq: 104MHz)
 ⁄*
                        CMD: 0x60 - Erase All chip, Single pad
\star⁄
                       [8] = 0x460, ⁄⁄Seq3: Read Status (maximum supported freq: 104MHz)
 ⁄*
                       CMD: 0x05 - Read Status, single pad<br>READ: 0x01 - Read 1 byte
                               0x01 - Read 1 byte
\star/
                       [12] = 0x1c010405, ⁄⁄ Seq4: 4 I⁄O Page Program (maximum supported freq: 104MHz)
 ⁄*
                        CMD: 0x38 - 4 I/O Page Program, Single pad
                        ADDR: 0x18 - 24bit address, Quad pad
                        WRITE: 0x40 - Write 64 bytes at one pass, Quad pad
```
#### **QuadSPI Peripheral**

```
\star⁄
                 [16] = 0x0A180438, [17] = 0x2240, ⁄⁄ Seq5: Write status register to enable quad mode
 ⁄*
                 CMD: 0x01 - Write Status Register, single pad
                 WRITE: 0x01 - Write 1 byte of data, single pad
\star⁄
                 [20] = 0 \times 20010401,
                 ⁄⁄ Seq7: Erase Sector
 ⁄*
                 CMD: 0x20 - Sector Erase, single pad
                ADDR: 0x18 - 24 bit address, single pad */\star/
                 [28] = 0 \times 08180420,
                 ⁄⁄ Seq8: Dummy
 ⁄*
                 CMD: 0 - Dummy command, used to force SPI flash to exit continuous 
                        unnecessary here because the continuous read mode is not enabled.
                  2] = 0,
```
read mode.

 \*⁄ }, };

# **Chapter 7 Peripheral interfaces**

# **7.1 Introduction**

The block diagram shows connections between components in the architecture of the peripheral interface.

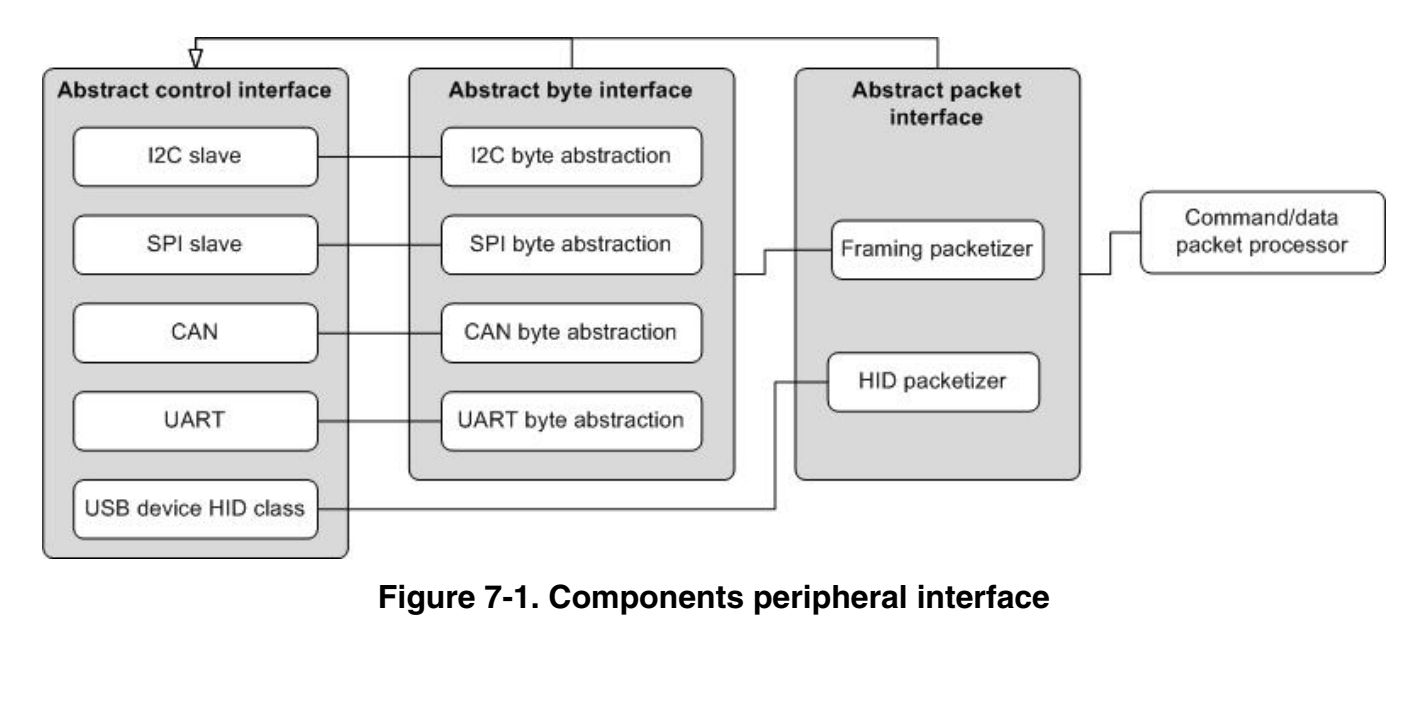

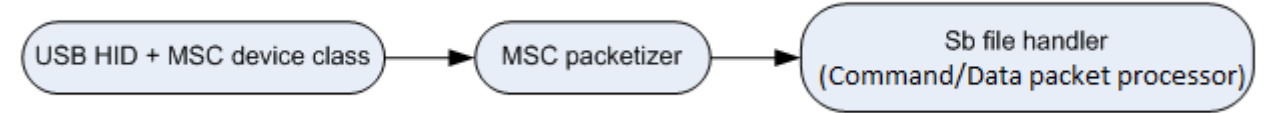

### **Figure 7-2. USB/MSC Peripheral interface**

In this diagram, the byte and packet interfaces are shown to inherit from the control interface.

#### **Abstract control interface**

All peripheral drivers implement an abstract interface built on top of the driver's internal interface. The outermost abstract interface is a packet-level interface. It returns the payload of packets to the caller. Drivers that use framing packets have another abstract interface layer that operates at the byte level. The abstract interfaces allow the higher layers to use exactly the same code regardless which peripheral is being used.

The abstract packet interface feeds into the command and data packet processor. This component interprets the packets returned by the lower layer as command or data packets.

## **7.2 Abstract control interface**

This control interface provides a common method to initialize and shutdown peripheral drivers. It also provides the means to perform the active peripheral detection. No data transfer functionality is provided by this interface. That is handled by the interfaces that inherit the control interface.

The main reason this interface is separate from the byte and packet interfaces is to show the commonality between the two. It also allows the driver to provide a single control interface structure definition that can be easily shared.

```
struct PeripheralDescriptor {
     //! @brief Bit mask identifying the peripheral type.
     //!
    //! See # peripheral types for a list of valid bits.
    uint32_t typeMask;
     //! @brief The instance number of the peripheral.
    uint32_t instance;
     //! @brief Configure pinmux setting for the peripheral.
    void (*pinmuxConfig)(uint32_t instance, pinmux_type_t pinmux);
     //! @brief Control interface for the peripheral.
    const peripheral control interface t * controlInterface;
     //! @brief Byte-level interface for the peripheral.
     //!
     //! May be NULL because not all periperhals support this interface.
     const peripheral_byte_inteface_t * byteInterface;
     //! @brief Packet level interface for the peripheral.
    const peripheral packet interface t * packetInterface;
};
struct PeripheralControlInterface
{
    bool (*pollForActivity)(const PeripheralDescriptor * self);
     status_t (*init)(const PeripheralDescriptor * self, BoatloaderInitInfo * info);
    void (*shutdown)(const PeripheralDescriptor * self);
```

```
void (*pump)(const peripheral descriptor t *self);
```

| Interface         | <b>Description</b>                        |
|-------------------|-------------------------------------------|
| pollForActivity() | Check whether communications has started. |
| init()            | Fully initialize the driver.              |
| shutdown()        | Shutdown the fully initialized driver.    |
| pump              | Provide execution time to driver.         |

**Table 7-1. Abstract control interface**

### **7.3 Abstract byte interface**

}

This interface gives the framing packetizer a common interface for the peripherals that use framing packets (see framing packetizer ).

The abstract byte interface inherits the abstract control interface.

```
struct PeripheralByteInterface
{
     status_t (*init)(const peripheral_descriptor_t * self);
    status_t (*write)(const peripheral_descriptor_t * self, const uint8_t *buffer, uint32_t
byteCount)\overline{.}};
```
**Table 7-2. Abstract byte interface**

| <b>Interface</b> | <b>Description</b>                  |
|------------------|-------------------------------------|
| init()           | Initialize the interface            |
| write()          | Write the requested number of bytes |

### **NOTE**

The byte interface has no read() member. Interface reads are performed in an interrupt handler at the packet level.

## **7.4 Abstract packet interface**

The abstract packet interface inherits the abstract control interface.

```
 status_t (*init)(const peripheral_descriptor_t *self);
 status_t (*readPacket)(const peripheral_descriptor_t *self,
                       uint8 t * *packet, uint32_t *packetLength,
                        packet_type_t packetType);
status t (*writePacket)(const peripheral descriptor t *self,
```

```
const uint8 t *packet,
                          uint32_t byteCount,
                          packet_type_t packetType);
 void (*abortDataPhase)(const peripheral_descriptor_t *self);
status t (*finalize)(const peripheral descriptor t^-\astself);
uint32<sup>t</sup> (*qetMaxPacketSize)(const peripheral descriptor t *self);
void (*byteReceivedCallback)(uint8 t byte);
```
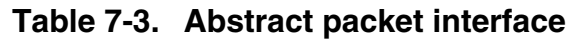

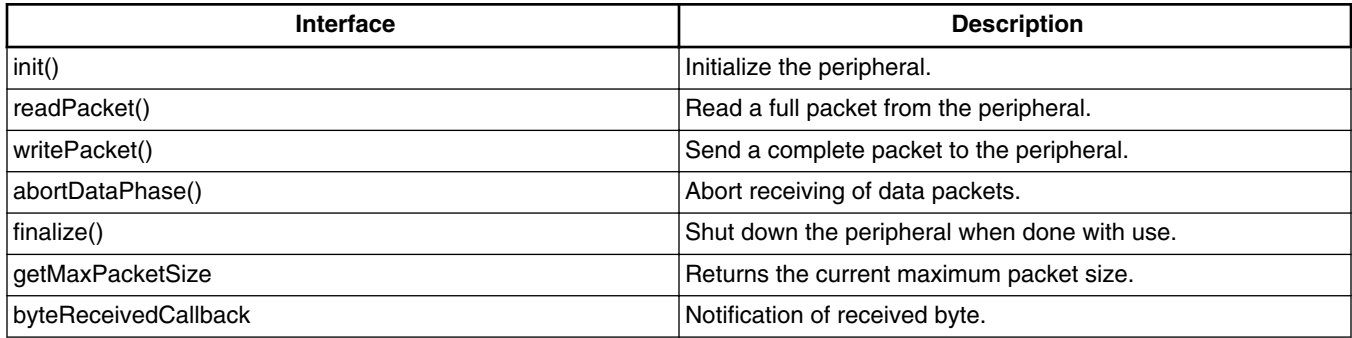

## **7.5 Framing packetizer**

The framing packetizer processes framing packets received via the byte interface with which it communicates. The framing packetizer builds and validates a framing packet as it reads bytes. The framing packetizer also constructs outgoing framing packets as needed to add flow control information and command or data packets. The framing packetizer also supports data phase abort.

## **7.6 USB HID packetizer**

The USB HID packetizer implements the abstract packet interface for USB HID, taking advantage of the USB's inherent flow control and error detection capabilities. The USB HID packetizer provides a link layer that supports variable length packets and data phase abort.

# **7.7 USB HID packetizer**

The USB HID packetizer implements the abstract packet interface for USB HID, taking advantage of the USB's inherent flow control and error detection capabilities.

The image shows the USB MSC command/data/status flow chart.

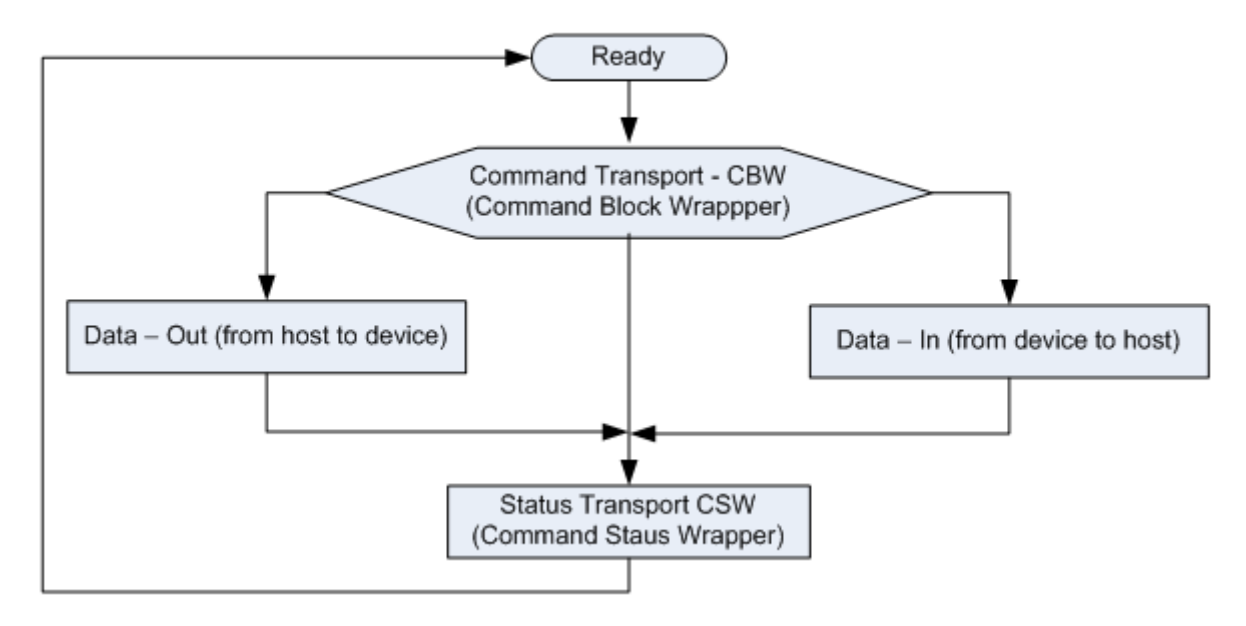

**Figure 7-3. USB MSC status flow chart**

- The CBW begins on a packet boundary, and ends as a short packet. Exactly 31 bytes are transferred.
- The CSW begins on a packet boundary, and ends as a short packet. Exactly 13 bytes are transferred.
- The data packet begins on a packet boundary, and ends as a short packet. Exactly 64 bytes are transferred.

# **7.8 Command/data processor**

This component reads complete packets from the abstract packet interface, and interprets them as either command packets or data packets. The actual handling of each command is done by command handlers called by the command processor. The command handler tells the command processor whether a data phase is expected and how much data it is expected to receive.

The command/data processor ignores any unexpected commands or data packets if received. In this instance, the communications link resynchronizes upon reception of the next valid command.

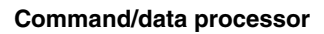

# **Chapter 8 Memory interface**

## **8.1 Abstract interface**

The bootloader uses a common, abstract interface to implement the memory read/write/ fill commands. This is to keep the command layer from having to know the details of the memory map and special routines.

This shared memory interface structure is used for both the high-level abstract interface, as well as low-level entries in the memory map.

```
struct MemoryInterface
{
   status t (*init)(void);
   statust (*read)(uint32_t address, uint32_t length, uint8_t * buffer);
   status t (*write)(uint32 t address, uint32 t length, const uint8 t * buffer);
   status t (*fill)(uint32 t address, uint32 t length, uint32 t pattern);
    status_t (*flush)(void);
    status_t (*erase)(uint32_t address, uint32_t length)
}
```
The global bootloader context contains a pointer to the high-level abstract memory interface, which is one of the MemoryInterface structures. The internal implementation of this abstract interface uses a memory map table, referenced from the global bootloader context that describes the various regions of memory that are accessible and provides region-specific operations.

The high-level functions are implemented to iterate over the memory map entries until it finds the entry for the specified address range. Read and write operations are not permitted to cross region boundaries, and an error is returned if such an attempt is made.

The BootloaderContext::memoryMap member is set to an array of these structures:

```
struct MemoryMapEntry
{
     uint32_t startAddress;
    uint32_t endAddress;
    bool isExecutable;
    const MemoryInterface * interface;
};
```
#### **Flash driver interface**

This array must be terminated with an entry with all fields set to zero.

The same MemoryInterface structure is also used to hold the memory-type-specific operations.

Note that the MemoryMapEntry::endAddress field must be set to the address of the last byte of the region, because  $a \leq$  comparison is used.

During bootloader startup, the memory map is copied into RAM and modified to match the actual sizes of flash and RAM on the chip.

## **8.2 Flash driver interface**

The flash driver uses the common memory interface to simplify the interaction with flash. It takes care of high level features such as read back verification, flash protection awareness, and so on. The flash memory functions map to the interface functions as so:

```
const memory_region_interface_t g_flashMemoryInterface = {
    .read = \overline{\&}flash mem read,
    .write = &flash mem write,
    .fill = &flash mem \overline{f}ill,
     .flush = NULL,
     .erase = flash_mem_erase
};
```
Bootloader startup code is responsible for initializing the flash memory.

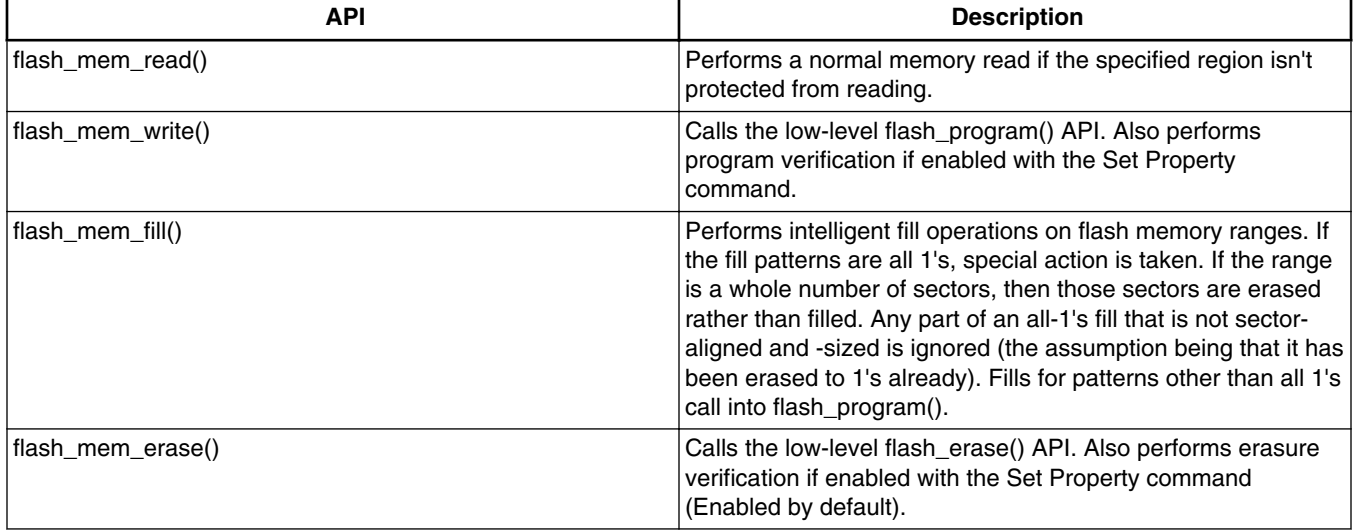

All flash\_mem\_read(), flash\_mem\_write(), flash\_mem\_fill(), and flash\_mem\_erase() check the flash protection status for the sectors being read or programmed or erased and return an appropriate error if the operation is not allowed.
# **8.3 Low-level flash driver**

The low-level flash driver (LLFD) handles erase and write operations on a word basis. It cannot perform writes of less than a full word.

The bootloader startup code is responsible for initializing and shutting down the LLFD.

```
status t FLASH Init(flash config t *config);
status t FLASH EraseAll(flash config t *config, uint32 t key);
status_t FLASH_Erase(flash_config_t *config, uint32_t start, uint32_t lengthInBytes,
uint32 t key);
status t FLASH Program(flash config t *config, uint32 t start, uint32 t *src, uint32 t
lengthInBytes);
status_t FLASH_GetSecurityState(flash_config_t *config, flash_security_state_t *state);
status_t FLASH_SecurityBypass(flash_config_t *config, const uint8_t *backdoorKey);
status_t FLASH_VerifyEraseAll(flash_config_t *config, flash_margin_value_t margin);
status_t FLASH_VerifyErase(flash_config_t *config, uint32_t start, uint32_t lengthInBytes,
flash_margin_value_t margin);
status t FLASH VerifyProgram(flash config t *config,
                              uint32_t start,
                              uint32_t lengthInBytes,
                              const uint32_t *expectedData,
                             flash margin value t margin,
                             uint32 t *failedAddress,
                             uint32t *failedData);
status t FLASH GetProperty(flash config t *config, flash property tag t whichProperty,
uint32_t *value);
status_t FLASH_ProgramOnce(flash_config_t *config, uint32_t index, uint32_t *src, uint32_t 
lengthInBytes);
status t FLASH ReadOnce(flash config t *config, uint32 t index, uint32 t *dst, uint32 t
lengthInBytes);
status_t FLASH_ReadResource(
    flash config t *config, uint32 t start, uint32 t *dst, uint32 t lengthInBytes,
flash read resource option t option);
```
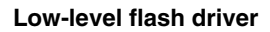

# **Chapter 9 Kinetis Flash Driver API**

# **9.1 Introduction**

The main purpose of these APIs is to simplify the use of flash driver APIs exported from MCU bootloader ROM. With APIs, the user does not need to care about the differences among various version of flash drivers.

A set of parameters are required to ensure all APIs work properly.

This section describes how to use each flash driver API provided in the Kinetis flash driver API tree.

All flash driver APIs require driver parameters.

# **9.2 Flash Driver Entry Point**

The MCU ROM bootloader provides a flash driver API tree entry (flashDriver) that a user application can use to get the entry points for the whole flash API set that is supported by the bootloader.

## **NOTE**

The flashloader and flash-resident bootloader do not support this feature (flash driver API tree).

To get the address of the entry point, the user application reads the word containing the pointer to the bootloader API tree at offset 0x1C of the bootloader's vector table. The vector table is placed at the base of the bootloader's address range.

# **9.3 Flash driver data structures**

# **9.3.1 flash\_config\_t**

The flash\_config\_t data structure is a required argument for all flash driver API functions. flash config t is initialized by calling FLASH\_Init. For other functions, an initialized instance of this data structure should be passed as an argument.

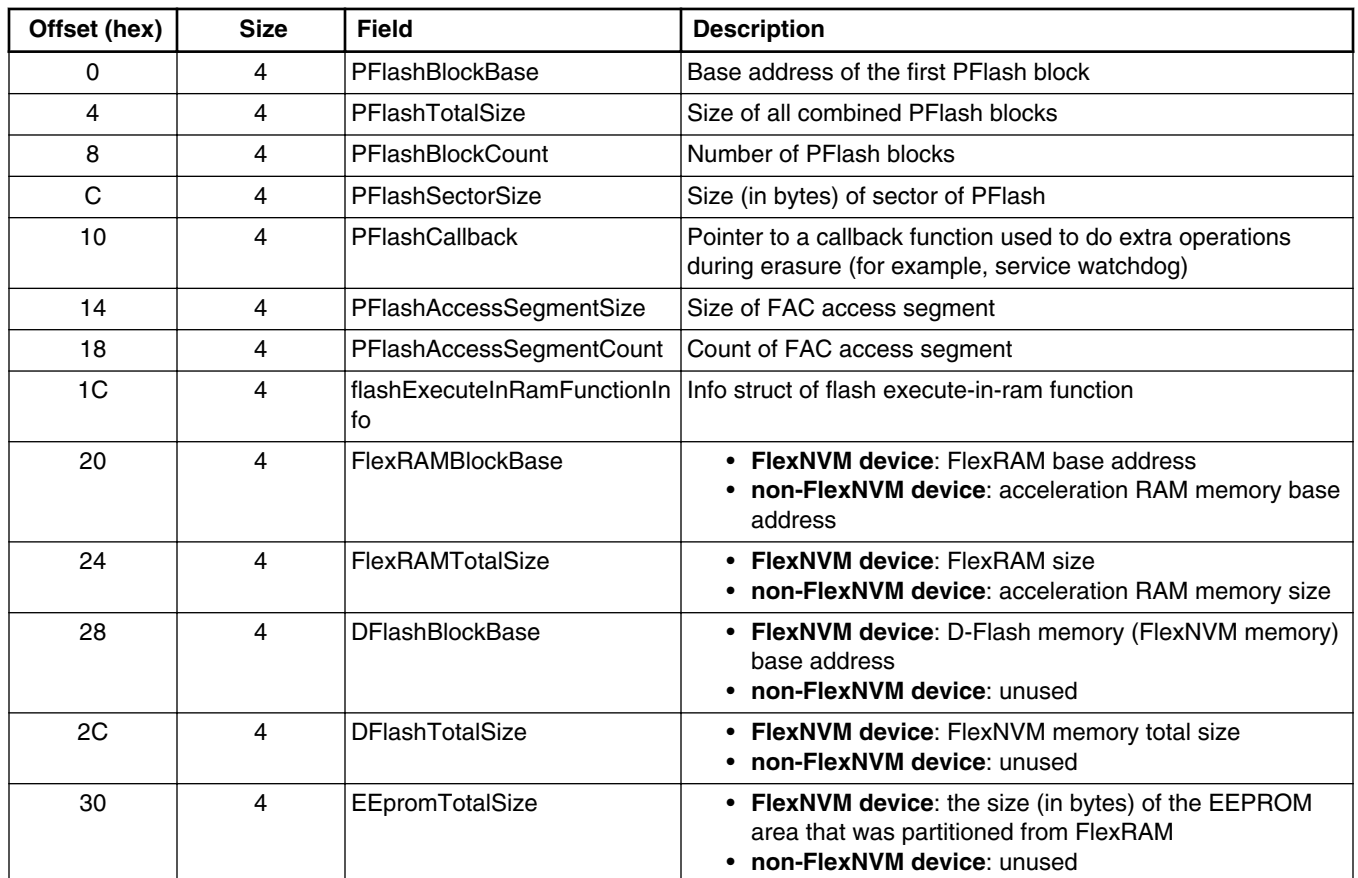

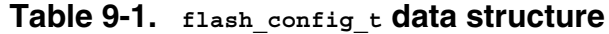

#### **flash\_config\_t prototype:**

```
typedef struct _flash_config
{
     uint32_t PFlashBlockBase; \overline{\phantom{a}} /*!< Base address of the first PFlash block */<br>uint32_t PFlashTotalSize; \overline{\phantom{a}} /*!< Size of all combined PFlash block. */
     uint32<sup>-</sup>t PFlashTotalSize; \overline{\qquad} /*!< Size of all combined PFlash block. */<br>uint32<sup>-</sup>t PFlashBlockCount; \overline{\qquad} /*!< Number of PFlash blocks. */
     uint32_t PFlashBlockCount; \overline{ } /*!< Number of PFlash blocks. */<br>uint32_t PFlashSectorSize; \overline{ } /*!< Size in bytes of a sector o
     uint32<sup>-</sup>t PFlashSectorSize; \frac{1}{x} /*!< Size in bytes of a sector of PFlash. */<br>flash callback t PFlashCallback; \frac{1}{x} /*!< Callback function for flash API. */
                                                                     /*!< Callback function for flash API. */
     uint32 t PFlashAccessSegmentSize; /*!< Size in bytes of a access segment of
PFlash. */<br>uint32 t PFlashAccessSeqmentCount;
                                                                     /*!< Number of PFlash access segments. */
      uint32_t *flashExecuteInRamFunctionInfo; /*!< Info struct of flash execute-in-ram 
function. */<br>uint32 t FlexRAMBlockBase:
                                                                     /*! For FlexNVM device, this is the base
address of FlexRAM
```
 For non-FlexNVM device, this is the base address of acceleration RAM memory \*/<br>uint32 t FlexRAMTotalSize;  $/*!$  For FlexNVM device, this is the size of FlexRAM For non-FlexNVM device, this is the size of acceleration RAM memory \*/ uint32\_t DFlashBlockBase; /\*!< For FlexNVM device, this is the base address of D-Flash memory (FlexNVM memory); For non-FlexNVM device, this field is unused \*/ uint32 t DFlashTotalSize; /\*!< For FlexNVM device, this is total size of the FlexNVM memory; For non-FlexNVM device, this field is unused \*/ uint32 t EEpromTotalSize; /\*!< For FlexNVM device, this is the size in byte of EEPROM area which was partitioned from FlexRAM; For non-FlexNVM device, this field is unused \*/ } flash\_config\_t;

# **9.4 Flash driver API**

This section describes each function supported in the flash driver API.

## **9.4.1 FLASH\_Init**

Checks and initializes the flash module for the other flash API functions.

## **NOTE**

FLASH\_Init must be always called before calling other API functions.

#### **Prototype:**

```
status t FLASH Init(flash config t *config);
```
#### **Table 9-2. Parameters**

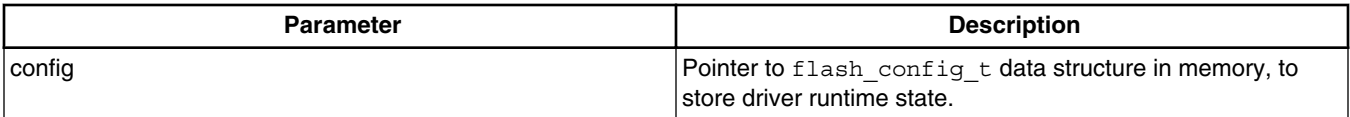

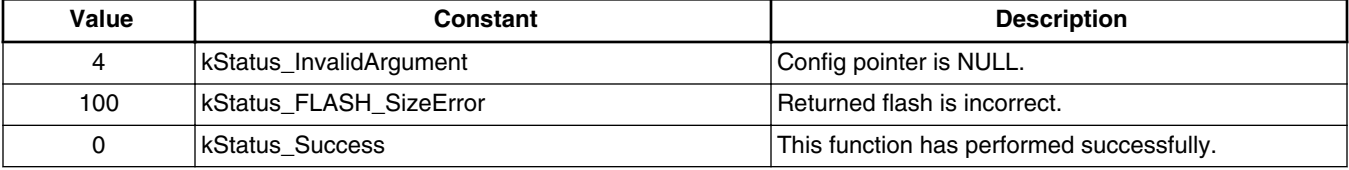

#### **Table 9-3. Possible status response**

#### **Flash driver API**

#### **Example:**

```
flash config t flashInstance;
status_t status = FLASH_Init(&flashInstance);
```
# **9.4.2 FLASH\_EraseAll**

Erases the entire flash array.

#### **Prototype:**

status\_t FLASH\_EraseAll(flash\_config\_t \*config, uint32\_t key);

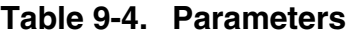

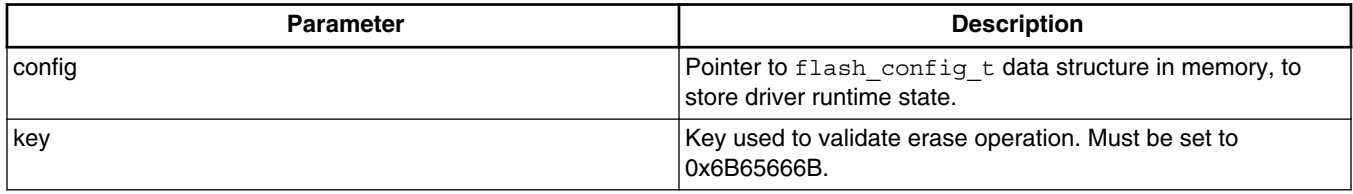

#### **Table 9-5. Possible status response**

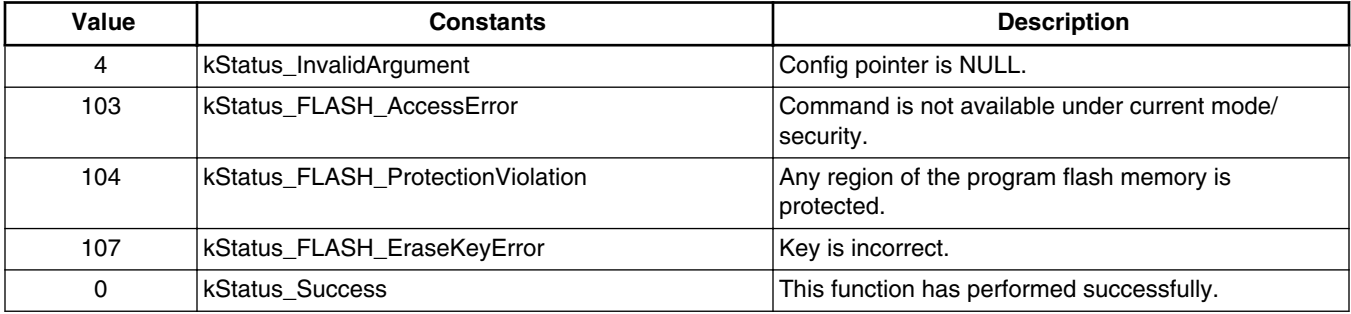

### **Example:**

status\_t status = FLASH\_EraseAll(&flashInstance, kFLASH\_ApiEraseKey);

## **9.4.3 FLASH\_EraseAllUnsecure**

Erases the entire flash (including protected sectors) and restores flash to unsecured mode.

#### **Prototype:**

```
status t FLASH EraseAllUnsecure(flash config t *config, uint32 t key);
```
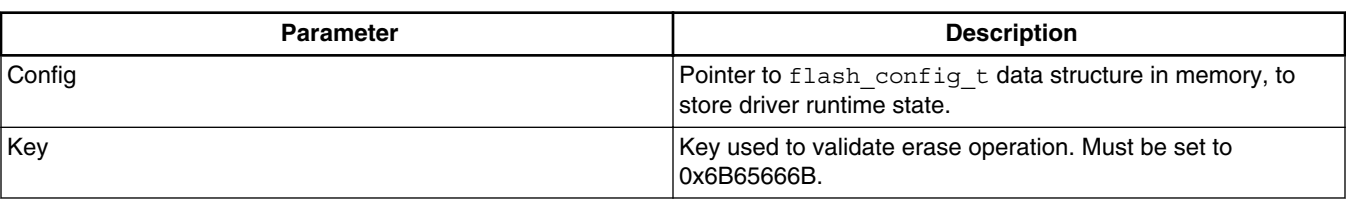

#### **Table 9-6. Parameters**

### **Table 9-7. Possible Status Response**

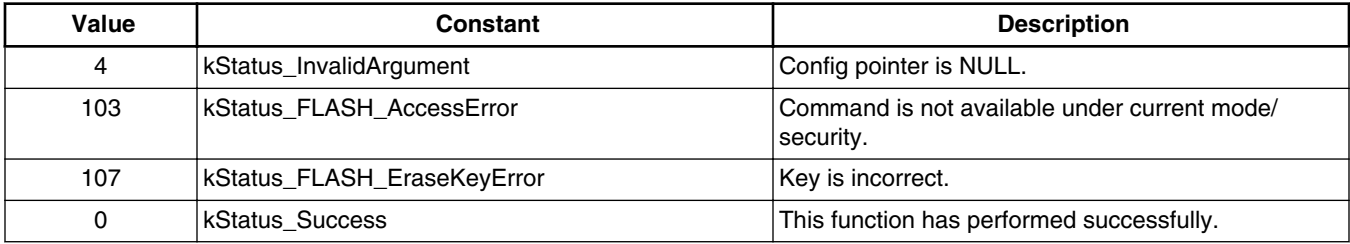

## **Example:**

status t status = FLASH\_EraseAllUnsecure(&flashInstance, kFLASH\_ApiEraseKey);

# **9.4.4 FLASH\_Erase**

Erases expected flash sectors specified by parameters. For Kinetis devices, the minimum erase unit is one sector.

## **Prototype:**

```
status_t FLASH_Erase(flash_config_t *config, uint32_t start, uint32_t lengthInBytes, uint32_t
      \overline{\text{key}});
```
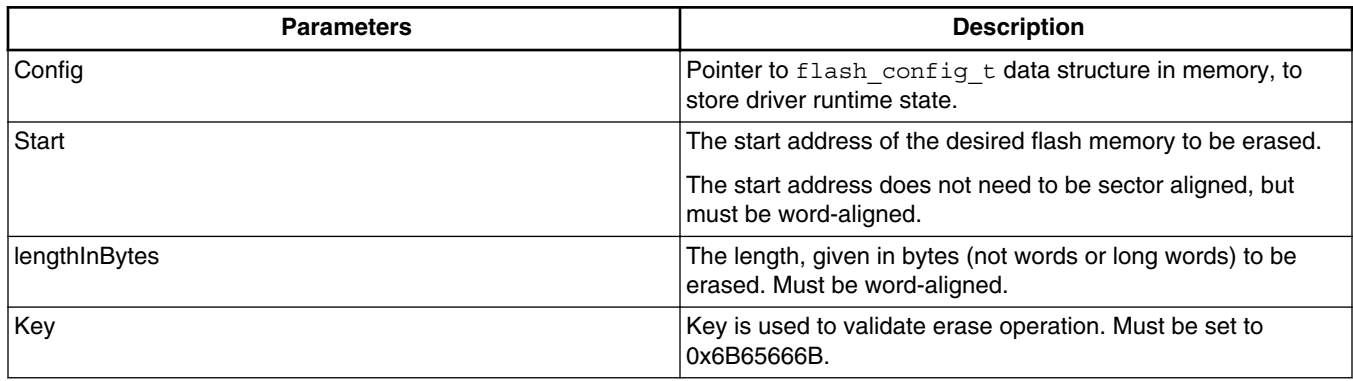

#### **Table 9-8. Parameters**

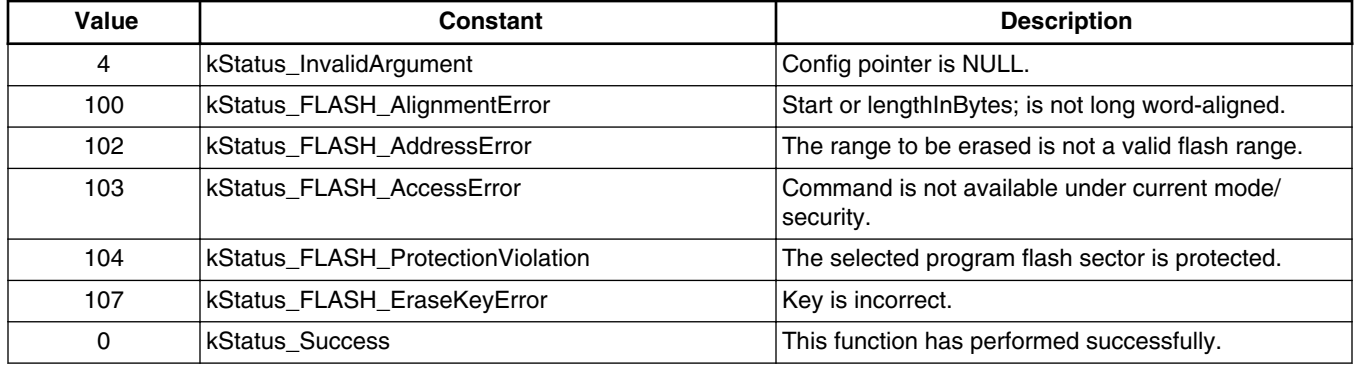

#### **Table 9-9. Possible status response**

#### **Example:**

```
status_t status = FLASH_Erase (&flashInstance, 0x800, 1024, kFLASH_ApiEraseKey);
```
# **9.4.5 FLASH\_Program**

Programs the flash memory with data at locations that are passed in using parameters.

### **Prototype:**

```
status_t FLASH_Program(flash_config_t *config, uint32_t start, uint32_t *src, uint32_t
      lengthInBytes);
```
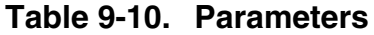

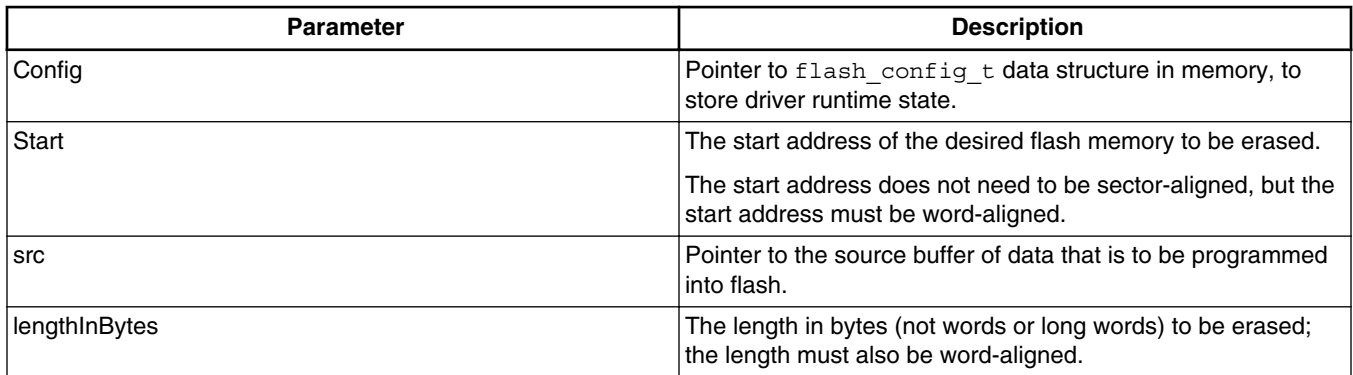

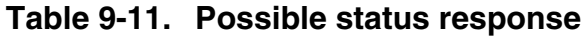

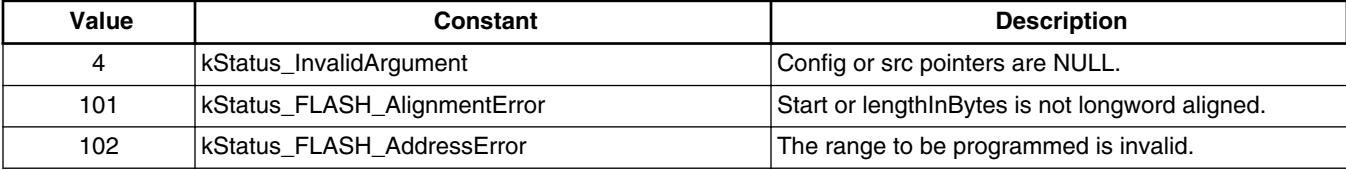

*Table continues on the next page...*

#### **Chapter 9 Kinetis Flash Driver API**

| Value | Constant                                 | <b>Description</b>                                        |
|-------|------------------------------------------|-----------------------------------------------------------|
| 103   | KStatus FLASH AccessError                | Command is not available under current mode/<br>security. |
| 104   | <b>KStatus FLASH ProtectionViolation</b> | The selected program flash address is protected.          |
|       | KStatus Success                          | This function has performed successfully.                 |

**Table 9-11. Possible status response (continued)**

### **Example:**

```
uint32_t m_countel] = {0x01234567, 0x89abcdef};status_t status = FLASH_Program (&flashInstance, 0x800, &m_content[0], sizeof(m_content));
```
## **NOTE**

Before calling flash program, make sure that the region to be programmed is empty and is not protected.

# **9.4.6 FLASH\_GetSecurityState**

Retrieves the current flash security status, including the security enabling state and the backdoor key enabling state.

### **Prototype:**

status t FLASH GetSecurityState(flash config t \*config, flash security state t \*state);

**Table 9-12. Parameters**

| <b>Parameters</b> | <b>Description</b>                                                                 |          |                                                          |  |  |  |  |  |  |  |  |
|-------------------|------------------------------------------------------------------------------------|----------|----------------------------------------------------------|--|--|--|--|--|--|--|--|
| Config            | Pointer to flash config t data structure in memory, to store driver runtime state. |          |                                                          |  |  |  |  |  |  |  |  |
| <b>State</b>      | Pointer to the value returned for the current security status code:                |          |                                                          |  |  |  |  |  |  |  |  |
|                   | Table 9-13. Returned value                                                         |          |                                                          |  |  |  |  |  |  |  |  |
|                   | kFLASH_SecurityStateNotSecure                                                      | $\Omega$ | Flash is under unsecured mode.                           |  |  |  |  |  |  |  |  |
|                   | kFLASH_SecurityStateBackdoorEnabled                                                |          | Flash is under secured mode and<br>Backdoor is enabled.  |  |  |  |  |  |  |  |  |
|                   | kFLASH_SecurityStateBackdoorDisabled                                               | 2        | Flash is under secured mode and<br>Backdoor is disabled. |  |  |  |  |  |  |  |  |
|                   |                                                                                    |          |                                                          |  |  |  |  |  |  |  |  |

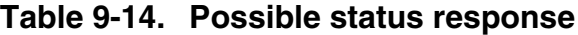

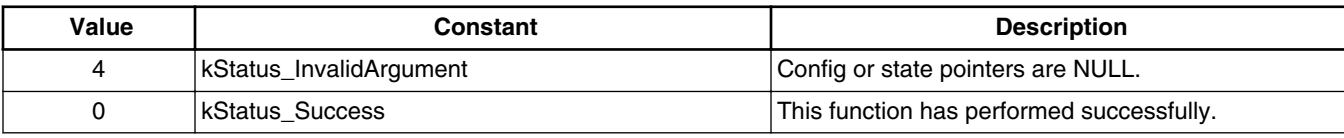

#### **Flash driver API**

#### **Example:**

```
flash security state t state;
status t status = FLASH GetSecurityState (&flashInstance, &state);
```
## **9.4.7 FLASH\_SecurityBypass**

Allows the user to bypass security with a backdoor key. If the MCU is in a secured state, then the FLASH\_SecurityBypass function unsecures the MCU, by comparing the provided backdoor key with keys in the Flash Configuration Field.

#### **Prototype:**

```
status t FLASH SecurityBypass(flash config t *config, const uint8 t *backdoorKey);
```
**Table 9-15. Parameters**

| <b>Parameter</b> | <b>Description</b>                                                                    |  |  |  |  |  |
|------------------|---------------------------------------------------------------------------------------|--|--|--|--|--|
| Config           | Pointer to flash config t data structure in memory, to<br>store driver runtime state. |  |  |  |  |  |
| backdoorKey      | Pointer to the user buffer containing the backdoor key.                               |  |  |  |  |  |

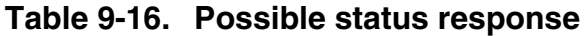

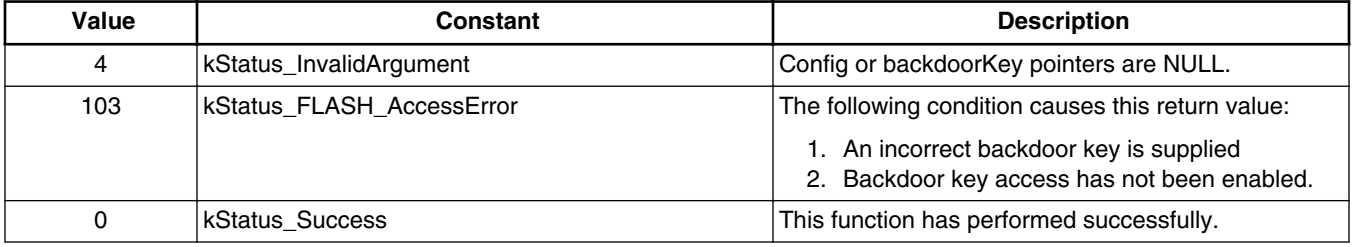

### **Example:**

Assume that the flash range from 0x400 to 0x40c contains the following content after the last reset, which means that the backdoor key is valid and the backdoor key access has been enabled.

0x11 0x22 0x33 0x44 0x55 0x66 0x77 0x88 0xff 0xff 0xff 0xbf

```
uint8 t backdoorKey[] = {0x11, 0x22, 0x33, 0x44, 0x55, 0x66, 0x77, 0x88};status t status = FLASH SecurityBypass (&flashInstance, & backdoorKey[0]);
```
# **9.4.8 FLASH\_VerifyEraseAll**

**Chapter 9 Kinetis Flash Driver API**

Checks if the entire flash has been erased to the specified read margin level.

To verify if the entire flash has been fully erased (after executing an FLASH\_EraseAll), call FLASH\_VerifyEraseAll.

## **Prototype:**

status t FLASH VerifyEraseAll(flash config t \*config, flash margin value t margin);

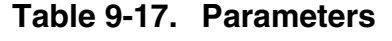

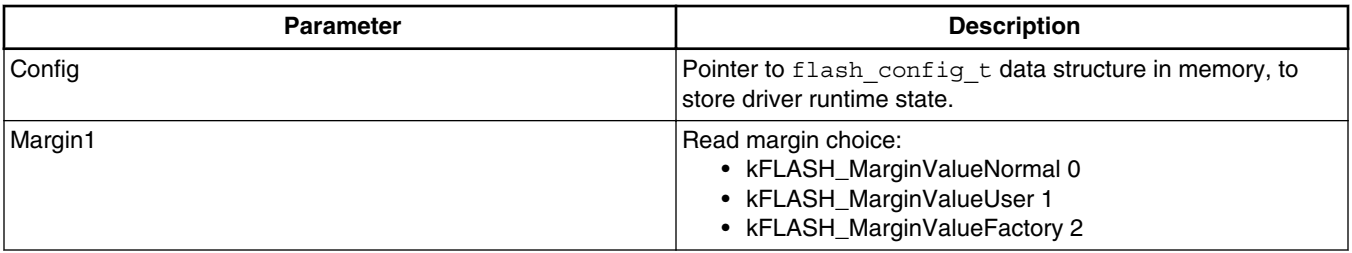

#### **Table 9-18. Possible status response**

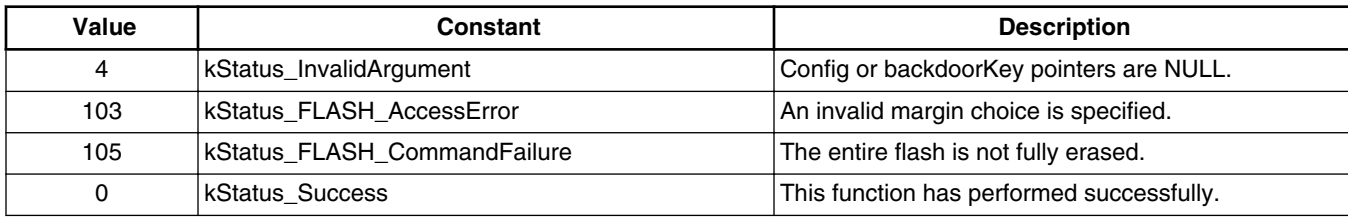

## **Example:**

Assume that flash erase all has been successfully executed.

status\_t status = flash\_verify\_erase\_all (&flashInstance, kFLASH\_MarginValueUser);

## **NOTE**

For the choice of margin, see the FTFA chapter in the reference manual for detailed information.

# **9.4.9 FLASH\_VerifyErase**

Verifies the erasure of the desired flash area at a specified margin level. This function checks the appropriate number of flash sectors based on the desired start address and length, to see if the flash has been erased at the specified read margin level.

FLASH\_VerifyErase is often called after successfully performing the FLASH\_Erase API.

#### **Flash driver API**

### **Prototype:**

status t FLASH VerifyErase(flash config t \*config, uint32 t start, uint32 t lengthInBytes, flash\_margin\_value\_t margin);

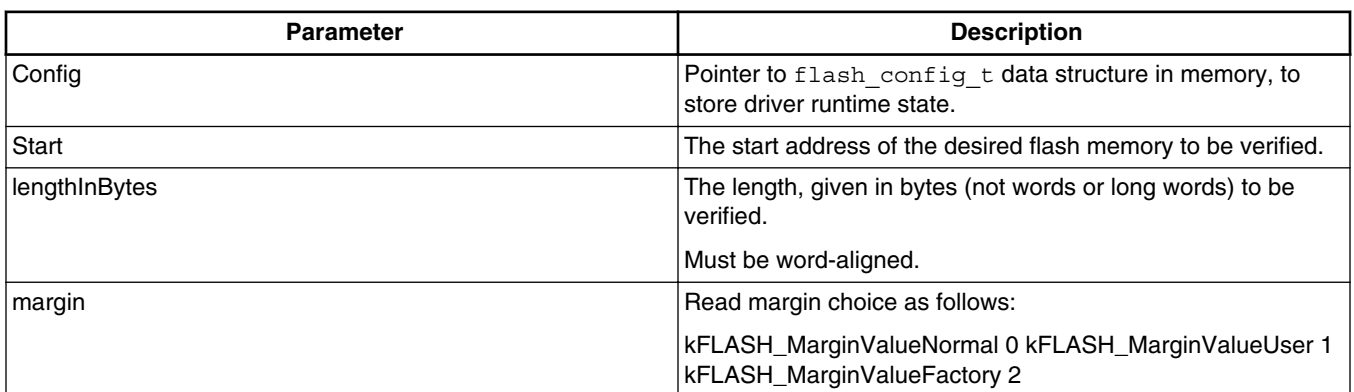

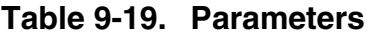

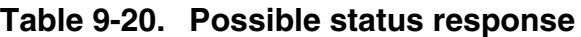

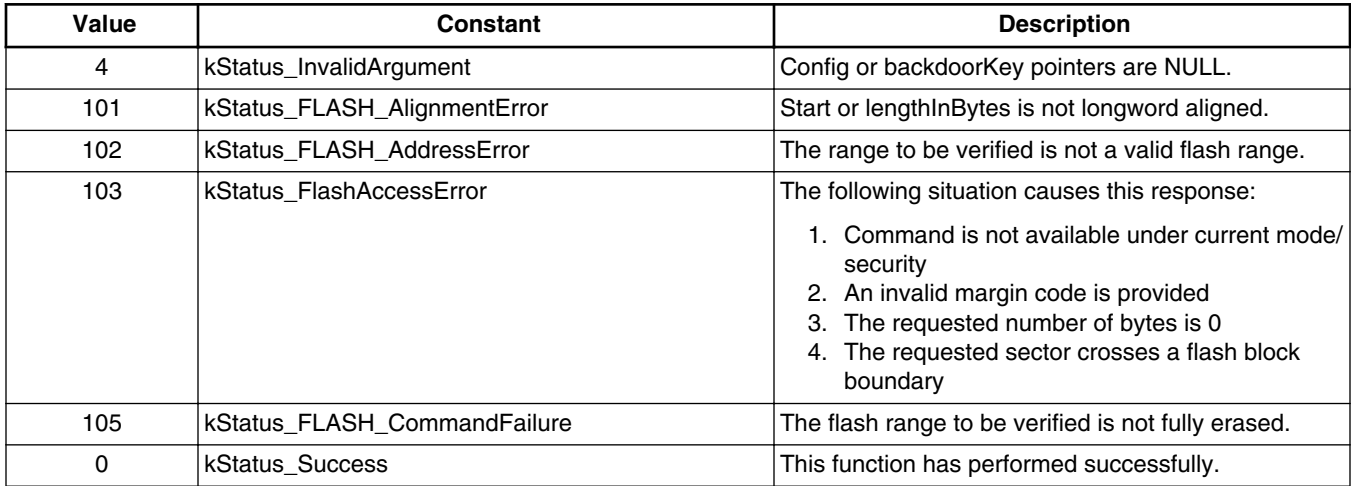

### **Example:**

Assume that flash region from 0x800 to 0xc00 has been successfully erased.

status\_t status = FLASH\_VerifyErase(&flashInstance, 0x800, 1024, kFLASH\_MarginValueUser);

## **NOTE**

For the choice of margin, see the FTFA chapter in the reference manual for detailed information.

# **9.4.10 FLASH\_VerifyProgram**

Verifies the data programmed in the flash memory (using the Flash Program Check Command), and compares it with expected data for a given flash area (as determined by the start address and length).

FLASH\_VerifyProgram is often called after successfully doing FLASH\_Program().

## **Prototype:**

```
status t FLASH VerifyProgram(flash config t *config,
                                uint32_t start,
                                uint32_t lengthInBytes,
                                const uint32_t *expectedData,
                               flash margin value t margin,
                               uint32_t *failedAddress,
                               uint32<sup>t</sup> *failedData);
```
**Table 9-21. Parameters**

| <b>Parameter</b> | <b>Description</b>                                                                                                    |
|------------------|----------------------------------------------------------------------------------------------------|
| Config           | Pointer to flash config t data structure in memory, to store driver runtime state.                                                                                 |
| Start            | The start address of the desired flash memory to be verified.                                                                                                    |
| LengthInBytes    | The length, given in bytes (not words or long-words) to be verified. Must be word-aligned.                                                                         |
| ExpectedData     | Pointer to the expected data that is to be verified against.                                                                                                    |
| Margin           | Read margin choice as follows:                                                                                                    |
|                  | kFLASH_MarginValueUser 1 kFLASH_MarginValueFactory 2                                                                                                    |
| FailedAddress    | Pointer to returned failing address.                                                                                                    |
| FailedData       | Pointer to return failing data. Some derivatives do not include failed data as part of the FCCOBx<br>registers. In this instance, 0x00s are returned upon failure. |

**Table 9-22. Possible status response**

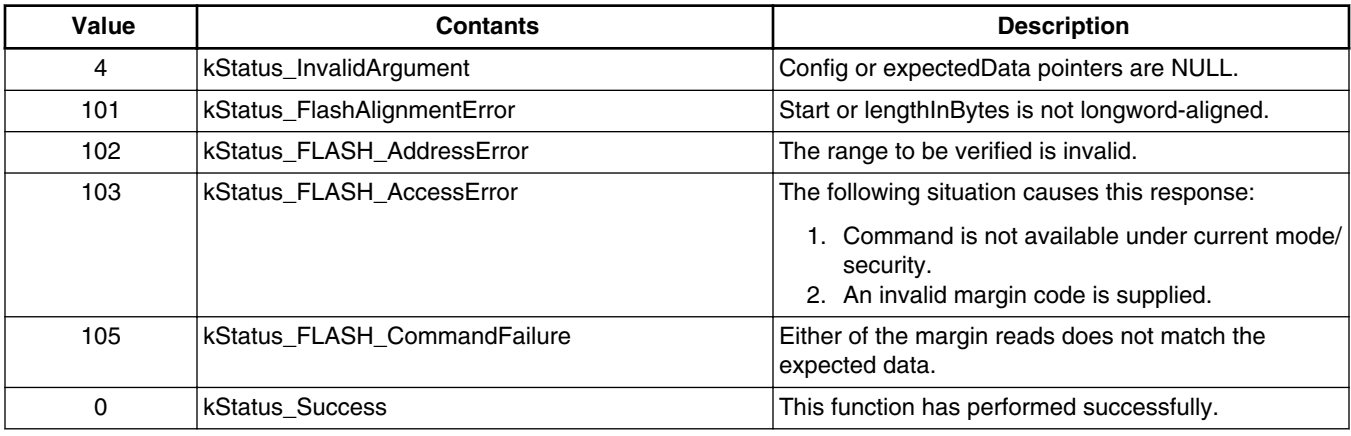

## **Example:**

Assume that flash region from 0x800 to 0x807 is successfully programmed with:

0x01 0x23 0x45 0x67 0x89 0xab 0xcd 0xef

#### **Flash driver API**

```
uint8_t expectedData[] = \{0x01, 0x23, 0x45, 0x67, 0x89, 0xab, 0xcd, 0xef \};
status t status = FLASH_VerifyProgram (&flashInstance, 0x800, 8,
                   &expectedData[0], kFlashMargin User, NULL, NULL);
```
## **NOTE**

For the choice of margin, see the FTFA chapter in the reference manual for detailed information.

# **9.4.11 FLASH\_GetProperty**

Returns the desired flash property, which includes base address, sector size, and other options.

### **Prototype:**

status\_t flash\_get\_property(flash\_driver\_t \* driver, flash\_property\_t whichProperty, uint32\_t \* value);

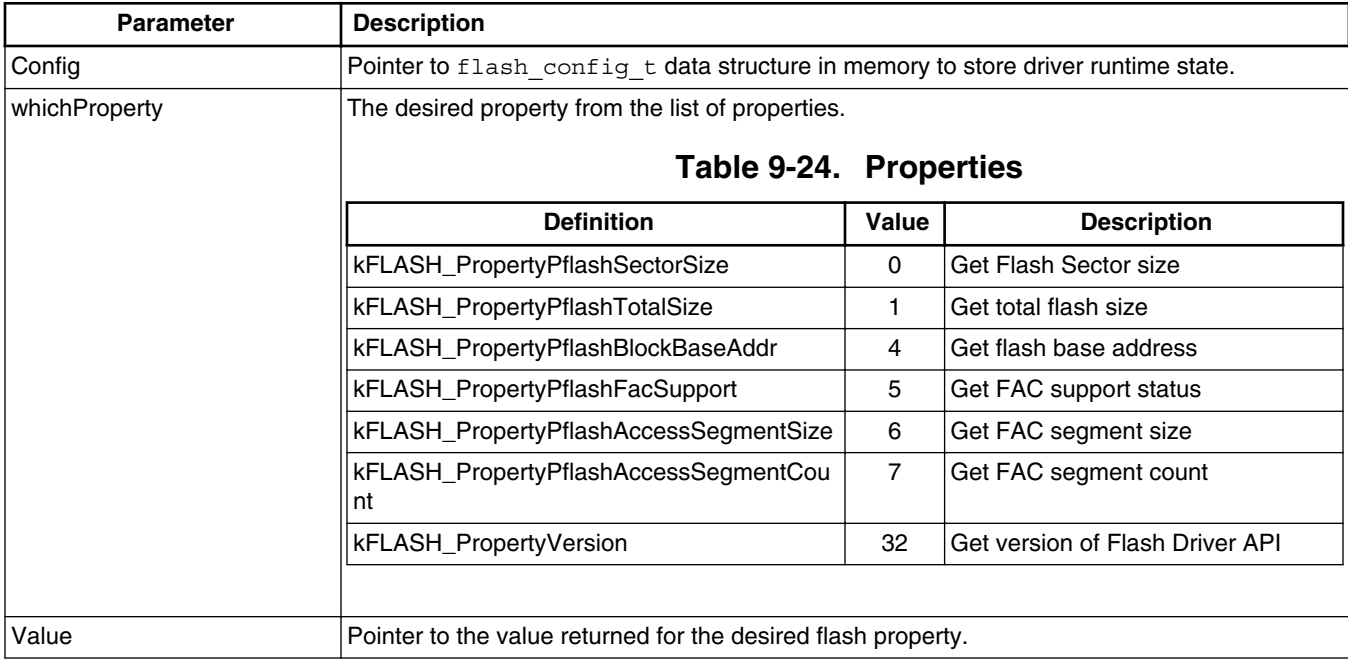

#### **Table 9-23. Parameters**

#### **Table 9-25. Possible status response**

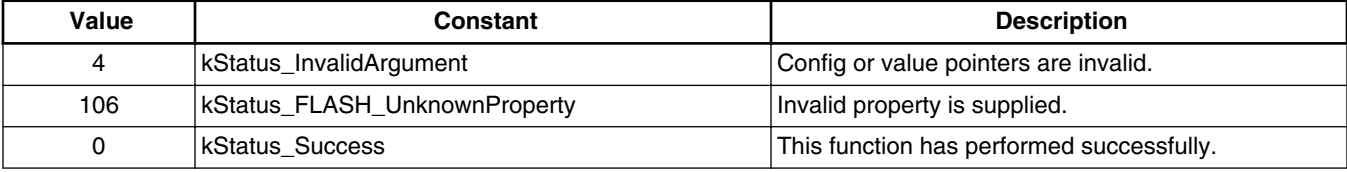

### **Example:**

```
uint32_t propertyValue;
status_t status = FLASH_GetProperty (&flashInstance, kFLASH_PropertyPflashSectorSize,
&propertyValue);
```
## **9.4.12 FLASH\_ProgramOnce**

Programs a certain Program Once Field with the expected data for a given IFR region (as determined by the index and length).

- For each Program Once Field, FLASH\_ProgramOnce can only allowed to be called once; otherwise, an error code is returned.
- For targets which do not support FLASH\_ProgramOnce, the value of the FLASH\_ProgramOnce pointer is 0.

### **Prototype**

status\_t flash\_program\_once (flash\_driver\_t \* driver, uint32\_t index, uint32\_t \*src, uint32\_t lengthInBytes);

| <b>Parameter</b> | <b>Description</b>                                                                         |  |  |  |  |  |  |
|------------------|--------------------------------------------------------------------------------------------|--|--|--|--|--|--|
| Config           | Pointer to flash config t data structure in memory, to store driver runtime state.         |  |  |  |  |  |  |
| Index            | Index for a certain Program Once Field.                                                    |  |  |  |  |  |  |
| l src            | Pointer to the source buffer of data that is to be programmed into the Program Once Field. |  |  |  |  |  |  |
| Lengthinbytes    | The length, in bytes (not words or long words) to be programmed. Must be word-aligned.     |  |  |  |  |  |  |

**Table 9-26. Parameters**

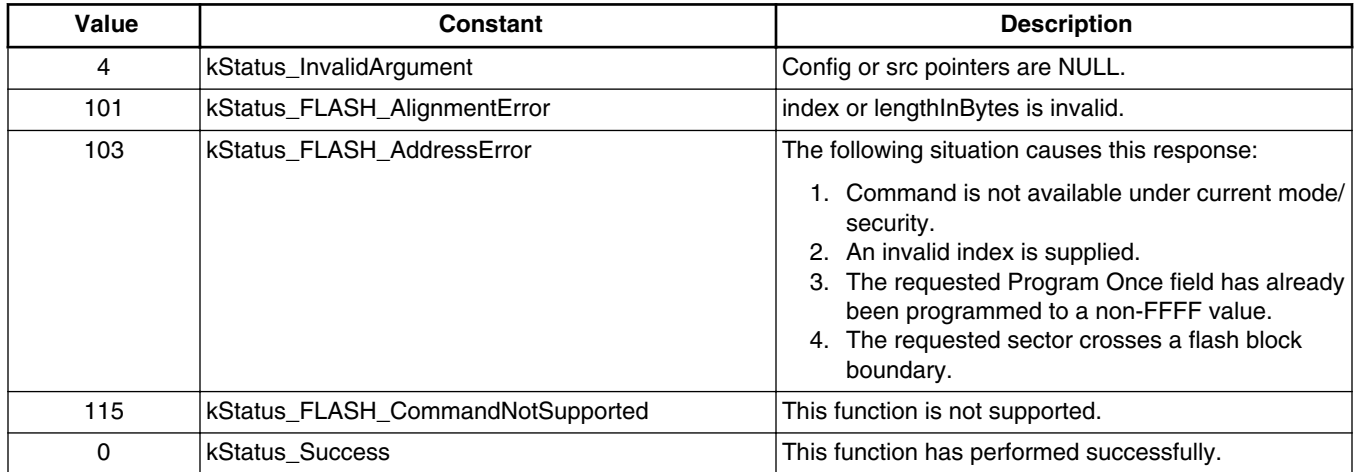

#### **Table 9-27. Possible status response**

### **Example:**

**Flash driver API**

Assume the Program Once Field has not been programmed before.

```
uint32 t expectedData = 0x78563412;
```
status t status = FLASH ProgramOnce(&flashInstance, 0, &expectedData, 4);

## **NOTE**

For the choice of index and length, see the FTFA chapter in RM for detailed information.

# **9.4.13 FLASH\_ReadOnce**

Reads a certain flash Program Once Field according to parameters passed by index and length.

For targets that do not support FLASH\_ReadOnce, the value of the FLASH\_ReadOnce pointer is 0.

## **Prototype:**

status\_t flash\_read\_once (flash\_driver\_t \* driver, uint32\_t index, uint32\_t \*dst, uint32\_t lengthInBytes);

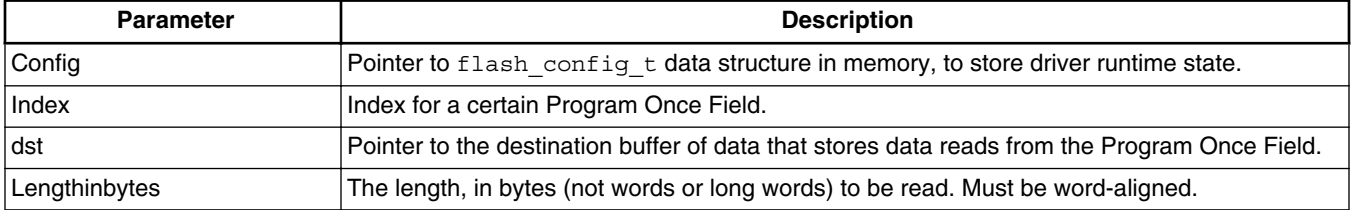

#### **Table 9-28. Parameters**

#### **Table 9-29. Possible status response**

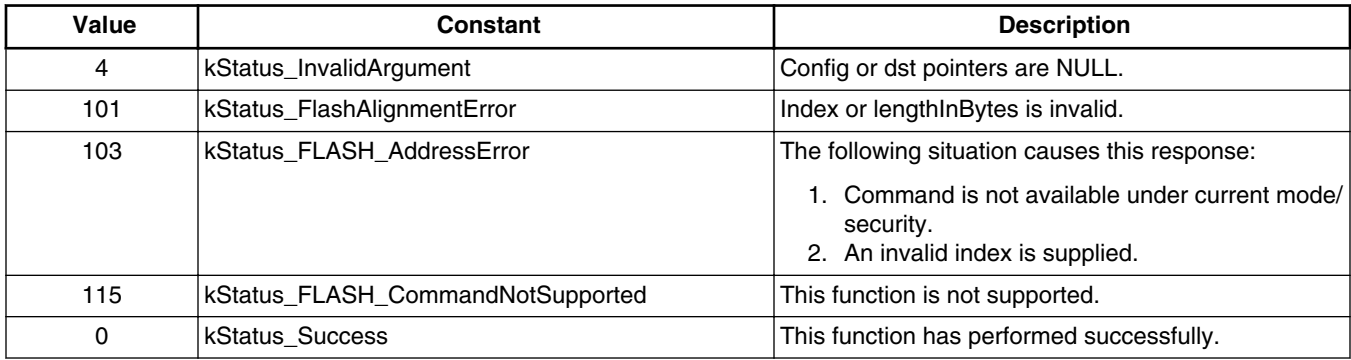

### **Example:**

```
uint32 t temp;
      status t status = FLASH ReadOnce(&flashInstance, 0, &temp, 4);
```
## **NOTE**

For the choice of index and length, see the FTFA chapter in RM for detailed information.

# **9.4.14 FLASH\_ReadResource**

Reads certain regions of IFR determined by the start address, length, and option.

For targets that do not support FLASH\_ReadResource, the value of the FLASH\_ReadResource pointer is 0.

## **Prototype:**

```
status_t FLASH_ReadResource(
 flash_config_t *config, uint32_t start, uint32_t *dst, uint32_t lengthInBytes, 
flash_read_resource_option_t option);
```
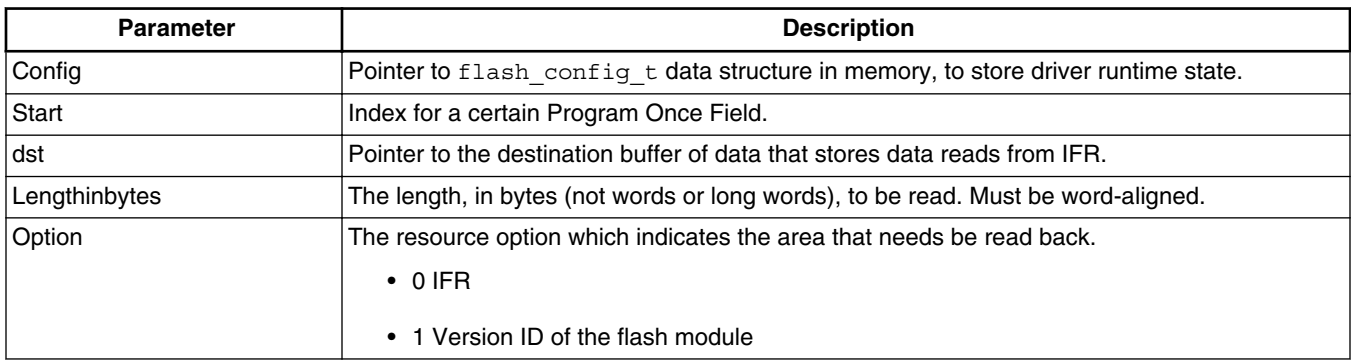

#### **Table 9-30. Parameters**

#### **Table 9-31. Possible status response**

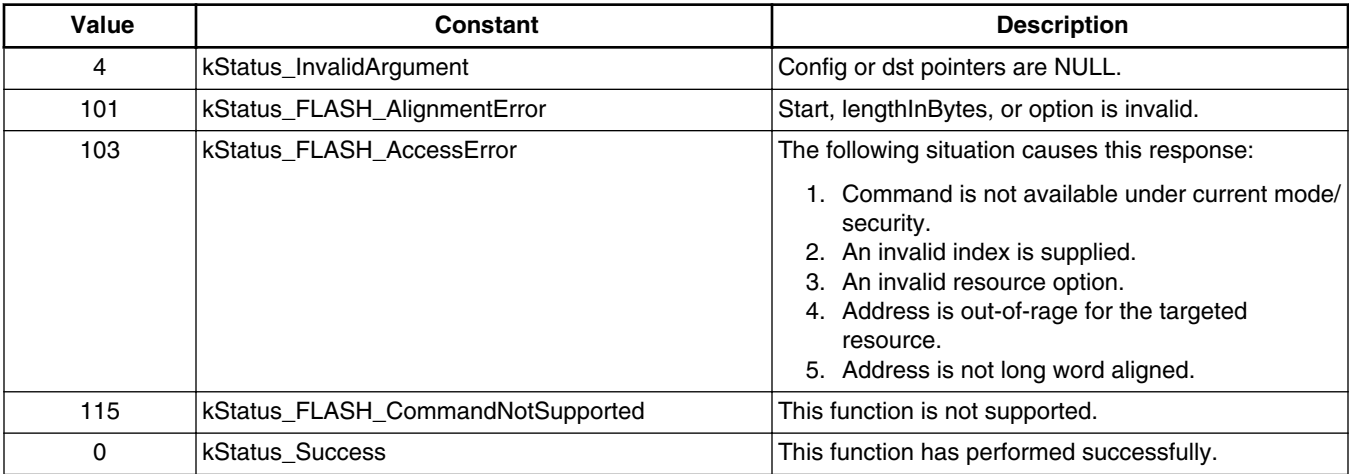

**Integrate Wrapped Flash Driver API to actual projects**

### **Example:**

```
uint32 t temp[256];
status t status = FLASH ReadResource(&flashInstance, 0, &temp[0], 256, 0);
```
## **NOTE**

See the FTFA chapter in RM for detailed information regarding the start, length, and option choices.

# **9.4.15 FLASH\_SetCallback**

Registers (like to write into a list) expected callback functions into the flash driver, for example, like a function that services a watchdog.

## **Prototype:**

status t FLASH SetCallback(flash config t \*config, flash callback t callback);

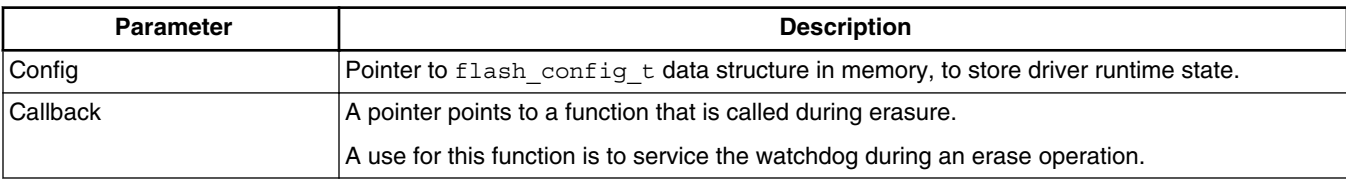

#### **Table 9-32. Parameters**

#### **Table 9-33. Possible status response**

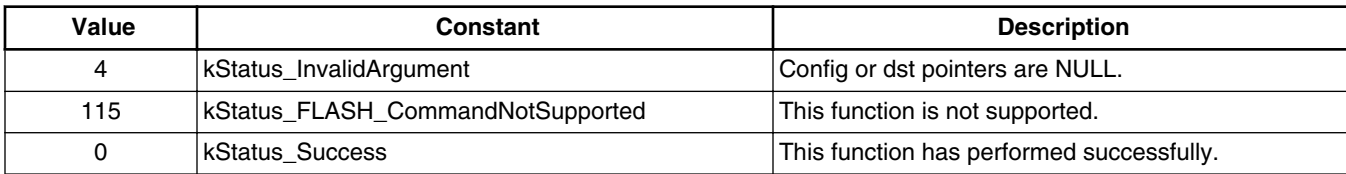

## **Example:**

Assume that there is a function.

```
void led_toggle(void).
status t status = FLASH SetCallback(&flashInstance, led toggle);
```
# **9.5 Integrate Wrapped Flash Driver API to actual projects**

There are three steps required to integrate Wrapped Flash Driver API (WFDA) to actual projects.

## **9.5.1 Add fsl\_flash.h and fsl\_flash\_api\_tree.c to corresponding project**

The directory which contains fsl\_flash.h should be added to include path. This image provides an example.

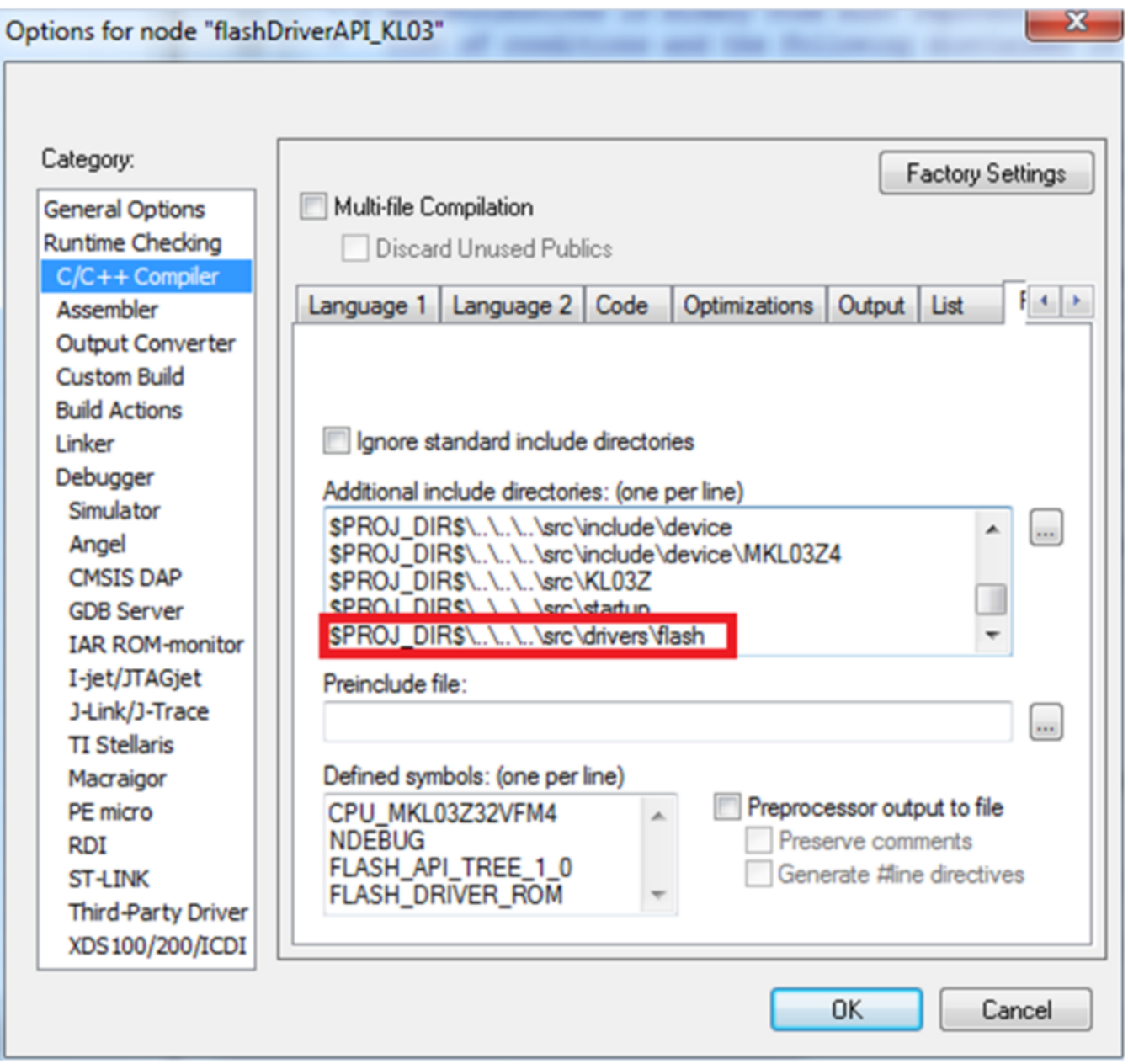

**Figure 9-1. Include flash.h path**

fsl\_flash\_driver\_api.c. should be added to the project as well. This image provides an example.

#### **Integrate Wrapped Flash Driver API to actual projects**

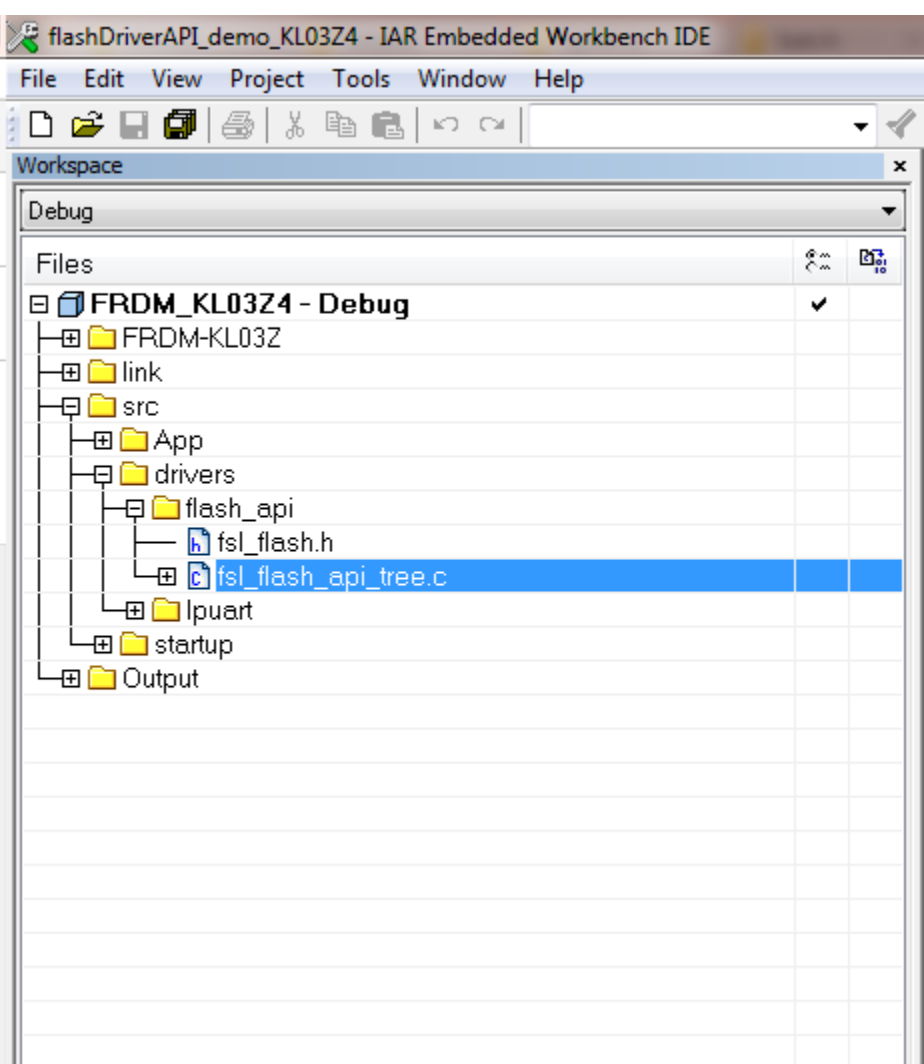

**Figure 9-2. Add fsl\_flash\_drive\_api.c to project**

## **9.5.2 Include fsl\_flash.h to corresponding files before calling WFDI**

For detailed information, see the demos for KL03, KL43, and KL27. Both fsl\_flash.h and fsl\_flash\_api\_tree.c are attached in the demos.

# **Chapter 10 MCU bootloader porting**

# **10.1 Introduction**

This chapter discusses the steps required to port an existing MCU bootloader to a new device. Each step of the porting process is discussed in detail in the following sections.

# **10.2 Choosing a starting point**

The first step is to download the latest bootloader release. Updates for the bootloader are released multiple times per year, so having the latest package is important for finding the best starting point for your port. To find the most recent bootloader release, click on [mcuxpresso.nxp.com,](https://mcuxpresso.nxp.com/en/welcome) select middleware mcu-boot when configuring the sdk package. MCU Bootloader projects can be found in <sdk\_package>/boards/<br/>board>/ bootloader\_examples.

The easiest way to port the bootloader is to choose a supported target that is the closest match to the desired target device.

## **NOTE**

Just because a supported device has a similar part number to the desired target device, it may not necessarily be the best starting point. To determine the best match, refer to the data sheet and reference manual for all of the supported MCU devices.

# **10.3 Preliminary porting tasks**

#### **Preliminary porting tasks**

All references to paths in the rest of this chapter are relative to the root of the extracted SDK package. MCU Bootloader is a middleware in SDK package loacted at middleware/ mcu-boot. Before modifying source code, the following tasks should be performed.

# **10.3.1 Download MCUXpresso SDK**

Porting the MCU bootloader to a new target is a manual process that requires updating the device header files. This process is time-consuming and error-prone, so NXP provides Software Development Kit (SDK) for ARM Cortex-M Core devices. SDK package contains device header files and drivers. These SDK packages can be downloaded from [mcuxpresso.nxp.com.](https://mcuxpresso.nxp.com/en/welcome)

### **NOTE**

Do not proceed with a port if a package does not yet exist for the desired target device.

In the downloaded package, header files including  $\langle$  device $\rangle$ .h,  $\langle$  device $\rangle$  features.h, fsl\_device\_registers, system\_<device>.h can be found in devices/<device>, and drivers can be found in devices/<device>/drivers. Add these two folders to include directories of the target device's bootloader project or add these header files and drivers to the target device's bootloader project.

# **10.3.2 Copy the closest match**

Copy the folder of the device that most closely matches the target device in the / middleware/mcu-boot/targets folder of the bootloader source tree. Rename the folder to match the target device part number.

After the files are copied, browse the newly created folder. Rename all files that have reference to the device from which they were copied. Rename the following files:

- clock\_config\_<old\_device>.c —> clock\_config\_<new\_device>.c
- hardware\_init\_<old\_device>.c —> hardware\_init \_<new\_device>.c
- memory\_map\_<old\_device>.c —> memory\_map\_<new\_device>.c
- peripherals\_<old\_device>.c —> peripherals \_<new\_device>.c

Copy the following files from their location in devices/<device>/<tool chain> to the new middleware/mcu-boot/targets/<device>/src/startup folder:

• <tool chain>/startup\_<device>.s

# **10.3.3 Provide device startup file (vector table)**

A device-specific startup file is a key piece to the port. The bootloader may not function correctly without the correct vector table. A startup file from the closest match device can be used as a reference, but it is strongly recommended that the file be thoroughly checked before using it to port due to differences in interrupt vector mappings between devices.

Create the startup file and place into the middleware/mcu-boot/targets/<device>/src/startup/ <tool chain> folder. Startup files are often assembly (\*.s) and are named startup <device>.s.

## **NOTE**

For Kinetis devices, the 16-byte Flash Configuration Field should be carefully set in the bootloader image. The Flash Configuration Field is placed at the offset 0x400 in the bootloader image. The field is documented in the SOC reference manual under the subsection called, "Flash Configuration Field" in the "Flash Memory Module" chapter. To change the default 16-byte value for the field in the template startup\_<device>.s file of the bootloader project, follow these steps:

- 1. Open the startup\_<device>.s file in a text editor.
- 2. Locate the symbol where Flash Configuration Field is specified. The symbol name is "\_\_FlashConfig" The 16 byte Flash Configuration Field data is enclosed with \_\_FlashConfig and \_\_FlashConfig\_End symbols in the startup\_<device>.s file
- 3. Change the 16-byte setting to the correct value. For example set the flash security byte, enable or disable backdoor access key, specify the 8-byte backdoor key, and so on.
- 4. Once the field is updated, save the startup  $\leq$  device $\geq$ .s file and close the text editor.

# **10.3.4 Clean up the IAR project**

This example uses the IAR tool chain for the new project. Other supported tool chains can be used in a similar manner.

#### **Preliminary porting tasks**

MCU Bootloader projects can be found in <br/>boards>/board/bootloader\_examples. Open a bootloader project of the most similar device. This image shows an example of what a workspace looks like and the files that need to be touched.

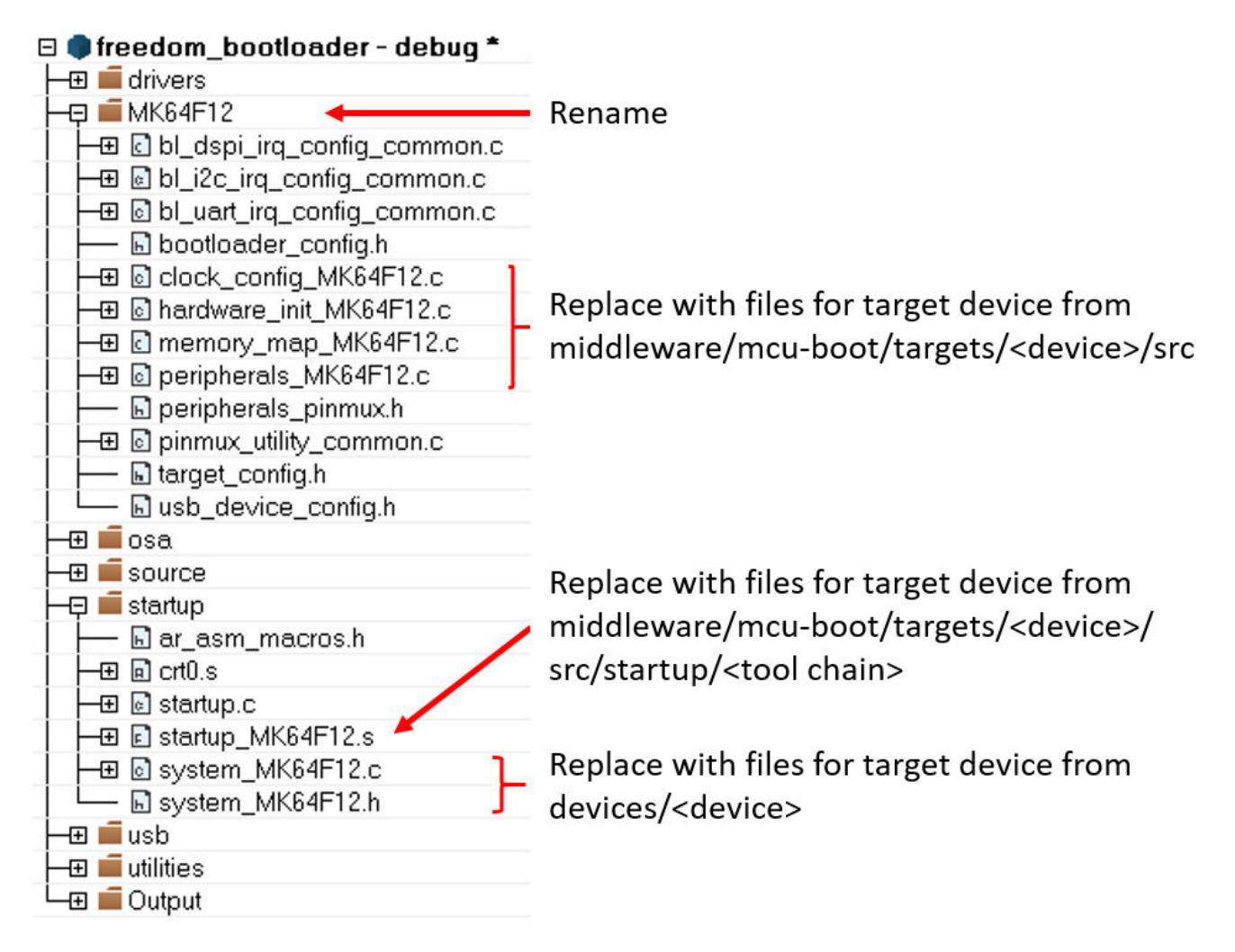

### **Figure 10-1. IAR workspace**

Once changes have been made, update the project to reference the target device. This can be found in the project options.

**Chapter 10 MCU bootloader porting**

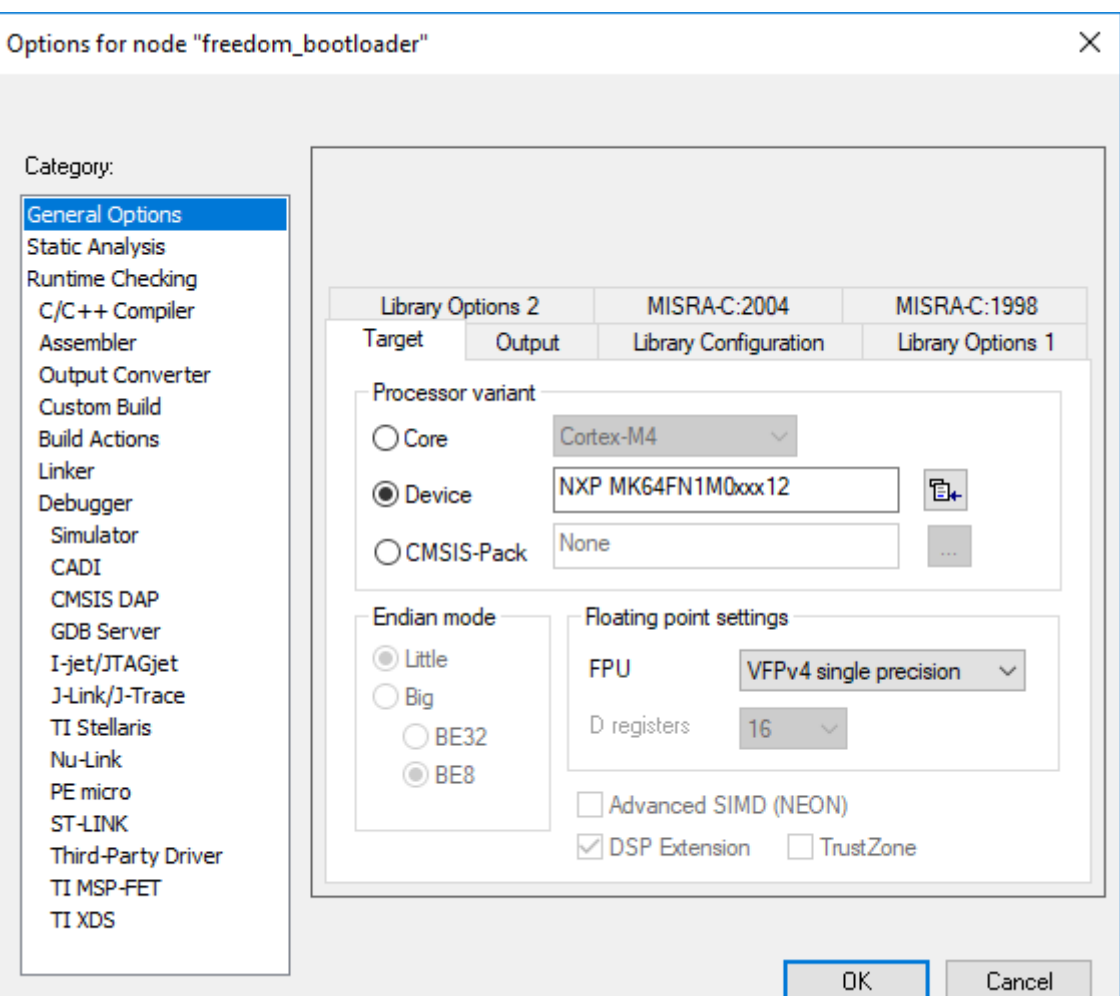

**Figure 10-2. Project options**

# **10.3.5 Bootloader peripherals**

The bootloader source uses a C/C++ preprocessor define to configure the bootloader based on the target device. Update this define to reference the correct set of devicespecific header files.

#### **Preliminary porting tasks**

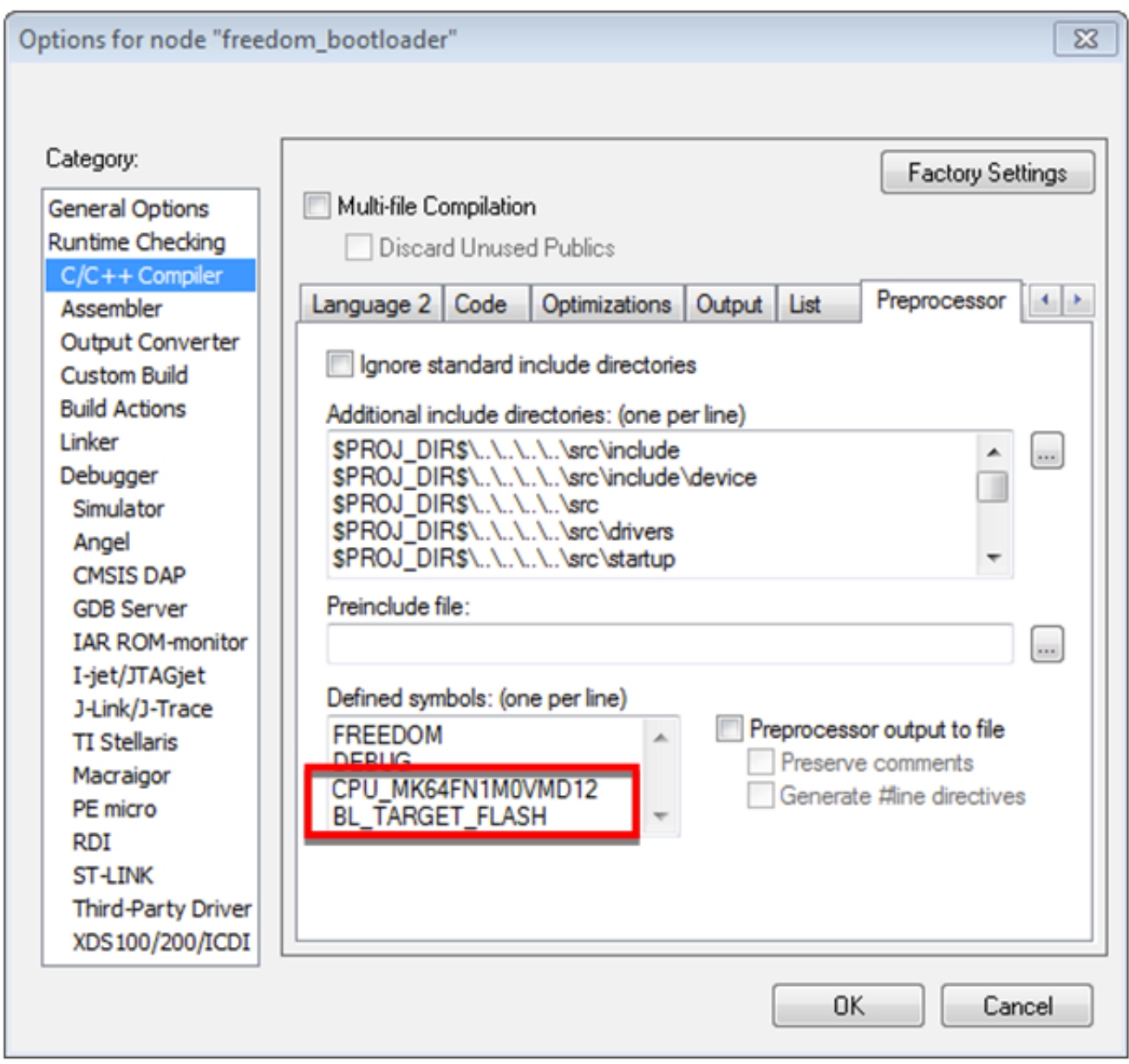

**Figure 10-3. Options for node "freedom\_bootloader"**

If the memory configuration of the target device differs from the closest match, the linker file must be replaced. Refer to linker files in devices/<device>/<tool chain> and update it as per the bootloader project. Update the linker settings via the project options.

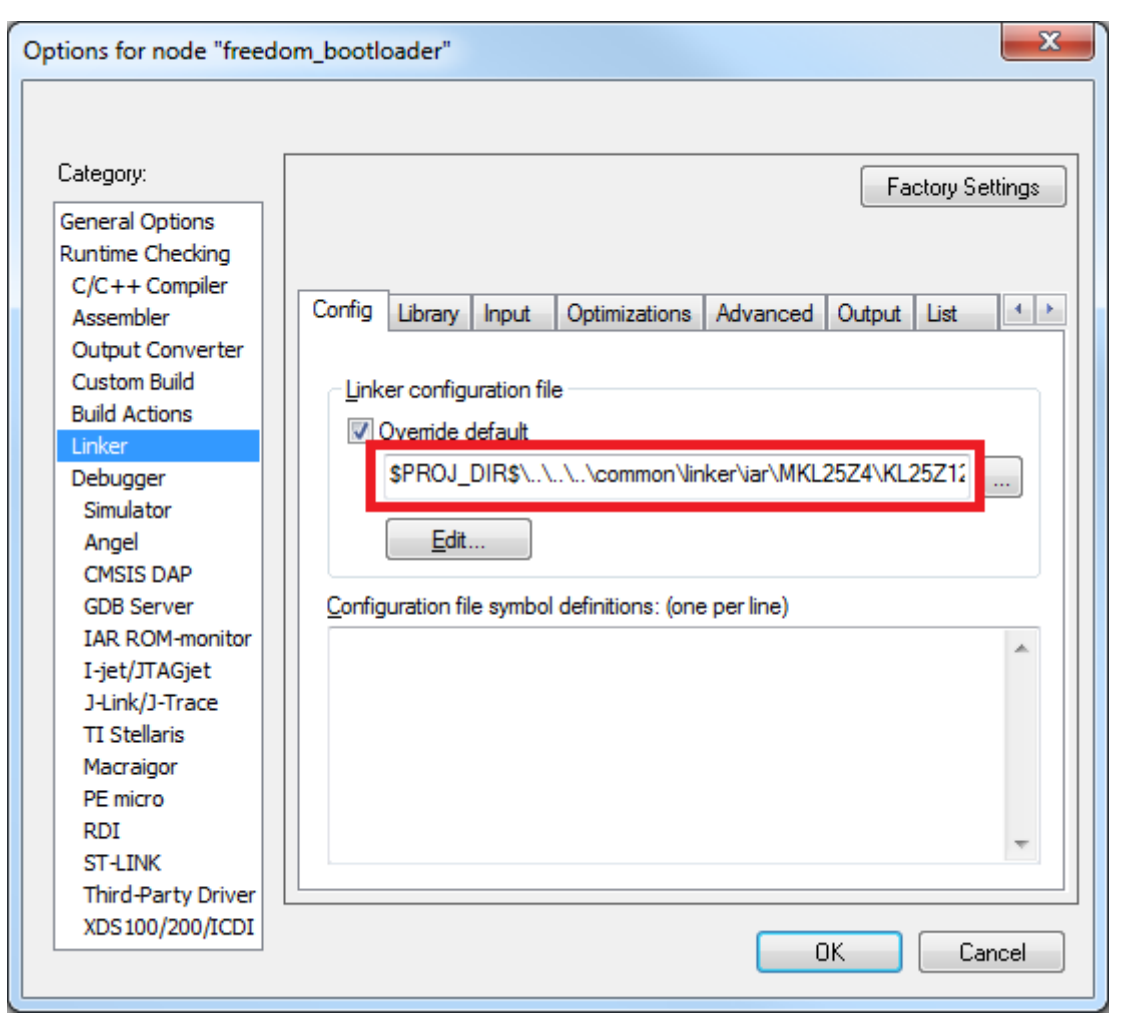

**Figure 10-4. Porting guide change linker file**

# **10.4 Primary porting tasks**

After the basic file structure and source files are in place, the porting work can begin. This section describes which files need to be modified and how to modify them.

# **10.4.1 Bootloader peripherals**

There are two steps required to enable and configure the desired peripherals on the target device:

- Choose which peripherals can be used by the bootloader.
- Configure the hardware at a low level to enable access to those peripherals.

# **10.4.1.1 Supported peripherals**

The bootloader uses the peripherals\_<device>.c file to define which peripheral interfaces are active in the bootloader. The source file includes a single table, g peripherals  $[$ ], that contains active peripheral information and pointers to configuration structures. This file is found in middleware/mcu-boot/targets/<device>/src.

Only place configurations for peripherals that are present on the target device. Otherwise, the processor generates fault conditions when trying to initialize a peripheral that is not physically present.

For the content of each entry in the g peripherals  $\Box$  table, reuse existing entries and only modify the .instance member. For example, starting with the following UART0 member, make the change to UART1 by simply changing . instance from "0" to "1".

```
{
       .typeMask = kPeripheralType_UART,
      .instance = 0, .pinmuxConfig = uart_pinmux_config,
      .controlInterface = \overline{kg} scuartControlInterface;
       .byteInterface = &g_scuartByteInterfacek;
      .packetInterface = \overline{kg} framingPacketInterface;
 }
```
When the table has all required entries, it must be terminated with a null  $\{\circ\}$  entry.

## **10.4.1.2 Peripheral initialization**

After the peripheral configuration has been selected, the low-level initialization must be accounted for. The bootloader automatically enables the clock and configures the peripheral, so the only thing required for the port is to tell the bootloader which pins to use for each peripheral. This is handled in the peripherals\_pinmux.h file in middleware/ mcu-boot/targets/<device>/src. The hardware\_init\_<device>.c file selects the boot pin used by the bootloader, which may need to be changed for the new target device.

These files most likely require significant changes to account for the differences between devices when it comes to pin routing. Each function should be checked for correctness and modified as needed.

## **10.4.1.3 Clock initialization**

The MCU bootloader typically uses the device default clock configuration in order to avoid dependencies on external components and simplify use. In some situations, the default clock configuration cannot be used due to accuracy requirements of supported peripherals. On devices that have on-chip USB and CAN, the default system configuration is not suficient and the bootloader configures the device to run from the high-precision internal reference clock (IRC) if available. Otherwise, it depends on the external oscillator supply.

The bootloader uses the clock\_config\_<device>.c file in middleware/mcu-boot/targets/ <device>/src to override the default clock behavior. If the port's target device supports USB, this file can be used. If the port's target device does not support USB, the functions within clock\_config\_<device>.c can be stubbed out or set to the required port value.

# **10.4.2 Bootloader configuration**

Configure the bootloader to match the supported features and the specific memory map for the target device. Turn features on or off by using #define statements in the bootloader\_config.h file in middleware/mcu-boot/targets/<device>/src. See examples for using these macros in bl\_command.c (g\_commandHandlerTable[] table) in the middleware/mcu-boot/src/bootloader/src folder. All checks that reference a BL\_\* feature can be turned on or off. Examples of these features are BL\_MIN\_PROFILE, BL\_HAS\_MASS\_ERASE, and BL\_FEATURE\_READ\_MEMORY.

One of the most important bootloader configuration choices is where to set the start address (vector table) of the user application. This is determined by the BL\_APP\_VECTOR\_TABLE\_ADDRESS define in bootloader\_config.h. Most bootloader configurations choose to place the user application at address 0xA000 because that accommodates the full-featured bootloader image. It is possible to move this start address if the resulting port reduces features (and therefore, code size) of the bootloader.

## **NOTE**

Load the Release build of the flash-resident bootloader if you plan to place the user application at 0xA000. Loading the Debug build requires you to move the application address beyond the end of the bootloader image. This address can be determined from the bootloader map file.

# **10.4.3 Bootloader memory map configuration**

#### **Primary porting tasks**

The MCU device memory map and flash configuration must be defined for proper operation of the bootloader. The device memory map is defined in the g\_memoryMap[] structure of the memory\_map\_<device>.c file, which can be found in middleware/mcuboot/targets/<device>/src. An example memory map configuration is shown.

```
memory_map_entry_t g_memoryMap[] = {
    {0x00000000, 0x000fffff, kMemoryIsExecutable, &g_flashMemoryInterface}, // Flash array 
(1024KB)
     {0x1fff0000, 0x2002ffff, kMemoryIsExecutable, &g_normalMemoryInterface}, // SRAM (256KB)
    \{\text{o}x40000000, \text{o}x4007f\text{fff}, \text{kMemoryNotExecuteable}, \text{kg deviceMemoryInterface}\}, // AIPSperipherals
     {0x400ff000, 0x400fffff, kMemoryNotExecutable, &g_deviceMemoryInterface}, // GPIO
    \{\text{0}x\in00000000}, 0xe00fffff, kMemoryNotExecutable, \&g^-deviceMemoryInterface\}, // M4 private
peripherals
    {0} // Terminator
};
```
In addition to the device memory map, the correct SRAM initialization file must be selected according to the target device. This file is split based on  $ARM^{\circledR}$  Cortex<sup>®</sup>-M4 and Cortex-M0+ based devices, so the likelihood of having to change it is low.

The sram init cm4.c file is located in middleware/mcu-boot/src/memory/src for M4 devices and sram\_init\_cm0plus.c for M0+ devices.

# **Chapter 11 Creating a custom flash-resident bootloader**

# **11.1 Introduction**

In some situations the ROM-based or full-featured flash-resident bootloader cannot meet the requirements of a use application. Examples of such situations include special signaling requirements on IO and peripherals not supported by the bootloader, or the more basic need to have as small of a code footprint as possible (for the flash-resident bootloader). This section discusses how to customize the flash-resident bootloader for a specific use case. The IAR tool chain is used for this example. Other supported tool chains can be similarly configured.

# **11.2 Where to start**

The MCU bootloader comes with various preconfigured projects, including configurations for a flashloader (if applicable for the device) and a flash-resident bootloader. Most of these projects enable all supported features by default, but can easily be modified to suit the needs of a custom application.

The projects containing these preconfigured options are located in the <sdk\_package>/ boards/<br/>board>/bootloader\_examples folder. Inside of this folder there are bootloader projects including flash-resident bootloader, flashloader, flashloader\_loader, and demo\_apps. The figure below shows the bootloader projects for FRDM-K64F board.

| OSDisk (C:) > SDK_2.3.1_FRDM-K64F > boards > frdmk64f > bootloader_examples |                   |             |  |  |  |  |  |  |
|-----------------------------------------------------------------------------|-------------------|-------------|--|--|--|--|--|--|
| ́                                                                           |                   |             |  |  |  |  |  |  |
| Name                                                                        | Date modified     | Type        |  |  |  |  |  |  |
| demo_apps                                                                   | 4/17/2018 3:47 PM | File folder |  |  |  |  |  |  |
| flashloader                                                                 | 4/17/2018 3:47 PM | File folder |  |  |  |  |  |  |
| flashloader_loader                                                          | 4/17/2018 3:47 PM | File folder |  |  |  |  |  |  |
| freedom_bootloader                                                          | 4/17/2018 3:47 PM | File folder |  |  |  |  |  |  |

**Figure 11-1. Bootloader projects**

# **11.3 Flash-resident bootloader source tree**

It is important to understand the source tree to understand where modifications are possible. Here is an example of a source tree for one of the bootloader configurations.

| ● freedom_bootloader - debug*          |
|----------------------------------------|
| -⊞ ■ drivers                           |
| $\overline{AB}$ MK64F12                |
| ⊕ @ bl_dspi_irq_config_common.c        |
| 田 @ bl_i2c_irq_config_common.c         |
| 田 固 bl_uart_irq_config_common.c        |
| B bootloader_config.h                  |
| ⊞ © clock_config_MK64F12.c             |
| ⊞ © hardware_init_MK64F12.c            |
| <mark>⊞ </mark> @ memory_map_MK64F12.c |
| ⊞ © peripherals_MK64F12.c              |
| <b>h</b> peripherals_pinmux.h          |
| ⊞ © pinmux_utility_common.c            |
| <b>■</b> target_config.h               |
| h usb_device_config.h                  |
| -⊞ ∎∎osa                               |
| ⊣⊟ ∎∎source                            |
| autobaud<br>田                          |
| 田 bootloader                           |
| ⊕∎crc                                  |
| <b>■</b> drivers<br>田                  |
| ⊞ ∎include                             |
| 田 ■ memory                             |
| ⊕ ∎ packet                             |
| ⊞ ■ property                           |
| ⊞ ■ sbloader                           |
| <b>⊞ ■</b> security                    |
| ∎∎usb<br>田                             |
| utilities<br>田                         |
| $\Box$ ltc.h                           |
| <b>⊞■</b> startup                      |
| ⊣⊞ ∎∎sb                                |
| -⊞ <b>■</b> utilities                  |

**Figure 11-2. Source tree for bootloader configuration**

There are two folders in each bootloader project: a device-specific folder and a "source" folder. All files in the device-specific folder are located in the <sdk\_package>/ middleware/mcu-boot/targets/<device>/src folder, and are specific to the target device. The "source" folder is located at the top level of the bootloader tree, and the subfolders in the project correspond to the real folder/file structure on the PC. The files in the "source" folder are the core files of the bootloader.

The bootloader source is separated in a way that creates a clear line between what a user needs to modify and what they do not. Among other things, the files in the devicespecific folder allow the application to select which peripherals are active as well as how to configure the clock, and are intended to be modified by the user. The files in the "source" folder can be modified, but should only require modification where very specific customization is needed in the bootloader.

# **11.4 Modifying source files**

The files that cover the majority of the customization options needed by applications are located in the device-specific folder. These files allow modification to the basic configuration elements of the bootloader application, and are not associated with the core functionality of the bootloader.

In the device-specific folder, the source files contain this information:

- **bootloader\_config.h** Bootloader configuration options such as encryption, timeouts, CRC checking, the UART module number and baud rate, and most importantly, the vector table offset for the user application.
- **clock\_config\_<device>.c** Configures the clock for the device. This includes system, bus, etc.
- **hardware** init <device>.c Enables and configures peripherals used by the application. This includes pin muxing, peripheral initialization, and the pin used as a bootloader re-entry (bootstrap) mechanism.
- **memory map <device>.c** Contains a table that stores the memory map information for the targeted device.
- **peripherals\_<device>.c** Contains the table used by the bootloader to check which peripheral interfaces are enabled. This is the file used to disable any unused peripheral interfaces.
- **peripherals\_pinmux.h** Contains macros to identifiy peripheral pin mux, typically specific to a target platform.

# **11.5 Example**

One of the most common customizations performed on the MCU bootloader is removing unused or unwanted peripheral interfaces. The default configuration of the bootloader enables multiple interfaces, including UART, SPI, I2C and (on some devices) USB and CAN. This example will describe how to remove the SPI0 interface from the provided bootloader projects . The same methodology can be used to select any of the supported interfaces.

# **11.6 Modifying a peripheral configuration macro**

#### **Chapter 11 Creating a custom flash-resident bootloader**

The bootloader\_confg.h file is located in <sdk\_package>/middleware/mcu-boot/targets/ <device>/src. It contains macros such as:

#if !defined(BL\_CONFIG\_SPI0)

#define BL\_CONFIG\_SPI0 (1)

#endif

To remove an interface, either modify this file to set the macro to (0), or pass the macro define to the toolchain compiler in the project settings. For example:

BL\_CONFIG\_SPI0=0

Setting this macro to zero removes the interface from the g\_peripherals table and prevents related code from linking into the bootloader image.

# **11.7 How to generate MMCAU functions in binary image**

1. Add the MMCAU driver to the project.

Add the MMCAU driver mmcau aes functions.c to the project. There are only three functions in this driver.

```
//! @brief An initialization function for the decryption peripheral
void mmcau aes init(uint32 t *key, uint32 t *keySchedule, uint32 t *rcon);
//! @brief Encrypts a 16 byte block of data//! 
in and out may use the same address so encrypting in place is supported
void mmcau aes encrypt(uint32 t *in, uint32 t *key, uint32 t *keySchedule, uint32 t
*out); 
//! @brief Decrypts a 16 byte block of data//! 
in and out may use the same address so decrypting in place is supported
void mmcau_aes_decrypt(uint32_t *in, uint32_t *key, uint32_t *keySchedule, uint32_t 
*out);
```
The following figure shows that the driver has been added to the K80F256 bootloader project

#### **How to generate MMCAU functions in binary image**

| bootloader - IAR Embedded Workbench IDE                                                                                                    |             |             |                           |              |                                              |                          |               |              |          | $\Box$                                                 | ▣   | $\mathbf{x}$        |
|----------------------------------------------------------------------------------------------------|-------------|-------------|---------------------------|--------------|----------------------------------------------|--------------------------|---------------|--------------|----------|--------------------------------------------------------|-----|---------------------|
| Edit<br>View Project Tools Window Help<br><b>File</b>                                                                                                    |             |             |                           |              |                                              |                          |               |              |          |                                                        |     |                     |
| $\bigcap$ of $\bigoplus$ $\bigoplus$ $\bigotimes$ $\bigwedge$ to $\bigoplus$ $\bigcap$ $\bigcap$ $\bigcap$ $\bigcap$ $\bigcap$ $\bigcap$ $\bigcap$ $\bigcap$ $\bigcap$<br>- イノナメ王国のやや伯母 (18 # 28 A ) アク |             |             |                           |              |                                              |                          |               |              |          |                                                        |     |                     |
| Workspace                                                                                                    |             |             | $\boldsymbol{\mathsf{x}}$ |              | mmcau_aes_functions.lst tower_bootloader.map |                          |               |              |          |                                                        | f() | $\mathbf{v} \times$ |
| Debug                                                                                                    |             |             | ▼                         | 1266         | mem is block reserved                        | 0x000076f3               | 0x4a          | Code         | Gb       | memory.o [1]                                           |     |                     |
|                                                                                                    |             | Δ,          |                           | 1267         | mem read                                     | 0x00007541               | 0x30          | Code         | Gb       | memory.o [1]                                           |     |                     |
| Files                                                                                                    | $2^{\circ}$ |             |                           | 1268         | mem write                                    | 0x00007571               | 0x56          | Code         | Gb       | memory.o [1]                                           |     |                     |
| ⊣⊟ <mark>∩</mark> drivers                                                                                                    |             |             |                           | 1269         | microseconds convert to ticks                |                          |               |              |          |                                                        |     |                     |
| ⊣⊞ <mark>∟</mark> ∃crc                                                                                                    |             |             |                           | 1270         |                                              | 0x000036b9               | 0x12          | Code         | Gb       | microseconds pit.o [1]                                 |     |                     |
| ⊣⊞ <mark>∩</mark> ⊒ dspi                                                                                                    |             |             |                           | 1271         | microseconds delay                           | 0x000036cb               | 0x2e          | Code         | Gb       | microseconds pit.o [1]                                 |     |                     |
| ⊣⊞ <b>⊟</b> flash                                                                                                    |             |             |                           | 1272         | microseconds get clock                       | 0x00003729               | 0x8           | Code         | Gb       | microseconds pit.o [1]                                 |     |                     |
| ⊣⊞ <mark>∟</mark> qpio                                                                                                    |             |             |                           | 1273         | microseconds get ticks                       | 0x000036ab               | 0xe           | Code         | Gb       | microseconds pit.o [1]                                 |     |                     |
| ⊣⊞ <mark>∩</mark> ⊐i2c                                                                                                    |             |             |                           | 1274         | microseconds init                            | 0x00003629               | 0x74          | Code         | Gb       | microseconds pit.o [1]                                 |     |                     |
| ⊣⊞ in in international                                                                                                    |             |             | Ξ                         | 1275         | microseconds shutdown                        | 0x0000369d               | 0xe           | Code         | Gb       | microseconds pit.o [1]                                 |     |                     |
| ⊣⊞ imicroseconds                                                                                                    |             |             |                           | 1276         | mmcau aes decrypt                            | 0x000022df               | 0x1be         | Code         | Gb       | mmcau aes functions.o [1]                              |     |                     |
| ⊣⊟ ∩mmcau                                                                                                    |             |             |                           | 1277<br>1278 | mmcau aes encrypt                            | 0x0000212f<br>0x00002059 | 0x1b0<br>0xd6 | Code<br>Code | Gb<br>Gb | mmcau aes functions.o [1]<br>mmcau aes functions.o [1] |     |                     |
|                                                                                                    |             |             |                           | 1279         | mmcau aes init<br>normal mem fill            | 0x00007339               | 0x16          | Code         | Gb       | normal_memory.o [1]                                    |     |                     |
| $\Box$ $\Box$ $\Box$                                                                                                    |             |             |                           | 1280         | normal mem init                              | 0x000072d5               | 0x8           | Code         | Gb       | normal memory.o [1]                                    |     |                     |
|                                                                                                    |             |             |                           | 1281         | normal mem read                              | 0x000072dd               | 0x12          | Code         | Gb       | normal memory.o [1]                                    |     |                     |
| <b>h</b> mmcau.h                                                                                                    |             |             |                           | 1282         | normal mem write                             | 0x000072ef               | 0x4a          | Code         | Gb       | normal memory.o [1]                                    |     |                     |
| ⊣⊞ ⊟ port                                                                                                    |             |             |                           | 1283         | out.                                         | 0x00003cbf               | 0x18          | Code         | Lc       | xprintftiny.o [3]                                      |     |                     |
| <b>Contract Contract Contract</b>                                                                                                    |             |             |                           | 1284         | pattern fill                                 | 0x00000471               |               | Code         | Gb       | pattern fill.o [1]                                     |     |                     |
| flashloader_loader     tower_bootloader<br>Overview I                                                                                                    |             | flashloader |                           |              | m.                                           |                          |               |              |          |                                                        |     | $+ -$               |
|                                                                                                    |             |             |                           |              |                                              |                          |               |              |          |                                                        |     |                     |
| m Debug Log Build                                                                                                    |             |             |                           |              |                                              |                          |               |              |          |                                                        |     | $\times$            |
| C:\Users\r64741\Data\Projects\mcu-boot\targets\MK80F25615\iar\tower_bootloader\debuc                                                                                                    |             |             |                           |              |                                              | Errors 0, Warnings 0     |               |              |          |                                                        |     |                     |
|                                                                                                    |             |             |                           |              |                                              |                          |               |              |          |                                                        |     |                     |

**Figure 11-3. Driver added to K80F256F project**

2. Change the compile optimization level to low.
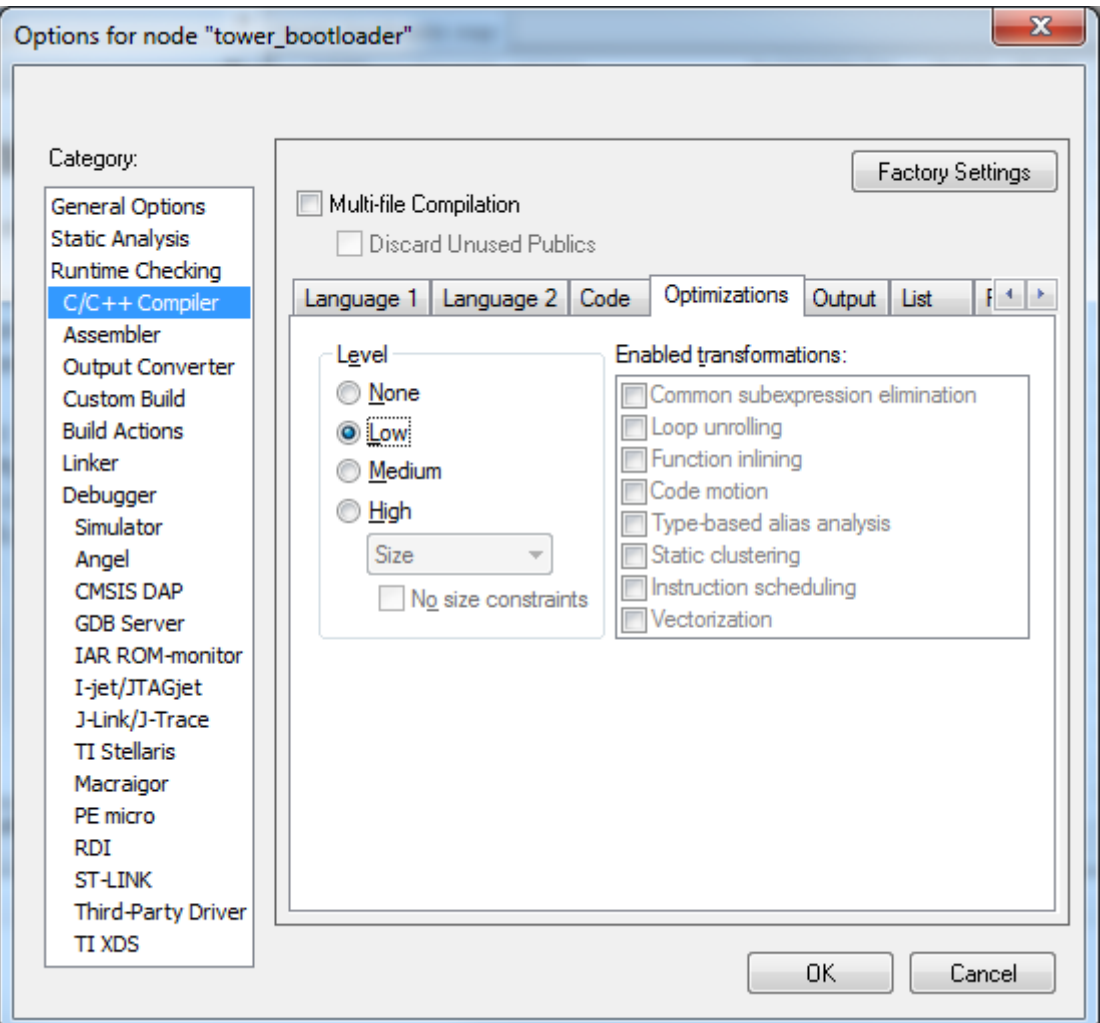

### **Figure 11-4. Compile optimization level**

3. Compile the project and view the map file while generating the binary file for the entire project. The start address and offset of mmcau\_aes\_init, mmcau\_aes\_encrypt, and mmcau\_aes\_decrypt are shown.

#### **How to generate MMCAU functions in binary image**

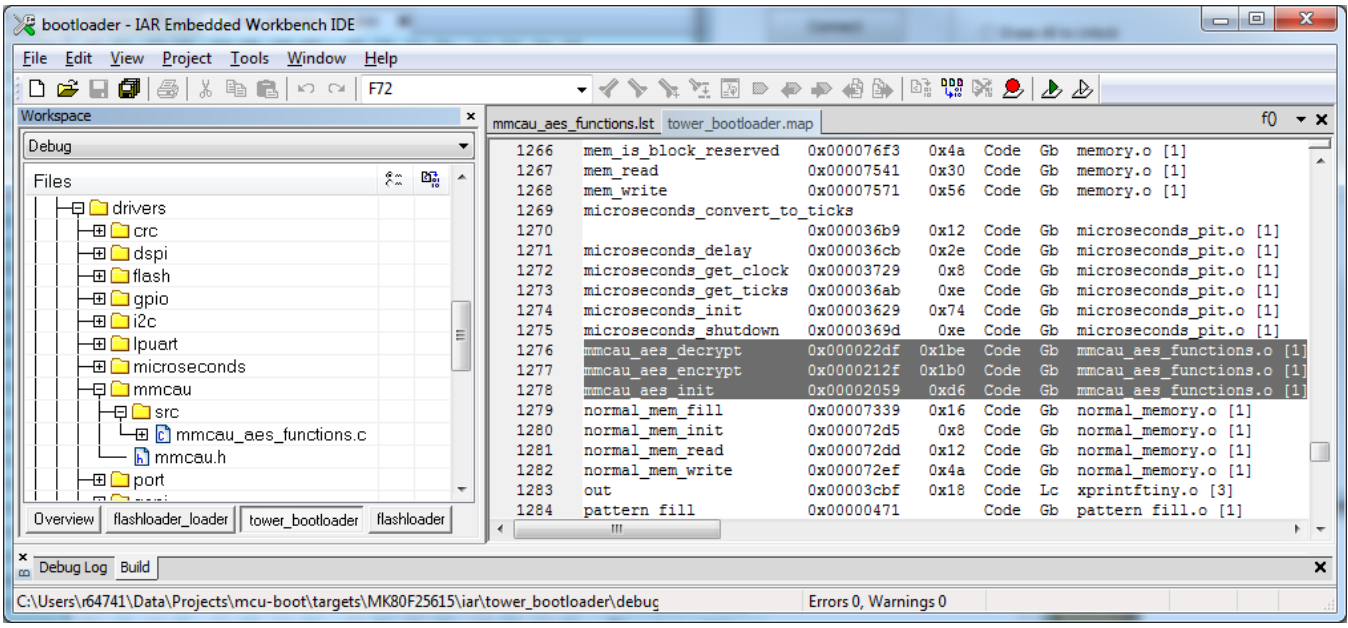

### **Figure 11-5. Start address MMCAU**

4. Open the list file to see the MMCAU algorithm length - 1212 = 0x4BC.

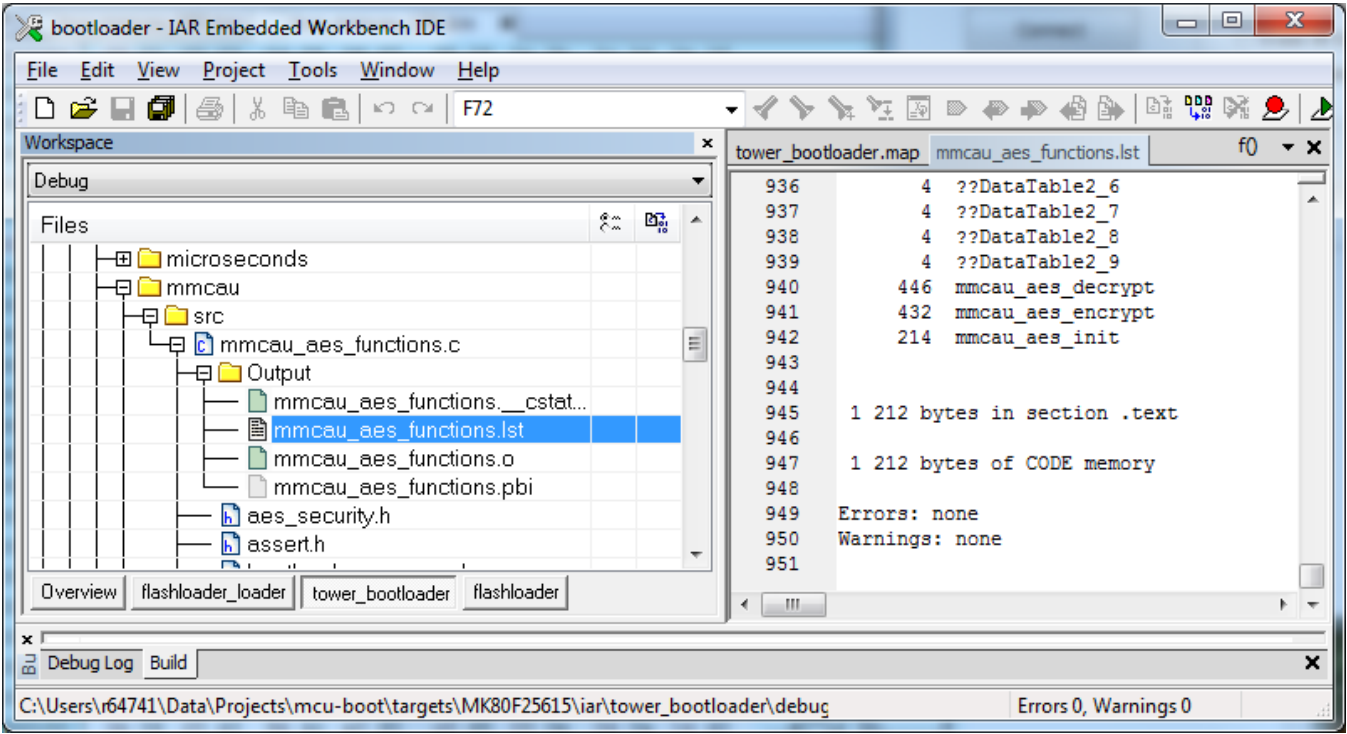

### **Figure 11-6. MMCAU algorithm length**

5. Extract functions from the address of mmcau\_aes\_init (0x2058 in this case) by the MMCAU algorithm length (0x4BC) and save it. This is the MMCAU algorithm only. See mmcau function cm4.bin.

**Chapter 11 Creating a custom flash-resident bootloader**

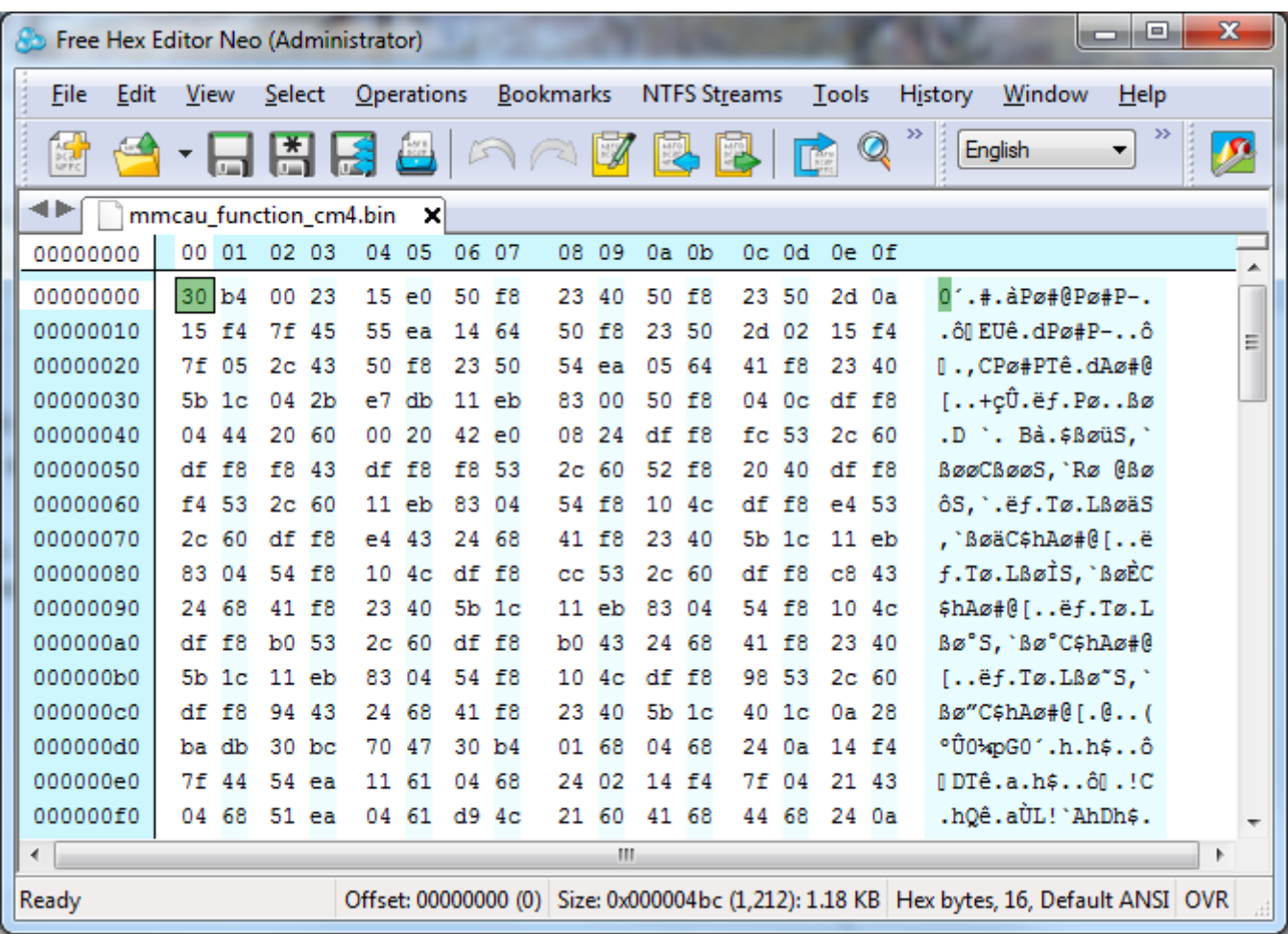

### **Figure 11-7. mmcau\_function\_cm4.bin**

6. Add the MMCAU algorithm to the Bootloader Configuration Area (BCA).

The MMCAU algorithm can be loaded to any accesible memory, such as RAM or flash. However, you need to update the BCA in order to have a pointer to an MMCAu set-up structure. See aeas security.h for the structure definition.

```
{
    uint32 t tag; // 'kcau' = 0xuint32^-t length; // number of bytes to copy, this number will be copied from the
start of aes_init 
    uint32 t aes init start;
    uint32 t aes encrypt start;
    uint32<sup>-t</sup> aes<sup>-decrypt<sup>-start;</sup>} mmcau_function_info_t;</sup>
```
The location offset of the MMCAU algorithm is x020. The BCA start is 0x3C0, and the  $m_{\text{mean function}}$  info address is 0x3E0. For decryption to work properly, the mmcau\_function\_info must contain valid values for all the fields in this structure. This structure size is 20 bytes (0x14 bytes).

• Tag

The tag field must equal 'kcau'

• Length

It is the total length of all MMCAU AES algorithms. See mmcau aes functions.lst. It is 1212 bytes  $(0x4BC)$ .

• aes init start

Memory location of the aes init function, the address where  $m$ mmcau function cm4.bin is to be loaded. This function size is 0xD6.

• aes encrypt start

Memory location of the aes encrypt function. This function size is  $0x1B0$ .

• aes decrypt start

Memory location of the aes decrypt function. This function size is  $0x1BE$ .

The figure below contains information for each function.

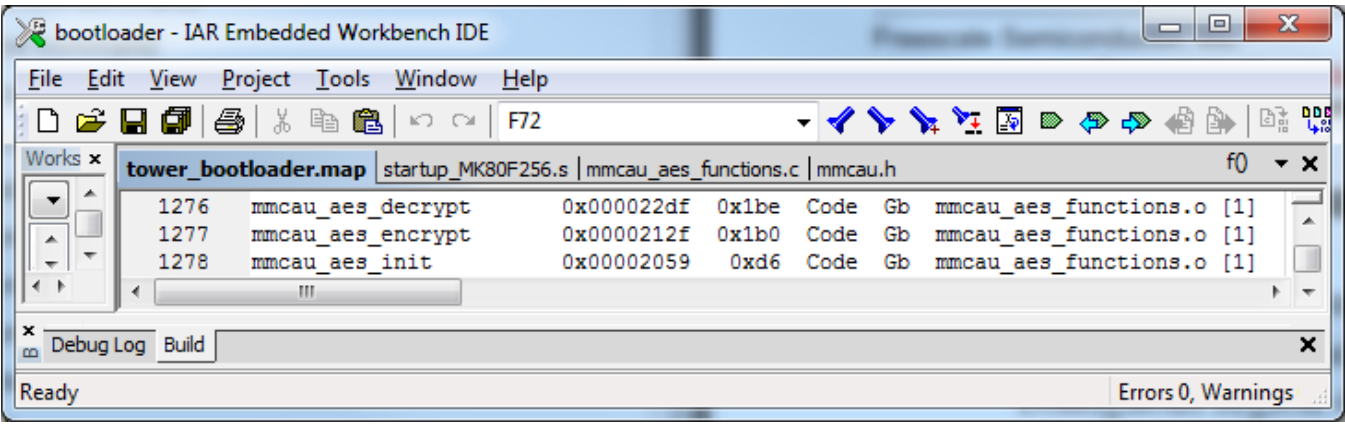

### **Figure 11-8. Map file**

- 7. Example Add the MMCAU algorithm after the BCA.
	- BCA  $0x30 \sim 0x3DF$
	- MMCAU setup in BCA 0x3E0, which shows the start of mmcau function info
	- Tag in mmcau function info  $(0x410 ~ 0x413)$

The values of  $0x410 \sim 0x4$  3 are 'kcau'

• Length in mmcau function into  $(0x414 ~ 0x417)$ 

The value is 0x000004BC

• aes init start in mmcau function into  $(0x418 ~ - 0x41b)$ 

The value is  $0x00000424 (0x410 + 0x14$  (mmcau function info structure size))

• aes\_encrypt\_start  $in$  mmcau\_function\_info  $(0x41c - 0x41f)$ 

The value is  $0x000004fa (0x424 + 0xd6$  (mmcau aes init function size))

• aes decrypt start in mmcau function info  $(0x420 ~ ~ ~ 0x423)$ 

The value is  $0x000006$ aa  $(0x4fa + 0x1b0$  ( $m_{\text{mean\_aes\_energy}}$  function size))

• The MMCAU algorithm starts from flash address 0x424

| $\mathbf{x}$<br>▣<br>$\Box$<br>Free Hex Editor Neo (Administrator)                                 |             |      |                  |                |               |    |                               |         |         |  |                     |    |           |    |                     |             |                  |                            |  |                          |
|----------------------------------------------------------------------------------------------------|-------------|------|------------------|----------------|---------------|----|-------------------------------|---------|---------|--|---------------------|----|-----------|----|---------------------|-------------|------------------|----------------------------|--|--------------------------|
|                                                                                                    | <b>File</b> | Edit | View             |                | <b>Select</b> |    | <b>Operations</b>             |         |         |  | <u>B</u> ookmarks   |    |           |    | <b>NTFS Streams</b> | Tools       |                  | History<br>Window<br>Help  |  |                          |
|                                                                                                    | 爾           |      |                  |                |               |    |                               |         |         |  | S · HARBAA IS B B G |    |           |    |                     |             |                  | >><br>English<br>▼         |  |                          |
| bca mmcau K80.bin<br>bca_mmcau_L5K.bin<br>tower bootloader.bin<br>×H                               |             |      |                  |                |               |    |                               |         |         |  |                     |    |           |    |                     |             |                  |                            |  |                          |
|                                                                                                    | 00000050    |      | 00 01            |                | 02 03         |    |                               | 04 05   | 06 07   |  | 08 09               |    | $0a$ $0b$ |    | $0c$ $0d$           | 0e Of       |                  |                            |  |                          |
|                                                                                                    | 00000000    |      |                  | 6b 63          | 66 67         |    |                               | ff ff   | ff ff   |  | ff ff               |    | ff ff     |    |                     | ff ff ff ff |                  | kcfgÿÿÿÿÿÿÿÿÿÿÿ            |  |                          |
|                                                                                                    | 00000010    |      | ff ff            |                | 10            | 27 |                               | ff ff   | ff ff   |  | ff ff               |    | ff ff     |    | ff ff               | ff ff       |                  | <b>VY 'YYYYYYYYYYYY</b>    |  | Ξ                        |
|                                                                                                    | 00000020    |      | 10               | 04             | 00 00         |    |                               | ff ff   | ff ff   |  | ff ff               |    | ff ff     |    | ff ff               | ff ff       |                  | yyyyyyyyyyy                |  |                          |
|                                                                                                    | 00000030    |      | ff ff            |                | ff ff         |    |                               | ff ff   | ff ff   |  | ff ff               |    | ff ff     |    | ff ff               |             | ff ff            | 9999999999999999           |  |                          |
|                                                                                                    | 00000040    |      | ff ff            |                | ff ff         |    |                               | ff ff   | ff ff   |  | ff ff               |    | ff        | ff | fe ff               | ff ff       |                  | <b>VYVYYYYYYYYYDYYY</b>    |  |                          |
|                                                                                                    | 00000050    |      |                  | $6b$ 63        | 61 75         |    | bc <sub>04</sub>              |         | 00 00   |  | 24 04               |    | 00        | 00 | fa 04               |             | 0000             | kcau¼\$ú                   |  |                          |
|                                                                                                    | 00000060    |      | aa 06            |                | 00            | 00 |                               | 30 b4   | 00 23   |  | 15e0                |    | 50        | £8 | 23 40               |             | 50 f8            | $\frac{1}{2}$ 0'.#.aPø#@Pø |  |                          |
|                                                                                                    | 00000070    |      | 23 50            |                | $2d$ $0a$     |    |                               | 15 f4   | 7f 45   |  | 55 ea               |    | 14 64     |    | 50 f8               |             | 23 50            | #P-ôO EUê.dPø#P            |  |                          |
|                                                                                                    | 00000080    |      | 2d 02            |                | 15 f4         |    |                               | 7f 05   | $2c$ 43 |  | 50 f8               |    | 23 50     |    | 54 ea               |             | 05 64            | -ô∐.,CPø#PTê.d             |  |                          |
|                                                                                                    | 00000090    |      | 41               | f8             | 23            | 40 | 5 <sub>b</sub> 1 <sub>c</sub> |         | 04 2b   |  | e7                  | db | 11eb      |    | 83 00               |             | 50 f8            | Aø#@[+cÛ.ëf.Pø             |  |                          |
|                                                                                                    | 000000a0    |      | 04               | 0 <sup>c</sup> | df f8         |    |                               | 04 44   | 20 60   |  | 00 20               |    | 42e       |    | 08 24               | df f8       |                  | Bø.D `. Bà.\$Bø            |  |                          |
|                                                                                                    | 000000b0    |      | fc <sub>53</sub> |                | $2c$ 60       |    | df                            | £8      | f8 43   |  | df f8               |    | f8 53     |    | 2c <sub>60</sub>    |             | 52 f8            | üS, `BøøCBøøS, `Rø         |  |                          |
|                                                                                                    | 000000c0    |      | 20               | 40             | df f8         |    |                               | f4 53   | $2c$ 60 |  | $11$ eb             |    | 83 04     |    | 54 f8               |             | $10\,4c$         | @BøôS, `.ëf.Tø.L           |  |                          |
|                                                                                                    | 000000d0    |      | df               | f8             | e4 53         |    |                               | $2c$ 60 | df f8   |  | e4 43               |    | 24 68     |    | 41 f8               |             | 23 40            | BøäS, `BøäC\$hAø#@         |  |                          |
|                                                                                                    | 000000e0    |      | 5b               | 1 <sub>c</sub> | 11eb          |    | 83                            | 04      | 54 f8   |  | 10                  | 4c | df        | f8 | cc <sub>53</sub>    |             | 2c <sub>60</sub> | $[$ ëf.Tø.L $B$ øÌS,`      |  |                          |
|                                                                                                    | 000000f0    |      |                  | $df$ $f8$      | c843          |    |                               | 24 68   | 41 f8   |  | 23                  | 40 | $5b$ 1c   |    | 11eb                | 83 04       |                  | BøÈC\$hAø#@[ëf.            |  | $\overline{\phantom{a}}$ |
| m                                                                                                  |             |      |                  |                |               |    |                               |         |         |  |                     |    |           |    |                     |             |                  |                            |  |                          |
| Offset: 0x00000050 (80) Size: 0x00000520 (1,312): 1.28 KB Hex bytes, 16, Default ANSI OVR<br>Ready |             |      |                  |                |               |    |                               |         |         |  |                     |    |           |    |                     |             |                  |                            |  |                          |

**Figure 11-9. MMCAU algorithm after BCA**

#### **How to generate MMCAU functions in binary image**

# **Chapter 12 Bootloader Reliable Update**

## **12.1 Introduction**

Reliable update is an optional but important feature of MCU bootloader. During a firmware update, an unexpected loss of power or device disconnect from the host can happen. This may result in a corrupted image or non-responsive devices. The reliable update feature is designed to solve this problem.

## **12.2 Functional description**

The reliable update works by dividing the device memory into two regions: the main application region and backup application region. Only the backup application region is allowed to be updated by the host. Once the backup region is updated with the new firmware image, the reliable update process needs to be initiated . The MCU bootloader here checks the validity and integrity of the new application image in the backup region,and copies the new image to the main application region.

## **12.2.1 Bootloader workflow with reliable update**

There are two methods to initiate reliable update process. The first method is to reset the device to enter the bootloader startup process, causing MCU bootloader to detect the presence of a valid image in the backup region, and kicking off the reliable update process. The second method is by issuing a reliable-update command from host using BLHOST.exe while the bootloader is running on the device.

Using the first method, the reliable update process starts before all interfaces are configured. The figure below shows the call to reliable update process during startup flow of the MCU bootloader.

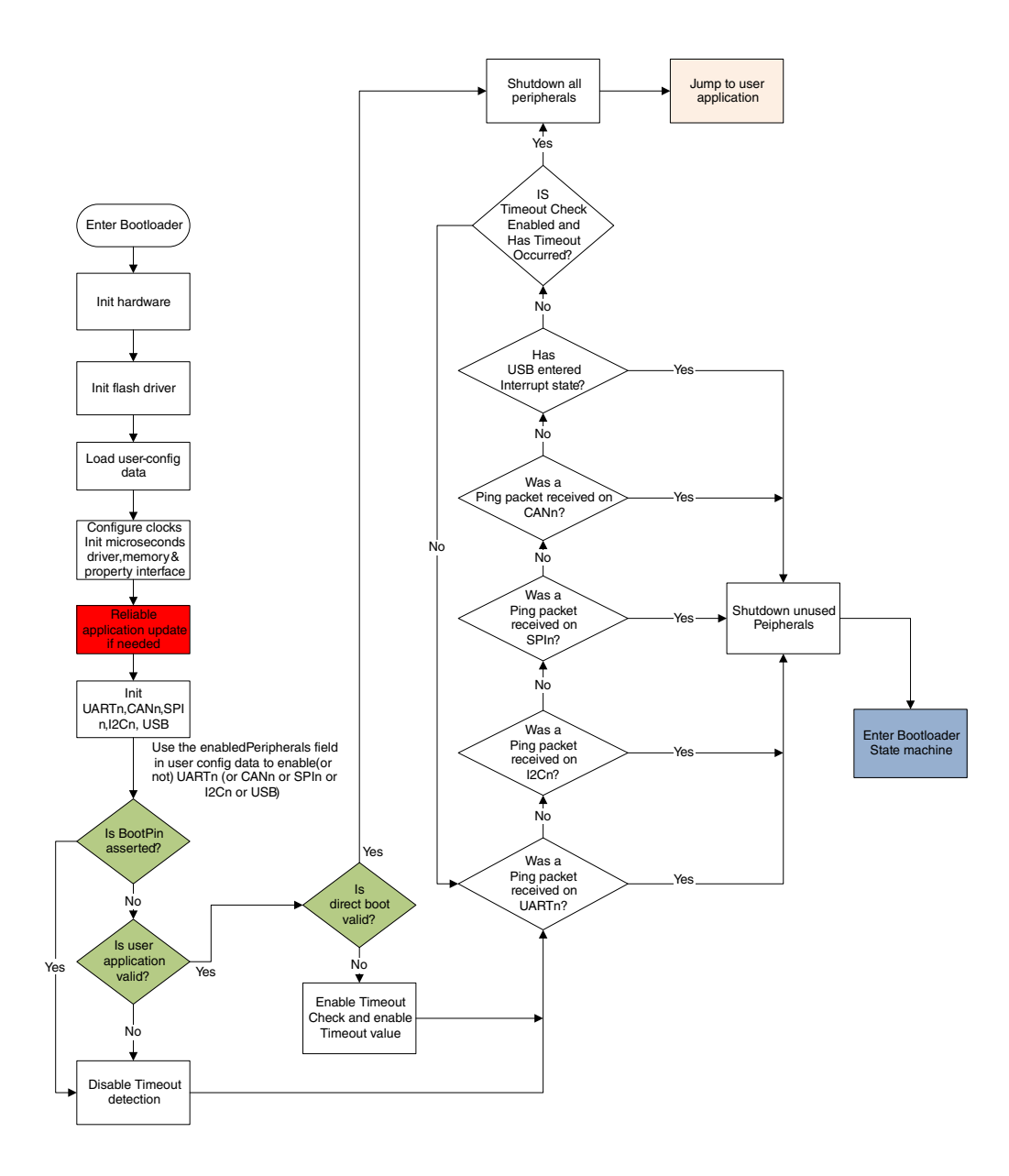

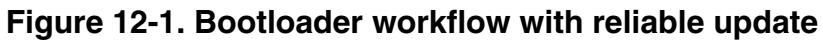

The second method occurs while the bootloader state machine is running. The reliable update process is triggered when the host sends the reliable update bootloader command.

## **12.2.2 Reliable update implementation types**

There are two kinds of reliable update implementations. They can be classified as either the software version or hardware version. The main differences between software and hardware implementation are listed below:

| <b>Item</b>                          | <b>Software implementation</b>                            | <b>Hardware implementation</b>                                                         |
|--------------------------------------|-----------------------------------------------------------|----------------------------------------------------------------------------------------|
| Applicable device                    | All Kinetis devices                                       | Devices with flash swap support                                                        |
| Device memory distribution           | Bootloader $+$ main application $+$ backup<br>application | $\vert$ Main bootloader + main application +<br>backup bootloader + backup application |
| Backup application address           | Flexible                                                  | Fixed                                                                                  |
| The ability to keep two applications | No                                                        | Yes                                                                                    |

**Table 12-1. Software and hardware implementation**

The most obvious difference is that the software implementation copies the backup application to the main application region, while hardware implementation swaps two half flash blocks to make the backup application become the main application. The detailed differences will be reflected in Section 12.2.3, "Reliable update flow".

See Section 12.3, "Configuration macros" on how to enable different implementations of the reliable update.

## **12.2.3 Reliable update flow**

This chapter describes in detail both the software and hardware implementation of the reliable update process.

### **12.2.3.1 Software implementation**

For software implementation, the backup application address is not fixed. Therefore, the application address must be specified. There are two ways for the bootloader to receive the backup application address. If the reliable update process is issued by the host, the bootloader receives the specified application address from the host itself. Otherwise, the bootloader uses the predefined application address.

After the reliable update process starts, the first thing for the bootloader is to check the backup application region . This is to determine if the reliable update feature is active by checking:

- 1. If the application pointer in the backup application is valid.
- 2. If the Bootloader Configuration Area is enabled.

### **Functional description**

If above conditions are not met, the bootloader exits the reliable update process immediately. Else, the bootloader continues to validate the integrity of the backup application by checking: the following

- 1. Is crcStartAddress is equal to the start address of the vector table of the application.
- 2. Is crcByteCount (considered as the size of backup application) is less than or equal to the maximum allowed backup application size.
- 3. Is the calculated CRC checksum is equal to the checksum provided in backup application, given that the above conditions are met.

If the backup application is determined to be valid, the remaining process is described in the following figure.

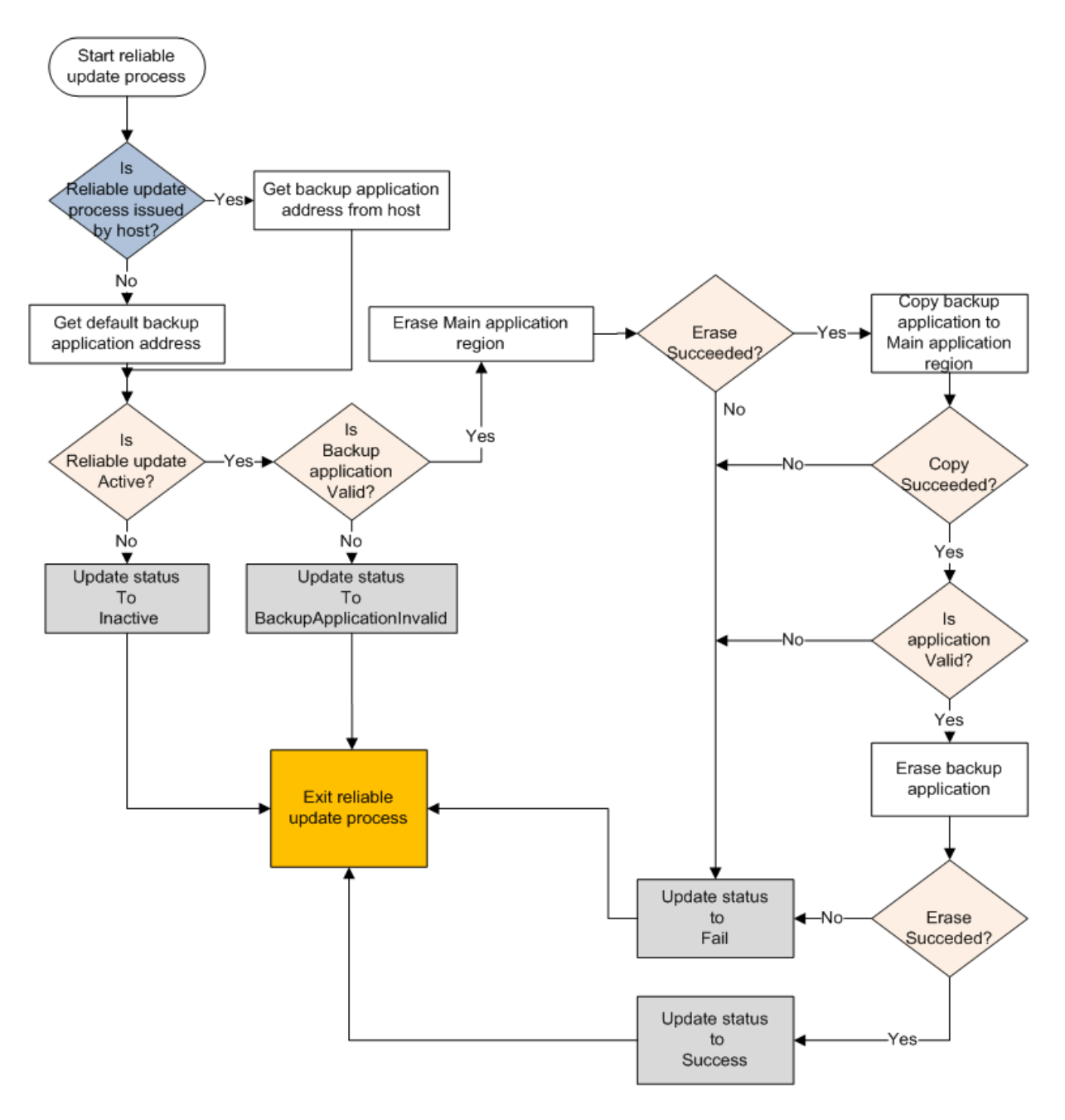

**Figure 12-2. Reliable update software implementation workflow**

### **NOTE**

Not all details are shown in the above figure.

Once the main application region is updated, the bootloader must erase the backup application region before exiting the reliable update process. This prevents the bootloader to update the main application image on subsequent boots.

#### **Functional description**

### **12.2.3.2 Hardware implementation**

For the hardware implementation, the backup application address is fixed and predefined in the bootloader, but a swap indicator address is required to swap the flash system. There are two ways for the bootloader to get the swap indicator address. If the reliable update process is issued by the host, the bootloader receives the specified swap indicator address from the host itself. Otherwise, the bootloader tries to receive the swap indicator address from the IFR, if the swap system is in the ready state.

The top level behavior of the reliable update process depends on how the bootloader gets the swap indicator address:

- If the reliable update process is issued by the host, the bootloader does the same thing as software implementation until the validity of the backup application is verified.
- If the reliable update process is from the bootloader startup sequence, the bootloader first checks the main application. If the main application is valid, then the bootloader exits the reliable update process immediately, and jumps to the main application. Otherwise, the bootloader receives the swap indicator address from IFR, then continues to validate the integrity of the backup application as the software implementation.

### **NOTE**

It is expected that the user erases the main application region when reliable update process is intended with the next startup sequence. Otherwise, the reliable update process assumes no update is required, exits the process, and boots the image from the main application region

If the backup application is valid, see the remaining operations in the following figure.

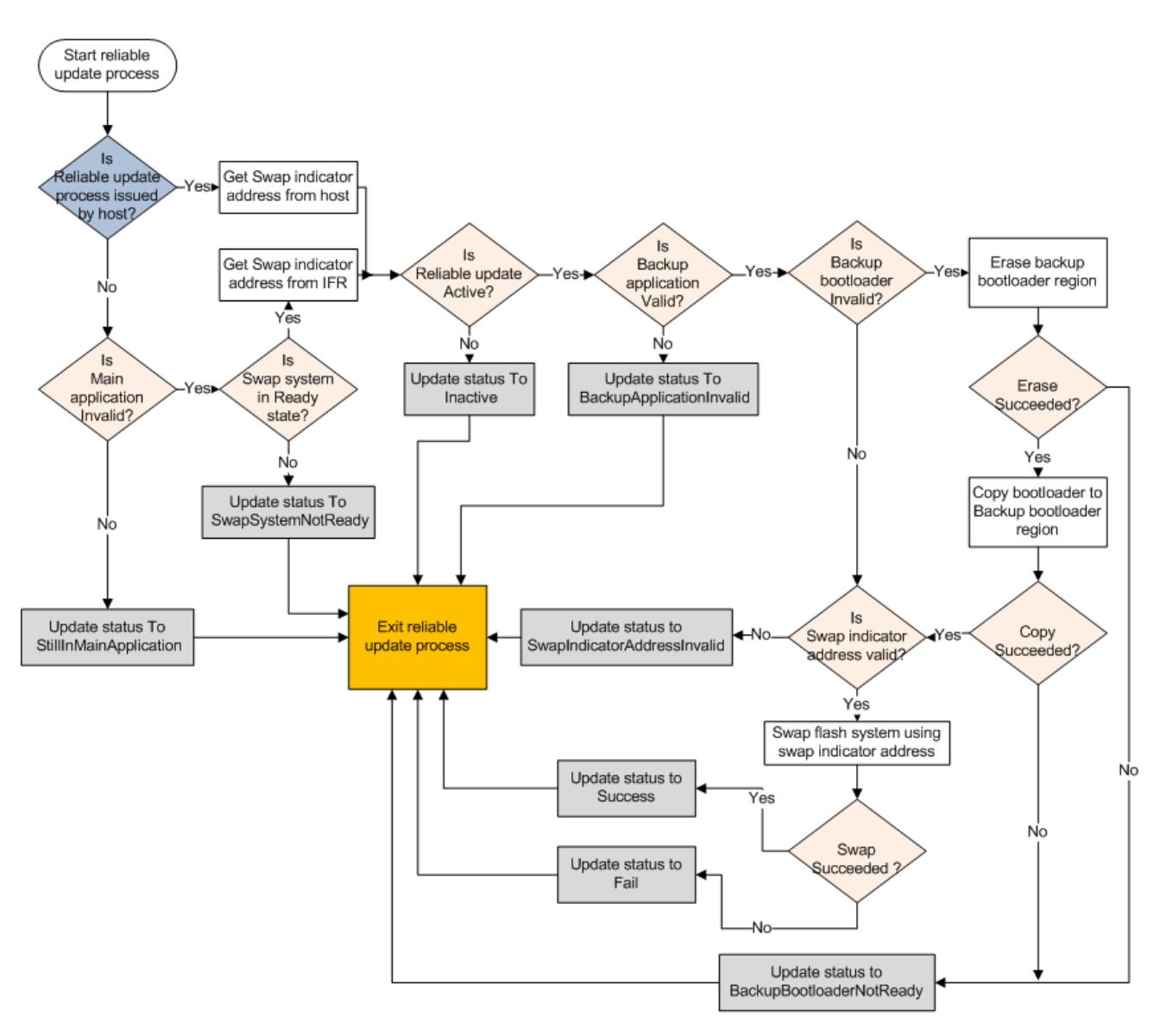

**Figure 12-3. Reliable update hardware implementation workflow**

### **NOTE**

Not all details are shown in the above figure.

Once the flash system is swapped (upper flash block becomes lower flash block), the bootloader naturally treats the backup application as the main application. In the hardware implementation, after the swap, it is not necessary to erase the image from the backup region.

# **12.3 Configuration macros**

### **Get property**

The configuration macros defined in bootloader config.h are used to enable the reliable update feature. For MCU bootloader v2.0.0, the feature is only enabled in the K65 Freedom and Tower flash target builds. All code added for this feature should be enabled only if the macros are defined. Currently, these macros are defined as:

- BL\_FEATURE\_RELIABLE\_UPDATE Used to enable or disable the reliable update feature.
- BL\_FEATURE\_HARDWARE\_SWAP\_UPDATE Used to switch to the hardware or software implementation of reliable update.
- BL\_BACKUP\_APP\_START Used to define the start address of the backup application if the reliable update feature is enabled.

## **12.4 Get property**

A property has been added to get the state of reliable update. To implement this, a property member called *reliableUpdateStatus* has been added to propertyStore. Additionally, eight new status codes have been defined for the reliable update status. See the following table for details.

| <b>Status</b>                                         | <b>Value</b> | <b>Description</b>                                                                                                    |
|-------------------------------------------------------|--------------|----------------------------------------------------------------------------------------------------|
| kStatus_ReliableUpdateSuccess                         | 10600        | Reliable update operation succeeded.                                                                                                  |
| kStatus_ReliableUpdateFail                            | 10601        | Reliable update operation failed.                                                                                                    |
| kStatus_ReliableUpdateInactive                        | 10602        | Reliable update feature is inactive.                                                                                                  |
| kStatus_ReliableUpdateBackupApplicati<br>onlnyalid    | 10603        | Backup application is invalid.                                                                                                    |
| kStatus_ReliableUpdateStillInMainApplic<br>ation      | 10604        | (For hardware implementation only) The<br>bootloader still jumps to the original main<br>application.                                 |
| kStatus_ReliableUpdateSwapSystemNot   10605<br>Ready  |              | (For hardware implementation only)<br>Failed to get the swap indicator address<br>from IFR due to the swap system not<br>being ready. |
| kStatus_ReliableUpdateBackupBootload<br>erNotReady    | 10606        | (For hardware implementation only)<br>Failed in copying the main application<br>image to the backup application region.               |
| kStatus_ReliableUpdateSwapIndicatorA<br>ddresslnvalid | 10607        | (For hardware implementation only)<br>Swap indicator address is invalid for the<br>swap system.                                       |

**Table 12-2. Reliable update status error codes**

# **Chapter 13 Appendix A: status and error codes**

Status and error codes are grouped by component. Each component that defines errors has a group number. This expression is used to construct a status code value.

status\_code =  $(group * 100) + code$ 

Component group numbers are listed in this table.

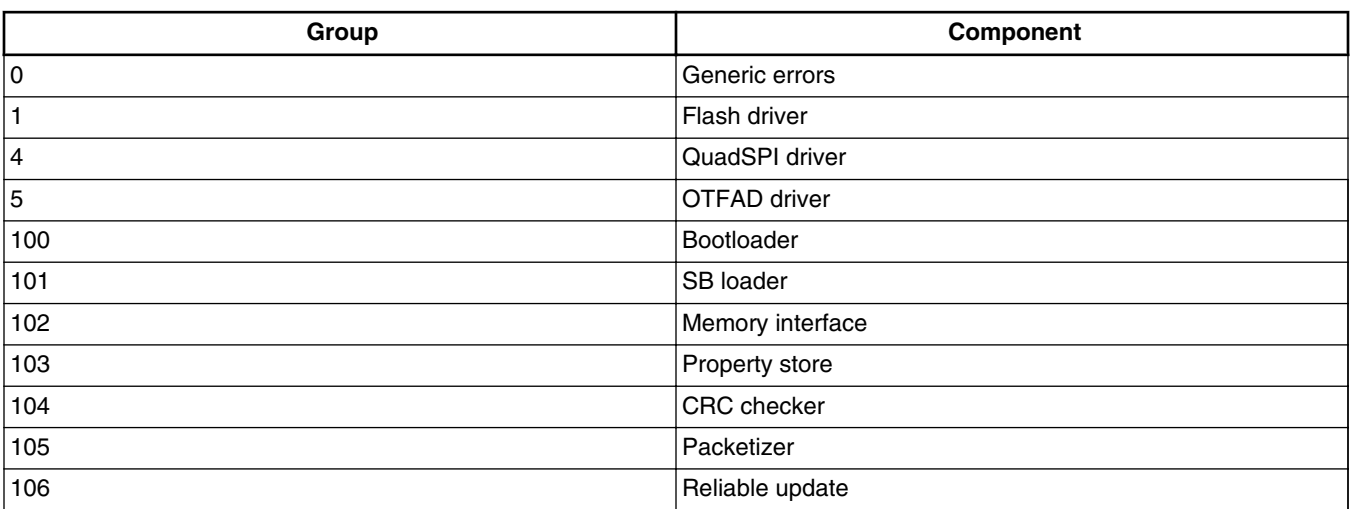

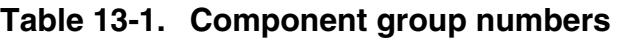

The following table lists all of the error and status codes.

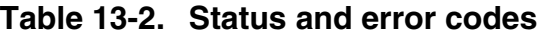

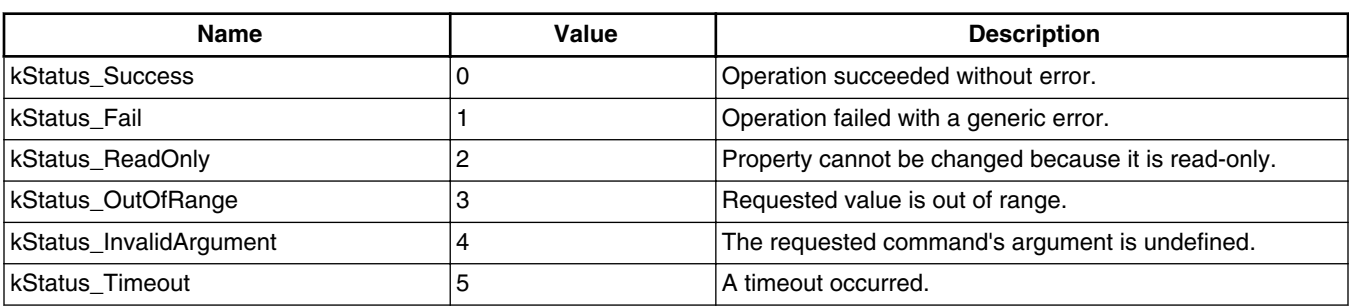

*Table continues on the next page...*

#### **MCU Bootloader v2.5.0 Reference Manual, Rev. 1, 05/2018**

### **Name Value Description** kStatus\_NoTransferInProgress  $\vert 6 \vert$  Fhe current transfer status is idle. kStatus\_FlashSizeError 100 | 100 Not used. kStatus FlashAlignmentError 101 101 Address or length does not meet required alignment. kStatus\_FlashAddressError 102 Address or length is outside addressable memory. kStatus\_FlashAccessError 103 103 The FTFA\_FSTAT[ACCERR] bit is set. kStatus\_FlashProtectionViolation 104 The FTFA\_FSTAT[FPVIOL] bit is set. kStatus\_FlashCommandFailure 105 105 The FTFA\_FSTAT[MGSTAT0] bit is set. kStatus\_FlashUnknownProperty 106 Unknown Flash property. kStatus FlashEraseKeyError 107 107 Error in erasing the key. kStatus\_FlashRegionOnExecuteOnly |108 | The region is execute only region. kStatus\_FlashAPINotSupported 115 Unsupported Flash API is called. kStatus\_QspiFlashSizeError 400 Alexander in QuadSPI flash size. kStatus\_QspiFlashAlignmentError 401 Error in QuadSPI flash alignment. kStatus\_QspiFlashAddressError 402 | Error in QuadSPI flash address. kStatus\_QspiFlashCommandFailure 403 QuadSPI flash command failure. kStatus\_QspiFlashUnknownProperty 404 Unknown QuadSPI flash property. kStatus\_QspiNotConfigured 405 and 405 and 405 and 405 and 405 and 405 and 405 and 405 and 405 and 40 kStatus\_QspiCommandNotSupported 406 QuadSPI command not supported. kStatus\_QspiCommandTimeout 407 Algorithm and timed out. kStatus\_QspiWriteFailure  $\vert$ 408 QuadSPI write failure. kStatusQspiModuleBusy  $\vert$ 409  $\vert$ QuadSPI module is busy. kStatus\_OtfadSecurityViolation 500 Security violation in OTFAD module. kStatus\_OtfadLogicallyDisabled 501 | 501 | OTFAD module is logically disabled. kStatus\_OtfadInvalidKey 502 | The key is invalid. kStatus\_OtfadInvalidKeyBlob 503 503 The key blob is invalid. kStatus\_UnknownCommand 10000 The requested command value is undefined. kStatus\_SecurityViolation 10001 | Command is disallowed because flash security is enabled. kStatus\_AbortDataPhase 10002 Abort the data phase early. kStatus Ping 10003 Internal: Received ping during command phase. kStatus\_NoResponse 10004 There is no response for the command. kStatus\_NoResponseExpected 10005 There is no response expected for the command. kStatusRomLdrSectionOverrun 10100 ROM SB loader section overrun. kStatusRomLdrSignature 10101 | ROM SB loader incorrect signature. kStatusRomLdrSectionLength 10102 ROM SB loader incorrect section length. kStatusRomLdrUnencryptedOnly | 10103 | ROM SB loader does not support plain text image. kStatusRomLdrEOFReached 10104 ROM SB loader EOF reached. kStatusRomLdrChecksum 10105 ROM SB loader checksum error. kStatusRomLdrCrc32Error 10106 ROM SB loader CRC32 error.

#### **Table 13-2. Status and error codes (continued)**

*Table continues on the next page...*

kStatusRomLdrUnknownCommand 10107 ROM SB loader unknown command.

#### **MCU Bootloader v2.5.0 Reference Manual, Rev. 1, 05/2018**

#### **Chapter 13 Appendix A: status and error codes**

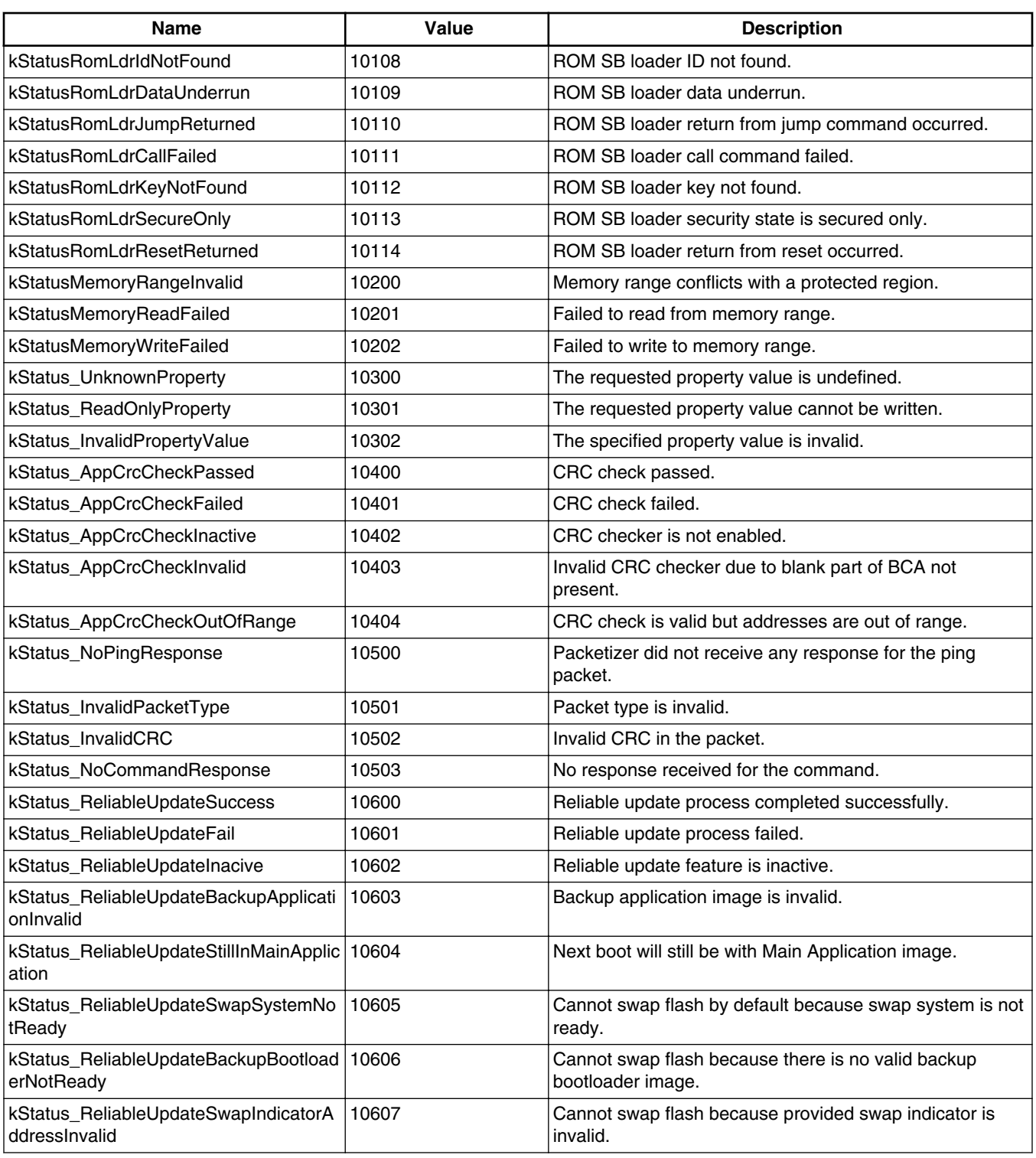

### **Table 13-2. Status and error codes (continued)**

**MCU Bootloader v2.5.0 Reference Manual, Rev. 1, 05/2018**

# **Chapter 14 Appendix B: GetProperty and SetProperty commands**

Properties are the defined units of data that can be accessed with the GetProperty or SetProperty commands. Properties may be read-only or read-write. All read-write properties are 32-bit integers, so that they can easily be carried in a command parameter. Not all properties are available on all platforms. If a property is not available, GetProperty and SetProperty return kStatus\_UnknownProperty.

The tag values shown in the table below are used with the GetProperty and SetProperty commands to query information about the bootloader.

| <b>Name</b>              | Writable | <b>Tag value</b> | <b>Size</b>    | <b>Description</b>                                                                         |
|--------------------------|----------|------------------|----------------|--------------------------------------------------------------------------------------------|
| CurrentVersion           | no       | 0x01             | 4              | The current bootloader<br>version.                                                         |
| AvailablePeripherals     | no       | 0x02             | $\overline{4}$ | The set of peripherals<br>supported on this chip.                                          |
| <b>FlashStartAddress</b> | no       | 0x03             | 4              | Start address of<br>program flash.                                                         |
| FlashSizeInBytes         | no       | 0x04             | 4              | Program flash size in<br>bytes.                                                            |
| FlashSectorSize          | no       | 0x05             | 4              | The size of one sector<br>of program flash in<br>bytes. This is the<br>minimum erase size. |
| FlashBlockCount          | no       | 0x06             | 4              | Number of blocks in<br>the flash array.                                                    |
| AvailableCommands        | no       | 0x07             | $\overline{4}$ | The set of commands<br>supported by the<br>bootloader.                                     |
| <b>CRCCheckStatus</b>    | no       | 0x08             | 4              | The status of the<br>application CRC check.                                                |
| Reserved                 | n/a      | 0x09             | n/a            |                                                                                            |

**Table 14-1. Tag values GetProperty and SetProperty**

*Table continues on the next page...*

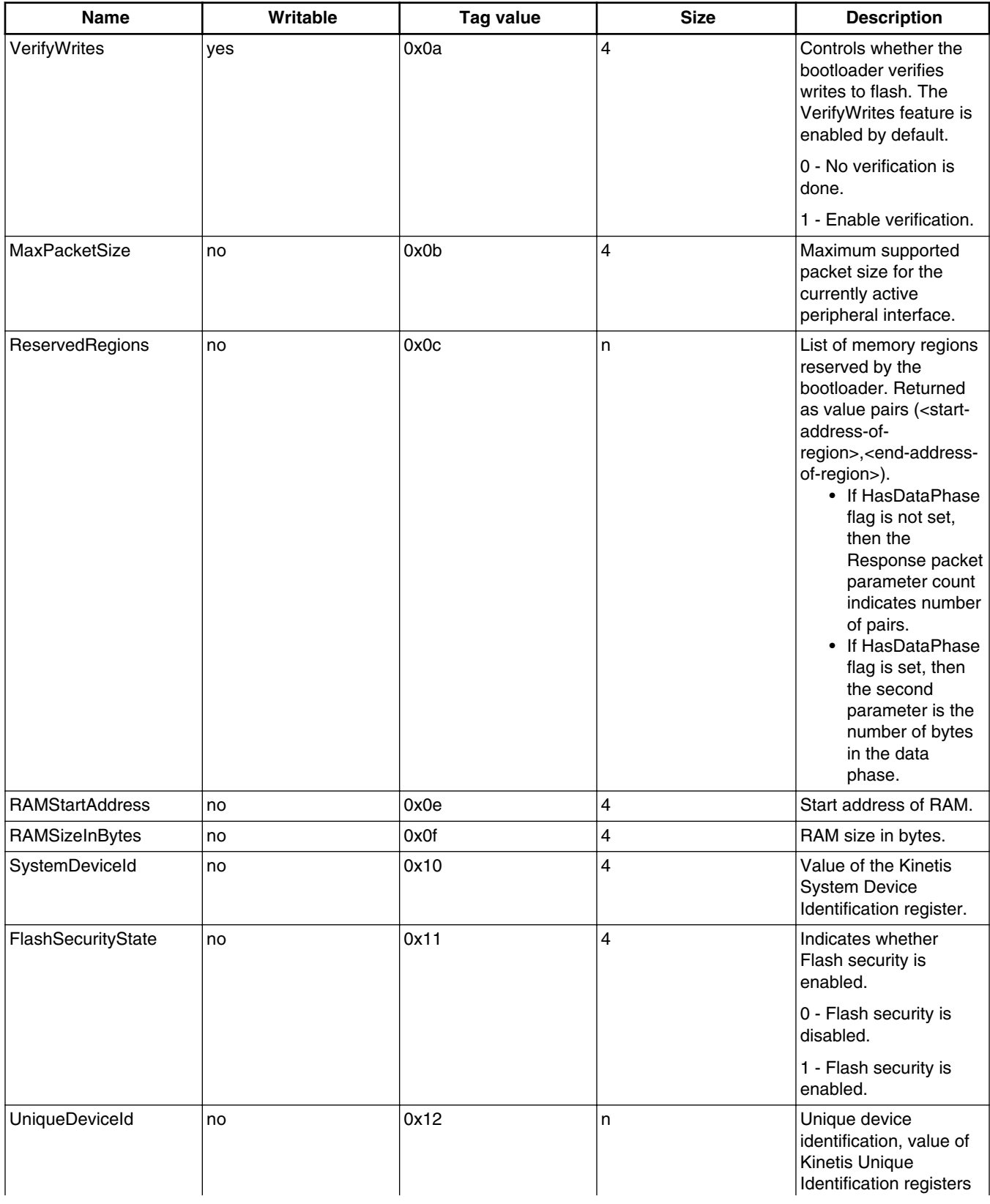

### **Table 14-1. Tag values GetProperty and SetProperty (continued)**

*Table continues on the next page...*

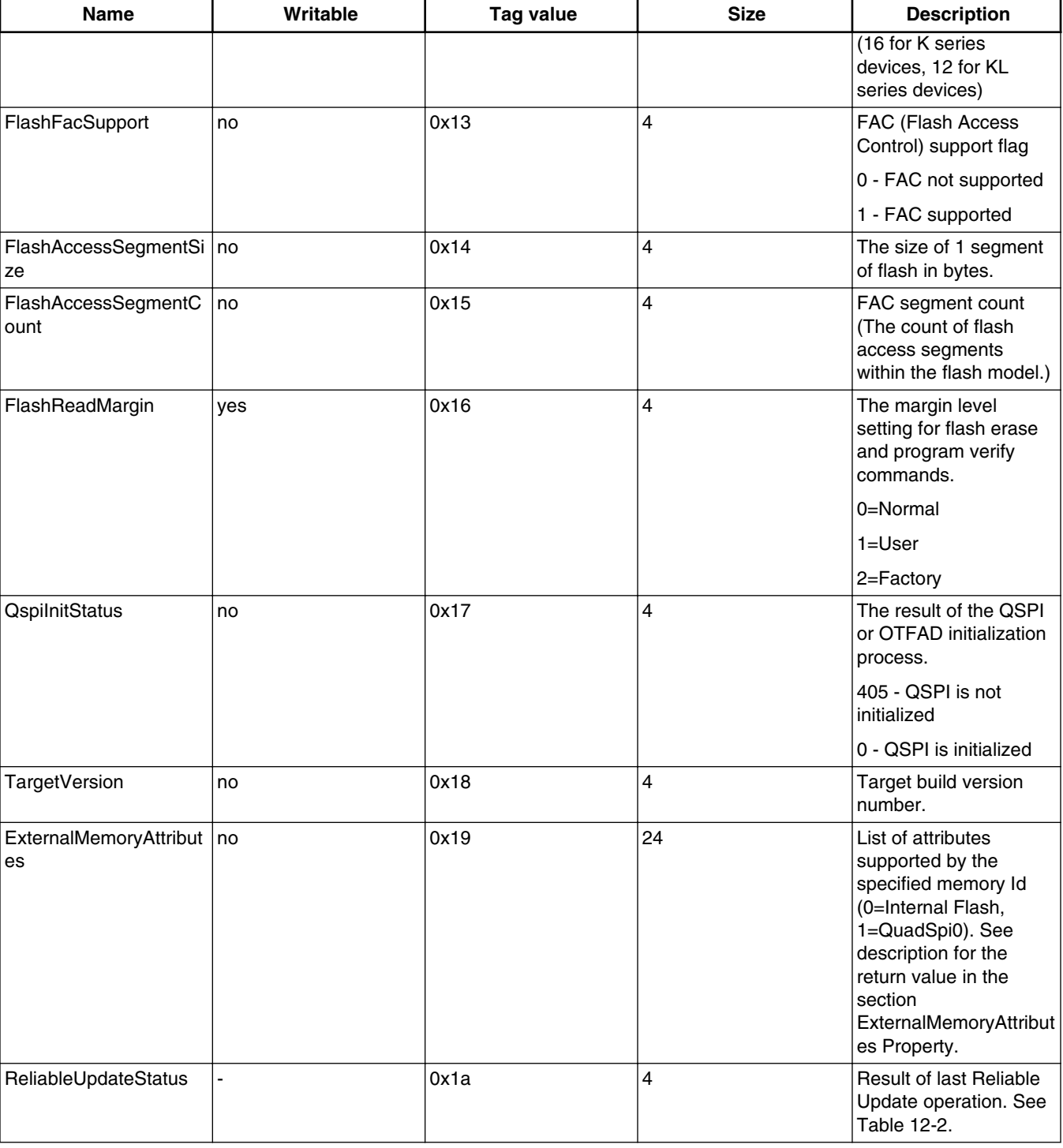

### **Table 14-1. Tag values GetProperty and SetProperty (continued)**

**MCU Bootloader v2.5.0 Reference Manual, Rev. 1, 05/2018**

# **Chapter 15 Revision history**

## **15.1 Revision History**

This table shows the revision history of the document.

### **Table 15-1. Revision history**

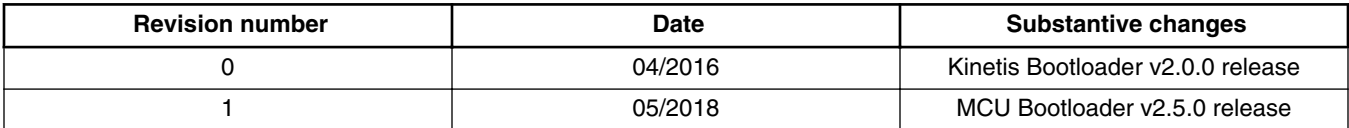

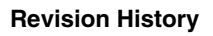

#### *How to Reach Us:*

**Home Page:** [nxp.com](http://www.nxp.com)

**Web Support:** [nxp.com/support](http://www.nxp.com/support) Information in this document is provided solely to enable system and software implementers to use NXP products. There are no express or implied copyright licenses granted hereunder to design or fabricate any integrated circuits based on the information in this document. NXP reserves the right to make changes without further notice to any products herein.

NXP makes no warranty, representation, or guarantee regarding the suitability of its products for any particular purpose, nor does NXP assume any liability arising out of the application or use of any product or circuit, and specifically disclaims any and all liability, including without limitation consequential or incidental damages. "Typical" parameters that may be provided in NXP data sheets and/or specifications can and do vary in different applications, and actual performance may vary over time. All operating parameters, including "typicals," must be validated for each customer application by customer's technical experts. NXP does not convey any license under its patent rights nor the rights of others. NXP sells products pursuant to standard terms and conditions of sale, which can be found at the following address: [nxp.com/SalesTermsandConditions.](http://www.nxp.com/SalesTermsandConditions)

NXP, the NXP logo, NXP SECURE CONNECTIONS FOR A SMARTER WORLD, COOLFLUX, EMBRACE, GREENCHIP, HITAG, I2C BUS, ICODE, JCOP, LIFE VIBES, MIFARE, MIFARE CLASSIC, MIFARE DESFire, MIFARE PLUS, MIFARE FLEX, MANTIS, MIFARE ULTRALIGHT, MIFARE4MOBILE, MIGLO, NTAG, ROADLINK, SMARTLX, SMARTMX, STARPLUG, TOPFET, TRENCHMOS, UCODE, Freescale, the Freescale logo, AltiVec, C-5, CodeTest, CodeWarrior, ColdFire, ColdFire+, C-Ware, the Energy Efficient Solutions logo, Kinetis, Layerscape, MagniV, mobileGT, PEG, PowerQUICC, Processor Expert, QorIQ, QorIQ Qonverge, Ready Play, SafeAssure, the SafeAssure logo, StarCore, Symphony, VortiQa, Vybrid, Airfast, BeeKit, BeeStack, CoreNet, Flexis, MXC, Platform in a Package, QUICC Engine, SMARTMOS, Tower, TurboLink, and UMEMS are trademarks of NXP B.V. All other product or service names are the property of their respective owners. Arm, AMBA, Arm Powered, Artisan, Cortex, Jazelle, Keil, SecurCore, Thumb, TrustZone, and μVision are registered trademarks of Arm Limited (or its subsidiaries) in the EU and/or elsewhere. Arm7, Arm9, Arm11, big.LITTLE, CoreLink, CoreSight, DesignStart, Mali, mbed, NEON, POP, Sensinode, Socrates, ULINK and Versatile are trademarks of Arm Limited (or its subsidiaries) in the EU and/or elsewhere. All rights reserved. Oracle and Java are registered trademarks of Oracle and/or its affiliates. The Power Architecture and Power.org word marks and the Power and Power.org logos and related marks are trademarks and service marks licensed by Power.org.

© 2016–2018 NXP B.V.

Document Number MCUBOOTRM Revision 1, 05/2018

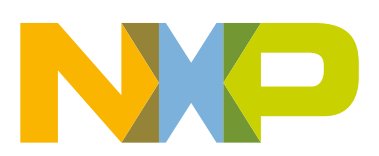

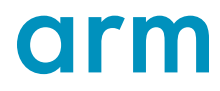